. DOCUMENT RESUME

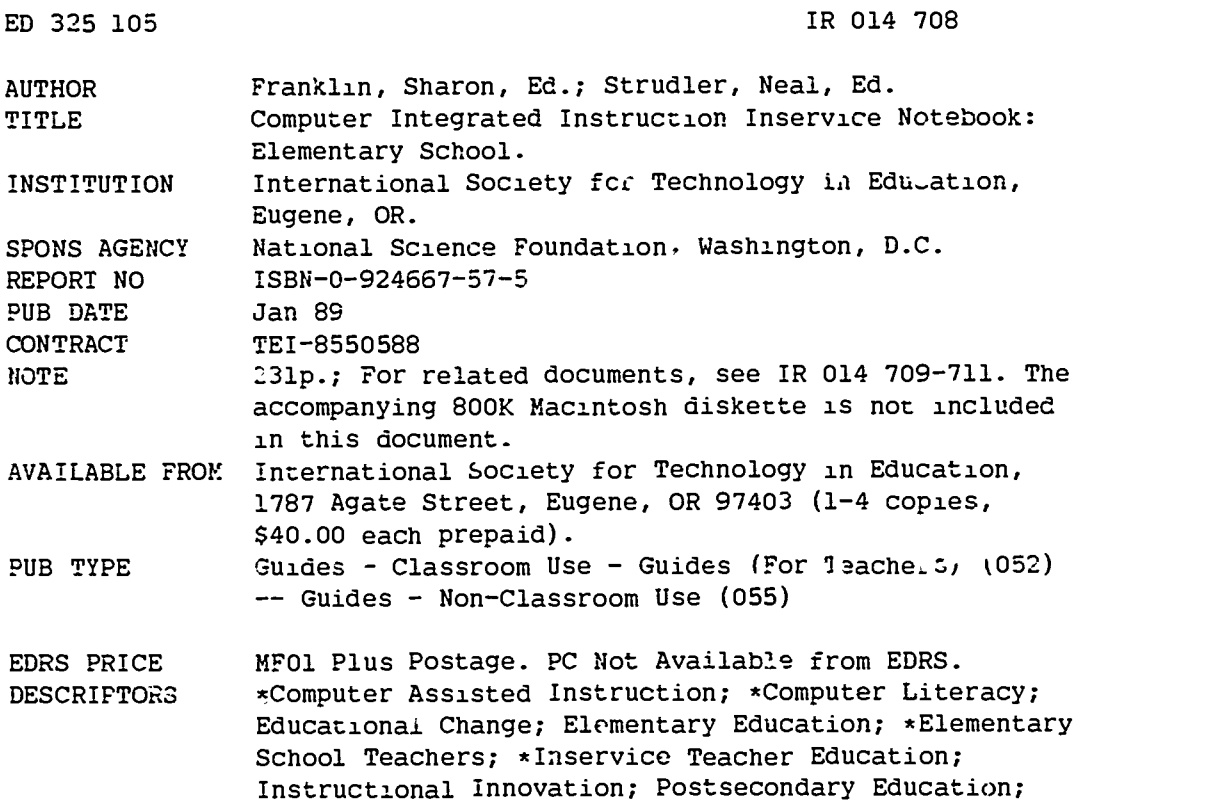

\*Teaching Methods; Word Processing

#### ABSTRACT

The purpose of this notebook is to assist educators \* are designing and implementing inservice education programs to facilitate the effective use of computer integrated instriction (CII) in schools. It is divided into the following five sections: (1) Effective Inservice (a brief summary of inservice literature focused on inservice dimensions and design principles); (2) Background Information (an overview of computers in education and a discussion of the roles of computers in prorlem solving); (3) Initiating/Planning an Inservice (suggestions for preliminary planning and activities and a sample timeline for those activities); (4) An Eight-Session Elementc-y School Inservice (2-hour sessions on interpreting data with graphs, integrating graphing software with existing materials, unstructured and structured data, structuring and analyzing data, database and word processing, prewriting activities with word processing, process writing conferences and Formula Vision, and revising and editing with a word processor); and (5) Instruments and Evaluation (a variety of instruments for needs assessment, formative evaluation, and summative evaluation). Each 2-hour elementary school inservice session contains some or all uf the following: narrative overview, script (topics, objectives, materials, activities), timeline, handouts, and readings. Also included are appropriate articles from issues of "The Computing Teacher," and a Macintosh diskette. References are listed in the first three sections. (DB)

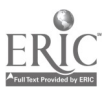

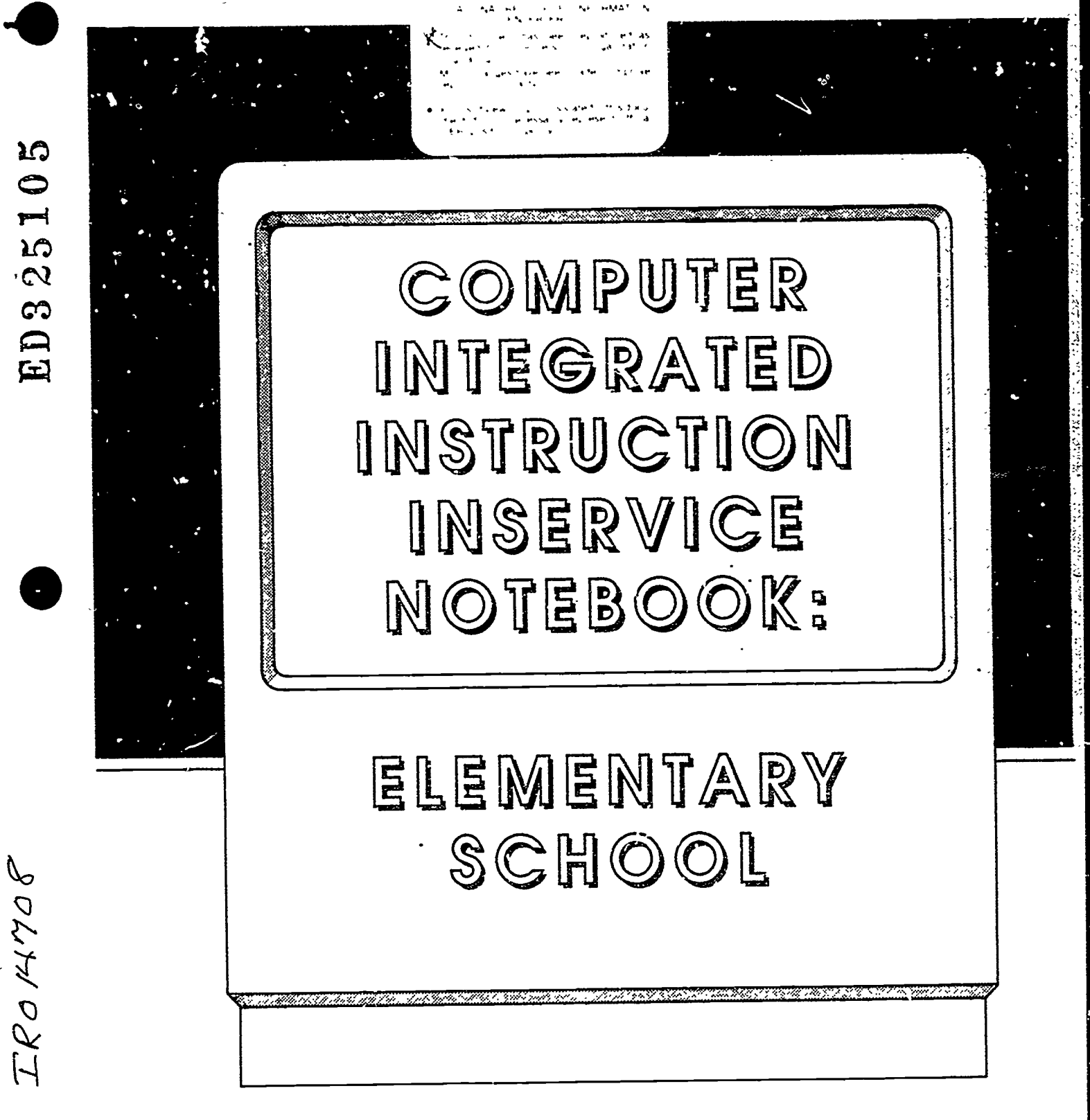

S. DEPARTMENT OF EDUCATION

Publications

 $\frac{1}{12}$ 

**FRIC** 

 $\mathcal{L} \rightarrow \mathcal{L} \rightarrow \mathcal{L}$ Naalcur)apro; .2

 $\sim$ 

David Moursund

 $\dot{z}$ 

www.manaraa.com

# About the Project Director

David Moursund has been teaching and writing in the field of computers in education since 1963. He is a professor at the University of Oregon in the College of Education. He is the director of both a master's degree and doctorate programs in computers in education.

Some of Dr. Moursund's major accomplishments include:

- Author, co-author, or editor of more than twenty books and numerous articles.
- chairman of the Department of Computer Science, University of Oregon, 1969-1975.
- Chairman of the Association for Computing Machinery's Elementary and Secondary<br>School Subcommittee, 1978-1982. School Subcommittee, 1978-1982.
- Founder, International Council for Computers in Education, 1979.
- Chief Executive Officer, ICCE, 1979.
- Executive Officer, ISTE, 1989-present.

Editors: Sharon Franklin, Neal Strudler Cover Design: Percy Franklin Production: Sue Gorecki

Please place your orders with:

International Society for Technology in Education 1787 Agate Street Eagene, Oregon 97403 (503)346-4414 FAX: 503/346-5890 Compuserve: 70014,2114 BITNET: ISTE@Oregon

> ISBN 0-924667-57-5 © January 1989

> > 3

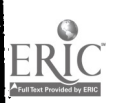

# computer-mteckated<br>Edivaeewi worroustewi NOTUEBOOK: ELEMENTARY SCHOOI

# YEAR 1 PROFESSIONAL STAFF\*\*

Seymour Hanffing Judi Mathis Jim McCauley David Moursund Dick Rankin

Graduate Research Assistant Graduate Research Assistant Graduate Research Assistant Project Director Project Evaluator

# YEAR 2 PROFESSIONAL STAFF\*\*

Tsukiko Harriman Vivian Johnson Jim McCauley Elizabeth Viau Bill Yates David Moursund Dick Rankin

Graduate Research Assistant Graduate Research Assistant Graduate Research Assistant Graduate Research Assistant, Fall Term Graduate Research Assistant Project Director Project Evaluator

# YEAR 3 PROFESSIONAL STAFF\*\*

Leslie Conery Vivian Johnson Bill Yates David Moursund Dick Rankin

Graduate Research Assistant Graduate Research Assistant Graduate Research Assistant Project Director Project Evaluator

COPYRIGHT © 1989 INTERNATIONAL SOCIETY FOR TECHNOLOGY IN EDUCATION

<sup>\*\*</sup> Not all staff mem<sup>1</sup> rs worked specifically on the mathematics inservices. A number of volunteers also contributed to this project.

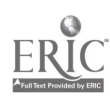

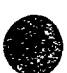

<sup>\*</sup> The research and development for this Notebook was funded during 1985 - 1989 by the National Science Foundation grant TE. 8550588. The ideas and opinions expressed nowever are those of the authors, and do not necessarily reflect the views of the National Science Foundation.

# TABLE OF CONTENTS

#### Preface

#### How to Read and Use This Notebook

#### Section 1: Effective Inservice

- 1.1 What the Research Literature Says
- 1.2 The  $CI<sup>3</sup>$  Model for Effective Inservice

## Section 2: Background Information

- 2.1 Overview of Computers in Education
- 2.2 Roles of Computers in Problem Solving

#### Section 3: Initiating/Planning an Inservice

- 3.1 Preliminary Planning and Activities
- 3.2 Sample Timeline Outline

## Section 4: Eight-Ses<sup>ci</sup>on Elementary Inservice

- 4.1 Session 1: Interpreting Data with Graphs
	- Note: Each of the eight sessions is subdivided into some or all of the following sections:
		- Narrative overview
		- Script
		- Timeline
		- Handouts
		- Readings
- 4.2 Session 2: Integrating Graphing Software with Existing Materials
- 4.3 Session 3: Unstructured and Structured Data
- 4.4 Session 4: Structuring and Analyzing Data
- 4.5 Session 5: Database and Word Processing
- 4.6 Session 6: Prewriting Activities with Word Processing
- 4.7 Session 7: Process Writing Conferences and Formula Vision
- LI.8 Session 8: Revising and Editing with a Word Processor

#### Section .5: Instruments and Evaluation

- 5.1 Evaluation Overview
- 5.2 Evaluation Forms
- 5.3 Long Term Evaluation

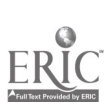

# PREFACE

The purpose of this Notebook is to assist educators who are designing and implementing inservice education programs to facilitate the effective use of Computer-Integrated Instruction (CH) in schools. CII involves the use of the computer as a problem solving tool. CII includes the use of applications such as databases, graphics, spreadsheets, telecommunications, and word processors, these are generic applications in the sense that they can be used in many different subject areas and grade levels. CH also includes use of special purpose software designed to help solve the problems occurring in specific courses or disciplines.

This Notebook was prepared by the staff of NSF Project TEl 8550588, which received three years of funding beginning September 1985. It is one of four notebooks to be prepared that include:

CI<sup>3</sup> Notebook for Elementary School

CI3 Notebook for Secondary School Mathematics

CI3 Notebook for Secondary School Science

CI<sup>3</sup> Notebook for Secondary School Social Science

The problem addressed by this NSF Research and Development Project is the disparity between the overall capabilities and potentials of CH and the current implementation levels of CH in our schools. There is strong support from computer-knowledgeable educational leaders for increased use of CH.

Growth in appropriate use of CII depends on schools having:

- Access to appropriate hardware;
- Access to appropriate software;
- Access to appropriate curriculum and instructional support materials; and
- Appropriatel. trained teachers and school administrators who suprort increased use of CH.

The cos of computer hardware continues to decline even as its capabilities continue to increase. The amount of computer hardu are available for instructional purposes is now sufficient to have a significant impact on schools. Moreover, hardware availability is continues to grow very rapidly. This project assumes that the  $\mu$  oblem of hardware access will gradually diminish; the s, this project does not focus on the hardware problem.

The quantity of educational software is continuing to grow, while the average quality continues to improve. A 1986 estimate suggested that there were about 10,000 educationally oriented, software programs for microcomputers commercially available. The Educational Software Selector, published by EPIE, lists neatly 8,000 titles. The amount and quality of CII software now available is adequate to support extensive use of CH in schools and to have a major impact on school curriculum. The educational market is large enough to support a viable, competitive industry with many companies participating.

This project does not focus on the overall problem of educational software. However, each Notebook contains information about a number of pieces of educational software. To the extent possible, the focus is on curready available generic CH software. In cases where more specific pieces of CH software are discussed, they were selected because they are readily available, and are apt to remain so for some years to come, and because they fit the specific instructional needs of the authors of these notebooks.

Instructional support materials include textbooks, workbooks, and reference materials; films, filmstrips, and video tapes; and course goals, course outlines, and teacher support materials. Although there is a substantial amount of instructional support material for learning/teaching about ,omputers (teaching computer literacy, computer programming, and computer science), the amoun,  $\sigma$ f instructional support materials for CII is still quite limited. This pro $,$  ect includes the development of a modest amount of CH teacher support materials, a number of sample lesson plans have been developed and are included in the Notebooks, for example. It is not, however, a major goal of this project to develop CH instructional support materials.

 $CI<sup>3</sup>$  Notebook  $\bullet$  0.3 Preface  $\bullet$  Page 1

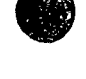

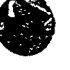

The NSF Research and Development project focuses on the development of effective methods for the inservice education of educators interested in CII. The materials contained in the Notebooks .ue intended for computer education leaders who are designing and implementing CH inservice education workshops and courses. Each Notebook contains a detailed outline of an eight-session workshop along with support materials. A number of "Copy Me" pages are included for dissemination in an inservice workshop or course.

It is recognized that designers and delivemrs of inservice education vary widely in their experience, computer background, and academic area of specialization. With this in mind, two general methods are envisioned for using the materials in these Notebooks. First, an inservice provider might rely heavily on a particulaz Notebook, following it closely in giving a sequence of workshops or a course. Second, an inservice provider might use these Notebook materials to get ideas and to serve as resources in designing and presenting CII instruction to educators. In either case it is er-ected that the inservice provider will benefit from use of the Notebook materials and will learn some new ideas about effective inservice and CII.

This Notebook presents a particular philosophy of inservice education. It is a process-oriented philosophy, as distinguished from a content oriented philosophy. Thus, an inservice education program based on this Notebook will look quite different from the traditional computer-oriented inservices that have been widely presented in recent years. The resulting inservices are fun to lead and fun to participate in. They are an effective way to encourage the increased and appropriate use of computer-integrated instruction in schools.

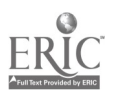

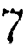

# How to Read and Use This Notebook

The purcial ser of a single copy of this Notebook receives a print copy and a copy in MacWrite format on 800K Macintosh disks, and a single user site license.

The single user site license gives the one person who is designated as the "Primary User" of the site license the right to make copies of all of the materials in this book for classes he or she teaches. If the single user site license is purchased by a school or school district, the intent is that one person be designated as the "Primary User." If several people are to teach using this book, a multiuser site license should be purchased. The right to copy materials from the book does not transfer to participants in classes taught by the "Primary User."

Information about purchasing a multiuser site license can be obtained fiom the publisher, the International Society for Technology in Education, 1787 Agate Street, Eugene, Oregon 97403.

The disk copy is organized into folders, sut folders, and individual files in a systematic and relatively logical fashion. At the bottom of each page of the print copy there is information that will help you locate the appropriate file on disk. The typical footer consists of three parts:

#### Brief title of the book:  $CI<sup>3</sup>$  Notebook

File name: This is explained in more detail below. Page number within the specific file: Each file is numbered sequentially starting at Page 1.

The name of an individual file is two or three digits, separated by periods, and a brief title. You will notice that the name of the file you are currently reading is 0.4 Read and Use. The first digit of the sequence is a folder number. This file is in folder number 0. The second digit refers to a particular file within the folder unless there is a third digit. If there is a third digit, the second digit refers to a subfolder number, and the third digit to a file within that subfolder.

This Notebook contains a great deal of information to aid you in conducting an effective imervice for integrating computers into the curriculum. Most readers will want to skip around in the material, rather than reading it from cover to cover. This section is a guide to help such readers by presenting a brief summary of each section and how and when to use it.

#### Section 1: Effective Inservice

Substantial literature exists on effective inservice. This section of the Notebook contains a brief summary of the effective inservice literature followed by a discussion of the CI<sup>3</sup> model for the inservices designed for this NSF project. We recommend that you read all of this section.

#### Section 2: Background Information

The first part of this section is a general overview of computers in education. It might be used as a handout at an inservice for educators who have not had previous coursework or extended workshops on computer uses in schools.

The second part of this section discusses the roles of computers in problem solving. This is essential background information for all inservice presenters. It can also be used as a handout for workshop participants.

# Section 3: Initiating/Planning an Inservice

This section offers a few suggestions to consider when beginning to plan an inservice. Novice inservice organizers will want to read this section.

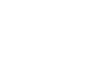

# Section 4: An Eight-Session Elementary School Inservice

The inservice described in this Note hook is eight sessions of two hours each. Although the basic information included can be presented in eight session, there is enough material for additional sessions if desired. We suggest that you carefully read through the materials for all of the sessions to get the general idea of the information presented.

#### Session I: Interpreting Data with Graphs.

We begin the inservice series by learning to use graphics software to represent data. Such visual representation of data is a considerable aid to solving problems involving a large quantity of data. The specific software we use is MECC Graph, Lut any relatively simple graphics package suffices. The main emphasis is on beginning to understand some roles of computers in problem solving and how use of the computer as a tool in the everyday curriculum leads tc changes of emphasis and approach on a variety of topics.

#### Session 2: Integrating Graphing Software with Existing Materials.

This session focuses on integrating use of computer graphics into the existing curriculum. Participants will look at curriculum materials they might currently be using in their schools, and find instances in which computer graphing applications might be appropriate. The focus is on use of the computer as a tool for students, as a tool for teacher-presented demonstrations, and as an aid for preparing student handout materials.

# Session 3: Unstructured and Structured Data.

This is the first session on using the computer to store, organize, and retrieve data as an aid to problem solving. Participants will be introduced to the use of database software from MECC and will begin to explore capabilities and limitations of such software.

#### Session 4: Structuring and Analyzing Data.

We continue to learn about database software and the types of problems that can be solved by use of databases. In this session participants will gather, organize, and analyze data. This session also includes an introduction to *AppleVorks*, which is an integrated package with database, spreadsheet, and word processing components.

#### Session  $\overline{J}$ : Database and Word Processing.

In this session we end our database studies and begin working with word processing. Participants practice creating a database and learn to think about what questions a database might be designed to help answer, or what problems a database might be designed to help solve. The major focus of the remainder of the inservice sessions is on process writing in a word processing environment. We introduce word processing through use of FrEdWriter, which is freeware designed for use on the Apple  $\Gamma$  series of microcomputers. Even in this initial introduction, the emphasis is on the writing process rather than on learning the key strokes and other details of a particular word processor.

## Session 6: Prewriting Activities with Word Processing.

Process writing begins with prewriting. This session focuses on the use clustering techniques and on "prompts" as part of the prewriting process. FrEdWriter contains good facilities to aid teachers in doing prompted writing with their students.

## Session 7: Process Writing Conferences and Formula Vision.

After students have completed a draft of a piece of writing, they are ready to receive feedback. Feedback can come from them-selves, their peers, or their teachers. This session focuses on peer

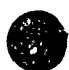

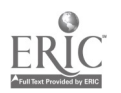

and teacher conferencing techniques. However, about half of this session is spent on a piece of software that has little to do with writing. Formula Vision is a one screen spreadsheet-like piece of software useful in math and science ueginning at about the fifth grade. It is an excellent tool for introducing students to the ideas underlying spreadsheet software.

#### Session 8: Revision and Editing with a Word Processor.

The final session focuses on use of a word processor to revise and edit one's writing. Time is also provided for participants to plan how they will continue to use computers with their students. The final activity is an evaluation of the inservice series.

# Section 5: Instruments and Evaluation

The NSF project used a variety of instruments for needs assessment, formative evaluation, and summative evaluation. Copies of these instruments and a discussion of some of the results are included in Section 5. The NSF project inservices placed considerable emphasis on formative evaluation, and we recommend that workshop leaders do likewise. Such an emphasis will help workshop leaders adjust their presentations to meet the needs of participants.

Readers are also encouraged to study Seymour Hanfling's doctorate dissertation, which was completed in the fall of 1987. Hanfling's work focused on formative evaluation of the NSF project. His dissertation was directed by Dick Rankin (the project eval...ator) and Robert Sylwester. It provides substantial information about the effectiveness of the project during its first year. Additional detailed information on the long term effects of the project are discussed in Vivian Johnson's doctorate dissertation completed in summer 1988 under the direction of Dick Rankin and Dave Moursund.

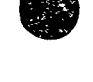

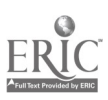

EFFECTIVE INSERVICE

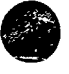

# 1.1 What the Research Literature Says

Change is difficult. It is difficult to imagine, difficult to plan for, difficult to implement, difficult to manage, and difficult to measure. Fullan ,.982) states that, in the educational context, "change involves 'change in practice" (p. 30) and he demonstrates several difficulties. For one, change is multidimensional; new materials, new teaching approaches, and alteration of beliefs must be considered.

Inservice training is a major tool in the implementation of educational change. In reporting a research-based model for such training, (Gall & Renchler 1985), the authors state, "No one yet pretends to have discovered all the elements that make staff development programs completely successful" (p. 1). One reason for this is the difficulty in designing studies that can "tease out" the effective practices from the background noise of incidental and uncontrolled effects. The most reliable measure of effectiveness—change in student behavior—is several steps removed from the major actions of most staff development programs. Joyce and Showers (1983) describe a model involving classroom-level coaching that promises to take the training all the way to the level of observation of actual classroom practice, but such designs are rarely implemented due to limitations of time and funding.

Because change takes time and is best viewed as an ongoing process, the internal state of the learners-in this case, teachers themselves-is an important consideration. Hall (1982) showed that it is desirable to match inservice to current levels of concern of the individual participants. Furthermore, continued tracking of the evolution of their level of concern can function as a diagnostic tool for modifying the content of training "on the fly," should modifications be necessary.

The literature on inservice designs that are specific to computer education is sparse. Gabel (1984) reviews the work of Isaacson (1980), Winner (1982), and Ferres (1983), and finds, that their essentially descriptive studies do not speak to the issue of effecdveness, but instead concentrate on the mechanics of deveioping and presenting sptzial purpose inservice training. Gabel's own work concluded that the model suggested by Gall and Renchler (1985) was a valid and useful framework for organizing computer education inservice.

In this section, the categories for the dimensions of iuservice follow those outlined by Gall and Renchler (1985) and are divided into five categories, content and organization, delivery system, organizational context, governance, and evaluation.

#### Inservice Dimensions

Content and Organization. The realm of the planning, development, delivery, and follow-up of actual training sessions is below the level of more global concerns such as the environment in which inservice is provided, the goals and standards of the institution whose teachers are being educated, or the measures by vhich the inservice program is to be evaluated. Of come, these global issues have great impact on the training to be delivered. For example, the environment may determine the resources, timing, exten, and depth of the program. The goals and standards of the institution (e.g., a school district) should strongly influence (if not actually determine) the content of the program. The measures of evaluation may direct the attention of the trainers to emphasize more closely monitored elements of the program at the expense of other elements less emphasized by the evaluation instruments.

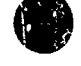

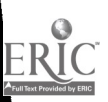

11

Nevertheless, the actual conduct of an riservice may be separated from these other concern-... and a large body of literature (accompanied by a much smaller body of research) is available for inspection. The predominant feature of the literature is that it is generally based apon common. practice, rather than upon actual research. In fact, the management and  $\epsilon$  aluation of inservace training is more thoroughly researched than the conduct of inservict.

Gall and Renchler (1985) identified die dimensions of methods of delivenng an mservice

<sup>I</sup> Readiness activities. What actions are taxen prior .o the conduct of training to raise teachei awareness of the importance of the inserv ice program? How are school leaders prepared for their roles in the  $\text{training?}$  What p, rticipant information is gathered before the program. begins?

 $\bullet$ 

- 2. Instructional process. What training methods  $w_1$ <sup>1</sup> be used to help teachers acquire the target knowledge and skills?
- 3. Maintenance and monitoring. What provisions are made to observe and measure the actual level of application of the content of the training to classroom practice?
- 4. Training site. Is the training best carried out at the school site, or is another location more appropriate?
- 5. Trainers. What trainer characteristics may impact the effectiveness of the training program'
- 6. Scheduling. What duration, spacing, and timing should the training program have?

Competently designed mserv ice training programs will address each of these dimensions. The usual practice of trainers is to give great attention to the instructional process, scheduling and the... own preparation.

An additional question to be addressed might consider any practical distinctions that exist among different types of learrers. Are adults in general (and teachers in particular) sufficiently different from other learners that exceptions or refinements must be made to the well researched principles of learning? (see Gagné, 1977) Although the most general of these learning principles remain intact, researchers such as Knowles (1978) have determined that adult learners are sufficiently different from children as to merit distinct consideration. Among the important features of adult learnets cited in Knowles' work are that:

- 1. Adults learn by doing, they want to be involved. Mere demonstration is usually insufficient. Practice and even coaching are highly desirable.
- 2. Problems and examples must be realistic and relevant to them as adults.
- Adults relate their learning very strongly to what they already know. They tend to have a lower tolerance for ambiguity than children, so explicit attachment of new knowledge to their existing base is a paramount necessity.
- 4. Adults tend to prefer informal learning environments, which are less likely to produce tension and anxiety.
- 5. Changes in pace and instructional method tend to keep the interest of the adult learner  $h_1 \hat{\mu} h$ .
- 6. l'nless the conditions of training absolutely require it, a grading system should be avoided. Checklists of criteria met in the course of training, for example, are less intimidating than the assignment of grades.

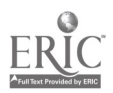

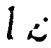

7. The instructor should frame his or her role as that of a facilitator of learning rather than as a font of know. ledge or expertise. This guarantees that participants will find the trainer approachable, an absolute precondition of communication between adult learner and teacher. .

It is obvious that these adult learner characteristics are of great concern to the teaching of adults and they should gover. several aspects of the preparation, delivery, and follow-up. The impact of these elements of training is discussed below in summary with lessons learned from other sources. In a study of the impact of inservice on basic skills instruction, Gali et al (1982) identified a number of deficiencies in the ordinary conduct of inservice:

- 1. Programs tended to be focused on the professional goals of individual teachers rather than on the improvement of the school instructional program. Teachers' goals and school needs are not always in consonance.
- 2. One-shot training or short sessions failed to show impact on the school's instructional program.
- 3. Although the inservice programs were sponsored and financed by districts or schools, the general plan and learning activities of the training were based on goals and objectives that had little or no demonstrable connection to those of the school or district
- 4. Programs were very rarely assessed on the Lasis of actual improvement of student performance.
- 5. Most inservice programs lacked several of the following desirable features: readiness activities, a merting, follow-up activities, and in-classroom observations to identify changes in teacher behavior that migh<sup>\*</sup> attributed to the inservice training.

These researchers judged that programs exhibiting such deficiencies will have little impact on teacher practice or student performance.

Much of the work of Joyce and Showers  $(1983)$  centers on governance issues, but they also have critical points to make concerning the conduct of inservice:

- 1. Training may be considered to be composed of levels of  $\cdot$  -olvement: lec.ure, demonstration, practice in the training environment, pra. e the target environment, and coaching in the target environment
- 2. Generally, lecture and demonstration have little impact in terms of changing teacher behavior.
- 3. Practice (following lecture and demonstration) contributes peatly to change in teacher behavior.
- 4. Coaching (following lecture, demonstration, and practice) not only contributes further to change, but also creates opportunities for dissemination of an innovation or desired practice throughout the unit (e.g., department, school, or school district) in which change is desired. One of the most promising of these opportunities is peer coaching.

Echoing elements of both Knowles (1978) and Joyce and Showers (1983) are some of the findings of the Florida State Department of Education (1974):

1. Inservice programs that place the tecomer in an active role are more like!: to accomplish their objectives than those which place the teacher in a receptive role.

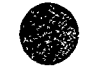

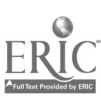

- 2. Programs that emphasize demonstration, supervised trials and feedback are more successful than those that simply present new ideas or materials to teachers without opportunities for practice.
- 3. Programs in which teachers share and provide mutual assistance to each another are more likely to succeed than those that fail to encourage interaction during and after training.
- 4. Self-initiated and self-directed Taining activities (although seldom used in inservice education programs) are associated with successful accomplishment of program goals.

The literature offers many similar indicators of success or effectiveness in inservice conduct. They are briefly summarized as follows:

- 1. The content of inservice education program, should be directly and immediately linked to the goals of the agency sponsoring the training.
- 2. The characteristics of teachers as adult learners should be tak<sub>-n</sub> into account when inservice education activities are designed. In particular, the activities should be relevant to them as adults, new knowledge should be explicitly connected to previous knowledge, an air of informality should predominate, grading systems should be avoided, and the trainer should act as a facilitator.
- 3. Designs that featurr, multisession contact and develorment of an ongoing relationship between trainer and teacher is preferred over one-shot designs.
- 4. If possible, the training should include not only presentation of information and demonstration of new methods and skills, but also supervised practice and coaching.

Organizational Context. When referring to the organizational context in which inservice education occurs, Gall and Renchler (1985) echo the "modal systems" of Joyce and Showers (1983). While Gall and Renchler recognize the five modes identified by Joyce and his colleagues, they prefer to think of these modes as representing different functions of inservice education and go on to ide ..Lify four such purposes: (a) inservice for personal professional development; (b) inservice for credentialling; (c) inservice for the purpose of induction into the profession; and  $(d)$ inservice for school improvement.

"Inservice for school improvement" speaks directly to the school as an organization. Operationally, one can define the organizational context as those organizational elements of the school that dire-tly influence the success of inservice education. But organizational context also implies a series of interrelated components that work in relative harmony. To divorce any one component from the whole distorts our perception of and reaction to that element. Just as our perception of our environment is continuous,  $\mathbf{s}$  the school must be viewed holistically as a continuous, dynamic collection of interlacing and interactive parts.

A meta-analysis done by Lawrence and Harrison (1980) concludes that the most effective inservice programs address the school as a unit. Their research supports the contention that inservice is most effective when the emphasis is on global goals rather than personal development.

These findings are consistent with the observation of noted anthropologist Edward T. Hail (1981) about the essential nature of the context of expression and action. He states that context determines everything about the nature of the communication and predicates further behavior. A focus on schoo: improvement places the "situational dialect" of the teacher professional life of the teacher within the larger frame of the school as a complete unit. This broad focus of shared goals gives a context of discussion in harmony with the larger organizational context. A somewhat Jifferent but complementary observation is made by Pitken (1972) when she examines the question of social membership. She notes that with respect to learned or cultural norms, the wholeness and uniformity of our society is determined by the acquisition of like patterns by people exposed to them. These views lead again to the conclusion .hat the more consonant the goals are with the

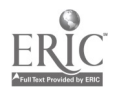

 $\int \frac{d}{x}$ 

school, the more consistent will be the patterns of compatibility between the behavior elicited and those expressed by the administration and support staff. In essence, the new behaviors or activities Laust mirror the intentionality of the school as a unit.

If we place the goals of the inservice wiihin the larger framework of the school environment and provide a collegial support structure, chances of institutionalizing any changes are improved. In a fundamental sense, the organizational context provides the ecological gestalt of action and interaction. Compatibility between the objectives of the inservice and those of the school is essential if changes are to be made a part of the taken-for-granted background of the teacher, administrators, and support staff in their daily activities.

Holly (cited in Gall & Renchler, 1985) surveyed 110 teachers and found a general preference for activities that allowed them to work with other teachers. Ngaiyaye (cited in Ga" & Renchler, 1985) found that teachers preferred to work with teachers who had similar educational duties. Domain-specific knowledge as defmed by Doyle (1983) consists of an explicit semantic network of relevant information and identified methods or strategies for applying that information. Although Doyle was addressing academic content, it seems clear that the same theme can be applied effectively in inservice education. Thus, not only does educational research support the need for teachers to work with teachers, but it supports a more specific domain of discourse in which they share their goals and concerns with teachers in their own or similar subject areas. In a collegial environment made up of their peers, teachers can relate common concerns and share methods or strategies central to their needs as educators (U.S. Department of Education, 1986). Furthermore, teachers with similar instructional assignments can share materials, tools, and new methods of instruction.

Unfortunately, there appears to be no research examining the relative effectiveness of variations in teacher inservice groupings as defined by Gall and Renchler (1985). Wade (1985), however, ,.loes indicate in her meta-analysis that participation by both secondary and primary school teachers is more effective than either group working alone.

In an organizational context, the school principal as an instructional leader plays a major influential role. Research by Louchs and Pratt (cited in Gall & Renchler 1935) indicates that the role taken by the principal in the implementation efforts of a program is essential to the success of the project. Leithwood and Montgomery (cited in Gall & Renchler 1985) have shown that an effective principal will participate in at least part of the inservice workshops attended by the staff. Finally, the Rand study (cited in Gall & Renchler 1985) suggests that without the approval of the principal, teachers generally will not implement a new curriculum or process.

As noted above, the school is a dynamic but loosely coupled organization. This loose coupling requires a mediating force that lends a coherence to its structure. Thus, the principal seems to act as a lens to keep school goals clearly in focus and as a guide to keep teachers on track with district objectives (U.S. Department of Education, 1986).

Governance. The issue of governance frames the larger context of school as a functioning unit. Operatior ally we can define governance as that organizational process of decision making that determines school policy and directs school resources. The governance of inservice education specifically addresses concerns about the way an inservice will be designed and offered to the district staff. The study by Mertens (1982) clearly shows that the view of the teacher as a professional must pervade the district; when teachers are viewed as professionals, inservice projects are more successful than when teachers are viewed merely as functionaries. All projects and or policy decisions need to be approached in this light.

There appears to be no research on the most effective infrastructure for carrying out the process of governance at the district level. However, there is ample research to indicate that this process must take into account teacher concerns and expectations. Many researche:  $\frac{1}{2}$  indicate that the teacher must be given the opportunity to be part of the planning. If teachers are not consuhed the results can be disastrous. Wolcott (1977) documented a carefully planned effort for educational change in a school district in Oregon. This mammoth seven year plan involving several hundred thousand dollars, vast district resources, and uncounted hundreds of *i* ours for both planners and teachers failed. Its primary failule was that it did not take into account the needs of the educator. It was conceived as a "top-down" approach and implemented as such.

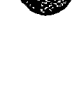

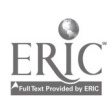

11111111111Lali

Wolcott reaffirms the importance of teacher participation in the planning process. What is not clear is how much control teachers should have over the inservice content. On one side is the work of Schurr (cited in Gall & Renchler, 1985), where it is shown that teachers desire input into the planning process; en the other side is the work of Wade (1985) that indicates inservice sessions were gauged as "less successful" if participants were regarded as the major contributors to the process. Indeed, her meta-analysis shows that inservice sessions am more effecdve if the leader assumes the role of "giver of information" and teachers as "receivers of information." Clearly, a oalance seems necessary. It is importmt to ascertain the needs of teachers so that inservice sessions can be directed specifically to their needs. On the  $c_{t}$ , r hand, the integrity of the insertion content must be maintained with policy and planning decisions attempting to strike a bala...cc  $\text{letve}$ . teacher input and district needs.

Another issue of governance is the recruitment of participant. Motivation to attend inservices can be subtly but definitely enhanced if the research , utilined in this section is taken into account. A feeling of personal connection with the concerns of the inservice is also important. Moursund (1988) suggests that ownership in a problem-solving process is critical. Inservice by definition is a form of problem solving. If participants can feel a sense of ownership of the content of the inservice, they will want to attend and take seriously the purposes of the project.

Wade (1985) confirms the need to have a sense of ownership, pointing out that inservice is more seccessful when the teachers are given special recognition for their involvement. But she further reports that projects are mote successful if teachers are either designated to attend or selected on a competitive basis. Clearly, the :esearch confirms the need of teachers to be a willing part of the process, but it also indicates that directing teachers to attend is not predictive of failure. Obviously, this is a complex issue. *How* teachers are directed to attend is important; the content and relevance of the inservice is im<sub>7</sub> ortant; the organizational context is important; and the way the issue of governance has been handled in the schcol is historically important.

Other incentives for attending inservices described by Betz (cited in Gall & Renchler, 1985) are release time, expenses, and college credit. Administrators, however, can take heart in Wade's (1985) finding that almost any inservice can make a difference. She reports that inservice of any kind, on the average, resulted in half a standard deviation greater positive change than control groups. This is a clear indication that inservice education can influence the quality of the education.

In summary, effective inservice must take into account the school organizational context and its governance policies. It appeee.; that the more the inservice speaks to the unifying goals of the school, the more effective will be the results.

Evaluation. As stated in Gall and Renchler (1985): "The evaluation of inservice programs is not a well-developed field," and "... systematic evaluation of inservice program: is the exception rather than the rule" (p. 30). In an effort to bring some order to the field, Gall and his colleagues (1976) attempted to define the different levels at which inservice training might have effects. They defined four levels:

- Level I: Implementation of the inservice program. (Measures of the quality of the training itself.)
- Level  $\Pi$ : Teacher improvement. (Measures of actual change in teacner behavior in the classroom.)
- Level III: Change in student performance. (Measures of the degree to which improvements in teacher performance lead to improvements in student achievement.)
- Level IV. Changes in the environment. (Measures of changes in the school that may be indirect [or even unintended] results of the inservice program.)

The further away we get from measuring the direct delivery of training, the less certain we can be that changes in Levels II, III, and IV are actually attributable to the training program. Other factors, anpredicted and unmeasured, may have greater impact than training.

At Level I, the elements mentioned previously in the Content and Delivery System section (readiness activities, instructional process, maintenance and monitoring, training site, trainers, and

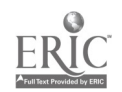

 $CI<sup>3</sup>$  Notebook  $\cdot$  1.1 Research Literature  $\cdot$  Page 6

16

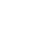

scheduling) should be measured directly. In addition, some quantification of the degree of relevance of the program to teachers' perceived and actual needs should be attempted.

At Level II, the best n....asures are those of increased teacher competence. If the program is of novel content (as a computer inservice might well be), conventional see urements might have to be supplemented with new ones that reflect the content of the training. Observational measures of actual classroom practice are the preferred instruments.

At Level III, measures of student achievement are appropriate. Because this level is rather far removed from the training, it may be difficult to attribute changes in student behavior directly to actual inservice practices.

At Level IV, we hesitate to suggest methods of measurement. Although instruments can be created to measure school climate and levels of intercommunication among the staff (Joyce, Hersch, & McKibbin, 19R3), it is perilous to presume explicit connections between an inservice program and a change in the school environment.

# Conclusion

To narrow the scope of the literature on effecti... inservice, this review concentrates on literature dealing with the actual conduct of inservice.

The five dimensions of inservice  $(i.e.,$  content, delivery system, organizational content, governance, and evaluation [Gall & Renchler, 19S5]) were used to examine the literature. The predominant feature of the literature is its bases in common practice, rather than on actual research. Literature specifically related to implemeriing changes in educational computing is extremely limited. The literature that exists concentrates on the delivery system aspect of Gall's classification.

Currently, staff development is the major tool for implementing educational change. Reviewing the literature confirmed our intuitive belief that effective inservice is difficult to attain for the following reasons:

- 1. Change is multidimensional. (We are detering with change in a school system, and a school system is a very complex entity.)
- 2. Change is a slow process. (It is the nature of a stable and functioning system to resist ,:hange. School systems seem to be exceptionally resistant to change, and change only slowly.)
- 3. Effective inservice is resource intensive. (In many settings the resources available for inservice education may not be adequate to produce a significant change.)
- 4. Learning styles of adults are complex. (A typical inservice will involve adults with widely varying interests, characteristics, and backgrounds.)
- 5. Global characteristics f school systems, many of which are outside the influence of the inservice provider, influence change,
- 6. Participation of teachers in the process of setting goals for inservice may enhance the learning of the participants, but it is difficult to properly achieve this paricipation in goal setting.
- 7. Meehan; as For evaluation of inservice programs are ill-defmed and infrequently attempted.

#### References

Dildy, P. (1982). Improving student achievement by appropriate teacher in-service training. Utilizing program for effective teaching (PET). *Education*, 103, 132-138.

Doyle, W. (1983). Academic work. Review of Educational Research, 53 , 159-199.

Ferres, G. (1982). Training and implementation strategies appropriate to the introduction of  $\log \sigma$ into teachers' curriculum and instruction. Unpublished doctoral dissertation, U. of Oregon.

Florida State Department of Education, Florida Educational Research and Development Program. (1974). Patterns of Effective Inservice Education. Chipley, FL: Panhandle Area Education Cooperative.

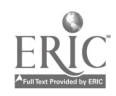

Fullan, M. (1982). The meaning of educational change. New York: Teachers College Press.

- Gabel, L. (1984). The impact of a research-based model for inservicing teachers on integrating computer education into an elementary curriculum. Unpublished doctoral dissertation, University of Oregon.
- Gagné, R. N. (1977). Conditions of learning. New York: Holt, Rinehart & Winston.
- Gall, M. (1983). Using staff development to improve schools. R&D Perspectives. University of Oregon, Center for Educational Policy and Management, Eugene.
- Gall, M., Haisley, F., Baker, R., & Perez, M. (1983). The relationship between inservice education practices and effectiveness of basic skills instruction. University of Oregon, Center for Educational Policy and Management, College of Education, Eugene.
- Gall, M. D., & Renchler, R. S. (1985). Effective staff development for teachers. University of Oregon, Clearinghouse on Educational Management College of Education, Eugene.
- Hall, E. T. (1981). Beyond culture. Garden City, NY: Anchor Books.
- Isaacson, D. (1980). Discovering the microcomputer as an instructional media tool in teaching (A laboratory for elementary and secondary educators). Unpublished doctoral dissertation. College of Education, University of Oregon.
- Joyce, B., Hersh, R., and McKibbin, M. (1983). The structure of school improvement. New York: Longman.
- Joyce, B. & Showers, B. (1983). Power in staff development through research on  $\hat{u}$  zining. Alexandria, VA: Association for Supervisors of Curriculum and Development.
- Knowles, M. (1978). The adult learner: A neglected species (2nd ed.). Houston, TX: Gulf.
- Lawrence, G. & Harrison, D. Policy implications of the research on the professional development of education personnel: An analysis of fifty-nine studies. (Report on Educational Personnel Development). Washington, DC: Feis
- Mertens, S. (1982). The basics in inservize education: Findings from the Rand and Teacher Center studies. Action in Teacher Education, 4(1), 61-66.
- Moursund, D. (1988) Computers and problem solving: A workshop for educators. Eugene, OR. International Council for Computers in Education.
- Pitkin H. F.(1972). Wittgenstein and Justice. Berkeley, CA: University of California Press.
- Wade, R. K. (1985). What makes a difference in inservice teacher education? A meta-analysis of research. Educational Ladership, 42(4), 48-54.
- Winner, A. A. (1982). Introducing the microcomputer in to the elementary classroom. An inservice program for teachers Dissertation Abstracts International, 43, 3212A.
- Wolcott, H. (1979). The teacher versus the technocrat. University of Oregon, Center for Educational Policy and Management, Eugene.
- U.S. Department of Education. (1986). What works: Research about teaching and learning.<br>Washington, DC.

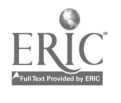

5

# 1.2 THE CI<sup>3</sup> MODEL FOR EFFECTIVE INSERVICE

(Note. This is a slightly modified version of a paper written by Seymour Hanfling, Judi Mathis, and Jim McCauley for presentation at the University of Oregon "Extensions of the Human Mind" conference in August 1986. These three authors were all members of the NSF  $Cl<sup>3</sup>$  project staff when the paper was written.)

The Computer-Integrated Instruction Inservice (CI<sup>3</sup>) project directed by Dr. David Moursund began in September 1985. The purposes of the three-year project: were (a) to develop an inservice model for educating teachers in methods of integrating general computer software tools such as databases, spreadsheets, graphics programs, science tool kits, into their curriculum; and (b) to develop a method for training inservice trainers in the use of that CI<sup>3</sup> model.

During the first year the project team concentrated on developing the inservice model and materials in two areas: elementary schools and secondary school mathematics. The second year of the project continued this teacher inservice development and extended it to include secondary school science. It also developed an inservice to train trainers in the use of the CI<sup>3</sup> model. The third year will refined the materials from the second year, created materials for secondary school social studies, and began dissemination of the results of the project.

The ultimate goal of the  $CI<sup>3</sup>$  project is to bring about improvement in the classroom; this is a formidable task. The process of bringing about improvement through innovation in the classroom by staff development has been studied extensively ( Berman & McLaughlin, 1978; Dillon-Peterson, 1981; Fullan, 1982). Even though there is no agreement on the "one" best way to do staff development, there is agreement on the need for the support and involvement of the major components of an educational system: the teachers in a school or department, the building administration, the central administration, the school board, and the students' parents. The  $\mathbb{C}I^3$ project used this knowledge in formulating an inservice program.

First, we received the support of the central administration of the district within which the workshops took place. Second, we viewed the school (or department in the case of a high school) as the unit of change, not the entire district. We worked with groups of teachers from a building (or department). Finally, an administrator from each building was required to participate along with the teachers. As Wood, Thompson, and Russell (1981) ponit out:

For staff development to have a lasting effect, the principal must be committed to the implementation of the inservice goals, participate in the inservice planning and activities, encourage other staff members to participate in training programs, and support and reinforce the implementation of new knowledge, skills, and strategies. (p. 63)

During the first year of the project we were quite successful in getting school administrator participation in the project. During the second and third years we were less successful. There is a substantial body of theory on how to organize and conduct an inservice to be as effective as possible. It usually turns out that there is a substantial difference between the theory and what one is actually able to accomplish. In this case, we were not able to secure school administrative participation at the level we would have liked during the second and third year.

During the first year, the CI<sup>3</sup> project worked with two groups of educators. One consisted of the principals and a number of elementary school teachers from three schools. The second consisted of mathematic, leachers from a middle school and a high school .nd an administrator from each building. There were approximately 17 participants (all volunteers) per group.

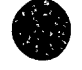

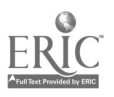

Prior to the training, a needs assessment was conducted by interviewing all the participants. We acquired knowledge on a variety of topics, including the participants' current educational and personal computer usage; their access to computers, computer  $lab(s)$ , and software; their views or. educational uses of computers; and the areas in which they desired training.

Originally seven inservice sessions were scheduled. The sessions were conducted after school and usually at the computer lab sites of the participating schools. (Two sessions were conducted on the University of Oregon campus.) The introductory and closing sessions were originally scheduled to be five hours long (with dinner provided), and the five other sessions were to be two hours in length, held every other week. The teachers found the first five-hour session to be too long after teaching all day. We adjusted our schedule and shortened the last session to two and a half hours. As a result of this experience, we redesigned the second and third year inservices to consist of 16 hours of workshops in eight two-hour sessions.

# The Inservice Model

The wise leader knows that the true nature of events cannot be captured in words. So why pretend? Confusing jargon is one sure sign of a leader who does not know how things happen.

The Tao cf Leadership by John Heider

#### Inservice Design Principles

The participants in our inservices reflected a wide range of backgrounds and teaching environments. Although this lack of homogeneity is a common difficulty in computer-related inservice education, it led to the development of a significant premise of these workshops.

Clearly, these workshops are *not* inservice *trainings* in the sense of teaching a specific teaching technique, computer management skill or even compe:ence with a specific piece of software, but instead are *educational* workshops. They are meant to expand teacher knowledge and capabilities in the classroom, and they prc..ide an environment for exploring and learning about the applications of computers and software tools in the curriculum.

The issue of training versus education is critical Computers will be part of education from now on. All teachers will eventually need to deal with computers in schools. Computer inservice for teachers needs to be an appropriate blend preparing them to make some immediate use of computers, but also laying a firm foundation for continued growth and learning in this field. It was our observation that many inservices on computers place too much emphasis on what keys to press and the specific details of particular pieces of software. Many inservices of this sort do not do a good job of developing computer-related foundational knowledge such as general roles of ccmputers in problem solving, changes in education needed to prepare students for life in an Information Age society, etc.

The following design principles were used to create the balanced environment we deemed to be appropriate:

1. Each session should offer participants at least one idea that can be used immediately or :n the short term future in their classrooms. This idea might be an activity, a piece of software, a teaching style, or a management aid. The sessions are rich learning environments in which participants discover and experience many ideas and applications of computer-related activities and software tools. These environments provid  $\mu$  many

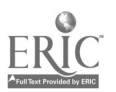

"WA

opportunities for participants to find ideas that are appropriate and relevant to their instructional situations. The process of discovery also helps build ownership and increases the likelihood of classroom implementation.

- 2. Software should always be introduced in an instructional context. Rather than training participants in the details of a piece of software, the tool is introduced with classroom examples. Activities are designed so the participants can be successful even if they have only partial knowledge of the software. This allows teachers to see that they need not understand all of the nuances of a program before they use it in the classroom. There are two reasons for this approach: First, it helps teachers explore and gain an understanding of the instructional uses of a specific software tool. Second, it provides a model for teachers to experience an activity and begin to adapt the activity to their own classrooms.
- 3. Participants should experience activities on two levels. First, as "students" in an inservice, are the activities meeting me objectives? What is being learned? What is being experienced? Is it enjoyable? Second, they are asked to analyze the activities and the inservice itself: What activities have been chosen? Why have those activities been selected and not others? How can those activities be adapted to their classroom?

Reflection and discuss'on of these questions occurs at different times. The participants are briefly reminded to note and reflect on the first questions while they are doing an activity. These questions are then repeated during the closure discussion for an activity. The second set of questions is also discussed during closure for an activity and at the closure for the entire session.

4. The participants should work ir groups. There are four reasons for this. First, Cox and Berger (1985) have shown that working in groups on the computer is more effective in solving problems than working individually. Second, the participants become accustomed to discussing computer-related curriculum matters with each another. This helps build a school level and district-wide resource base, and it builds a spirit of mutual support among the inservice participants. Third, it allows the trainers to work with more of the participants. Finally, it allows the trainers to eavesdrop on participants' conversations and gain relevant information for conducting discussions and directing the remainder of the session.

In recent years the effectiveness of cooperative learning has become clear. Many people fear that computers will be used to isolate students and work against against the cooperative learning environment. But this need not be the case. Many computer activities can be done in a cooperative learning environment, and research supports this approach as being good.

5. Each session should be structured to allow participants to discover methods and models of instruction. The participants demonstrate or gain an understanding of these methods during the debriefing of each activity or at the session closure. This approach differs from many prevailing inservice formats by avoiding an exrlicit statement of inservice objectives at the outset of each session. Our goal is to avoid creating a specific mind-set in participants that may deter them from making the r own original observations or restrict them from making additional observations. It also allows them to experience the activities as their students might, thus providing valuable insights that can be gained in no other way.

Imagine, for a moment, a scale which is labeled "Pure Discovery" on one and "Pure Directed Instruction" on the other end. Most of the instruction in our schools is conducted using a style that is much closer to the Pure Directed Instruction end than to the pure Discovery end. But it is essential that both teachers and students learn to use computers in a discovery-based mode, so that they feel comfortable in working with new software applications and learning on their own. Thus, in designing the inservices, we made a

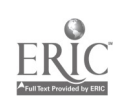

decision to place major emphasis on discovery-based learning about computers. We reasoned that if teachers learned about computers in this type of mode, they would then use it with their students as they introduce computers into their classrooms.

This method requires the development of mutual trust. Through the activities the participants discover, learn and gain insights across many pedagogical domains. During the debriefings the trainers can aid the participants in understanding and adapting their insights. This discovery and debriefing-oriented model is stimulating, interesting, and successful.

A key aspect of discovery-based learning is the debriefing periods at the end of discovery sessions. The course instructor (the facilitator) must have a clear picture of the key elements that are to be discovered. (Of course, it usually happens that many additional important elements are discovered.) The debriefing sessions allow participants to bring up and discuss the ideas that they have been working on and discovering. The facilitator must ensure that all key elements are brought up and that they receive appropriate emphasis.

6. The sessions should be  $c*njo* table!!!$  There has been substantial research on the relationship between attitude and learning. We know that if participants are enjoying the learning experience, they will learn more and better.

# Material Selection and Development of Activities

The main reasons that computers arc so heavily used in business, government, and industry is that they are a powerful aid to problem solving and productivity. Computers can solve or help to solve a wide range of problems. The  $\log \sim$  this CI<sup>3</sup> project is to improve student problem solving by integrating of software tools  $(\epsilon, g, g \tau)$  databases, spreadsheets, science kits, etc.) into the curriculum. Thus, the theme of problem solving is interv. oven throughout the design of the inservices. Inservice participants can explore and experience the use of these tools by solving problems presented in the inservices. These experiences also encourage participants to discover new ways to pose problems and even new types of problems to be solved.

Problem posing and problem solving are higher-order skills, essentially corresponding to the Analysis, Systhesis, Evaluation end of Bloom's taxonomy of cognitive skills. There is a strong and growing movement in our school system to place increased emphasis on such higher-order skills. Computers are a vehicle that can help in this endeavor.

Problem posing and problem solving are interdisciplinary skills. They are not, as many teachers think, just mathematics. All teachers should have their students pose and solve problems. All teachers should teach problem posing and problem solving as part of their overall curriculum

Due to the wide range of backgrounds and experiences of the participants, as well as gender difference careful selection of materials and activities is important. However, selection of software is also limited by practical constraints. Our selections are based upon availability, quality, utility in the particular inservice situation, appropriateness to the grade and concept level, and effective cost. The last item refers to software that is under \_listrict license, in the public domain or allows multiple loading. (Some software companies give special permission for multiple loading to educators conducting teacher training.)

After the design of activities and selection of software, performance aids and learning aids (worksheets) are developed. *Performance aids* contain the basic information necessary to use a piece of software; keystroke commands, data retrieval and printer commands, for example. Many participants find that they can use unfamiliar software with a minimun of instruction if supplied with an appropriate performance aid. Participants can also learn tc use some software through on-line tutorials.

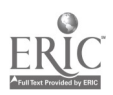

*Learning aids* contain problems that increase in complexit, and software knowledge, therefore, they may contain software comments where appropriate (e.g., how to print a graph). These worksheets range from very specific instructional sequences to open-ended explorations.

Along with performance and learning aids, sample lesson plans are provided, which can be adapted, extended, and used as models. They are important in assisting participants to transfer inservice concepts to their classrooms, and reduce the amount of effort required to develop and transfer new activities to the classroom.

## Organization and Development of an Inservice Script

In organizing the sessions we tried various inservice methods and activity sequences. The ones we found successful were those that embodied our assumption that instruction is a dynamic process by nature. Decisions are made continually through the interactions of the trainers, the participant.;, and the content being presented. Thus, the framework of these sessions must be flexible. The same session presented with different groups of participants might begin in the same way, but then, based upon their responses and needs, proceed along different paths. Many times the participants are offered a choice of options or they are allowed to offer their own suggestions on the next step in the inservice. This dynamic process is difficult to capture in words. In the following discussion it is important for the reader to keep in mind that these inservices embody a process that is designed to be flexible.

i

Sequencing of Activities. The sequencing of all activities enhances concept attainment and assists in the transfer of these concepts to the classroom. The sequencing of activities begins with the most concrete activities and progresses to the more abstract.

The typical sequence for an activity is:

- 1. Explore. Allow participants time to "play," so that they may develop an intuitive understanding of the software or activity. Participants make use of a Performance Aid.
- 2. Experience. Work on the software or activities in an instructional format that models classroom presentations. Participants make use of a I.2arning Aid.
- 3. Discuss. Debrief the activity, paying particular attention to participants' feelings, experiences, attitudes, and ideas for instructional applications. The facilitator makes sure that key ideas that the lesson was designed to cover were indeed covered and get discussed during the debriefing. But keep in mind that the debriefing is to be conducted in a discovery based mode. The facilitator should avoid, as much as possible, switching into a directed instruction  $\tau_1$  ode during the debriefir :
- 4. Closure. The facilitator gives a brief summary statement. Relate this activity to the objectives of the session o: previous sessions. Integrate previous participant comments as frequently as possible during closure.

Sequencing within a session. We begin each session with a hands on activity or an off-machine problem solving activity that is approximately 5-15 minutes long. (We strongly encouraged participants to work in pairs on the computers. Sometimes a person would decide to work alone, and sometimes three people would work together.) This instant involvement is very useful in setting the tone for the day's session. It allows participants to begin participating as soon as they arrive, and it handles the situation of some participants showing up a little late. The debriefing of this opening activity provides an opportunity to discuss the focus and general goals of the session. (A general goal might be to explore uses of computers to store and retrieve information as an aid to solving problem.)

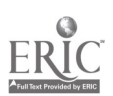

,

23

The next 30-40 minutes is spent exploring activities on the compute, with participants working in groups, generally in pairs. This exploratory period might be directed by the trainer or through performance and learning aids, with a focus or the specific objectives of the activity. Participants may become involved in trying to "solve the puzzle" or "beat the computer," and it is sometimes necessary for the trainers to draw the participants' attention to the instructional aspects of the activities. The participants may finish an actiyity at a later time and at their own pace.

The debriefing of all activities is extremely important. As described above, explanation and debriefmg of all activities follows rather than precedes the activities. This allows participants to experience an activity in a situation without a trainer-induced "mindset" and places them in a similar position to that of their students. Encouraging participants to generate ideas cc -ibutes to the transfer of ideas from the inservice to their teaching situations. It is more likely that teachers will try new classroom practices if they have experienced these new practices in the workshops and then analyzed and reflected upon them.

The remainder of the session is spent intermixing off-computer and computer based activities. The participants enjoy the integration of off-computer activities into the sessions. The concrete nature of these activities provides a bridge to the abstract nature of the computer.

Final closure for an entire session p:ovides a transition from the inservice setting to the classroom. Our experience indicates that the integration of software tool activities into classes seems to take place if the integration (a) allows students to learn better, faster or in more exciting ways; (b) allows students to work with more important concepts than they are now learning; and  $(c)$ is not appreciably more difficult for the teacher than present instructional practice. Discussions during final closure are useful in generating ideas that illustrate these points.

Once the above ideas have been used in planning a session or series of sessions,  $\lambda$  is important to review the entire set of activities. Are the transitions smooth? Are the activities building upon each other? Are the original objectives stil! being met? (The last question can sometimes be overlooked as "exciting" activities and solit and server hide or even change the original objectives.) Finally, is this still a inservice that is interesting and enjoyable to lead and experience?

Inservice techniques. Like any teachers, we use a variety of techniques during the sessions. The following are those we find useful and consider the most impertant:

- 1. Model classroom activities and appropriate teat. The baviors. We generally teach the way we have been taught. The importance of modeling appropriate teacher behaviors cannot be overstated ir helping participants to integrate new ideas into their classes. Merely "discussing" how activities can be done in the classroom is insufficient; they must be experienced in order to be understood. (Note that there is some research that suggests that elementary school teachers like to be in :nservices that model appropriate behavior, and that cecondary school teachers are less supportive of such an approach to inservice education.)
- 2. Identify and utilize participants with knowledge of the inservice contents. (No matter how carefully one states the prerequisites and describes the intent of an inservice, the participants will aave widely varying backgrounds. Frequently there will be one or more participants who are quite qualified to be facilitating the inservice.) Forming groups where at least one of the participants has expetience with a piece of software can help make workshops go more smoothly. Establish peer support by publicly validating participants' knowledge and encouraging peers to consult each other  $f \subset \mathcal{F}$  answers. Remind participants that they are experienced educators who bring a multitude of skills to the inservices. (An analogous situation for teachers is using students in their class who are experienced with software to act as helpers or teachers to other students.)
- 3. In the debriefmgs and discussions, encourage partic;pants to analyze the activities from two perspectives, that of a student (their experiences while using the software) and that of a teacher.

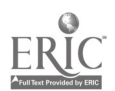

- 4. Obtain feedback from the participants at each step of the inservice. Be responsive to their needs and, when appropriate, modify the inservice plan. When necessary, help the participants reevaluate their expectations in order to gain the most from the inser. ice. For example, because a wide range of teacher backgrounds is present at a inservice, a specific piece of software may not fit everyone's teaching assignment. Shift the focus of those teachers toward examining the software for its  $s_{\rm c}$  ingths and weaknesses: Is it easy to use? Is the feedback appropriate? Does it allow for exploration?
- 5. Do not be disturbed if the time schedule that you have set occasionally requires you to interrupt participants in the middle of an activity. Research suggests that this can actually contribute significantly to learning. The interruption provides a time for participants to reflect upon their experiences during an activity.
- 6. Use open-ended questions that encourage teachers to reflect on the session's activities. Convergent questions can cover the content and analysis, as well as pacing and sequencing. Divergent discussions can cover transfer of the activities to the classroom and possible impact on the curriculum and individual classes. These types of questions are important and cannot be hurried. A time for reflection and analysis helps participants gain the ownership necessary to integrate new ideas into their own educational setting.
- 7. When the trainer does not have an answer to a question, the best response is "I don't know, let's see what all of together know about this question." There may be participants that can provide information, just as the teachers may have students in their class who can help them with a piece of software or activity.

# Reference Materials, Handouts, and Log Sheets

Each participant receives a set of materials at the first session, including relevant journal articles, software reference lists, classroor i ideas and public domain software. Refer participants to elements of this collection whenever related activities or discussions take place.

The participants  $\Delta x$  asked to keep a log of their computer-related activities, includir  $\alpha$ : classroom lessons, work with individual students, personal use, readings and discussions with colleagues. This log form also can be used to ask trainers for information or help. The trainers respond to questions, suggest software the participants might wish to preview, and return the logs. These forms are an important feedb...ck mechanism. It is an efficient way for participants to communicate with the trainers to have a record of their computer-rela ed activities.

#### School Visits

Based on the experience from this project, classroom visits should be included as part of the inservice program. This can be done in a variety of ways: A trainer may model a lesson in a participant's classroom; both the participant and trainer may teach a class together, or the trainer may observe the participant teaching a lesson. Many teachers feel that this type of interaction is helpful.

## Closing Comments

We have spent many hundreds of hours working on the CI<sup>3</sup> project. It has been difficult to summarize what we have learned, primarily because, as stated earlier, education is a dynamic process. The only way to learn a process is to do it. What we have presented here is a framework

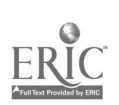

that has been effective. However, this is not the end of the development of an effective inservice model. Both formative and summative evaluations have taken place or are in progress, some of the results are given in Part 5 of this Notebook. As you practice using the instrvice materials in this Notebook, and as you continue to practice and study the field of ir service education, ; ou will get to be a better faciliator of inservices. One of the joys and frustrations of education is that it is constantly evolving and that educators need to be lifelong learners.

# Bibliography

- Berman, P. and McLaughlin, M. (1978). Federal programs supporting educational change. Vol. VIII, implementing and sustaining innovations. Santa Monica, California. Rand Corporation.
- Cox, D.A. and Berger, C.F. (1985). The importance of group size in the use of problem-solving skills on a microcomputer. Journal of educational computing research. 4, pp. 459-468.

Dillion-Petterson, B. ed. (1981). Staff developmentlorganization development. ASCD Yearbook.

Fullan, M. (1982). The meaning of educational change. New York: Teachers College Press.

Heider, J. (1985). The Tao of leadership. Atlanta: Humanics New Age.

Wood, F.H., Thompson, S.R., and Russell, F. (1981). Designing effective staff development programs. In Staff development/organization development (B. Dillon-Peterson, ed.). ASCD Yearbook.

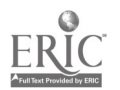

BACKGKOUND INFORMATION

# 2.1 OVERVIEW OF COMPUTERS IN EDUCATION

Computers are important and widely used in our society because they are cost effective aids to problem solving in business, government, industry, education, and other areas. The primary focus of this Notebook is on the use of computers as an aid to problem solving.

This chapter of the Notebook provides an overview of computers in education, with primary emphasis on Computer-Integrated Instruction (CII). The underlying assumption is that we want to increase students' ability to make use of the computer as a tool in problem solving throughout the curriculum. This chapter might be given to inservice participants as general background reading.

## Computers in Education

 $\bullet$ 

The diagram below presents a structure of the overall field of computers in education. As indicated in the diagram, the field of can be divided into three main parts. Although each part will be discussed briefly, the main focus is on instructional uses of computers. As the diagram illustrates, instructional uses of computers also may be divided into three parts. After briefly discussing each part, we will focus on learning & teaching integrating computers. We call this part Computer-Integrated Instruction (CE).

COMPUTERS IN EDUCATION Ad mi nistrative Uses  $\frac{1}{\sqrt{1-\frac{1}{2}}\sqrt{1-\frac{1}{2}}\sqrt{1-\frac{1}{2}}\sqrt{1-\frac{1}{2}}}}$ Learn & Teach About Computers Instructional Uses  $\overline{\phantom{a}}$ Research Uses Learn & Teach I ntegrati ng Computers Learn & Teach Usi ng Computers

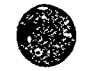

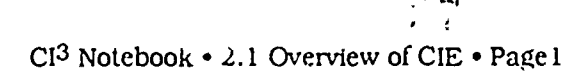

# Administrative Uses

Many aspects of running a school system are similar to running a business. A school system has income ard expenses. It has facilities and inventories. It has employees who must be paid and employee records that must be maintained. And, of course, a school system has students who must be taught. Detailed records must be kept on student performance, progress, and attendance.

Computer , an be cost effective aids to accomplishing all of the administrative-oriented tasks listed above. Thus, it is not surprising that computers are extensively used for administrative purposes in most school districts in this country. In some school districts this use goes back more than 25 years. Overall, the administrative use of computers in schools  $\cdot$  growing steadily.

At the current time there are two major approaches to administrative use of computers in schools. One approach is based on centralization. A large, centrally located computer system is used to serve a number of schools, as well as central school district office needs. There may be terminals to individual schools. Thus, some input and output operations may occur at the school sites. Other operations especially those involving large amounts of input and output, occur at the central facility.

An alternate approach that has gained considerable support in recent years is to place administratively oriented microcomputer systems into individual schools. Initially these were self-contained microcomputers, but there is a growing tendency to network them. It has become clear that microcomputers can make a substantial contribution to the functioning of a school office.

It seems evident that there will be a continuing need for a central, powerful computer system in most school districts. Also, it seems evident that on-site microcomputers will become increasingly popular. What is not so clear is how and to what extent the central facility and the on-site microcomputers should be networked together, nor is it always evident which computer applications are best accomplished at the school site and which are best accomplished at the central facility.

The design and applementation of a school district administrative computer system is a task for computer professionals. It takes years of computer education and experience to become well qualified at dealing with this type of task. It is important to realize the level of training and experience needed, since few computer-using teachers have this type of training and experience. In most school districts the instructional computing coordinator does not attemr to also be the administrative computing coordinator, since these positions require such different types of training and experience.

## Research Uses

Educational research has benefited immensely from computers. Many educational research projects involve collecting large amounts of data and subjecting that data to careful statistical analysis. If a research project has a control group and a treatment group, students in the two groups may be tested extensively during various phases of the experiment, resulting in a substantial collection of data. Large libraries of statistical programs have been available for more than 25 years. Now such program libraries are even available on micrccomputers. Thus, it is relatively easy for a researcher who is knowledgeable in the use of statistical packages to carry out a number of statistical analyses on the data collected.

Computers are making it easier to conduct longitudinal studies. Detailed : ecords can be kept over a period of years. These records can then be analyzed, looking for patterns or trends that might not be evident under casual scrutiny. This type of research is common in medicine, and some of it has been done in education.

Computer-Assined Learning (which will be disquassed later in this chapter) provides an exciting vehicle for research. Ab students interact with computers while studying a particular subject, the computers can collect and maintain detailed records. These records can be analyzed to help determine which aspects of the instructional program seem to be most effective, and which need modification. Such formative evaluation can provide the foundation to improve instructional materials.

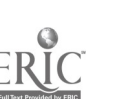

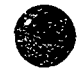

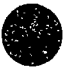

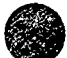

If a school district is large enough to have an evaluator on its staff, the evaluator is apt to be quite knowledgeable in research uses of computers. It is important to understand that administrauve, research, and instructional uses of computers are relatively distinct fields of study. A person may be an expert in administrative uses of computers, yet have little knowledge of the statistical packages and statistical techniques of a researcher. Similarly, a person may be an expert in instructional uses of computers but have little knowledge of the hardware and software needed in an administratively oriented computer system.

#### Instructional Uses

Our diagram of computers in education divides instructional uses into three -ategories. The categories overlap to a certain extent, but it is helpful to look at each individually. The first one we will examine is Learn & Teach About Competers. Learn & Teach About Computers focuses on the discipline of computer science. (A very bre ad definition of computer science is used, which includes information science, data processing, computer engineering, etc.) This is a well established discipline; many colleges and universities have had bachelor's degrees and/or graduate degrees in these areas for more than 20 years. There are hundreds of journals and magazines that publish the rapidly growing body of computer-related research.

A few high schools  $b_{3}$ an to experiment with teaching computer programming in the late 1950s. This early use of computers in schools provided solid evidence that high school students could learn to program in assembly language or Fortran. However, computers were quite expensive and not particularly accessible for use in high schools.

The development of timeshared computer systems and the language BASIC in the early 1960s opened up the possibility of large number of students learning to write computer programs. As tuneshared computers decreased in price, more and more schools began to offer a course in BASIC programming.

By the early 1970s it was becoming clear that computers were beginning to transform our society. The Industrial Age had ended, and the Information Age had begun. Many educators argued that all students should become "computer literate," and that this could be best accomplished through specific computer-oriented coursework. Often the courses were in introductory BASIC programming. The trend toward stude.its taking computer programming-oriented cour. es increased rapidly as microcomputers became available to schools beginning in the late 1970s.

Now a counter trend has emerged as people realize that it is not necessary to learn to write computer programs in order to make effective use of a computer. Many introductory courses have reduced their emphasis on computer programming and increased their emphasis on using applications software that use the computer as a tool. Computer literacy courses have been developed that contain little or no computer programming. Secondary school enrollments in computer programming and computer science courses have dropped markedly.

The rapid growth of applications-oriented computer literacy courses have caused a number of educational leaders to ask why such instruction must be limited to a specific course. Would it be better for students if computer applications were taught throughout the curriculum? The idea is that students should make use of the computer as a tool in all courses where appropriate. That is exactly what Computer-Integrated Instruction is about, and it is the main focus of this Notebook. CII will be discussed further later in this chapter.

The teaching of computer programming and computer science courses at the precollege level is slowly beginning to mature. A Pascal-based Advanced Placement course has been developed and is now widely taught. This has tended to lend structure to the high school computer science curriculum. However, it is evident that this type of course appeals to only a small percentage of high school students. Enrollment in introductory programming courses that use PASIC, Logo, or other non-Pascal-like languages remains high. On a nationwide basis, however, such enrollment peaked several years ago and has declined substantially since then.

Logo has developed a wide following, especially at the elementary school level. Some teachers view the learning of Log. s an end in itself. However, most Logo-oriented teachers recognize the potentials of Logo as a vehicle for illustrating and teaching various problem-solving strategies. The turtle geometry part of Logo also can be used effectively to help students learn a number of important geometric ideas. The  $\text{Log}$   $\text{Exchange}$ , a nine times per year periodical published by the

 $\rightarrow$  sections of  $\sim$ 

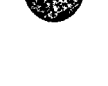

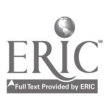

International Council for Computers in Education, is specifically designed for educators interested in using Logo in schools.

Learn & Teach Using Computers. A computer may be used as an instructional delivery device. This type of computer use is often called computer-assisted instruction, computer-based instruction, or computer-assisted learning. In this Notebook it is referred to as Computer-Assisted Learning (CAL).

CAL is sometimes divided into categories such as drill and practice, tutorials, and simulations or microworlds. Most CAL systems include a recordkeeping system, and some include an extensive diagnostic testing and management system. Thus, computer managed instruction is sometimes considered to be a part of CAL.

Initially, most CAL material was designed to supplement conventional classroom instruction.<br>For example, elementary school students might use drill and practice mathematics materials for 10 minutes a day. But as computer hardware costs have declined and more CAL materials have been developed, there is some trend toward implementing substantial units of study and/or entire courses. Declining hardware costs make such CAL use economically feasible. For example, suppose that a small high school has only a half dozen students per year that want to take particular courses such as physics, chemistry, or advanced mathematics. It may be much more cost effective to make such courses available through CAL than through a conventional, teacher taught, mode.

CAL has been heavily researched over the past 30 years. The evidence strongly supports the educational value of using CAL in a wide variety of settings. The success of CAL may be explained by three factors. First, students using CAL on the average spend more time on task.<br>Because learning correlates well with time on task, students on the average learn faster using CAL. Second, CAL materials allow students to work at their own levels and at their own rates. This individualization is a considerable aid to some students. Third, CAL materials can incorporate good practices of instructional and learning theory. Formative evaluation can provide a basis for improving CAL materials under development. Through this approach, the quality of commercially available CAL materials is gradually being improved.

Learn & Teach Integrating Computers. The third category of instructional use of computers is Computer-Integrated Instruction (CII). CII focuses on the computer as a productivity tool, an aid to problem solving. One orientation focuses on general purpose or generic application packages such as database, graphic:, spreadsheet, word processor, and telecommunications. Each of these application packages is widely used in business, industry, and government. In education, each can be used at a variety of grade levels and in a variety of courses.

discipline. For example, there is now a substantial amount of software that can help a person compose music. Such software makes possible the teaching of musical composition to elementary school students. There is a substantial amount of Computer-Assisted Design (CAD) and other graphics artists software. Such software tools are often now centrally used in high school courses that used to focus on drafting or engineering drawing.<br>It has long been recognized that precollege students could learn to use computers as an aid to

problem solving. The initial approach, now dating back more than 25 years, was to have students learn to write computer programs to solve specific categories of problems. For example, it was suggested that if a math student could write a computer program to solve quadratic equations, this indicated real understanding of that mathematical topic. Over the years there have been a number of research studies on whether this is indeed correct. While the results have been mixed, it seems clear that having students write computer programs to solve math problems is not a magical solution to the problems of mathematics education that our schools face.<br>Initially, such an approach to CII made little progress because both the programming languages

and the computer hardware were not suited to the needs of most precollege students. But the advent of timeshared computing and BASIC have helped to change that. And then, beginning in the late 1970s, microcomputers, with built-in BASIC, made it feasible for millions of students to learn to write simple programs to solve specific categories of problems.

It takes coasiderable time, as well as a specific type of talent, however, to become a competent computer programmer. It was soon recognized that the time was being taken away from the study of conventional subject matter. The movement toward integrating computer programming into

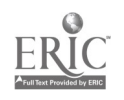

various high school courses has long since peaked and has been replaced by a trend toward using applications packages. This new trend has accelerated as better applications packages have become available for microcomputers used in schools. An increasir g percentage of this software is specifically designed for use in education.

Word processing can be used to illustrate both the general idea of CII and some inherent associated difficulties. Word processing is a generic computcr application tool in .ne sense that it is applicable across tht entire curriculum at all grade levels. Clearly, a word processor is a cost effective productivity tool for secretaries and for many people who do a lot uf writing. Moreover, word processors make it easier to do process writing (prewrite, compose, conference, revise, and publish). For these reasons, many schools have decided to have all their students learn to do process writing in a word processing environment.

But it takes quite a bit of instruction to learn to make effective use of a word processor. To learn proper keyboarding techniques and to keyboard faster than one can handwrite takes a typical fourth grade student about 30 minutes a day for eight weeks or more. To learn to compose at a keyboard and make effective use of a word processor takes additional instruction and practice.

There are several additional difficulties. First, teachers have to learn to provide the initial instruction and to work with students who do process writing in a word processing environment. Even if the initial instruction is provided by a specialist rather than the regular classroom teacher, the classroom teacher must work with students after the initities instruction. All of the students' subsequent teachers face the same problem. This suggests that large numbers of teachers will need to learn to work with the idea of process writing in a word processing environment.

Second, there is the matter of access to appropriate computer systems. Once a student becomes adept at this m<sub> $\cup$ </sub> ie of writing, the student will want to continue its regular use. This can easily require providing each student with 30 minutes of computer time per day. It also raises the issue of needing to provide computer access for students to use at home, after school, and on weekends.

Third, there is the problem of testing-especially standardized testing. Suppose a student has had several years' experience in using a word processor to do process writing. The student has learned to approach wri..n, projects using this productivity tool. There is a good chance the student can write better and faster using a word processor than using pencil and paper. An appropriate assessment of this student's writing skills requires giving the student access to a computer during the test.

Fourth, once one has a word processor, it is quite helpful to have a spell checker, a grammar/style checker, ar.d an outliner. Such aids to writing may have a sign:ficant impact on the nature of the writing curriculum. They may require changes in textbooks, lesson plans, and the way class time is structured. And once again the issue of testing arises. Should a student be allowed to use spelling and grammar checkers when doing writing for an essay test?

These four types of difficulty occur for all CII applications. The problem of teacher training is addressed specifically by the materials in this notebook. The problem of access to appropriate hardware and software will be with us for many years to come. It can be overcome through app:opriate allocations of money. The testing problem is being addressed by a number of agcncies involved in widespread assessment. For example, some states and provinces now allow use of calculators on certain tests. However, it seems clear that this will be a long term problem. Textbook companies are slowly beginning to address the issue of integrating the computer as a tool into the books they publish. School districts and individual teachcrs ir....rested in making more rapid progress are developing their own curriculum materials.

## The Potential of CII

Many work environments now provide a computer or computer terminal for every employee. It is clear that this will become more and more common, since computers are such useful aids to solving certain types of problems and increasing human productivity. Thus, it seems appropriate to assume that increasing numbers of today's students will use Lomputers when they go to work.

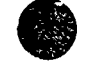

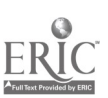

CI<sup>3</sup> Notebook • 2.1 Overview of CIE • Page5

 $\frac{1}{2}$ 

Research on transfer of learning strongly supports the position that ins.ruction and training should closely parallel the final desired behaviors. Thus, if we need workers who are adept at using computers to aid in solving problems, we should integrate computer use as students develop their basic problem-solving skills and strategies. For these and other real ons, it seems clear that CII will grow rapidly for many years to come.

As ^II increases, both teachers and students will begin to question the content of many of their courses. If a computer can solve or help solve a particular type of problem, what should students learn about the problem? Is it necessary and appropriate to learn to solve each type of problem using only conventional aids such as books, and peacil and paper? Or, should schools focus more on underlying concepts and help students gain an overall understanding of problems that computers can solve?

In some cases an answer will be forced on schools. For example, libraries are being computerized. Card catalogues are being replaced by computerized :nformation retrieval systems. Important publications are available only in computer databases. Since learning to access information is an essential com , onent of education, students will have to learn to use databases and computerized information retrie val systems.

In other cases schools will have wide options. For example, consider the impact that handheld calculators have had on the upper elementary school am. middle school mathematics curriculum. While the potential for calculator-integrated instruction is iarge, the actual impact on the curriculum has been minimal. This is true in spite of many years of strong support from the National Council of Teachers of Mathematics for integration of calculators into the curriculum. In April 1986, the NCTM issued still another strong statement recommending calculator use at all grade levels. A few states and provinces are now beginning to allow use of calculators in certain testing situations. We may be seeing the beginnings of a trend toward allowing calculators (and, eventually, computers) in standardized testing situations. During the academic year 1987-88, for example, the Chicago public schools purchased approximately a hundred thousand calculators for use by their students.

Much of the short term potential foi CII depends on how well our educational system addresses the issue of inservice education. All current teachers can learn to make effective use of Cll. Given appropriate inservice educational opportunities, many will do so.

#### References

- Moursund, David (1988). High TechiHigh Touch. A Leadership Development Workshop. Eugene, Oregon: International Council for Computers in Education.
- Moursund, David and Ricketts, Dick (1988). Long-Range I lanning for Computers in Schools. Eugene, Oregon: Information Age Education,1250 East 29th Place, Eugene, Oregon 97403-1621.

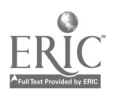

 $CI<sup>3</sup>$  Notebook  $\cdot$  2.1 Overview of CIE  $\cdot$  Page<sub>6</sub>

 $1.7.4$ 

2.2

# ROLES OF COMPUTERS IN PROBLEM SOLVING

Each academic discipline focuses on cenain types of problems. Each discipline has vocabulary and notation, methodology, and tools to aid in describing and solving its problems. Problem solving is a unifying therme throughout all of education. In this chapter we use the term problem solving in a very general sense, so that ideas such as higher orde. skills and thinking skills are also included.

Undoubtedly the single most important idea in problem solving is that of building on the previous experiences of oneself and others. For example, consider the importance of language in problem solving. The language(s) you speak and read have been developing over many years, beginning long before you were born. You learned to speak and read many years ago, so that now when you speak or read you are using learning work that you did long ago as well as building on new meanings words have taken on for you.

Paper and pencil provides another type of example of building on the previous work of oneself and others. It is evident that paper and pencil are useful aids to problem solving in every discipline. Paper and pencils artifacts developed and produced by people. When you use these artifacts, you are building on the work of the inventors, producers, and distributors of these artifacts. Paper and pencils are tools that you spent many hours learning to use when you were young. You now use then: readily and with little conscious thought of your earlier learning efforts.

#### The Computer Tool

Now we have a new, general purpose aid to problem solving. (Actually, the electronic digital computer was invented in the 1940s, so it really isn't very "new" anymore. Commercial mass production of computers began in 1951 with the introduction of the UNIVAC I. Most people who talk about the computer being a new tool are people who have been introduced to computers relatively recently. The computer is new to them, so they assume it is new to others.) The advent of the microcomputer beginning in the mid-1970s has made computers readily available to very large numbers of students and workers. However, it is only recently that enough computers have been made available to precollege students to begin making an impact on their education. In that sense, computers are still a new tool in education.

One of the most important ideas in problem solving is that the aids available for solving a problem shape the thinking processes used. You have grown up with books and pencil and paper. When you were a young student, you received many years of instruction in their use. Now, when working on a problem, you automatically consider possible uses of these aids.

For example, suppose that you needed to prepare lesson plans for a course. Perhaps you ould first do some brainstorming, writing notes to yourself on the major ideas to be covered, sources of information, time lines, and so forth. Next, you might go to your files and pull out materials you have collected and/or used in the past. Then you might begin to organize, writing new materials and adding to old materials. Perhaps a trip to your bookshelf or the library might be necessary. Finally, you might put it all together in a notebook or in file folders.

This description represents a problem-solving process. It involves careful thinking, drawing on one's knowledge of students, one's own teaching skills, tht teaching/learning process, school schedules, etc. It involves creating new materials and reorganizing old materials. It involves information retrieval, organization, processing, and storage. In this problem-solving process you automatically and with little conscious thought make use of reading and writing. The reading/writing tools, which are actually essential to solving the problem, are essentially transparent in the problem solving process. That is, you don't even think about them. Eventually it will be this way with computers, and that is a major goal for computers in education.

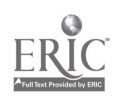

A computer can be a useful aid in accomplishing much of the work in solving the lesson planning problem discussed above. However, relatively few people have worked with computers long enough for computer use to be second nature. Indeed, it could well be that most adults today will never achieve this level of comfort or ease in using computers. But students who have the ability to learn reading and writing can also learn how to use the computer as a problem solving tool. This can be done through computer-integrated instruction which focuses heavily on the computer as an aid to problem solving.

Because computers are still rather scarce in elementary schoolz, the idea that students may grow up accustomed to the idea of using the computer as a tool may seem rather "far out" to you. But on a national scale we are now ia a period of very rapid growth in availability of computers in schools. The value of learning to use  $a \in \overline{A}$  imputer with a word processor, spelling checker, and grammar checker is now widely accepted by educational leaders. Many school districts have made the  $decision that all their students should have such an educational opportunity. Often these school$ districts are also teaching their students to make use of databases and computer graphics. Eventually these types of problem solving tools v.21 be a routine part of the elementary school environment as well.

# A Definition of a Formal Problem

Every person encounters and copes with a large number of problems every day.  $\lambda$  any of these problems are routine and solving them becomes almost automatic. But think for a moment about the variety of problems you deal with in a typical  $\Delta y$  on the job. For example, as a classroom teacher, you routinely solve problems such as deciding what m...zrials to teach, how to present them to students, how to measure student performance, and how to work with students who are not performing up to your expectations. You attend staff meetings and work on problems faced by the whole school. You handle your personal budget, solving problems on how these funds should be used. It is easy to extend the list, and you should fmd little difficulty in building your own list. This exercise should convince you that you are an accomplished problem solver and know a great deal about problem solving.

Problem solving has been carefully studied by many great thin, .ers. There are a number of books that define the concept we call *problem* and explore a variety of problem-solving techniques. see the references listed at the end of this chapter). We will use the following four components as a definition of problem:

- 1. Givens. There is a given initial situation. This is a description of what things are known or how things are at the beginning.
- 2. Goal. There is a desired final situation (or more than one). This is a description of how one wants things to be; it is a description of the desired outcome.
- 3. Guidelines. This is a listing or description of the general types of steps, operations, or activities that may be used  $\lambda$  moving from the Givens to the Goal. Guidelines are the resources and facilities -- that is, the powers of the problem solver. (The Guidelines  $d\sigma$  not tell one how to solve the problem.)
- 4. Ownership. In order for something to be a problem for you, you must accept some ownership. You must be interested in solving the problem or agree to work on the problem.

The choice of vocabulary (Givens, Goal, Guidelines) is for the mnemonic value of the three  $G<sub>S</sub>$ Other writers may use different terms. When we say that a problem  $\ldots$  1. If defined, we mean that the three G's are clearly and carefully specified. A well-defmed problem Lan be worked on by people throughout the world over  $\epsilon$  period of time. Progress toward solving the problem can be shared, and cumulative progress is possible. This idea of sharing progress toward solving a problem or category of problems is absolutely fundamental to the human race making intellectual progress.  $\beta_{\alpha}$ ,  $\beta_{\alpha}$ 

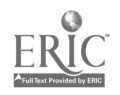

CI<sup>3</sup> Notelrook . 2.2 Problem Solving . Page 2

We frequently encounter problem-like situations that have some, but not all, of the four defining characteristics of a formal problem. We will call these problem situations. Often the most important step in solving a so-called "problem" is to recognize that it is actually a problem situation and then do the work necessary to obtain a carefully defined problem. This requires careful thinking, drawing on whatever knowledge one has that might pertain to the problem situation. Often a group of people will have a brainstorming session to get relevant ideas. See especially the works by Torrance. His research and development group has produced instructional material designed to help students gain improved problem-solving skills. See also de Bono (1971, 1973).

Each of the four components may require further explanation in order to become clear to you. We begin with the last one: Ownership. Some experts on problem solving exclude this component, while others give it considerable weight. If coping with a particular situation is essential to your survival, you are apt to have considerable ownership of this situation. But if the situation is a hypothetical (school book) exercise of little intrinsic interest, you may have little or no ownership. Ownership is a mental state, so it can quickly change.

The issue of ownership is particularly perplexing to educators. They recognize that ownership -that is, a deep interest and involvement with a situation -- often contaibutes to deep and lasting learning and intellectual growth. Thus, teachers often expend considerable effort creating situations in which their students will feel ownership.

Some alternatives to ownership are apathy and/or coercion. Keep in mind that problem solving is a higher order mental activity. Most people do not perform higher order mental activities well under coercion or while in a "I couldn't care less." mood.

As an aside, you may know some students who have spent literally dozens or even hundreds of hours working on a particular computer program or mastering a computer system. You may have said to yourself, "If only I could get all of my students that deeply involved." It is clear that such ownership of a computer-related problem has changed the lives of a number of very bright and talented students.

Many people are puzzled at first, by the Gunalines component of the definition of problem. Suppose that you were giving your students a spelling test. From the student viewpoint, the task of correctly spelling a word is a problem to be solved. The student would be successful if allowed to use crib notes or a dictionary. What makes the problem a challenge is that these aids, and other aids such as the use of a neighboring student's paper, are not allowed. The Guidelines specify that students are to do their own work, without the use of crib notes or a dictionary.

For the mathematically oriented reader, another excellent example is provided by the problem situation of trisecting an arbitrary angle. In the figure below, angle ABC is an arbitrary angle (i.e., it is of unspecified size). The goal is to do a geometric construction that divides angle ABC into three equal angles.

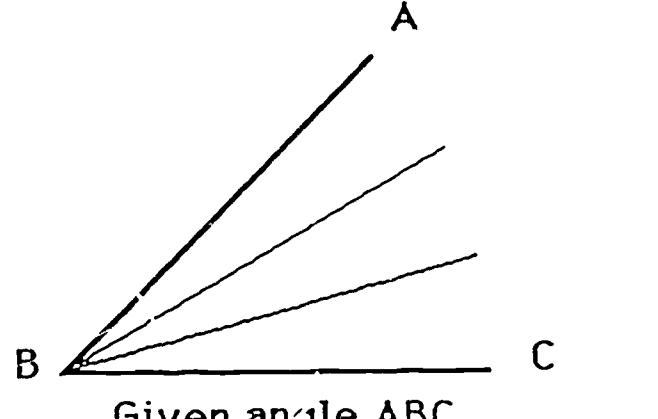

Given angle ABC

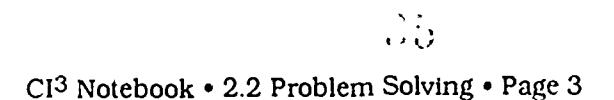

Sometimes the Guidelines specify that one is only allowed to use a straight edge, compass, and pencil. In that case it can be proven mathematically that the problem cannot be solved. In other cases one is allowed to use a protractor in addition to the other implements. Then the problem is easily solved by measuring the angle, dividing the number of degrees by three, and constructing new angles of the resulting number of degrees. Note that in the latter case the compass is not used, even though it is available. Solving real world problems is sometimes difficult because many resources are available, and often it is not clear which ones to use to solve a particular problem.

For a third example, consider this pro' '.em: Teachers in a particular school seem to be using substantial amounts of pirated software. You can investigate the problem situation to clarify the given situation (that pirated software is being used by teachers). You can set a goal, such as reducing the use of pirated software by two-thirds in the first year and decreasing it still more the second year. As a responsible and ethical educational leader, you may have considerable ownership of the problem situation. But what are the guidelines? What type., of things can you do that might help achieve the goals?

Brainstorming, individually or in groups, is often used to develop a list of resources (guidelines) or potential activities you might carry out to solve a problem. For example, teached a software piracy might be reduced by an informational program, providing money to buy enough software, threats of dismissal, and so forth. Further exploration would be reded to ermine if these options were actually available to the problem solver.

# Steps in Problem Solving

In this section we list a sequence of steps that may be followed in attempting to resolve a problem situation. Often we carry out some of the steps quite automatically with little conscious thought. But it can be quite helpful to consciously  $t^*$  about each step in problem situations that seem to be giving us trouble. (Here we are assuming the Ownership condition is satisfied; that is, you are interested in resolving the problem situation.)

- 1 Work with the problem situation until you have converted it into a well-defined problem, that is, until you have identifie and understood the Givens, Goal, and Guidelines. This first step is a creative, higher order thinking process, which often involve consid-rable knowledge as well as a good sense of values Two different people, when faced by the same problem situation, may come up with quite different well-defined problems.
- 2 Select and/or develop a procedure that is designed to solve the problem you have defined.<br>This is an information retrieval and/or creative thinking step. Usually it involves both; computers may be useful in retrieving needed information. (We w.d discuss the idea of procedure more in the next section of this Chapter.)
- 3 Execute or cause to be executed the steps of the procedure. Sometimes this will be a mechanical, nonthinking activity, where speed and accuracy are desired and computers may be quite useful. (The executions of many mathematical procedures falls into this category.)<br>At other times the execution of a procedure will require the best of truly human skills. (The work of a good psychotherapist falls
- 4. Examine the results produced in Step 3, to determine  $\hat{f}$  the problem you defined in Step 1 has been solved. If it has been solved, go on to Step 5. Otherwise, do one of the following:
	- a. Return to Step 3 and recheck your work. People and machines sometimes make mistakes.
	- b. Return to Step 2 and determine another approach to solving the problem you have defined.

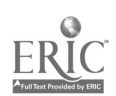

CI<sup>3</sup> Notebook • 2.2 Problem Solving • Page 4
- c. Return to Step 1 and determine another problem to be solved.
- d. Give up, or search help from others. The problem might not be solvable, or it might be beyond your abilities, or it might be beyond the efforts you are willing to make at this time.
- 5. Examine the results produced in Step 3 to determine if the original problem situation has been satisfactorily resolved. If it has, you are done. If it hasn't, do one of the following:
	- a. Go to Step 1 and determine another problem to be solved.
	- b. Give up, or seek help from others.

Problem solving research suggests that students benefit from learning and practicing the above five-step approach to problem solving. It is applicable over a wide range of disciplines and problem-solving situations. Notice that success is not guaranteed, but that persistence increases the likelihood of success. Note also the personal nature of the five-step approach. Problem solving is a personal thing, and personal values are often central to a problem situation.

### What is an Effective Procedure?

When you are able  $\omega$  solve a particular type of problem routinely or automatically, you have developed one or more proceduies (algorithms, detailed sets ef directions, recipes) for this type of problem. Computer scientists are deeply concerned with developing procedures that tell a computer how to solve a certain category of problem. We will use the phrase effective procedure in discussing the idea of a procedure that can be carried out in an automatic, nonthinking, computer-like mode.

More formally, an effective procedure is a detailed, step-by-step set of instructions having the two characteristics:

- 1. It is designed to solve a specific problem or category of problems.
- 1. It can be mechanically interpreted and carried out by a specified agent. Here the term "mechanically interpreted" means in a machine-like, nonthinking manner. Computer sciemists are interested in situations where the agent is a computer or a computerized machine such as a robot.

Computers are important because they can rapidly.  $\geq$  urately, and inexpensively execute many different procedures. The number of such procedures continues to grow very rapidly through the work of researchers in all disciplines, computer scientists, and computer programmers. Thus, an understanding of the concept of effective procedure is generally considered to be an important part of ccmputer literacy, and it cenainly lies at the heart of having a general understanding of roles of computers in problem solving.

### Roles of Computers

In this section we briefly examine each of the five steps one might follow in resolving a problem situation. Our intent is to point out roles of computers in each step and to briefly discuss possible curricular implications.

The first step is to understand the problem situation and work toward having a well-defined problem. This is a thinking step , drawing on one's general knowledge as well as specific information about the problem situation. That is, both a broad general education and in-depth knowledge about the specific situation are useful. Many educational leaders argue that a broad liberal arts education is useful in understanding and critically examining the wide range of problem

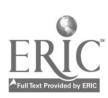

situations one encounters in our society. Values education plays an important role here, since the process of developing a well-defined problem from a problem situation often depends heavily on personal values and views.

Computer-Assisted Learning (CAL) is of growing importance in acquiring education for understanding problem situations. Research evidence strongly supports the contention that students generally learn faster in  $2 \times 1$  environment than they do in a conventional instructional environment. There is strong research  $\epsilon$ . dence that CAL is a cost effective aid to students. The evidence is strongest in the acquisition of factual knowledge, or at the lower-order level of Bloom's taxonomy.

 $\bullet$ 

0

a

Computerized drill and practice works!<br>The second step is to select and/or develop a solution procedure for the well-defined problem you have produced in the first step. You might select and retrieve a solution procedure from your head.

As an example, the problem might be to determine the number of cubic yards of concrete needed for a patic that is to be 12 feet wide, 15 feet long, and 4 inches thick. A procedure to solve this problem involves conversion of units, multiplication, and division.

- SI: Convert 4 inches to feet (by dividing it by 12).
- S2: Multiply the three  $\text{Cirr}$ . isions (each given in feet) to find the number of  $\text{c}$ -bic feet in the patio.
- S3: Divide the answer produced in Step 2 by 27, to convert it to cubic vards.

It is important to realize that there can be mary different procedures for solving a problem. Here is another approach to solve the patio problem:

- SI. Convert all measurements to yards. This involves dividing the measurements given in feet by 3, and dividing the measurements given in inches by 36.
- S2. Multiply the three dimensions (each given in yards) to get the number of cubic yards of concrete needed for the patio.

The mental selection and/or development of a solution procedure is a thinking process. One can gain skill in this thinking process through practice. Computers can be used to create practice situations. Many simulations or simulation/games are designed to provide practice in this problem solving step.

An alternative to retrieving a procedure from your head is to retrieve it from a library, which may contain books, periodicals, films, and so forth. Many libraries have replaced their card catalogs by computerized card catalogs. Moreover, much of the information needed is now stored in computers. One of the defining characteristics of the Information Era we are now in is the growing availability of information and the growing technology to aid in information retrieval. It is clear that computers are very important in retrieving procedures for solving problems. This strongly suggests that all students should learn to make use of these aids to information retrieval.

The third general step in resolving a problem situation is to execute or cause to be executed the procedure from the st id step. As we have indicated, some procedures require a "human touch." Others can be execut. mechanically, in a nonthinking fashion. A large and rapidly growing number of procedures can be executed by computers or computerized machinery.

If  $\mu$  computer can execute or help execute a procedure, what aspects of this procedure do we want r-ople to learn to do mentally, assisted by pencil and paper, assisted by noncomputerized machinery, or assisted by computerized machinery? This is a very difficult question, and it will challenge  $\sigma$ ur educational system for many years to come. The answer that seems likely to be widely accepted is that we want students to have a reasonable understanding of the problem being solved and the capabilities/limitations of the computerized procedure. We want students to remain in control, but we want them to work with computers rather than in competition with computers.

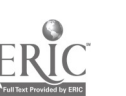

The fourth and fifth steps in resolving a problem situation require examining the results of you; work to determine if you have succeeded. These steps require critical thinking, drawing on your understanding of the initial problem situation and the steps followed in resolving the situation. These are higher-order mental activities.

The research literature on problem solving strongly supports the idea that people get better at problem solving if they study the processes of problem solving, learn to use aids to problem solving, and practice problem solving. This suggests that students should learn to use computers as an aid to problem solving in disciplines for which computers are an useful aid. They should practice solving problems, making use of computers when their use is appropriate to the problems being solved.

### Software

In a broad sense, all computer software can be considered as problem solving software. But when we think of preparing teachers and/or students to deal will computers in schools, problem solving software tends to fall mutcher main categories:

- 1. Programmine laneuages such as assembler, BASIC, C, COBOL, Logo, Pascal and Pilot.
- 2. Application packages, such as a graphics, spreadsheet, or database package. Some application packages are useful across many disciplines, so we call them "generic." Others are useful in quite limited contexts (such as software for writing music).
- 3. Simulations/games specifically designed to help students learn specific problem solving techniques.

There are hundreds of programming languages. In all cases the intent is to make it possible tor a human to communicate with a computer. Usually a programming language is designed to meet the needs of a particular category of computer programmeis. For example, BASIC was originally designed for college students, COBOL was designed for business data processing programmers, and Pilot was designed for writing Computer-Assisted Instruction materials.

In all cases one uses a programming language to specify procedures to solve certain categories of problems. This is a very important concept. The writing of a computer program to solve a problem requires both a knowledge of a specific programming language and skill in developing procedures to solve problems. The latter is called *procedural thinking* and is generally considered to be an important component of computer literacy. Skill in procedural thinking is independent of any particular programming language. Indeed, one can develop a high level of procedural thinking skili independently of whether computers are available or whether computer programming is used to represent the procedures.

Computer- in-education leaders have not reached consensus as to which students should receive instruction in computer programming, at what grade levels, or using which particular programming language(s). For example, many school systems have decided to provide instruction in Logo to all of their elementary school students. Other districts have decided to include some BASIC in a junior high or middle school computer literacy course required of all students. Still other sc. al districts have decided that computer programming is best left as an elective course, perhaps mainly available to secondary school students who have had a reasonably strong mathematics preparation.

Applications software may be generic (useful over a wide range of disciplines or problem areas) or it may be quite specific to the problems in a particular discipline. A computer graphics package is useful over a wide range of disciplines, while music composition software has much more limited applicability. A trend has begun to emerge, and it seems likely to continue. Many school districts have decided that all students should learn to use a variety of generic applications software. The use of such software will be integrated into the total curriculum. Initial instruction may be in a varier) of courses at a vanety of grade levels, or it may be concentrated into a single computer literacy course.

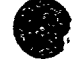

CI<sup>3</sup> Notebook •  $2$  Problem Solving • Page 7

At the same time there is growing realization that each discipline has its , wn applications software. Thus, as students study a discipline at a higher and higher level, they need to receive. specific instruction in use of the applications software of the discipline. Thus, two types of computer literacy are emerging. A computer literate student uses generic computer applications software as appropriate in working with problems in every academic area. As a student progresses to higher levels or greater depths in any pardcular discipline, the student becomes more and more computer literate within that specific discipline.

For example, a student who takes college preparation courses in chemistry and physics should be learning quite a bit about applications software specific to the fields of chemistry and physics. Microcomputer-based laboratory (MBL) software falls into this category.

There are many general purpose problem-solving techniques. For example:

- 1. Plan ahead, anticipating the consequences of proposed actions.
- 1. A large, complex problem can often be solved by breaking it into several smaller, less complex problems.
- 3. It is often helpful to draw a picture or map, or in some other manner graphically represent the problem under consideration.
- 4. It is often helpful to write down the steps you take in an attempt to solve a problem.

Many different simulation/games software packages have been developed to give students practice in particular problem solving techniques. Research into the value of such software is sparse. The main difficulty seems to be the issue of transfer of learning. For a particular simulation/game, it is evident that students get better as they practice using the software. That is, they get better at applying particular techniques in the context of the ...imulation/game under consideration. But there appears to be relatively little transfer of the techniques to other problem solving situations. It seems likely that the teacher plays a very important role in helping to increase such transfer of learning. A teacher can provide a wide variety of examples, suitable to the academic level and interests of a particular \_udent, where the techniques are applicable. A teacher can help encourage students to apply the problem solving techniques they have studied to the variety of problems they encounter throughout the school day.

### References

- National Commission for Excellence in Education. (1983). A Nation at Risk. The Imperative for Educational Reform. Washington, DC: U.S. Government Printing Office.
- Beyer, B. K. (1984). Improving thinking skills. Defining the problem Phi Delta Kappan, 486-490.
- Beyer, B K. (1984). Improving thinking skills. Practical approaches. Phi Delta Kappan 556-560.
- Chance, Paul (1986). Thinking in the classroom. A sur. ey of programs. New York. Teachers College Press.

de Bono, E. (1971). New think. Avon.

- de Bono, E. (1973). Lateral thinking. Creativity step by step. New York: Harper Colophan Books, Harper and Row.
- ERIC Clearinghouse on Educational Management (1984,) December. Improving student's thinking skills." The best of  $FRIC$ . Eugene: University of Oregon.

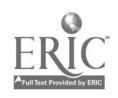

 $Cl<sup>3</sup>$  Notebook  $\cdot$  2.2 Problem Solving  $\cdot$  Page 8

Fredericksen, N. Implications of cognitive theory for instruction in problem solving. Review of Educational Research, 54, 363-407.

Gardner, H. (1984). Frames of mind. The theory of multiple intelligences. Basic Books.

- Kulik, J.A., Bangert, R.L. & Williams, G.W. (1983). Effects of computer-based teaching on secondary school students. Journal of Educational Psychology. 75, 19-26.
- Mayer, R. E. (1977). Thinking and problem solving: An introduction to human cognition and learning.
- Moursund, D. (1988). High techlhigh touch. A computer education leadership devel, pment workshop.). Eugene: International Council for Computers in Education.
- Moursund, D. (1988). Roles of computers in problem solving. Eugene: International Council for Computers in Education.
- Naisbitt, J. (1984). Megatrends. Ten new directions u ansforming our lives. Warner.

Papert, S. (1980). Mindstorms: Children, computers and powerful ideas. Basic Books.

Polya, G. (1957). How to solve it. A new aspect of mathematical method. Princeton University Press.

Rubinstein, M. F. (1975). Patterns of problem solving. Prentice-Hall.

Rubinstein, M. F. (1986). Tools for thinking and problem solving. Prentice-Hall.

Toffler, A. (1980). The third wave. Bantam Books.

Torrance, J. P. Torrance is the author of a large amount of material on ereative problem solving. For more information on creative problem solving write to: Georgia Studies of Creative Behavior Dept. of Educational Psyhology The University of Georgia Athens, GA 30602

- Tuma, D. & Reif, F., (Eds.). (1980). Problen. solving and education--Issues in teaching and research.
- Wickelgren, W. A. (1974). How to solve problems. Elements of a theory of problems and problem solving. W.H. Freeman.

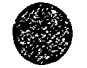

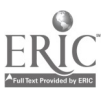

# INITIATING/PLANNING AN INSERVICE

# 3.1 Preliminary Planning and Activities

This section consists of some general ideas followed by the project staff in setting up the workshops. Although some of the ideas are useful primarily to people who are working in a relatively formal environment such as a funded project, others apply to any inservice activity.

Many inservices are open to all educators in a district or region, perhaps subject only to certain prerequisites. But research on effective inservice points to the value of peer support within a school or department. Thus, there is considerable merit in having a number of participalits from a single school. The NSF project se: guidelines of having at least  $3 - 5$  or more participants from each school, including a school administrator. While it was not always possible to adhere to these guidelines, they served as an aid in the participant screening process.

### Needs Assessment

The starting point for planning an inservice is to determine the need(s) that will be addressed by the inservice. (That is, what educational problem is being attacked through the inscrvice?) Chapter 1.1 discusses some of the needs that an inservice might address. The question is, how are needs determined?

Ideally, a school district would have a carefully developed long-range plan for instructional use of computers. Detailed information on the development of such a plan is given in Moursund and Ricketts (1988). The appropriate development of such a long-range plan involves participation by all of the stake holders. Thus, teachers, school administrators, parents, etc. all have ample opportunity to provide input.

A long-range plan calls for certain actions to be taken. Generally, these actions will include acquisition of computer facilities, acquisition or development of software, courseware, and curriculum materials, and staff development. That is, the process of developing a lon  $\cdot$ -range plan can play a major role in doing a needs assessment for a computer inservice. One merely points to the long-range plan and says "We need to do this particular inservice because of the ke role it plays in implementation of the plan."

There are, of course, other approaches to needs assessment. And even if one has a well done long-range plan, these other approaches are useful and should be followed. Generally speaking,  $\alpha$ needs assessment should be done using both a bottom  $\alpha p$  and a top dow. Approach. The bottom up approach is to obtain information from the people who are to be inservice I. The too down approach is to obtain information fron the administrators of the people who are to  $ce$  inserviced. Such information can  $\vdash$  bitained by personal intervies, use of question naires, informal conversations, etc. Part 5 of this Notebook contains some needs assessment instrumentation.

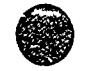

 $Cl<sup>3</sup>$  Notebook  $\bullet$  3 1 Preliminary Planning  $\bullet$  Page 1

The needs assessment will answer a variety of questions such as:

- 1. What are the demographics of the group of potential participants in the inservice?
- 2. What level of interest is displayed by the group of possible participants?
- 3. What are suitable meeting times, places, length of sessions, and number of sessions for the potential participants?
- 4. What incentives, such as college credit, release time, improved access to computers in their schools and classrooms, etc. are needed to secure there will be an appropriate number of participants?
- 5. What is the level of support from the administrators of the potential participants? Does this level of support include release time for teachers, appropriate materials, appropriate staff support to develop and conduct the inservice, etc? Does it include making appropriate computer facilities available to the participants in their schools and classrooms during and after the inservice? Does it include actually participating in some or all of the inservice sessions themselves?

### Staffing

Most people who erganize and present inservices are trained and experienced teacher. But facilitating an inservice is quite a bit different from teaching a class of precollege or college students. Also, the inservice participants will all be educators themselves. Educators expect that the inservices they participate in will be models of excellence. The y are not very tclerant of poor organization and teaching. Most teachers fmd that teaching teachers is much more difficult than teaching other groups of students.

We have two recommendations. First, don't attempt to do a hands-on inservice  $\epsilon$  as discussed in this Notebook) without an assistant. Your assistant may be someone you are helping to train as an inservice facilitator or a computer coordinator from one of the schools participating in the inse. vice. Once participants get into a hands-on mode, there will be many more questions than a single facilitator can handle. Or course, having participants work in pairs will help some,. Emphasize that participants are to work quite hard to discover the answers to their quesuons before they seek help from the workshop facilitator or assistant.

Second, plan to spend at least  $8 - 12$  hours preparing for each two-hour inservice. Many teachers are used to planning 1 whole day's teaching in an hour or so. But a staff development workshop is quite different. Here you will be working with your peers, and you want to do an excellent job. Here also you are doing something new -- you have not offered the workshop a number of times before. It will take a lot of hard work to be adequately prepared to facilitate the workshop sessions.

### Some Initial Ideas

Let's assume you have decided to conduct an inservice and that  $<sub>y</sub>$  ou have a general top<sup>1</sup> and</sub> audience in mind. You do a needs assessment and conclude both that you will be able to obtain appropriate participants and that you will have appropriate administrative support. You have a staff (it might be only a part-time secretary, a volunteer, or members of a district computer committee) who will be involved in the overall planning and implementation process. You have selected an assistant who will help during the inservice presentations. You have a good idea of how the inservice will contribute to accomplishing the district's overall plans for computers in edu,ation.

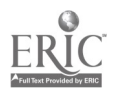

 $2.11$ 

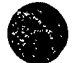

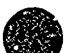

The following list of ideas may help you as you continue the planning and development of the inservice.

- 1. Meet with your staff early and often. Have them participate in the overall planning process as much as possible. This helps to kee: them informed (so they can respond to telephone inquires wrien you are not available, for example) and increases their "ownership" in the overall task.
- 2. Establish guidelines for selecting the schools and individuals who will participate. Check these guidelines with the funding agency or group r\_sponsible for making the inservice possible. If you are not the computer coordinator for the region to receive inservice, check with the computer coordinator.
- 3. Communicate with the potential participating schools and individuals. This may be done via a combination ot mail (regular and electronic), announcements in newsletters, phone calls, and direct contact. Indicate generally the decired nature of school and individual participants, and indicate where and when an information meeting will be held.
- 4. Prepare for and conduct the information meeting. You will want to have a handout containing key information that possible individual and school participants need to know, which may include appropriate application forms. Hold the informational meeting early, so that possible participants from each school will have time to have an in-school meeting to decide if they will participate.
- 5. If you are giving university credit to the participants, make sure you have everything coordinated with the university or college as well as the school district(s). This proce:  $\frac{1}{3}$  can take some time, so begin early.
- 6. Your inservice will use of a variety of software. You will need multiple copies and/or permission from publishers to do multiple loading. Make sure that you begin the process of obtaining the software and/or permissions early enough so that this task is completed well before the inservice is scheduled to begin.

The choice of software can be a major decision. Should you use software readily available to teachers, or should you use the "latest and greatest?" An inservice must be grounded in reality. Thus, much of the software used should be software to which teachers have easy  $access$   $\cdot$ lut an inservice should also be forward looking. Thus, it is appropriate to use some that may be new to teachers in your school or district.

To a large extent, the NSF project used software from the Minnesota Educational Computing Consortium (MECC). This was done because such software is in wide use throughout North America and because it was available in the school district where the inservices  $\psi$ ere being conducted. However, we also obtained multiple copies of some software on loan from certain vendors, and we obtained permission to do multiple loading from certain other vendors. Our experience was that vendors are very supportive of staff development efforts.

- 7. Your inservice ma: make use of print materials that will need to be ordered from publishing companies or reproduced. It can easily take a month to obtain print materials from a publishing company, so begin this process well in advance of the starting date for your inservice.
- 8. Think about where and when the inservices are to be conducted. From the point of view of the inservice organizer, it is easiest to conduct all inservices at one central site, and to hold them at a time that "seems" convenient to the organizer. However, participants may gain more ownership and overall involvement if the inservices are conducted in their schools.

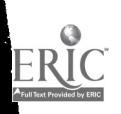

This involves holding inservices at a number  $\gamma$ f different sites with varying equipment facilities. It involves holding inservices at a tin: e that the potential participants have indicated fits their needs.

### Miscellaneous Suggestions to Inservice Facilitators

- 1. At the first meeting of the inservice, be well organized. Have name tags available, appropriate refreshments, etc. Be efficient and busniess-like. If appropriate, provide each participant with a list of the names, addresses, ana phone numbers of the participants and the facilitators.
- At the first meeting of the inservice jou will most likely want to have a number of things to hand out. These might include:
	- a. A notebook for participants to keep materials in, with colored paper or dividers to separate the lessons.
	- b. The types of materials illustrated in this Notebook\_ (Some inservice facilitators prefer to hand out all materials during the first session, while others prefer to hand out each session's materials at the start of that session.)
	- c. Other print materials, such as books, that participants will need to read during the inservice.
	- d. Some software, if it is appropriate For example, there may be some excellent public domain software that is suitable for participants in the inservice. Participants like to receive free materials.
	- e. A syllabus for the inservice.
- 3. Much of the material you hand out may be forms that you want participants to write on during the inservices. If so, make sure participants know that extra copies of these pages in the handout can be "ordered" from you so that they feel free to write on them during the sessions. Have a form available to them, so they can order copies  $\circ$ s needed, or just provide them extra copies in an automatic fashion.
- 4. The computer is a powerful tool are  $\alpha$  a powerful change agent in education. Both the overall educational system and individual educators are (in general) resistant to change. The inservice facilitator should deal openly with change processes and resistance to change. This should be a reoccurring theme in the debriefmg at the end of each activity. Spend some time thinking about educational change 'low do you feel in your role as a facilitator of change?
	- Student / teacher modes. The style of inservice described in this Notebook has the participants sometimes play the role of "students" and other times play the role of "teachers." Make the participants aware that at times they will be students and at other times teachers during the inservice sessions, and why the inservice is designed in this way. This switching of modes can be confusing, so make it clear when you are having participants switch roles.
- 6 The style of inservice described in this Notebook is heavily oriented toward discovery -vsd learning. Be aware that relatively few teachers are comfortable with discovery based ming. Think about why discovery based learning is particularly appropriate in computer ion and in this inservice. Raise this as a topic for discussion quite early in the .nd raise it several additional times during later inservice sessions.

 $\sqrt{5}$ 

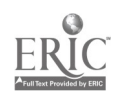

- 7. Transfer of learning is a very important idea in computer inservices. The goal is that participants will take ideas from the inservice and implement them in their classrooms. Raise this as a topic for discussion during the first inservice session and bring it up again at subsequent sessions. It is quite appropriate to ask in the second and subsequent sessions "Would one of you please share with us some classroom uses you made this week of the ideas that we covered in the last session?" Do everything you can to encourage such immediate implementation and the sharing of successful implementations.
- 8. Keep in mind that problem solving is a central and unifying theme in the inservice and is the main reason why computers are coming into schools.
	- a. The computer-as-a-tool is essentially the computer as an aid to problem solving. Problem solving should be a central theme in every aztivity and in every debriefing.
	- b. Many of the changes that may occur as computers come into schools are changes that could/should occur even without computers. A typical example is increased emphasis on problem solving in math and decreased emphasis on rote computation. Another example is increased emphasis on the overall writing process (process writing) and less emphasis on the mechanics of writing, such as spelling and grammar.
- 9. Preparation time. (Here we are repeating some ideas given earlier in this chapter, because they are pardcularly important.) The novice inservice facilitator may wonder how much work is involved in preparing to facilitate a sequence of inservice sessions. Of course, a let depends on the standards the person sets. Also, the time depends heavily on the overall knowledge of computers, computers in education, the subject discipline of the teachers to be trained, and the software to be used. The experiences of the NSF graduate assistants who did almost all of the presentations during this project have shown that even a highly qualified inservice facilitator can easily spend 8 - 12 hours preparing for a two-hour inservice. (Note it doesn't take nearly this long to prepare for subsequent presentations of the same inservice.) Access to materials such as those in this Notebook can decrease prepatation time sc mew hat and can add to the overall quality of an inservice. But to a very large extent, the quality of an inservice depends on the quality, experience, and preparation of the facilitator.

### References

Moursund, D. and Ricketts, R. (1988). Long-Range Planning for Computers in Schools. Information Age Education, 1250 East 29th Place. Eugene, Oregon 97403.

### 3.2 Sample Timeline Outline

The final format of the NSF inservice sessions discussed in this Notebook was a sequence of two hour sessions. The sessions were held immediately after school, typically from 3.30 - 5.30 or 4:00 - 6:00 in the afternoon, one day per week.

Through careful thought, trial and error, a-id expe\_ience, we gradually developed a Sample Timeline for the organization of a two hour session. In essence, this Sample Timeline consists of a model for a one hour session, and the model is followed twice for a two hour session. This way of building longer sessions from a one hour session can be further extended to still longer inservice sessions.

The outline given below suggests specific amr ..nts of time for the various parts of an inservice session. However, flexibility is important. The actual time spent on any given activity will depend on the activity, the facilitator, and the participants.

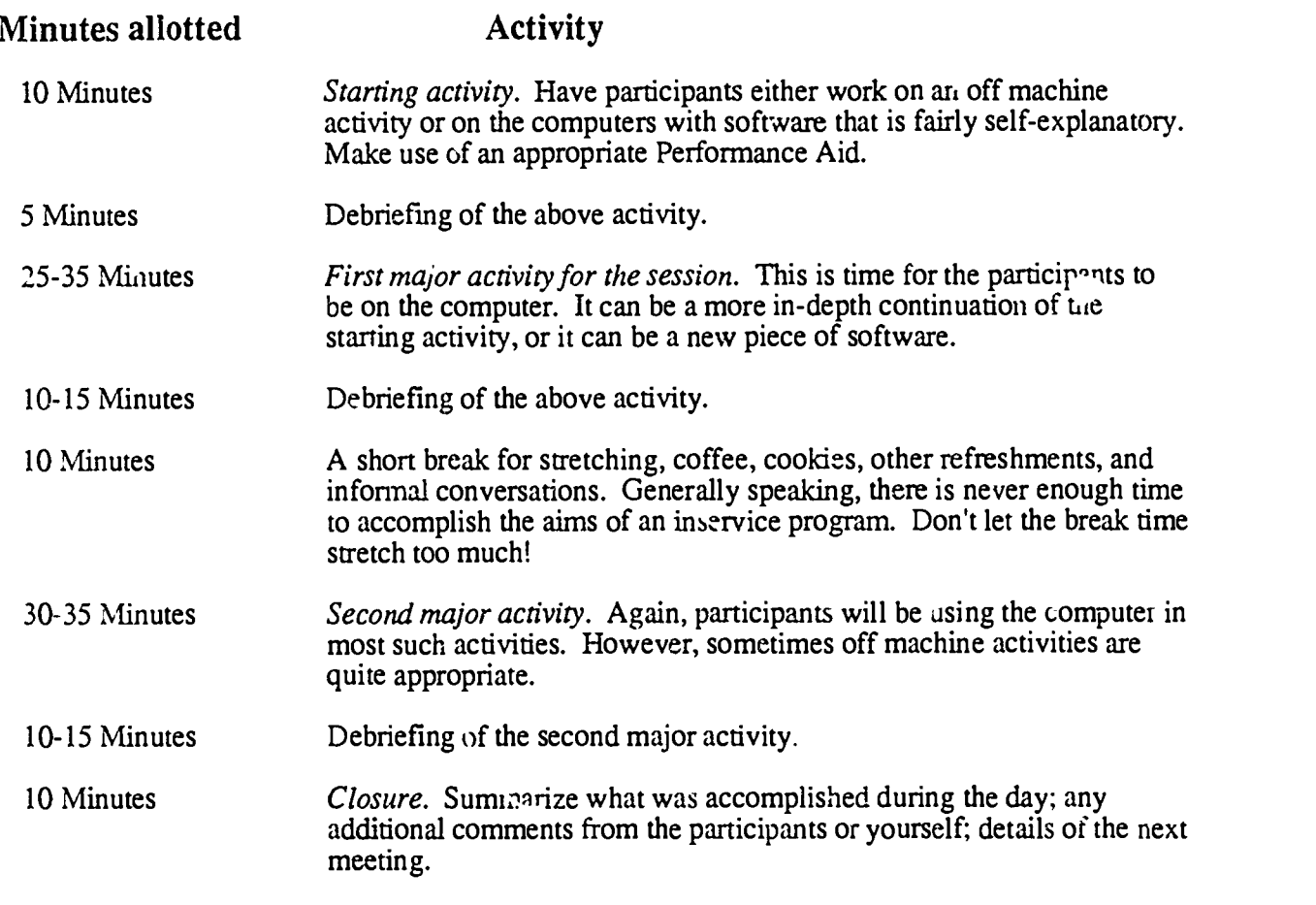

This general outline is only meant to serve as a star'ing point for organizing a two-hour session. There may be certain sessions where the debriefing and discussion is of more importance than hands-on time. In those cases the facilitator should adjust the schedule as necessary. In other cases an off-machine activity may be more appropriate than a hands-on activity.

A key concept in the  $CI<sup>3</sup>$  model is a discovery-oriented approach. Most inservice facilitators are quite used to delivering lectures that cover a given body of material. But the amount of straight lecture time in a two-hour session such as outlined above should probably be less than ten minutes!

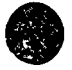

Rather than lecture, the inservice facilitator facilitates. Participants spend the bulk of their time in two modes. The first is a hands-on mode, usually working in groups of two at a nuchine. This is a learn-by-doing environment. Participants are encouraged to answer their own questions by a combination of trial and error, reading the Performance Aids and other handouts, and asking each other. When the inservice facilitator must intervene, it should be as a facilitator rather than as an answer provider.

The second major participant mode is group discussion, sometimes in small groups and sometimes 'n a whole-ciass group. Many teachers have had relatively little experience in facilitating small-group and large-group ciscussicns. (A good way to gain experience is by working with a group of educators. This is because once a facilitator gets educators started talking, it is hard to get them to stop!) A good rule of thumb is that the facilitator should talk less than half of the time during a group discussion.

The group discussion debriefing sessions must lead to discovery or reiteration of the major points covered. Thus, the facilitator must have these points in mind. As participants make comments that relate to the major points, the facilitator must seize these opportunities to make sure that these points have been discovered and comprehended by all participants. Initially, many inservice facilitators find that this is harder to do than .o just delivering a straight lecture. But, with practice, it becomes an enjoyable and relatively easy mode  $\epsilon^c$  instruction.

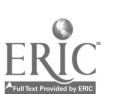

 $\mathbb{Z}_2$   $\mathbb{Z}_2$ 

# EIGHT-SESSION ELEMENTARY SCHOOL INSERVICE

## 4.1 SESSION 1: Interpreting Data with Graphs

### 4.1.1 Narrative Overview

The main reason computers are so important in education is that they are a powerful aid to problem solving. One way that computers can be used to help solve problems is in the organization and presentation of data. The human eye and mind are not particularly good at looking at a table of data and extracting key features and trends. But when tne data is put into graphical form, the human does much better. This session focuses on using computer graphics to present data in a form that is a useful aid to problem solving.

The first session of an iaservice sequence is particularly important, since it sets the tone for the whole sequence of inservice sessions. For example, suppose you really want participants to  $<sub>k</sub>$  accipate freely in discussions, and that an open atmosphere of discovery based learning is to</sub> prevail throughout the inservice sequence. Then you want to get this started immediately. Begin the first inservice session with an activity that has participants interacting, sharing their ideas, discovering new ideas, and actively participating.

There are several purposes embodied in this first training session:

- 1. The participants and facilitator will meet one another and learn one another's expectations.
- 2. Teachers will learn how to use a graphing program designed to he:  $\epsilon$  students learn to interpret data.
- 3. Important details about the conduct of the training (such as scheduling and location of subsequent sessions) will be settled if it has not been possible to make firm arrangements prior to the first session.

In general preparation for the training, the facilitator should make sure that the information  $\mathbf{u}_1$ the handout, A Day in the Life of Lucy Van Pelt, is typed into  $MECC$  Graph and that an appropriate number of copies of *MECC Graphing Primer* and *MECC Graph* are made.

Also, the facilitator should prepare a wall chart on butcher paper. The purpose of the  $\epsilon$ nart is to act as a data source for one of the activities to be done later in this first session. The facilitator provides column headers (fields) and participants fill in data. The subject of the chart depends to some extent on the trainer's strategy. During the development phase of this training, we experimented successfully with two different subjects: personal data from the participants, and characteristics of the participants' favorite restaurants. The chart is simple to make, all that is necessary is to place a few headers across the top and leave plenty of blank space below. Headers for personal data might be Name, School, Grade Assignment, and Years Taught. Headers for restaurant characteristics might be Restaurant Name, Location, Cuisine Type, and Distance from Here. A person I data chart can be helpful during introductions, while a restaurant chart might help out-of-towners find a place to eat.

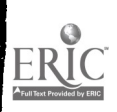

CI<sup>3</sup> Notebook • 4.1.1 Narrative Overview • Page 1

 $48$ 

Before the session begins, the facilitator should load all the computers with the first program to be used (MECC Graphing Primer). Alt  $_2$ , the wall chart should be placed in an area of the room that is convenient to see and reach.

At the start of the training, as participants enter the training area, they should be greeted individually  $\mu$ . 's de v, given name tags, and directed to fill-in their contributions to the wall chart. (Notice that this allows immediate involvement, even if some participants arrive a little early and some a little late.) Participants should also be given a copy of the training notebook, with their name on the outside front cover.

At approximately five minutes after the designated starting time, the facilitator should speak briefly about the purpose and organization of the training. It is important to start on time and to get participants used to the idea that the sessions will start on time. The use of individualized and somewhat open ended initial exercises (such as the butcher paper exercise) helps in this endeavor.

Introductions should be carried out swiftly. It is appropriate for the facilitator to suggest a format: for example, name, grade taught, and school.

Participants should move into the first activity (MECC Graph Primer) as quickly as possible. Distribute the instruction handout and encourage participants to begin immediately. When teachers/students are using materials like these, the facilitator should circulate a-ound the classroom responding to questions and requests for assistance.

In the Life with Lucy activity described in the lesson sequence (Script, p. 2), participants are asked to examine a table of information and predict what a pie graph representation will look like. It might be useful to she  $\alpha$  students several illustrations of pie graphs, perhaps drawn from textbooks that they are using or from newspapers and magazines.

After the break, participants will put the information from tables they have filled out into the MECC Graph program, which will then draw a pie graph of their data. They can compare this to their prediction. Debrief the Your Day on the Computer activity by drawing out the differences in speed, convenience and accuracy between creating pie ci. by hand and preparing them on a computer. If a printer is available, print several of the participants' graphs. Point out how the graphing program is also a *teacher tool*, it. hat the teacher can prepare graphs of any set of appropriate data for classroom use.

In the Graphing Data from a Table activity, the goal is to have participants look at a large amount of information (in this case, the data they themselves created) and extract from it some information to be represented graphically. First they find a column of the table that describes some "countable" information. If they have created a "personal data" table, it might be best to use Years Taught. The years could be grouped into ranges and graphed. Similar things can be done with other data. If teachers from three schools are in the same training group, a pie graph may be made of the distribution of participants.

The strategy during the Debriefing is to draw out from the participants as much information as possible about what they have learned. If the facilitator does all the recapitulation, the learning will not "stick" with the participants nearly as well as it will if they are put in the position of reflecting \_Ton what they have learned. For more information about the concept of debriefing see the reading Enhanced Learning Through Debriefing" in the Handouts section of this session.

After the training, make sure that the training area is left in  $\epsilon$   $\rightarrow$  d order. This will help to establish and preserve a good relationship with the person who controls your training site.

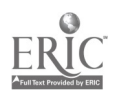

CI3 Notebook 4.1.1 Narrative Overview Page 2

 $\mathcal{L}_{\rm{max}}$ 

### 4.1.2 Script

This script contains more than enough materials for a .wo-hour inservice session. Thus the facilitator must select a subset of it to present in the time available, or adhere tightly to the time line suggestions. (Most facilitators will wish to add or substitute their own ideas and materials for some of those provided.) A sample timeline for a two-hour session is in the next section. It represents what was actually done by the NSF facilitators in one two-hour session.

The reader will note that this first script is a little more detailed than later scripts. It is important to be over-prepared for the first session.

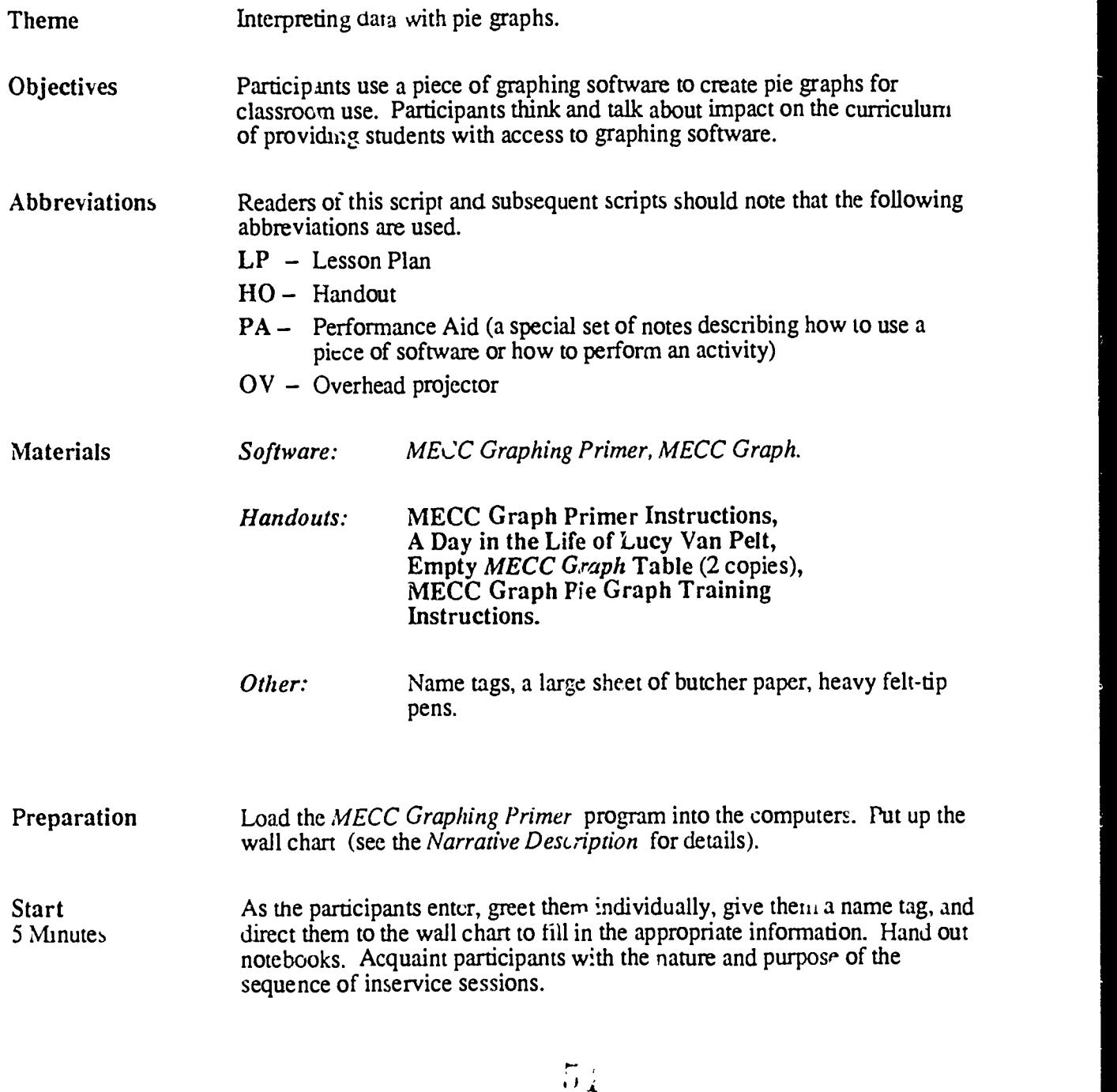

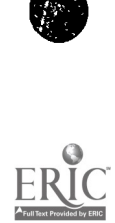

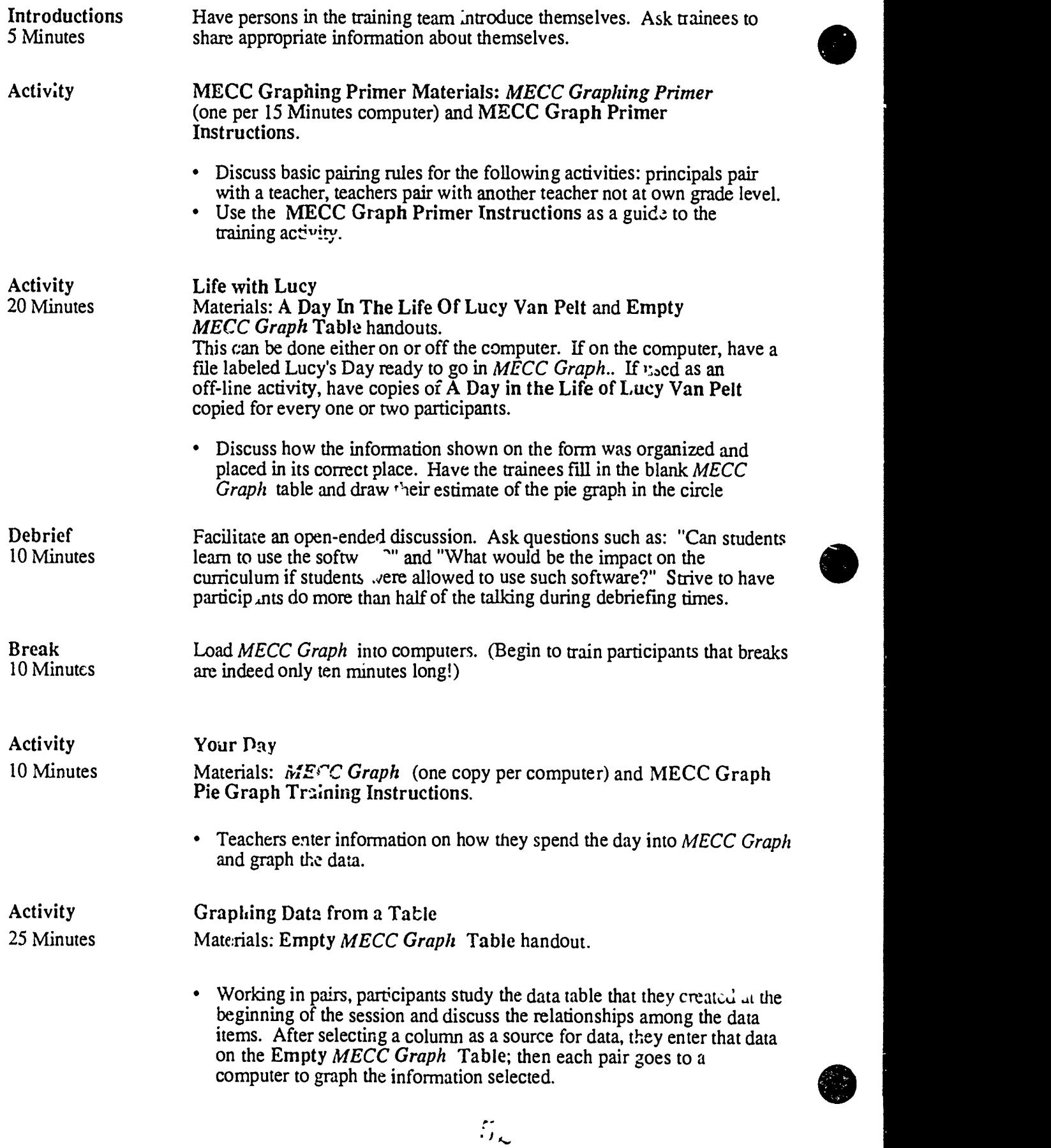

CI<sup>3</sup> Notebook • 4.1,2 Script • Page 2

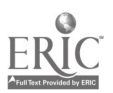

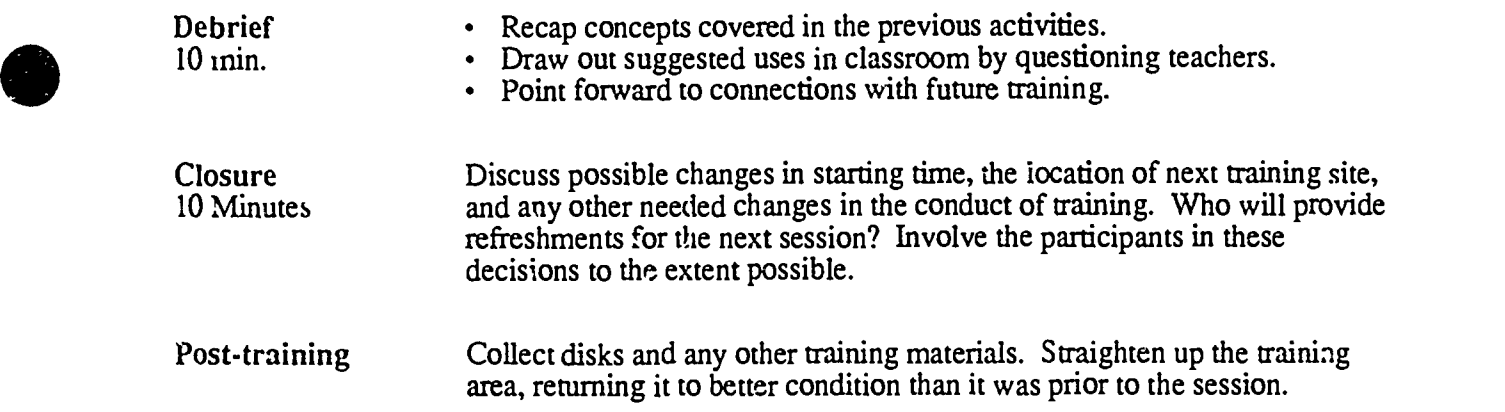

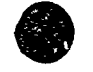

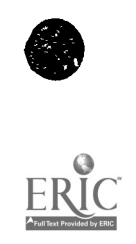

I..  $\mathbf{r}$ 

# 4.1.3 Timeline  $\frac{4.1.3 \text{ T} \cdot 0.05}{0.02 \cdot 0.05}$

 $0:00 - 0:05$  Start  $0:05 - 0:10$  Introductions  $0:10 - 0:25$  MECC Graphing Primer  $0:25 - 0:45$  Life with Lucy 0:45 0:55 Debrief  $0:55 - 1:05$  Break  $1:05 - 1:15$  Your Day on the Computer  $1:15 - 1:40$  Graphing Data from a Talle  $1:40 - 1:50$  Debriefing

 $1:50 - 2:00$  Closure

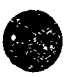

# $54 -$

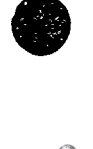

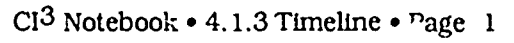

### 4.1.4 Handouts

The pages of this section are handout materials needed by the panicipants during Session 1 of the *Elementary Education* inservice.

### Index to Handouts **Page**

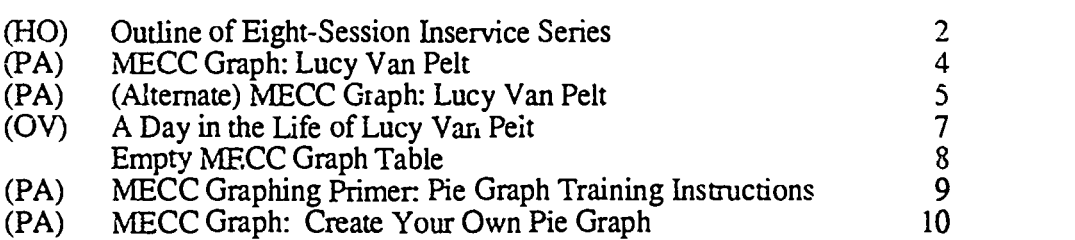

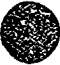

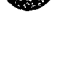

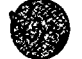

 $\frac{1}{2}$ .

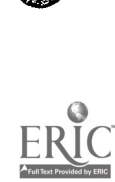

### Outline of Eight-Session Inservice Series

This nandout contains a brief summary of the contents of each of the eight sessions of the inservice series.

### Session 1: Interpreting Data with Graphs

We begin the inservice series by learning to use graphics software to represent data. Such isual representation of data is a considerable aid to solving problems involving a large quantity of data. The specific software we use is MECC Graph, but any relatively simple graphics package suffices. The main emphasis is on beginning to understand some roles of computers in problem solving and how use of the computer as a tool in the every lay curriculum leads to changes of emphasis and approach on a variety of topics.

### Session 2: Integrating Graphing Software with  $\mathbf{L}$  asting Materials

This session focuses on integrating use of computer graphics into the existing curriculum. Participants will look at curriculum materials they might currently be using in their schools, ...,d find instances in which computer graphing applications might be appropriate. The focus is on use of the computer as a tool for students, as a tool for teacher-presented demonstrations, and as an aid for preparing student handout materials.

### Session 3: Unstructured and Structured Data

This is the first session on using the computer to store, organize, and retrieve data as an aid to problem solving. Participants will be introduced to the use of database software from MECC and will begin to explore capabilities and limitations of such software.

### Session 4: Structuring and Analyzing Data

We continue to learn about database software and the types of problems that can be solved by use of databases. In this session participants will gather, organize, and analyze data. This session also includes an introduction to *AppleWorks*, which is an integrated package with database, spreadsheet, and word processing components.

### Session 5: Database and Word Processing

In this session we end our database studies and begin working with word processing. Participants practice creating a database and learn to think about what questions a database might be designed to help answer, or what problems a database might be designed to help solve. The major focus of the remainder of the inservice sessions is on process writing in a  $\sim$  ord processing environment. We introduce word processing through use of FrEdWriter, which is freew are designed for use on the Apple II series of microcomputers. Even in this initial introduction, the emphasis is on the writing process rather than on learning the key strokes and other details of a particu ar word processor.

Session 6: Prewriting Activities with Word Processing<br>Process writing begins with prewriting. This session focuses on the use clustering techniques and on "prompts" as part of the prewriting process. FrEdWriter contains good facilities to aid teachers in doing prompted writing with their students.

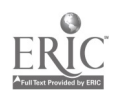

 $\mathbb{Z}/\mathbb{Z}$ 

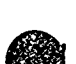

### Session 7: Process Writing Conferences and Formula Vision

After students have completed a draft of a piece of writing, they are ready to reccive feedback. Feedback can come from themselves, their peers, or their teachers. This session focuses on peer and teacher conferencing techniques. However, about half of this session is spent on a piece of software that has little to do with writing. Formula Vision is a one screen spreadsheet-like piece of software useful in math and science beginning at about the Fifth grade. It is an excellent tool for introducing students to the ideas underlying spreadsheet software.

### Session 8: Revision and Editing with a Word Processor

The final session focuses on use of a word processor to revise and edit one s writing. Time is also provided for participants to plan how they will continue to use computers with their students. The final activity is an evaluation of the inservice series.

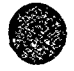

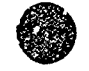

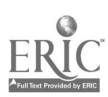

### MECC Graph: Lucy Van Pelt

This is a Performance Aid. It is a detailed set of directions for accomplishing a specific task with a particular piece of software.

- 1. Insert the MECC Graph disk in the drive. Close the drive door.
- 2. If the computer is off, turn it on. If the computer is already on, hold down the Open-Apple and Control keys, and press the Reset key (this is called a *warm start*). When you release these keys, the disk drive should start and the program will load. (If it doesn't work, repeat this step.)
- $\mathcal{F}$ When the disk drive goes off, press the Space Bar and read the description of the program on the screen. Then pres the Space Bar again, and read the menu (a set of options) on the screen.
- Choose item 1 (Graph Name/Number Data) by pressing I; then press the Return key.
- <sup>5</sup> The screen now displays samples of bar, line, and pie graphs, and a menu that allows you to specify what type of graph you want to have the computer do for you. Select Pie Graph by pushing the 3 key and then the Return key.
- $6<sup>1</sup>$ The LEGEND screen now asks, "Do you want to use data stored on the diskette?" Type Y (for yes) and then the Return key.
- <sup>7</sup> The next screen begins with the directions "Select a data name." There will be one or more files named, and one of them will be LUCY VAN PELT. If it is already highlighted (black on white instead of white on black) then press the Right Arrow key and then the Return key. If it is not already highlighted, press the D (for down) or the U (for up) key an appropiiate number of times to highlight the LUCY VAN PELT file name Then press the Right Arrow and then the Return keys.
- 8. Now the screen display will show some data about A DAY IN THE LIFE CF LUCY VAN PELT. Answer N (for no) and press the Return key in response to the question, "Do you want help entering labels for your graph?"
- $\mathbf Q$ Notice the menu at the bottom of the screen. Select the graph option by pushing the G key.
- 10. Notice that the computer now draws a pie graph of the LUCY VAN PELT data. The graph shows the percent of the data that is spent in each of several different activities. At the bottom of the display is a menu.
- 11. Now feel free to experiment. For example, you might want to start over at Step 2 of these instructions, but try different options. You might want to see what the LUCY VAN PELT data looks like when presented in the form of a bar or line graph.

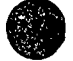

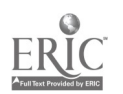

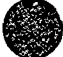

### (Alternate) MECC Graph: Lucy Van Pelt

- Note 1. This is an alternative format for the MECC Graph Pie Graph Training Instruction Performance Aid. It has been designed to better fit the needs of younger students. Notice that the reading level has been lowered and the key strokes o be performed have been more clearly identified. This PA contains more detail than the PA designed for teachers. This PA would be even better if it contained pictures showing what .he screen is supposed to look like after each major step.
- *Note 2.* Writing really good Performance Aids is quite difficult. <sup>Th</sup> ually it involves a trial at  $-$ ror process. One writes the best PA they can, and then tries  $\mu$  out with the intended auc. ... Some users will not be able to follow the instructions.  $T<sup>h</sup>$  s would likely suggest that some revisions are necessai. This cycle of writing, testing, and rewriting may need to be repeated a number of times before a satisfactory PA is produced.
- 1. Take the MECC Graph disk out of the disk jacket.
- 2. Keep your thumb on the label. Insert the MECC Graph disk in the disk drive with the label up.
- 3. Close the disk drive door.
- 4. If the computer is off, turn it on.
	- Turn on the monitor. The switch is usually on the front or the top.
	- Turn on the computer. The switch is on your left on the back of the computer.

If the computer is already on,

- Hold down the Open-Apple and Control keys at the same time.
- Continue to hold down these two keys.
- Press the Reset key.

Release these keys. The disk drive should start . If nothing happens, repeat this step.

5. When the red light on the disk drive goes off, the program is loaded. You see a screen that igentifies the program. You see the instruction "Press the Space Bar to continue."

Press the Space Bar now.

6. Read the description of the program on the screen. You see an instruction to press the Space Bar again.

Press the Space Bar now.

- 7. You see a *menu* on the screen. (A *menu* is a set of choices.)
- 8. You are to begin with choice number 1, Graph Name/Number Data

Press the number 1. Press the Return key.

9. Your screen show samples of bar, line, and pie graplis. There is a menu at the bottom of the screen.

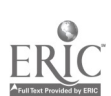

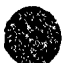

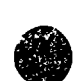

You are to start with choice Number 3, Pie Graph.

Press the number 3. Press the Return key.

10. Your screen now contains four columns of horizontal lines. The word LEGEND appears at the top on the left. At the bottom, you see "Do you want to use data stored on the diskette?"

> Press the Y key. Press the Return key.

- 11. You see a screen that begins with "Sele t a data name." You see a list of one or more files. One of the files is called LUCY VAN PELT. (If LUCY VAN PELT is not on your list, ask tor help.)
- 12. You can use the U (for Up) and D (for Down keys) to highlight the names in the list.

### Press U and D several times.

Notice that the names are highlighted as you move your cursor.

13. Now you are to choose LUCY VAN PELT.

Highlight LUCY VAN PELT (use U and/or D) Press the Right Arrow key.

This selects the LUCY VAN PELT file.

Press the Return key.

This gets the LUCY VAN PELT file.

14. The screen contains some data entitled A DAY IN THE LIFE OF LUCY VAN PELT. You see the question "Do you want help entering labels for your graph?"

Press the N key. Press the Return key.

15. You see a menu at the bottom of the page. You are going to graph the data you see on the screen.

Press the G key.

The computer now draws a pie graph of the LUCY VAN PELT data. The graph shows the percent of the data that is spent in each of several different activities.

- 16. You see a menu.at the bottom of the screen. Now you should experiment. Here are some ideas:
	- Start over at Step 9 of the above instructions, but try different options.
	- Find out what the LUCY VAN PELT data looks like when presented in the form. Jf a bar or line graph.

 $1 - 1$ 

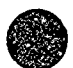

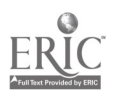

 $Cl<sup>3</sup>$  Notebook  $\cdot$  4.1.4 Handouts  $\cdot$  Page  $\cdot$ 

Note: You may choose any local hero, heroine, or popular star you wish for this exercise. If you choose to duplicate this sheet or create an overhead we suggest you decorate it with appropriate cartoons. choose to duplicate this sheet or create an overhead we suggest you decorate it with appropriate cartoons.

# A Day in the Life of Lucy Van Pelt

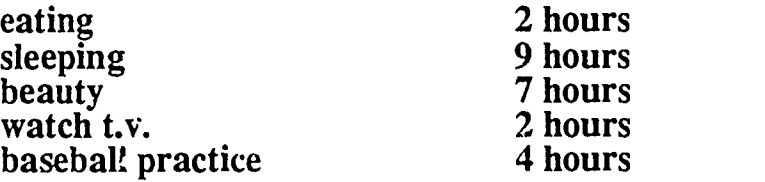

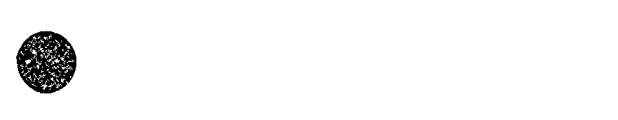

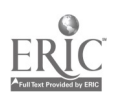

CI<sup>3</sup> Notebook . 4.1.4 Handouts . Page 7

 $\sim$  . And the set of  $\sim$ 

# Empty MECC Graph Table

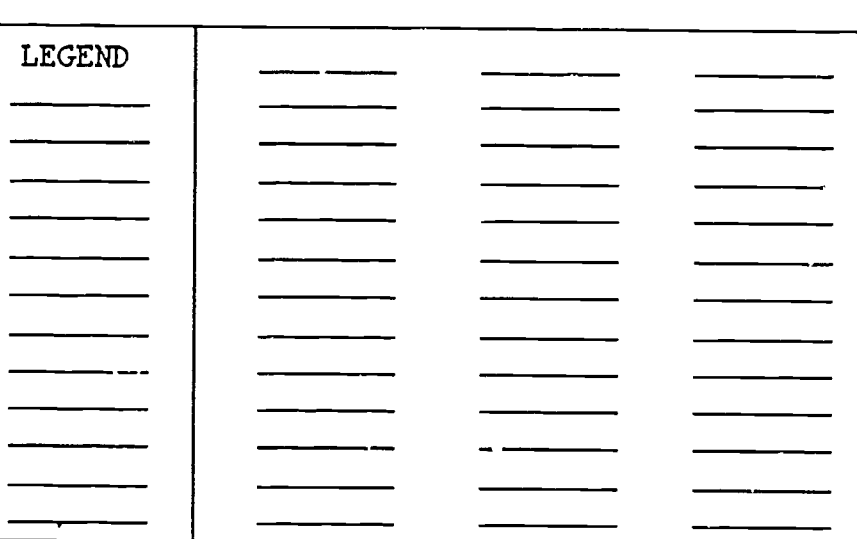

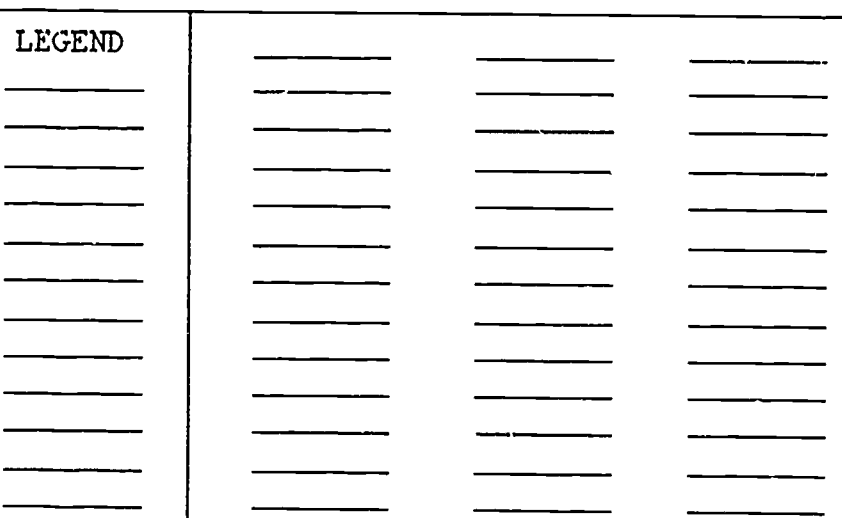

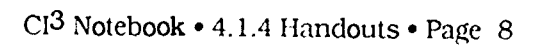

 $\vec{E}\vec{\omega}$ 

to

# MECC Graphing Primer: Pie Graph Training Instructions

This is an example of a Performance Aid. It is a detailed set of directions on how to accor  $\pi$ . a specific task with a specific piece of software. Carefully follow the directions, stopping after e.. . one to think a bit about what it should/does accomplish and whether it seems to have worked correctly. (It is easy for something to go wrong. For example, you may press a wrong key, press a key twice when you only intended to press it once, or you may have a version of the software that is slightly different from the one used to create the Performance Aid.)

- 1. Insert the MECC Graphing Primer disk in the drive. Close the drive door.
- 2. If the computer is off, turn it on. If the computer is already on, simultaneously press the Control, Open-Apple and Reset keys. That is, hold down the Control and Open-Apple keys, and then press the Reset key. When you release the keys, the drive will start and the program will load.
- 3. When the drive goes off, press the Space Bar twice.
- 4. You should see a screen titled MECC Graphing Primer. Choose Item 3 (Exploring Pie Graphs) by pressing 3; then press the Return key
- 5. When the disk stops spinning, read the information on the screen and then press Return.
- 6. Select item 2 (Quick Review) from the Pie Graphs menu. This is a sequence of "screen pages" that gives some information about pie graphs. Press the Space Bar to "turn" each page. Unless you wish to read the screens again, enter "n" at the review prompt on the last page.
- 7. From the Pie Graphs menu, select Item 3 (Pie Games). There are two informational pages. Then you have your choice of games. Choose either. Enter data into the table when instructed to do so. Any data will do - you can just make it up. Unless one of the trainers asks you to do otherwise, please answer "n" to the question, "Would you like to print this graph?" Create another graph if you wish. or play the other game by choosing Pie Games again.
- 8. Optional. If you have time, select Item 4 (Tell the Story) from the Pie Graphs menu. In this activity, yo  $\alpha$  in axist make up a story to explain a graph. The story can only be as long as the space between the [brackets]. You don't have to press Return at the end of each line; the computer takes care of that.
- 9. When you finish, please select Item 5 (Return to main menu) from the Pie Graphs menu. From the MECC Graphing Primer menu, select Item 5 (End). Please remove the MECC Graphing Primer disk from the drive and leave the con,puter on.

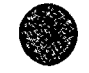

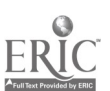

 $\mathcal{L}_{\mathcal{M}}$ 

### MECC Graph: Create Your Own Pie Graph

This is ar example of a Performance Aid. It is a detailed set of directions on how to accomplish a specifik task with a specific piece of software. Carefully follow the directions, stopping after each one to think a bit about what it should/does accomplish and whether it seems to have worked correctly. (It is easy for something to go wrong-for example, you may press a wrong key, or press. a key twice when you only intended to press it once. You may have a version of the software that is slightly different fiom the one used to create the Performance Aid.)

- 1. Insert the MECC Graph disk in the drive. Close the drive door.
- 2. If the computer is off, turn it on. If the computer is already on, press the Control, Open-Apple and Reset keys and hold them down together. When you release them together, the drive will start and the program will load.
- 3 When the drive goes off, press the Space Bar twice.
- 4. You should see a screen titled MECC Graph. Choose Item 1 (Graph Name/Number Data, by pressing 1; then press the Return key.
- 5. When the disk stops spinning, seiect item 3 (Pie Graph) from the main menu. When you see the screen with the word LEGEND at the top, answer "N" to the question, "Do you want to use data stored on the diskette?" Remember to press Return after you type "'".
- 6. Answer "Y" to the question, "Do you want help entering the labels for your graph?"
- Now the computer draws a "blank" pie graph. When the drawing is complete, respond to the question, "What is the name of your graph?", by typing in the name of the graph you wish to create.
- 8. You can store data for up to three pie charts on one form. When the program asks, "Type names of up to three pie charts:", type a convenient name for your chart into the set of brackets and press Return. Simply press Return when the other two sets of brackets appear.
- 9. Answer "N" to the question, "Do you want to change any labels?"
- 10. Now the table appears with your titles written in. Note the square brackets beneath the  $\cdot$  ord LEGEND. This means that the computer is ready for you to give names for the "slices of the pie graph you are about to create. Enter these names from the paper form you have already filled in, pressing Return after each name. Notice that these names can be only eight letters long. When you have entered the last name, press Return repeatedly until the square brackets are at the bottom of the LEGEND column.
- 11. Press Return once more. Now the square brackets are in the next colt. an. Here you will enter the numbers you have -lready written on the paper form. Type them in now, pressing Return after each one.

CI<sup>3</sup> Notebook • 4.1.4 Handouts • Page 10

- 12. When you have typed in the last number and pressed Return, press "G". The computer will draw a pie graph of your data. Compare the graph on the screen with the graph you drew by hand. In what ways are they similar? How do they differ? Notice that this graphing program calculates the percentage that each "slice" represents of the whole. Will this be useful in your classroom?
- 13. Press "C" to change data. This will erase the pie graph and replace it with the table you recently filled in. Use the Arrow keys on the computer to move the square brackets around one of the numbers you entered. Change this number by typing in a new one and pressing Return. Press "G" and examine the new graph. How has it changed?
- 14. When you fmish, please select the menu option (Q). From the graph menu, select item 4 (Return to main menu). Please answer "N" to the question, "Do you want to store this information for further use?" From the MECC Graph menu, select item 6 (End', Please remove the MECC Graph Disk from the drive and leave the computer on.

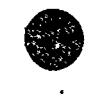

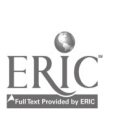

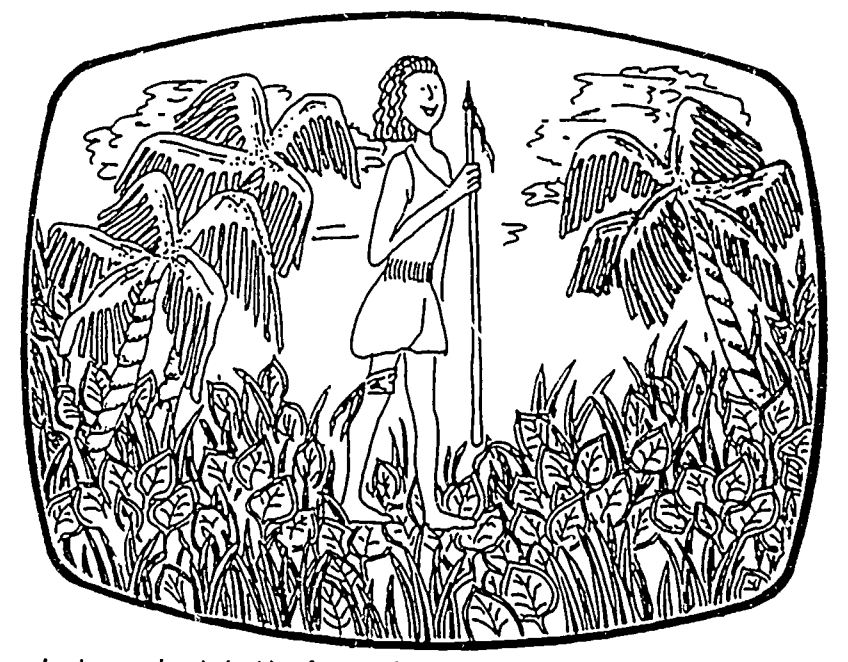

..1^

Jamie sat a; her desk with a far-away look in her eyes. She was thinking about the software simulation she had just finished. Jamie saved her tribe from starvation-even though her leg was wounded—and in her mind she was still stalking through the African jungles, carrying a spear. She was eager to talk about it, dying to be asked a question. Would the teacher encourage her to express her excitement? Or would the class simply move on to the next activity?

In this scenario the student's interest and Involvement is at an all-time high She still feels like a native hunting for food in central Africa. If the teacher neglects to wrap up the new knowledge, allowing the student to discuss her successes and failures, the teachable moment may be lost.

### Why Debrief?

The successful integration of computers the curriculum involves many steps, even after choosing good software that meets curricular goals and objectives (see Figure 1) Raths (1987) defines debriefing as the process that gives students relatively free retn to organize, evaluate, summarize, or analyze a learning experience Debriefing and integrating learning activities with the goals and objectives of a unit is a step often omitted or only :ouched upon But debriefing can be one of the most important steps in curriculum Integration of computers, resulting m highly personal and often very meaningful learning outcomes.

When you provide ample opportunity for students to build bridges from old learning to new material, students can reflect on the nature of the concepts, analyze their impact, and relate to past learning in a manner that amplifies and clarifies both old and new krowledge. Some outcomes of debriefing are:

- $•$  Increased understanding of content;
- Improved problem solving strategies;
- Exposure of misunderstandings and personal theories;
- Increased ability to recall content: and
- Increased motivation.

The result of a comprehensive debriefing experience is the meaningful integration of subject matter and increased motivation for the next learning experience.

### Debriefing Strategies

To follow up lessons that have taken advantage of the computer, talented teachers can select debriefing strategies from a large number of possibilities. Here are some tested techniques.

Role-playing is an effective way to capitalize upon the interest generated by a lesson and channel it into a more focused, reflective thinking mode. First of all roleplaying allows students to express the feel ings they experienced while using the program. Sometimes students need help returning to reality after participating in a com-

Enhancing Learning **Through Debriefing** 

Bob Gray plex, engaging microcomputer simulation Some continue to carry a speal around the

 $\mathcal{L}$ 

4)

 $\overline{\phantom{a}}$ 

class long after the program ends. Roleplaying should allow learners to express their feelings in a positive, supportive environment. After expressing their feelings, students can more objectively reflect upon the decisions made in the simulation.

Role-playing also enhances riecision making. In acting out the decisions made in the simulation with their classmates, students experience their own decisions again in a different environment from the computer, and they Jso see what decisions their classmates made. After the emotional release of the physical activity and looking at the situation from different perspectives, students can more objectively analyze their decision making processes-by the 'selves or in class discussion.

The revised edition of Oregon Trail (MECC) is a good example of a simulation that can be followed by an exciting roleplaying activity. Students can imagine themselves in a covered wagon, battling the elements to reach Oregon Choose a scene. for example, where students approach a stream and try to decide whether to tord it Have students pretend they are part of a wagon train so that all groups can participate

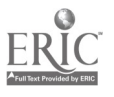

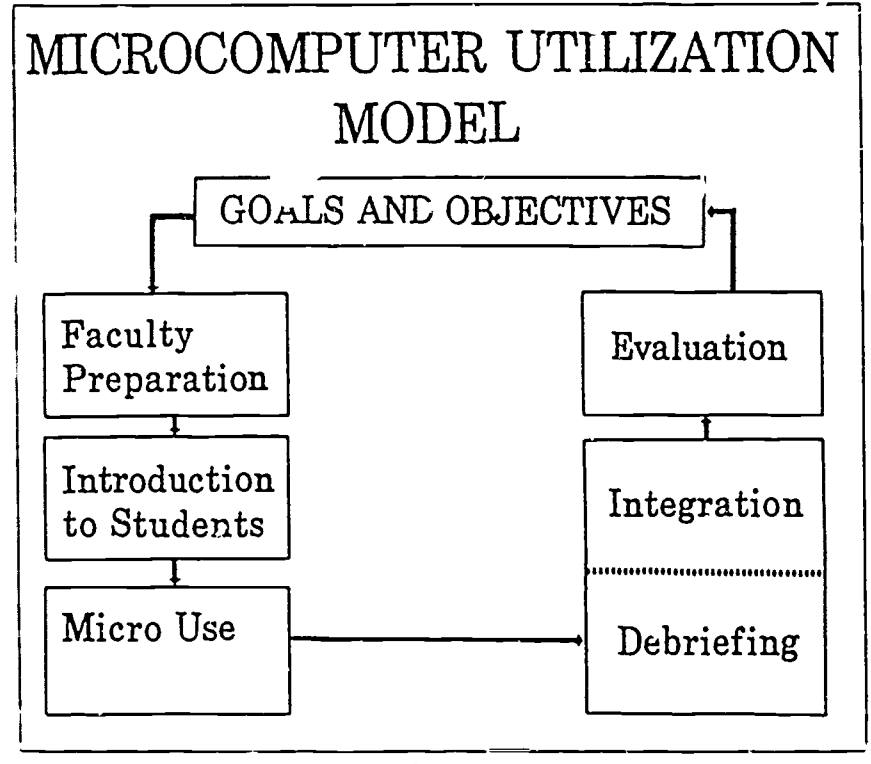

figure I.

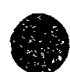

Each group will have a chance to hear prior experiences of the other groups based cn how they played the computer simulation. Afterward, they will be better able to evaluate their own decisions and decision making processes.

Writing a reaction paper helps students bummanze the content and analyze major concepts in a software program. This exercise requires students to relate their new knowledge to past learning.

Where in the World is Carmen Sandieg. ,Broderbundi is an excellent simulation in which students learn facts about geography .n a problem solv ing env ironment. As rookie detective assigned to catch Carmez Sandiego and her band of thieves, a student travels through the program to ainerent countries. Descriptors of the countries through which Carmen has passed serve as clues, thus guiding the student dete..tive's search.

As part of the computer activity, have students trace the paths of Carmen and themselves on a map you ve provided. Also have students list the major characteristics of each country visited. Then, as a debrief .ng activity, have students write a paper on a" at they have learned about world geography as a result of playing Where in the World is Carmen Sandiego' Emphasize that the paper is not a .isting of the facts recorded on their maps. They should think about general statements they can now make. For example. "I now know taat people in different countnes speak different languages and use different types of money." Or, "I know something about distances in the world because I know how long it takes to tly from London to Cairo."

This type of reaction paper helps students synthesize geographical facts into concepts. Another type of reaction paper can be used for debriefing the problem solving strategies ased in playing the game. Dunng the cum puter activity. have students keep a log of the ...les and places in the clues they visited and why. As a debriefing activity have students write down and critique the investigative methods they used as the de,ective. Students should gain some idea of the benefit of prior experience and knowledge in the problem solving process. (One note of caution. Don't have students record too much informat an before they see its value in playing the game or in debnefmg. At first, let students discover their own approaches.)

Comparing and contrasting two concepts helps intensify a student's learning ex perience by building bridges between old and new knowledge. This can be a paper assignment or the focus of a discussion. In either

 $\mathcal{L}^{\mathcal{A}}$ 

case, develop somc type of chan that lists similarities and differences.

Green Globs and Graphing Equations (Sunburst) consists of three activities and an equation plottiag utility. The activities motivate students to determine graphs from equations and vice versa without tedious point plotting. By trial and error, students modify and refine equations to find the graph or graphs that will intercept the 13 green globs scattered rendomly on a grid.

As a follow-up discussion, generate a table as students compare and contrast different types of equations and the graphs they produce. Attributes to look for in graphs include slope. intercept, critical points, and so forth. Attributes of equations include coefficients. exponents, trig functions, and so forth.

Logo is often used to introduce and explore geometric con( epts such as polygons. After students have generated a number of four-sided, closed pioygons with right angles, have them classify the figures as squares or rectangles.

Companng and contrasting activities helps students fully explore a concept and helps them generalize from their computer activity. In the process student misunderstandings and incorrect models are often expoted and can be corrected.

Drawing a visual summary after a comput-r activity enhances newly attained con cepts by providing a conce ie, highly per sonalized experience. Make transparencies of student drawings and have students de scnbe their development as part of a fol low-up discussion.

Botanical Gardens (Sunburst; helps students learn the importance of controlling plant growth var.ables. After using the program, have students draw a series of pictuics. depicting the growth of plants ande, a spec. fied variety of physical conditions, or show ing various stages of growth, condition., needed for growth, or parts of a plant

Protein Synthesis (Helix) describes the process of protein production from basic gen ac controls. Making pictures that sun. marize this rather complex program would help students organize the new knowledge.

Conducting a pa el discussion based a soft aare program produces a lively exchange to dispel misconceptions and rein force learning. Balance of Power (Mind scape) is a complex, sophisticated game. As a leader of one of the superpowers, the user is object is to surv ive from .986 to 1994 with out blowing up the world. A panel discussion concerning specific strategies the real super-

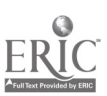

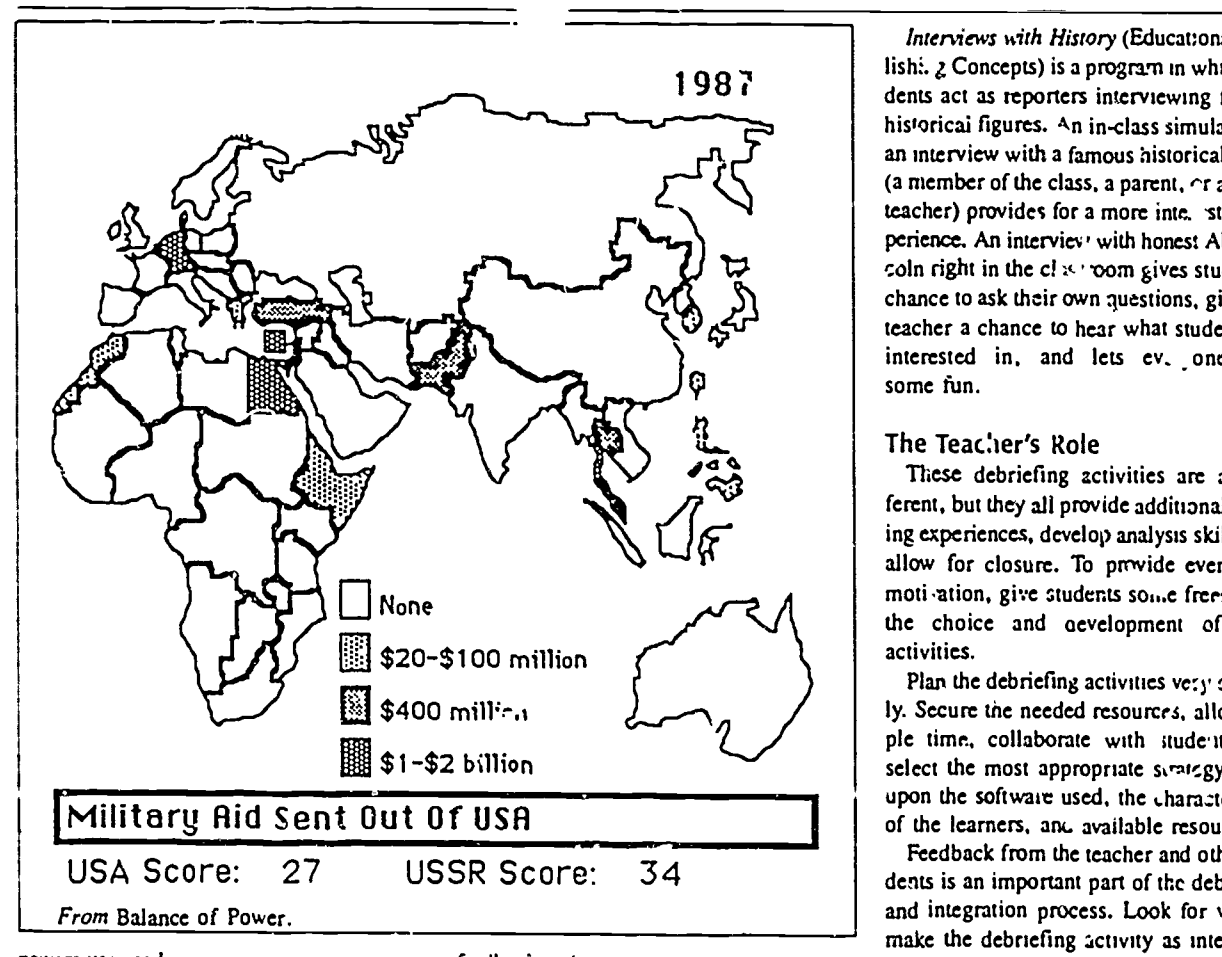

powers use produces an exc ring, modivating debriefing activity Indivis. ,a1 students or teams represent the superpowers and analyze specific actions (e g , trade embargoes and military actions, in relation to international problems Each leader will have six or seven advisors to assist in developing policies Have one class member serve as secretary to compile the data and indicate findings on the chalkboard for all class members to see. At the cnd of this panel discussion, students will have greater insight regarding major world problems.

Evaluating the program by using standard software evaluation criteria can help improve students' understanding of the content and provide valuable input to the teacher on how much the students have learned In the process of filling out a software evaluation form, students will be thinking about the objectives of the software (after findi..g them in the documentation), how well they have been met, and how much the software has contributed to their overall understanding of the subject matter They are in the best position to evaluate how well certain features of the software such as color and sound use or feedback on incorrect answers aided in their learning. Make sure the form is not too much of a checklist or too laden with educational jargon. Adapt the form so that students tell what contribution the use of color made, not just whether it helped in understanding the content. This activity has an added plus. It helps students become more critical software consumers.

Odell Lake (MECC) is a simulation designed to teach young students about pratator/prey relationship, and the food chain. Teachers can have s udents evaluate the effectiveness of the two modes-simulation and game. What did they learn from each? Was one more effective than the other?

Simulating a particular computer environment or scene from a program may improve overall learning and increase motivation. Simulating a scene by acting it out is not as open ended as role-playing. But it can be as fun and requires synthesizing knowledge of the event as well as attention to detail. Adding stage props and costumes or actually creating a physical model of some environment challenges students' creativity and ensures retention of what they're learning.

Interviews with History (Educational P ib lish:. *g* Concepts) is a program in which dents act as reporters interviewing famous historical figures. An in-class simulation of an interview with a famous historical figure (a member of the class, a parent,  $\cap$  another teacher) provides for a more inte. sting experience. An interviev, with honest Abe Lincoln right in the cl $x$  com gives students a chance to ask their own questions, gives the teacher a chance to hear what students are interested in. and lets ev. one have some fun.

### The Teacher's Role

These debriefing activities are all diffemnt, but they all provide additional learning experiences, develop analysis skills, and allow for closure. To provide even more moti-ation, give students some freedom in the choice and oevelopment of these activities.

Plan the debriefing activities very carefully. Secure the needed resources, allow ample time, collaborate with students, and select the most appropriate strategy based upon the software used, the characteristics of the learners, and available resources.

Feedback from the teacher and other students is an important part of the debriefing and integration process. Look for ways to make the debriefing activity as interactive as possible. Follow debriefing activities that are individual in nature (for example, writing a reaction paper or creating a series of drawings) with discussions in which students share their strategies, conclusions, or resuits.

The lebriefing phase car be the  $L:z$ st important aspect of curriculum integratio.v of computers. It represents an exciting opportunity for teachers and students to use their creativity. Well designed follow-up activities will motivate students, expand their learning horizons, and lead to more positive and substantive learning outcomes. Like the student at the beginning of this article, students on the whole often require the debriefing step. Help students learn when and where to leave the spear behind. Capitalize on their rnotivat.w. This is a rtajor opporil" .y that teachcrs cannot afford to miss. ≘

[Dr. Bob Gray, Kutztown University, Kutz-`"Thvn, PA 19530.1

### Reference

Raths, J. (1907) Enhancing learning through debriefing. Educational Leadership, 45, 24-27.

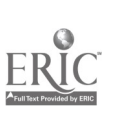

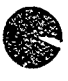

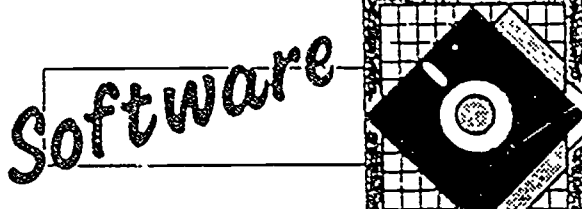

REVIEWS

Judi Mathis

# Turning Data into Pictures: Part I

This month's column is devoted to software programs that produce pictographs, bar graphs, line graphs, and pie charts. Because so many programs were reviewed. not all of them fit on these pages. Next month look for a continuation of these reviews along with a tabular summary of all the programs and their features.

Graphing programs can be used to represent information in a concise, clear, in-.eresting manner n various subject areas. Many graphing programs exist that produce oat graphs. pie charts, and line grapns. and each contains various extra features. ,See Computers in the Math Classroom," p. 34. .or a discussion of funct.on plotters.) There is a ,remendous range of flexibifty. ease of use, and grade tever applicability among ine sarious packages.

Graphing is no longer just a concern of secondary mathematics teachers. Many primary students are being introduced io graphs using activities from Muin Their Hay, a popular mathematics lext from Addison-Vvesley Current textbooks contain graphs in various subject areas throughout elementary. middle, and secondary schonl Graphs arcommonplace outside of school. .00. 'JuA .baav, a successful. fast growing, news daipresents a number af .nformative graphs in ecch issue One usually appears on the cover. But graphs can be more or less than informative. they can easily bc scaled to bias the presentation. So today vicitizens must be able to read. interpret. analyze. and draw clear conclusions from graphs. to put graphs :n rhea' proper perspective, and to gain necessary information

Certain preliminary steps are critical when planning to use any griping utility in the classroom Students need to understand the oower of representing data in a graph. They need to spend time ga.nering data. organizing it, and deter:siming appropriate labels for the graph Students should clearly understand which measurements ar heing taken. wnich questions are being answered, and how to interpret the results I strongly suggest the use of manipulatives for 'he first few

graphs at any grade level. My favorite beginning activity came from an NCTM workshop. Have students compare the taste of red. green and yellow apples. Each situtent selects one Unslix cube that matches his or her pret erence. These cubc, can then be combined in a pictograph or a bar graph before being represented in a graph on paper. This activity works well at all grade .evels. Comparing ,hree items .s opt.mum for younger 3tudents. Four or more becomes confusing, and two is too few.

Many upper grade students. going through a transition from curricuta with no graphing to textbook. that assume graphing skills. may need extra time to develop conceots and practice graphing. Fortunately, many computer programs contain tutortals that can assist beginners. Some programs are extremely simple and versatile and work with<br>many different grade levels. A few programs EASYCGRAPHH many different grade levels. A few programs are integrated with word processors so that graphs may be easily included in reports.

A recent article. When is a Gruph Worth Ten Thouvand Words? (Stone, 1988), establisher a well thought-out set of criteria for Grade cumin ig graphing soitware. 1 concur with Stone's decisions that a graphing utility should.

- Provide a choice among a sanely of graphing formats and enable alternate representations of a given data set
- 2. Provide for simple, straightforward data entry and editing of information.
- iaximize student control of labeling. range and number of entries. scaling and format
- 4 Make relevant an-screen help read iv at ailable
- 5. Produce clear, easily understandable printouts.
- b. Allow disk storage of both data set and graph.
- 7. Execute graphs accurately

Keeping these criteria in mind. ! analyzed .hc follirwing programs using dau siudeats had gathered for various graphing projects from many different age groups. In genera.. students preferred graphing programs .ha, easily iransferred data from one .ype of graph .o another and had easy-to-use edittng functions. Teachers demonstrated more concern with how long it look to produce a graph and the accuracy of the final representations. Each review .n this month s column and .next month s continuation describes briefly how the program works and gives some classroom suggestions. Addit.....al information .s contained .n a able ,o appear next month where programs are compared side-by-side in approximate grade level and complexity progressibn

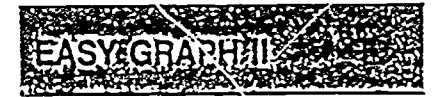

Publisher: Houghton-Mifflin  $Cost:$  S60 'el: K-4 Contents: Two-sided disk stutorial on side one, tool on side two) and backup d sk.

Easy Graph II can produce .ctographs. vertical bar graphs. pie charts, and line sraphs. In addition to .he graphing tool it contains a well-written tutorial covering pictographs. bar graphs. and pie.charts. Within the tutorial students usc word problems to gather data. whicn are then uscd in creating each tvbe of graph In this way students can see similarities and differences between the various g.3phs

Using Easy Graph I! to create a pictograph and print ii on screen takes only a minute in two. The only hurdle is the initial screen, hich requires that labels be supplied in <sup>a</sup> rigid format. With young students this can be simplified by preparing a handout. The handout should include the same sentence they would see on the screen: (Using a PIC-TOGRAPH I want to compare the of several \_\_\_\_\_\_\_\_.), a place to enter one to six items of data. and the set of 20 pictograph symbols. Once this information is entered into the program, the pictograph quickly appears in completed form on the screen.

Students then have the option of changing anything on the graph, printing it. saving it, or transferring the data to a bar graph. Pressing Escape returns the user to the main menu. Everything requires short answers and simple keystrokes.

Designing a bar graph follows the same steps as above, but there is an important difference in the representation: The bar graph is automatically scaled to maximize height. The scale in the lower right-hand corner is often presented in decimal notation and the scale cannot be adjusted. I made one graph using simple data and It calculated a scale of 2 80 (see Figure 1). I do not recommend using this bar graph in Grades K-4 for anything other than compansons.

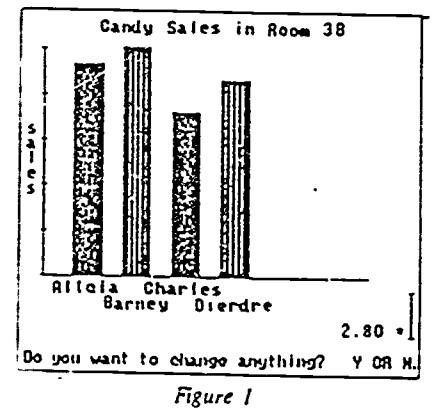

I found a couple of drawbacks using the line graph It has automatic scaling that can not be adjusted, and the line drawn always begins at the orgin, even it that is not a data point These problems limit the usefulness of the line graph option in the primary classroom

The pie chart is excellent It is simple and well labeled, and it includes the total on the graph The wedges are labeled and entered tit the same order as the data is enrared, not rearranged according to size

It is quicker (less than one minute) to print

the graph using a screen capture utility than to print the same graph using the program's print utility (more than four minutes), but the piogram's print quality is slightly better.

### Recommendation

Easy Graph If's tutorial is a valuable teaching tool. The pictograph and pie chart utilities are excellent for primary grades. All four graphs could be used in higher grades, but the restriction of the number of data entries limits the complexity of the graphs being generated. Thc large, clear screen presentation makes this a useful demonstration tool for whole-class projects.

### Publisher's Reply

We're glad you reviewed Easy Graph II. As you noted in the review. Easy Graph II saves files to disk and contains a line graph option, unlike the original Easy Graph. Those schools that have Easy Graph can trade it in, along with \$36, and receive a 64K version of Easy Graph II.

### EXPLORING TABLES AND GRAPHS I AND EXPLORING TABLES AND GRAPHS II

Publisher: Optimum Resources Cost: \$34.95 Grade Level: Grades 3 & 4 for I and Grades 5 & A for II Contents: Two-sided disk (Tutonal on side one. Tool on side two), backup disk, and user's guide.

Exploring Tables and Graphs 1 enables studer ts to create tables, picture graphs. vertical and horizontal bar graphs. and area graphs (pie charts). In addition to the above, Exploring Tablestand Graphs II will generate line graphs.

In Learn About Tables, the tutorial, students can choose to play a game After playing the game a number of times, students have data to graph-data they generat d This is fine in principle, but not in execution The first game I examined practiced discrimination between right and left Unfortunately it required a colur screen, was noisy, and could be played for much longer 'nan the clocked 30 seconds if the user constantly pressed keys This was not an anoma-

ly; all of the games had educational drawbacks. I suggest the publisher redesign this section.

When students use Make Your Own, the tool side of the disk, they can fill in the:r own data tables and easily select various graph types. Entering data in the table re quires a Return to select the 1ocation, typing in the data, and pressing Retum once again to secure the data. Students I worked with found the extra keystrokes frustrating.

Up to 16 rows and six columns of data can be  $e \rightarrow 4$ , but not all are graphed clearly. must Pick which items will be graphed. I recommend no more than 10 honzontal bars or 10 rows of pictures be selected. The line graph is restricted to four or fewer lines per graph and it cannot be scaled. The symbols for picture giaphs are limited, and fractional pictures are inconsistent. But once a manageable number of data are entered, it is easy to move from one graph type to another using the icon selection line at the bottom of the screen (see Figure 2). This feature should he emulated by other programs for young children.

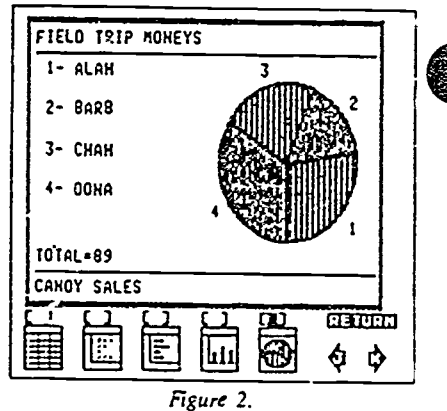

Exploring Tables and Graphs is a great teaching tool for discuss.ng which graph is most appropriate for each set of data, because it is easy to quickly present the same data using a variety of formats. During a classroom demonstration data can be quickly added or edited and then viewed to see any dramatic changes Some questions for discussion are. Is it easier to understand these data in a pictograph or bar graph<sup>7</sup> Do the data represent parts of a whole" Should we use an area (pie) chart? Another asset for the teacher is the documentation, the user's guide has blackline masters for the classroom and some excellent suggestions tor data gathering

The programs need to be updated to fully accommodate the Apple Ile. IIc. and Iles

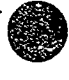

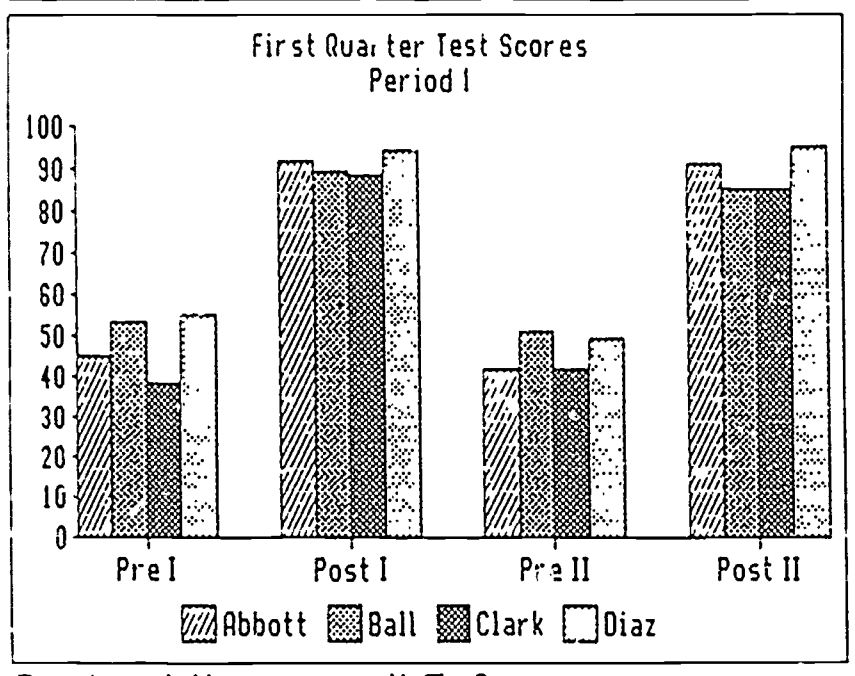

Figure 4. A stacked-bar graph generated by TimeOut

TimeOut Graph is a delightfui accessory for AppleWorks. When you install Graph and the new Paint accessory that comes with it, Applebbrks becomes an even more powerfui integrated program. After loading Appierrorks these applications are easily accessable.

In order to generate a graph, you inst use Je App.ellbrks spreadsheet to create a data uvie. When you access Graph, the command line appears at the buttom of the spreadsheet screen. To design a graph you select a graph  $i<sub>j</sub>$  pe, enter the data by highlighing the appropriate rows and columns in thc spreadsheet, x:4 type in the headings and labels. You enter up to six data ranges (columns or rows) and the labels on the x-axis uirectly from the spreadsheet. Everything else is entered via the keyboard. Next you view the graph to see if any modification, are necessary. Then the graph can bc saved as a picture file or printed.

Graphs can be pnnted in three sizes. Size I (approxima z, une-sixth of a page), Size 2 (one-half), or Size 3 (full page, printed sideways). The number of sizes and the actual size of each final graph varies with each make of printer Experiment with your printer and keep a copy of each sae with the software for reference

The graph types include Bar, Line, Pie, XY. Sucked-Bar. Area. and Hi Lo Two edditional graphs can bc easily generated by modif, whe spreadsheet data tables a pie graph becomes an exploded pie, and two sets of data on an XY graph depict linear regres sion. Instructions for designing these are found in thc clearly wntten, very usable documentation.

What if a graph is completely designed and one or more data points need to bc changed? You simply exit Graph, make the changes in the spreadsheet, reaccess Graph. and view the grapn. TimeOut Graph retains the graph design and accesses the edited dau to construct the new graph. It's that simple.

Students can use App.elforks with TimeOut Graph for writing reports in  $S$  -cial Studies and Science. Many different giaph ical representations of the same set  $\sqrt{ }$  analyzed data can offer insights in a ma hematics class. Administrators can use the clean, ciear graphs to emphasize a presentation. Anytime data arc best organized using a spreadsheet. a graph should be generated from them. It provides a picture, and that picture is worth 10,000 words.

The Paint accessory is new. It is now available as a part of TimeOut Graph without an increase in price. As opposed to the rest of the program, the paint environment on the Hos (eels like a Macintosh. complete with pull-down menus and rapid response. I could not find the prini option in the version I was able to preview I can only hope it is as easy and log -al as the rest of the program

### Recommendation

Anyone who uses *AppleWorks* and wants to generate graphs should consider  $TimeCu$ .

 $\mathbf{r}$ 

Graph. It meets most classroom and administrative needs.

### Publisher's Reply

We feel that Timeout Graph is an excellent graphing program. With the addition of Paint there is no comparison with what can bc done with AppleHbrks. FYI-To print a Paint document, save it to the clipboard or on disk and print using Superfonts or Graph. The Paint option is also keyboard driven, using the Arrow and Option keys. We want to thank The Computing Teacher for running this interesting and informative review-as they always do.

### GRAPH-IN-THE-BOX

Publisher: New England Software Cost: \$13995 Grade Level: Grades 8-12 Contents: Program disk, documentation.

When using any graphics program on an IBM, there is an initial installation It takes only a few moments w th the Graph-in-the-Bax Setup utility. The user designates the graphics board, card, printer, and plotter  $\sqrt{f}$ available), then Graph-in-the-Bax is ready to be used as a sund-alone graphing prograr.-, or kept in residence while other programs are running. Always load Graph-in-the Bax before any other program. Be careful, do not remove Graph-in-the-Box without first removing any programs loaded ofter it, or your other appl.cations could crash

At any time a simple keystrum awakens Graph in-the-Box  $A$  title line appears at the top of the scrzcn and an unobtrusive ma.a menu is visible along the bottom. The main menu lists the options Capture. Date, Layout, Show, Printout, Files. Erase, and Quit Capture allows the user to select data from another program Whatever text was on the screen before calling Graph-in the Bax is stal visible, so data can be easily captured

Entering data in this program is straight forward Graph-in rhe Rat will au, zpt up to 200 rows with 15 columns in a layout similar to a spreadsheet, but without any calculauon capabilities The dau can bc entered from scratch, or from captured data I recorranend using a spreausheet to set up a data table, as the flexibility and mathematical

www.manaraa.com

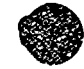

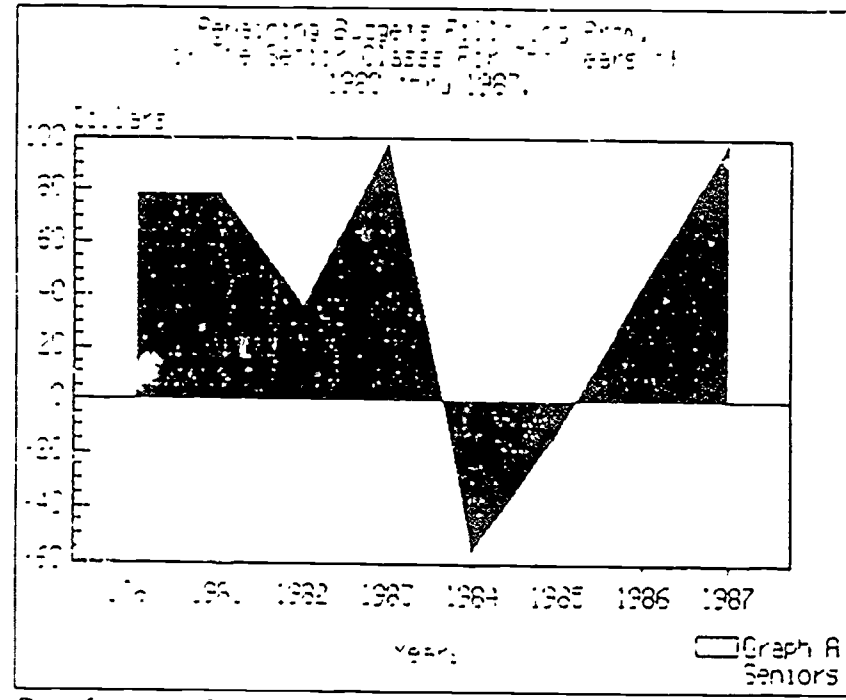

Figure 5 An area-filled line graph generated by Graph-in-the-Box.

reaturrs .1 spreadsheet are desirable I wos lelighted to find it just as easy to capture data 'ram a word processor At the top of the data :olumns, fill n each column heading, select one of 10 lire patterns, and choose the col ors This data table can be easily edited. saved, and re-accessed.

Use the Layout screen to select the graph 'ype,  $\alpha$  lide on figures and guidelines, determine autcmatic or manual scaling, and supply the labels The 11 possib'e graphs in- -"ude vertical and honzontal oar and stacked har graphs, line, step, area-filled line, and area filled step graphs, scatter plots, mixed line and bar graphs, and pie charts. Labels include a four-line centered tide, y-axis, and x-axis.

When you choose Show from the main menu, the border and titles are preserted and the graph is dynamically plotted. Both plotters and printers can be used through the Print option. Graphs can be printed in three sizes. small, medium, or larg ... I initially examined the first version of Graph-in-the-Bax and was disappointed with the time-consuming prin outs Fortunately, version two has been ...iproved. A small graph takes about half a minute. a medium onc takes a couple of minutes. and a large graph even longer. However, the quality is wonh ii

With a program this easy to use, I was surprized and pleased to sec the comprehensive documentation. The  $182$ -page book is Figure 6

tabbed. well-organized, full of examples, and we!! written. It also explains procedures for producing chart.. on transparencies for overhead projeetton and, with the proper aecessones, color charts on 35mm transparency film (color sides).

### Recommendation

 $\mathcal{M}$  and  $\mathcal{M}$  are the set of  $\mathcal{M}$ 

Graph-in-ihe-Bos is an easy-to-use graphing program for the IBM PC. Tandy 1000. or IBM compatible. It can be used alone or in resident with other programs. Using the default values, data can be captured from another program and a graph can be

generated in any of the II different graphing layout- very quickly. This menu-driven program is appropriate for student reports, business classes, and administrative applications.

### Publisher's Reply

We are pleased you liked Graph-in-the-Box and look forward to your reactions to our two new IBM products, which deal with data analysis and representation.

### MICROSOFT WORKS

Publisher: Microsoft Cost: \$295 Grade Level: Grades 8-12 Contents: Integrated Package

Microsoft Works is an integrated productivity softwar: mortam containing a word processor. database manager, spreadsheet generator. and telecommunications interface. Lurking within the spreadsheet options under Draw Chart are the choices of New Series Chart end New Pie Chart. The pie chart is self-explanatory. The series chart is a layout which includes line, bar. side-by side bar, stacked bar, combo graphs (bar and trend line), and layout opuons. The pie chart uses two columns of the spreadshuet for its table. one column for labels and one for values. The series chart graphs up to four rows by 12 columns of spreadsheet dua, using additional rows and columns for labois.

Although limited by number of data entries, the graphs can be generated quickly,

![](_page_71_Figure_17.jpeg)

A pre chart generated by Microsoft Works

 $\overset{\mathsf{m}}{i}$ 

![](_page_71_Picture_19.jpeg)

![](_page_71_Picture_20.jpeg)
w.<br>Www.manaraa.com www.manaraa.com www.manaraa.com

 $\mathbb{C}_{\mathcal{O}}$ 

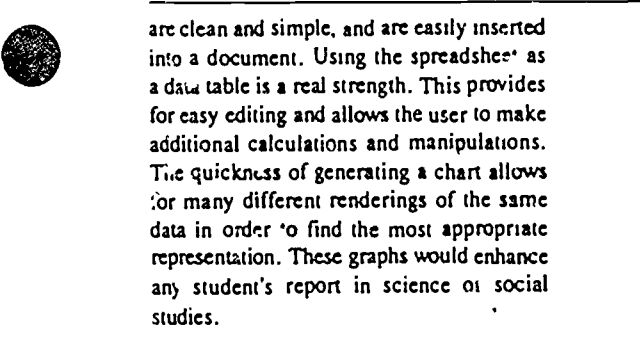

#### Recommendation

High school and some middle school students could use Microsoft Hbrks effectively to write exciting and incisive reports containing graphs.

#### Publisher's Reply

With version 2.0, shipping this October, we have added a complete drawing tool to Microsoft Hbrks. The Drawing tool has a wide variety of uses, for example, newsletters, logos, and so on. More specifically, it is particularly effective in regards to enhancing charts develored by both students and administrators.

#### GRAPHIC EDGE

Publisher: Pinp . Publishing Cost: S89 Grade Level: 9-12 Contents: 5.25" and 3.5" program disks, documentation.

Graphic Edge is a tool for developing presentation materials tl.at may contain graphs. It includes eight different graph types: point, line, bar, stacked bar, area, and hi-lo graphs; pie charts; and scatter plots. Data tables for the graphs are designed using the spreadsheet in AppleHbrks. A drawing environment is provided to create  $\Delta$ rawings, design text charts, and embellish graphs. Pictures predesigned with Pnru Shop and Dazzle Draw can be combined with graphs and drawings to create a final picture that can be saved, printed, or included in a slide show

When I first examined Graphic Edge, I took a double-take It looks and feels like Ap $r$  *Works* That give me the confidence to dive in without c ecking the manual. Because thc menus are well-designed and appropriaiely labeled, I quickly learned how

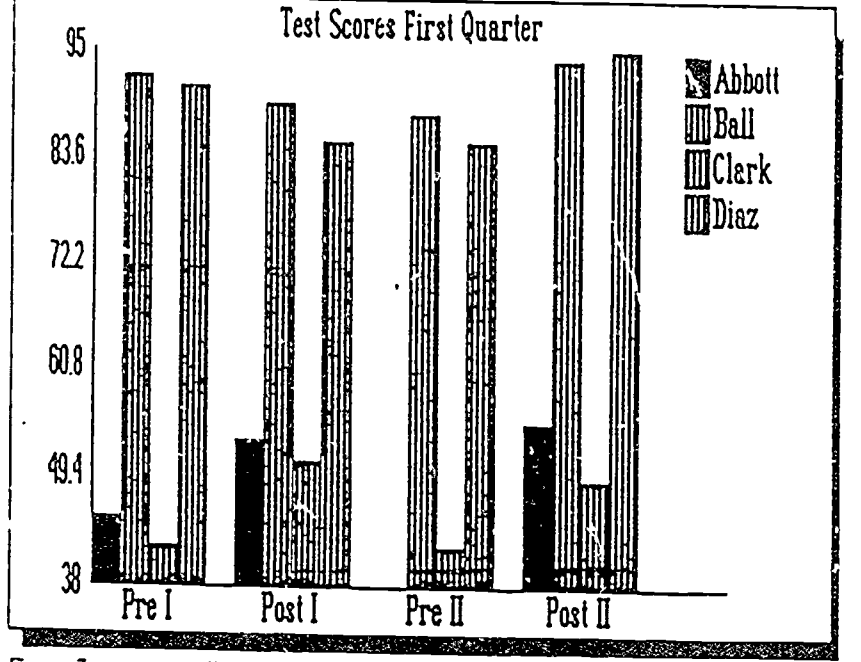

figure 7 Automancally scaled bar graph generated by Graphic Edge.

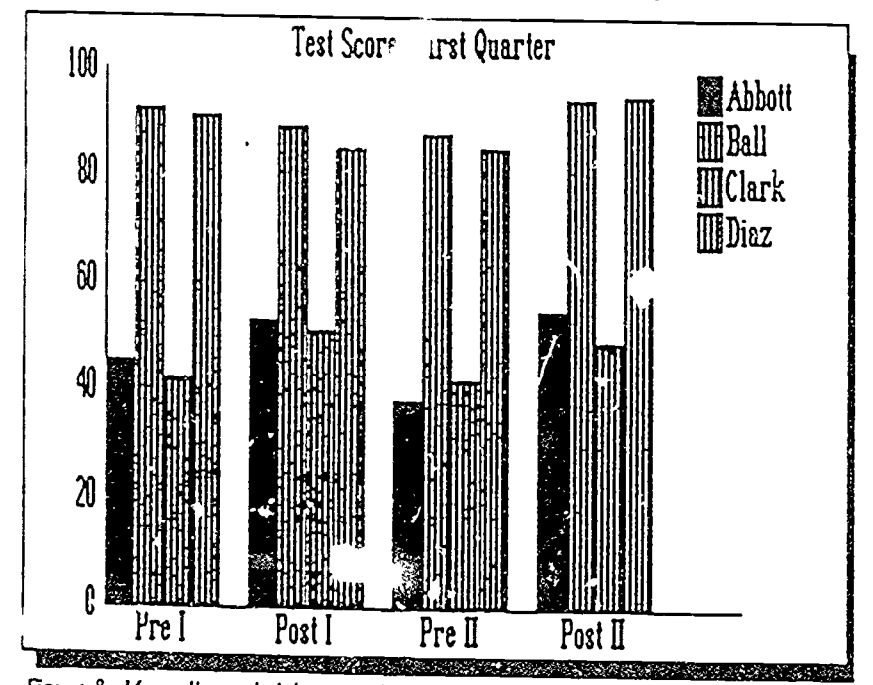

figure & Manually scal:d bar graph generated by Graphic Edge.

to use the graphing option and explored the drawing environment

In order to generate quality graphs, the AppleWorks spreadsheet file must be caretully designed, complete with tides and labels. and saved on a data disk. Because the con- .tents of the spreadsheet file cannot be edited using Graphic Edge, you should always check one last time to make sure all the data, headings, titles, and scaling c^tions are correct before leaving AppleWorks. Two features I ra.ely include on spreadsheets are a must for proper scaling using Graphic Edge the maximal and minimal y-axis values.

Next you load Graphic Edge, call up the spreadsheet file, and design the graph. The data are entered by highlighting the appropriate information in the spreadsheet The graph is now ready to be generated

The graphs are automatically scaled unless

otherwise specified. The program chooses the least and greatest y-values for the minimum and maximum. respectively. This is visually misleading (see Figure 7). In order to put a graph in proper perspective. it is necessary to choose manual sizing and select the maximum and minimum values recorded in the spreadsheet file (see Figure 8).

The graph can be viewed before printing. At first I used an Apple IIGs with a color RGB monitor, and the commands at the bottom of the drawing environment, where the graphs are viewed, were unclear. I assumed it was the monitor. Next I used a fresh-fromthe-factory monochrome monitor and found the words were only slightly clearer. The solution lies with a special utility for the lids that allows the graph screen to bc viewed in super hi-res instead of the less clear Apple lle emulation mode.

Up to 10 different graphs can be des'gned and saved using each speadsheet, They can be saved as screen maps or object files. Only the object files retain the data on each object and can therefore be altered. By dexigning a piece of data on the graph as an object. it can be altered without returning to AppleWorks to edit the data entries. It is easy to print a graph, edit data, add text or clip art, or select a different graph type, and print another version.

I found two drawbacks while using Graphic Edge in the classroom. One obvious problem is the inability to edit data within the program. This will force students to design their data tables carefully and thoroughly, but can cause more frustration than desirable. The other problem occurs when an empty spreadsheet cell is selected. It is "reated as though it contains the number  $z_n$  and this creates inaccuracy in the final graph.

The extra features, such as various fonts, are fun to use. The Font Editor allows students to demonstrate some creativity with lettering In fact, the extra features can overpower the graphing component of the program. Students may spend more time enhancing a graph using clip art from Print Shop or Dazzle Draw than focusing on the accuracy of the graph. These features will delight students and encourage the creation of gra, as for presenting idea: , but teachers may find tne students more focused on the final picture, rather than the graphic information

#### Recommendation

If you use AppleWorks, Graphic Edge may meet your needs as a graphing tool .n the

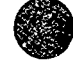

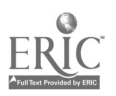

#### classroom As always, I suggest previewing it before purchasing

#### Publisher's Reply

The beauty of Graphic Edge is that it is an object-oriented program that allows you to add art.

### ALPHACHART!, CURVE-PLOTTER!, AND 3D CHART!

Publisher: Spectral Graphics Software Cost: \$49.95 for all three, or \$29.95 each Grade Level: Grades 9-12 Contains: Program disks and short guide.

These are three separate programs, but because of their similarities in style I rcv...wed them together. Alpha Chart! graphs vertical bar, vertically stacked bar, and pie charts. CurvePlotter' includes lin., and area graphs, trend charts, and function plots. 3DChart! accepts data in a grid of up to 12 by L2 and then prints a three-dimensional bar graph using squares or rectangles. The programs were designed for the Apple II, so remember to keep the Caps Lock key down at all times.

AlphaChart! accepts up to 24 items, with three pieces of data for each item, for a bar graph. But the resultant chart may be too crowded for clear interpretation. I recommend keeping the graphs simple and uncomplicated. The pie charts can have from one to six slices, with one exploded piece. These can be presented as two-dimensional circles or in varying degrees of three-dimensional perspective. The program will label the pie chart with the entered values or percents, or leave it blank. With a built-in editing feature, this last option allows users to add their own labels and any additional text after the graph has been generated.

When I first examined CurveP'stter! I noticed an error on the line chart option menu: Select Bar Graph. There are no bar graphs in this program: that is what you choose to get a line graph. Each line graph car. contain up to six lines with 24 divisions along the horizontal axis. An area grapn can also contain up to six lines. The area under each line is filled with a different pattern. In order to see the comparison of all the areas, this graph is drawn in a three-dimensional perspective. This graph takes the

..<br>. . .

longest to draw on the screen.

The sequence for using each program is the same. The user enters data and legend labels, which then can (and should) be saved on a separate disk. The chart can then be viewed on screen for a few moments. Both the data and charts can be saved on disk.

The print utility is on the back side of the program disk. The printer interface supports many different cards and printers. It is easiest to enter and srve numerous files before printing. There are a lot of printing options, and I found myself prin' a number of versions until I found the right combination for each graph.

I found the programs fairly straightforward. Directions arc clear and data entry can be done quickly. Figuring exactly where the labels will appear on the graph, or which labels you ought to be entering, takes some practice. The program constantly gives helpful on-screen hints for the first-time user. It is wise to save often, and fortunately the programs relatind the toon to save both data and chars.

A special feature of these three programs can also complicate data entry. As many of the graphs are three-dimensional. don t bc

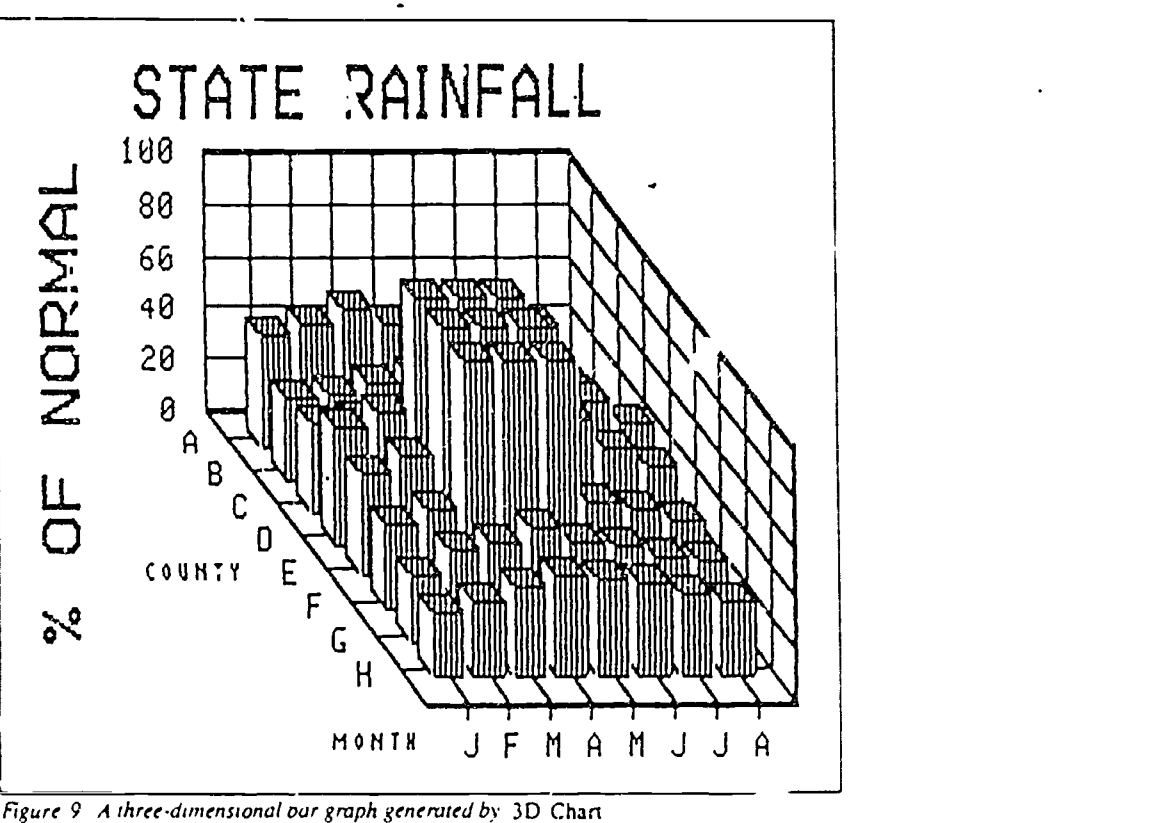

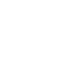

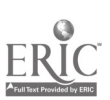

discouraged if their use requires some trial and error in order to enter the data in the correct order with the best possible labeling. Give some practice with simple data sets if you plan to use any of these programs.

These programs have some drawbacks for use in :he classroom. At :Imes the maze of directions is confusing. There is no support documentation for students or teachers to

consult. It is possible to accidently throw away your data or print atrocious graphs, so practice is essential. Student worksheets would be a great help before using this program. A word of caution: Be careful when adding text or diagrams to your chart. While adding text, I covered part of the graph. I could erase the text, but not recover the lost graph. I do find the advertisement contained

in the introduction intrusive.

#### Recommendation

These are inexpensive programs for printing three-dimensional graphs on an Apple II, and they can be useful to high school students as well as people in business

⊜

New XXI

# Software Releases

\* Thunderware Inc. has released ThunderView, a low-cost program for creating persona' :ed slide shows. The S39.95 program allows users to create slide shows from images created with most popular painting programs or scanned images created with ThunderScan. ThunderView allows a user to advance through images manually or automatically. Both 3.5-inch and 5.25-inch formats include Volume I of Thunderware's Image Library and run under Apple's ProDOS operating system. (Image Library is a collection of clip art that can be used in most painting and desktop publishing programs.) For further information, contact Thunderware Inc., 21 Orinda Way, Orinda, CA 94563; r<sup>1</sup>, 415/254-6581.

Geometry, developed by Sensei Software and published by Broderound, is now available for the Apple IIcs. Geometry is compauble with major textbooks and can serve as an extension of classroom work, a refresher, or a private tutor. It takes full advantage of the Iles's graphic capabilities; for example, users can demonstrate that the sum of angles in a triangle is 180\* by creating and moving angles on the screen. The program covers a full year's coursework and includes more than 350 problems. The school ediuon comes with a backup disk and a teacher's guide for \$89.95; the lab pack includes the teacher's guide and a total of five disks for \$179.95. Contact Broderbund Software Inc., 17 Paul Drive, San Rafael, CA 94903-2101; ph. 415/492-3200.

Ventura Educational Systems is bridging the gap between the use of mampulatives in the math classroom and the representation of manipulatives in computer software. Hands-On Mcth: Volume I simulates the use of six manipulative devices: colored rods, tiles, counters, trading chips, geoboards, and tangrams. Hands-On Math: Volume 2 simulates the use of five manipulative devices: two-color countcrs, color tiles, mirrors, attribute blocks, and base-ten blocks. For each device a program called Playground provides students with an opportunity  $t_{\text{c}}$  freely explore and discover important mathematical concepts by moving objects on the screen. Teachers can use Playground with reproducible activity pages to present mathematical ideas in a structured way The examples in the teacher's guide show the many ways Hands-On Maih can be integrated into the curriculum

#### Begin Options Exit

76

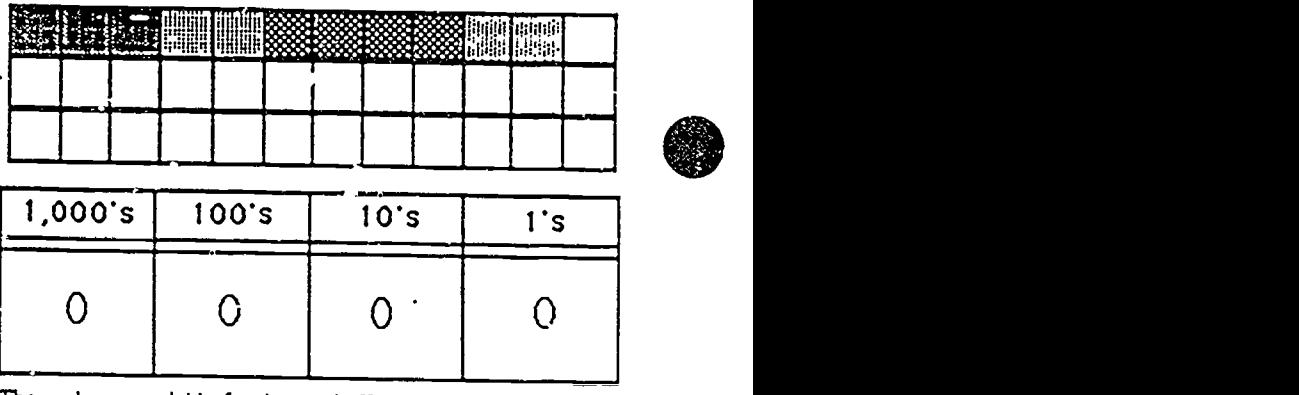

The package, available for the Apple IIe, IIc, or IIcs, includes a program disk, a data disk, a teacher's guide, and an activity book. Each one-volume package costs \$49.95; a 5-pack costs \$89.95, a 10-pack costs S139.95. From Ventura Educational Systems, 3440 Brokenhill St., Newbury Park, CA 91320; ph. 805/499-1407.

Gradebook Plus is a total gradebook management system from Mindscape. It gives teachers a grading system so complete that it maintains records and provides a myriad of statistical analyses through simple commands, Gradevook Plus accommodates eight classes per disk, 45 students per class, and 60 entries per student The program uses a built-in or instructor-selected grading scale, and grades are automatically assigned once scores have been entered, Students may be listed by their identification numbers, thus keeping scores confidential when grades are posted Numerous editing options are available. The reports that can be genet ted for an individual student or an entire class are scores on a given student, gradebook of an entire class, student or class statistical data, deliciency list; missing assignments; weighted averages, standar zed or  $\epsilon$  - omized; and progress reports in letter form to parents. Ap-. and MS-DOS versions cost \$49.95, the Apple Macintosh version is \$59.95. Backup disks for all formats are availahle for S10

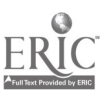

 $\mathbf{I}$ 

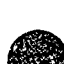

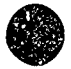

# 4.2 SESSION 2: Integrating Graphing Software with Existing Materials

## 4.2.1 Narrative Overview

This session will require the most preparation of any in this series. The materials presented here are an example of curriculum-specific computer integration. The materials are probably not suitable for direct use since they are based upon a textbook that is unique to the state of Oregon. Trainers should examine this lessun as an example of textbook integration and then create a similar training lesson based upon materials used by teachers participating in the training.

Teachers need to see models of software use integrated into their existing course of ,nstrucion before they are ready to develop their own integradve lessons. It is possible for an inservice trainer to develop several examples of :,aterials and lesson plans for integrating software into a specific curriculum.

However, usually an inservice will contain quite a mix of  $\frac{1}{k}$  rticipants. It will not be possible to provide sample lesson  $r$  ans that meet the specific needs of each participant. This creates a dilemma for the inservice provider. Sometimes classroom teachers assume at the task of preparing "integrative" materials like th-se created fur this session are the responsibility of the inservice facilitator, a school's resource teacher, or the district's resource teacher. While some resource teachers may actually wish to take on that burden, and it is a heavy one, often this is neither possible nor appropriate.

At the current time computers have not been fully integrated into the curriculum, and we do not have commercially produced materials that cover the wide range of possible software and ideas for integration. If computers are to be integrated into the curriculum, the classroom teacher doing the inwgration will likely have to do quite a bit of the work of preparing the necessary materials. This session presents an opportunity for trainers/resource teachers to clarify their curriculum development roles with respect to integration.

The script presented here features two activities to promote integration. The first  $-$  Pie Charts: Be a Piece of the Action  $\overline{ }$  is an off-computer activity that teachers really enjoy. The idea of the activity is to get teachers thinking like students and involving them in physical action that demonstrates the creation of pie charts. The actual sequence is described in detail in the script. The activity itself is readiiy adaptable to a wide range of source materials, so it is easily integrated into any lesson on pie charting from any source.

The second activity calls for careful attention and substantial preparation. The idea is to find a textbook, text series, or set of supplementary materials that are being used by the participants and show how a pat ticular piece of software may be used with it. The details of the script and the materials provided should prove a useful guide for creating an example suited to any appropriate materials.

There are rich hunting grounds for source materials. Some suggestions. supplementary materials for social studies and science (especially if they have a skill strand for graphs and charts) and so-called "eclectic" reading series (which often have a study-skills strand). While many math series feature *coordinate plotting* as a skill, few offer graph and chart interpretation. Since MECC Graph and similar programs offer facilities for creating bar, line, and pie graphs, it is best to find source materials that show illustrations of all three types.

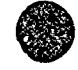

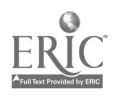

The lesson illustrated in the script follows this sequence:

- I. Participants work in pairs to examine a particular instance of how a graph-interpretation skill is presented and taught in a textbook.
- 2. Participants examine the same graph presented by computer software and interact with the graph, modifying the information and viewing the results.
- 3. Participants are requested to draw conclusions concerning the difference between the textbook presentation and the computer presentation.
- 4. Participants use the software to transform the data representation by changing graph types (while leaving the data un- hanged). Then they discuss the educationai utility of that characteristic of the software.
- 5. Returning to the text, participants note the features of a te that make it particularly appropriate for use with this type of software.

The final activity of the day involves working with Safari Search, a piece of problem-solving software from Sunbursi Communications, Inc. Detailed directions for the activity are found on the handout "Safari Search" in the Handouts section of this chapter. The object of the activity is to acquaint the participants with this type of software and encourage them to consider its place in the curriculum. It would be appropriate to have participants read Chapter 2.2, Roles of Computers in Problem Solving, to gain a general overview to guide them as they begin to place increased emphasis on use of computers in problem solving in the curriculum.

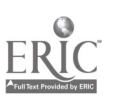

www.manaraa.com

## 4.2.2 Script

As pointed  $o<sub>U</sub>$  t in the *Narrative Overview*, this is likely to be the most difficult session to prepare, since it will involve extensive work with a textbook used by at least some of the particit ants. Allow yourself plenty of time to complete this preparation.

The main idea is that students in elemeatary school are introduced to the use of graphs to represent data. The graphs are in books and they are static. Students do not yet have the math background and skills to graph data. But, a computer can easily graph data. Thus, we can think about using a computer in three ways in this situation:

1. As a tool for students so they can do a hands-on activity.

2. As a tool for the teacher to use to demonstrate graphing

3. As a teacher tool to print out examples of graphs to use with students.

The first two are particularly important. The roles of the teacher and the students change as both are empowered to produce professional quality graphs.

Computers bring a new dimension to the use of graphs to represent data. It takes years for a student to learn enough mathematics and to develop good enough drawing skills so the student can readily graph data. Moreover, it takes quite a while to draw a single graph. All of this is changed by having computers available. (It is changed even more as Hypertext becomes available. Think of Hypertext as a computerized book, with the studenz being able to change the displays. Thus, if a student is looking at a bar graph in the book, and would rather see the data presented as a pie graph, the student can request the book to change its display.)

The Script shown here is a particular instance of how this was done with a textbook of local interest in the area where the training was developed. It is not intended to be used "as is."

In this session, the participants will be cued specifically to "think like students." In the script, this is indicated by requests that they act in *student mode*. At other times, they will "think" like teachers" in teacher mode.

The closing activity in this session is a change of pace: participants will work with a piece of problem-solving software.

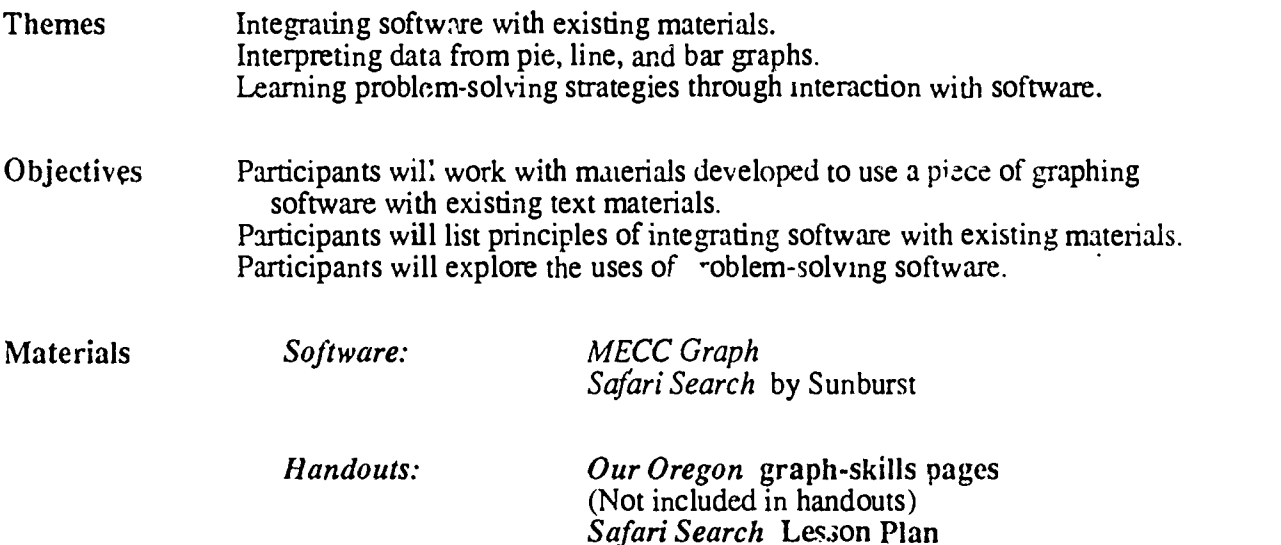

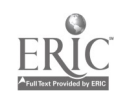

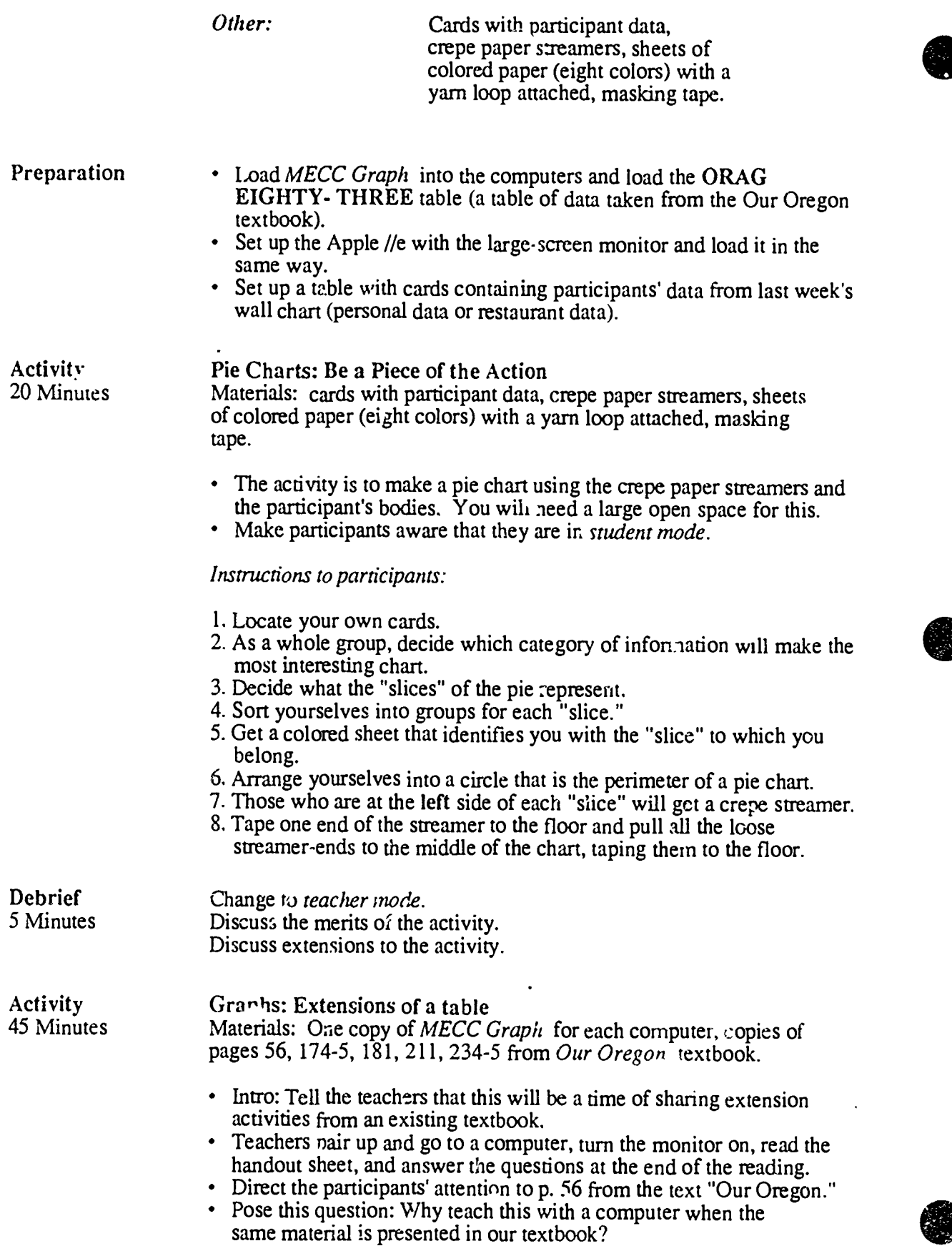

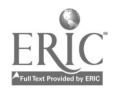

.

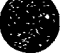

- Ask the participants to go into *student mode*.
- Direct the participants to select GRAPH OPTIONS from the MECC Graph menu and choose the bar graph option.
- Point out the new additions to the table:  $x$  and  $y$  axes.
- Graph the data using a bar graph.
- Discuss briefly the following question: What data is best represented by a pie graph? What is best represented by a bar graph?
- Direct the participants to turn away from the computers and get their notebooks.
- Direct the participants' attention to pp.174 and 175 of Our Oregon. Have the participants read and answer the questions on p. 175.
- Ask the participants to go into teacher mode.
- Discuss the level of questioning found in the textbook.
- Discuss horizontal versus vertical graphs and the appropriateness of a teacher-led activity in a classroom versus a hands-on activity in a lab.
- Ask the participants to go into *student mode*.
- Direct them to turn back to the computer and follow these directions: "Press ESCAPE twice. Load a new file of information called Oregon Population Graph ."
- Direct participants' attention to p.181.
- Describe the purpose of the activity as: to determine what line graphs are used for.
- Direct the participants to read and answer the questions on p.181.
- Ask the participants to go into *teacher mode*.
- Direct them to select the CHANGE DATA option and extend Le line graph by adding data to the table. Graph the new information
- Discuss the -bility of the computer to extend graphs.
- Ask the participants to enter *student mode*.
- Issue these directions: "Press ESCAPE twice. Load a new data file called ORAG83. Choose the pie graph option ard graph all three pie graphs."
- Circulate around the room to answer questions as they occur.
- Pose this question: "Is it easy to see the changes from year to year using a pie graph?"
- Issue this direction: "Go to the graphing option menu and choose bar graph." A triple bar graph will appear on the participant's screens.
- $\cdot$  Direct the participants' attention to pp. 211, 234, 235, and remaining prepared sheets of tables and graphs from the Our Oregon textbook.
- Question: "What crops are growing and/or diminishing in value over time?"
- Ask participants to go into *teacher mode*.
- Questions: "Is the total amount of information presented in the text sufficient for students to learn cnough about line, pie, and bar graphs?"
- Note that the computer can help in three ways:
	- 1. As a tool to interact with the students a hands-on activity.
	- 2 As a tool for he teacher to use to demonstrate graphing.
	- $\therefore$  As a teacher tool to print out examples of graphs to use with students.

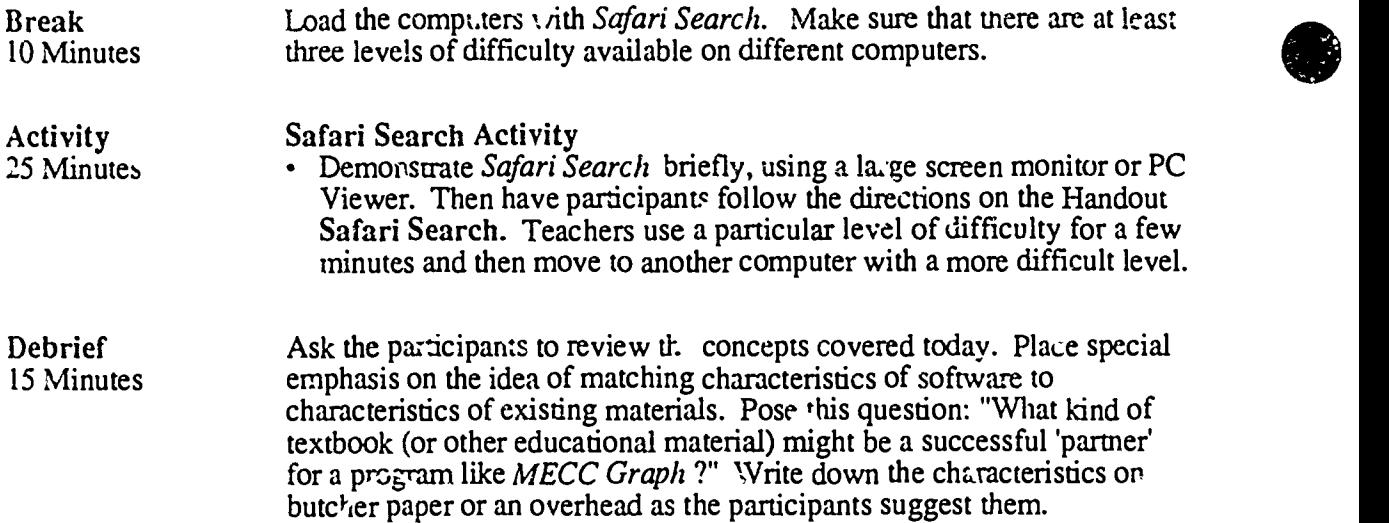

 $\ddot{\phantom{a}}$ 

 $\ddot{\phantom{0}}$ 

 $\ddot{\phantom{a}}$ 

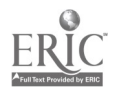

 $\ddot{\phantom{0}}$ 

 $\mathcal{L}$ 

 $\hat{\mathcal{A}}$ 

4.2.3 Timeline

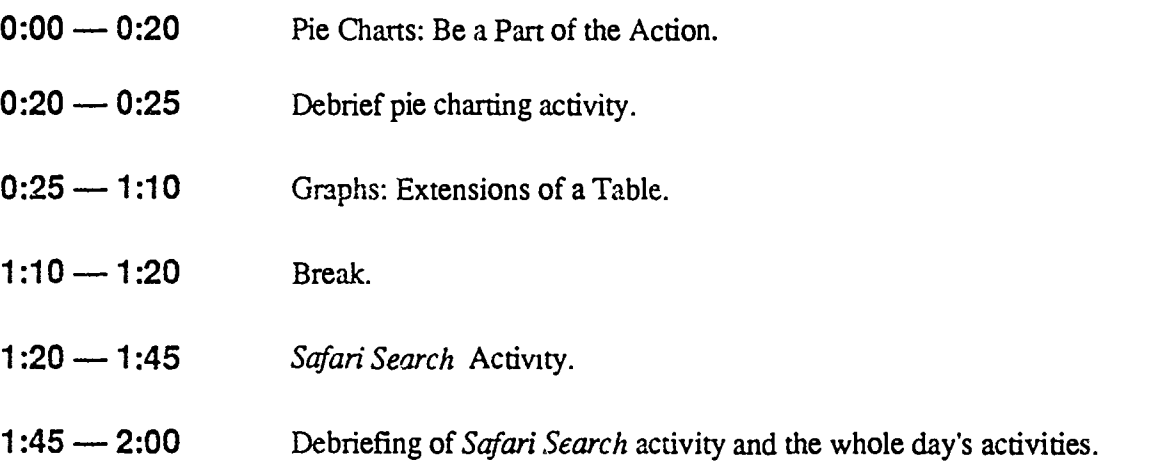

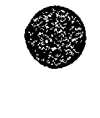

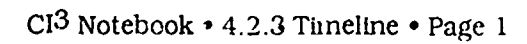

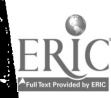

# . 4.2.4 Handouts

The pages of this section are handouts needed by participants during Session 2 of the<br>Elementary Education inservice.

### Index to Handouts

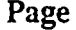

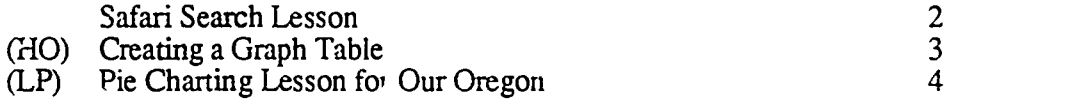

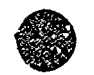

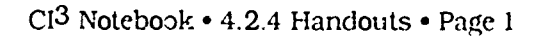

 $\frac{1}{2}$ 

# Safari Search Lesson

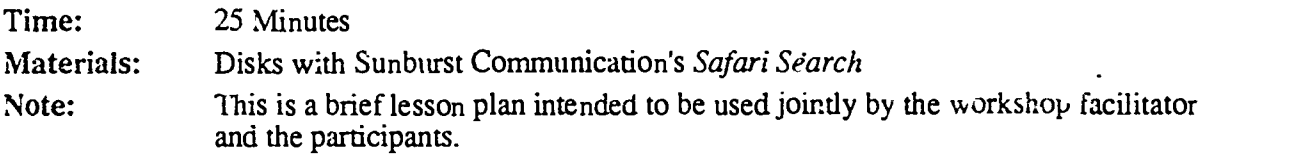

Pre-Prep

We will be looking at four different games. Load the different games on different computers. The idea will be that each pair of participants will move from computer to computer and will have the time to try out at least three different games, spending about five minutes per game.

One Animal Games:

- #2 Find the Flamingo
- #4 Locate the Loon
- #6 Detect the Donkey

Two Animal Game:

 $#3$  Eight the snails

#### While the participants are still at their seats:

- Explain that this activity will be done entirely in 'Teacner Mode." We want participants to have an opportunity to see this software and think about how they might use it in their teaching situations.
- State which games are on which computers (use the chalkboard or large signs on the computers).

#### Insr-uctions for participants:

- Spend about 5 minutes per game.
- When finished, set your computer so that it is re  $\Delta y$  for someone eise to play the game.
- Move to a computer with another game on it.
- Think about how you might use the game with students. What 'ands of pre-information might you give them? Are activities like this worthwhile?

If there is extra time, participants can play other levels of Safari Search.

## Debrief

- Facilitate a dis-ussion about problem solving.
- Have participants explain their strategies for different levels of the game. What makes a game easy or more difficult? What general ideas about problem solving are beirg illustrated?

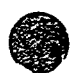

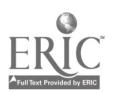

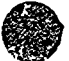

A lot of data "naturally" falls into table format. But the human mind and visual system are not particularly good at dealing with long tables of data. Thus, we have developed 1 variety of gaphica. -picture methods of representing tables of data. Pie, bar, and line grzphs are examples of the types of representational systems that have been developed. Consider the following when<br>creating or looking for a track of the graphs will be made: from which graphs will be made:

- What can be counted?
- What can be grouped or ca gorized?
- Are there "yes/no" or "is/isn't" pairs?
- What are the names of the categories (in a pie chart, the names of the " $\text{Jices"}$ )?
- What might the graph look like?
- What would be a good title for this graph?
- What are the capabilities and limitations of the the available graphics software

There are other, deeper cuestions. Presumably the data is gathered for purposes of answering some type of question or solving some type of problem. (Often the data is used to answer additional anforescen questions or solve unforeseen problems.) Sometimes a question is best answered by studying a table of data. But often a question is more quickly and easily solved by making use of a graph of the data. Each form of graph has certain advantages over other forms of graphs.  $C$  estions for discussion and study include:

- When is a bar graph best?
- When is line graph best?
- When is a pie graph best?

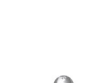

 $\cdots$ 

# Pie Charting Lesson for Our Oregon

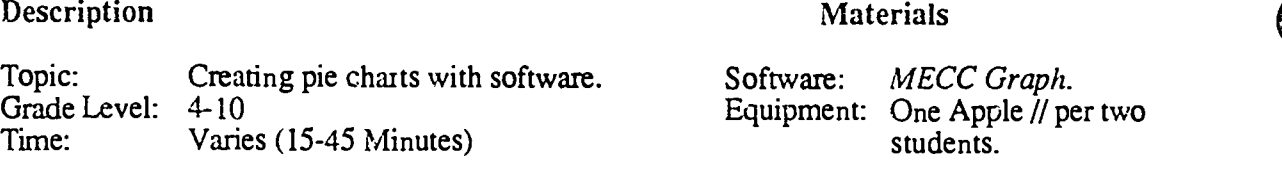

Grouping Students work in pairs. On occasion, two pairs of students will need to be able to view one another's computer screens.

#### **Objectives**

- Students will create pie charts from data in the Our Oregon textbook, then modify the data and report the effects on the charts.
- Students will create new data sets and use them to create new pie charts.

#### Before you start

- Obtain sufficient copies of MECC Graph.
- Prepare sample data files based on content similar to that of Reading a Pie Graph (p. 56) and Skills  $\cdot$ ru, tice (pp. 80-81) in Our Oregon. (Note: The MECC Graph disk prepared for  $CI<sup>3</sup>$  training has a data set that is related to the content of page 56.)
- You may wish to use the handout MECC Graph: Pie Graph Training Instruction (Session 1, Handouts Section) as an activity guide for this lesson. If so, prepare sufficient copies.

### Lesson (Sequence of instructional activities)

- 1. Have students load MECC Graph and the sample data file for page 56. Guide students through menu choices for creating a pie graph of the data. Review questions 1-4 on page 56.
- 2. Have students create x data table for the 1993 crop year. Instruct them to make changes in the balance of farm product values that reflect current mends; for example, the fact that An ericans are eating less red meat and more poultry and vegetables.
- 3 Use die students' projected charts to discuss the following issues: It the price of a particular kind of food drops, what actions might farmers take?
- 4. Can some crops simply be substituted for others? If farmers decide to grow different crops, what must they do to change crops? How far ahead must they plan?
- 5. Suppose that exact! .e same *amount* of each crop was grown in 1993 as was grown in 1983. Might the charts look the same or different? Why?

Post:

Using a c.fferent data set, a similar lesson can be conducted for the Skills Practice on pp. 80-81.

 $CI<sup>3</sup>$  Notebook  $\cdot$  4.2.4 Handouts  $\cdot$  Page 4

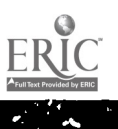

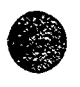

This section is desigr to supplement the materials presented during Session 2. It is appropriate to assign mat ials from this section as homework readings for inservice participants.

# Statistical Sampling of Fish Populations

by Judi Mathis

[Reproduce 1 with permission from ISTE. This article first appeared in The Computing Teacher, June 1986.]

Students growing up in the information age need to understand sampling, statistics, predictions, and interpreting graphs. They see samples and opinion polls in newspapers and magazines and ought to know what they mean. A well-designed sample, accounting for prope. :epresentation of each stratification of the population, can poll less than one percent of a total population and predict fairly accurately the opinions or needs of the entire population through mathematical formulas developed to do this.

The following activity helps students develop a basis for understanding elementary statistics. The activity is outlined for third grade, and elaborations are given for grades 4 through 12. The emphasis in the activides, especially ia the lower grades, is on experiencing the sampling procedure, gathering and organizing duta, feeling comfortable with making estimations, and developing an intuitive sense of range of accuracy. Students need to experience situations where an exact answer is not necessary.

The computer is used to record g-thered data, organize and report compilations of data, perform calculations, and present information graphically. The teachers doing this activity used MECC Graph. Other titles suitable at the elementary level include Easy Graph by Grolier, Expioring Graphs and Tabies by Field Publications, and MECC Graph Primer by MECC. Any good software that transfers information from the database to the graphing tool is desirable for middle schooi and above. Spreadsheets can offer help in organizing and recording data and in the subsequent calculations.

This activity and its elaborations were used in training workshops for the  $CI<sup>4</sup>$  (Computer Innevations Integrated Into Instruction). [Editor's Note: The project is now called  $CI<sup>3</sup>$ , Computer-Integrated Instruction Inservice] research project at the University of Oregon and subsequently by several participants in their classrooms. For more information on the project, see "Effective Inservice for  $U_{\alpha}$  of Computers as Tools," by David Moursund in the February 1986 issue of The Computing Teacher.

## Let's Go Fishing

#### **Description**

To  $\mathbb{C}$ : Grade Level: 3 Time: Grouping: Statistical Sampling of Fish Populations 10 Minutes at desk  $+20$  Minutes on computer Students in groups of 2, 3, or 4

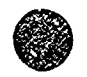

 $\widehat{\mathcal{L}}$ 

 $CI<sup>3</sup>$  Notebook  $\cdot$  4.2.5 Readings  $\cdot$  Page i

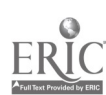

#### **Objectives**

- Learn sampling methods: gathering, recording, and sorting data;
- Practice measurement (for activities at some grade levels);
- Graph sampling results using the computer, and
- Make predictions and "guesstimations" and determine range of acceptable error.

#### Materials

Software: MECC Graph<br>Equipment: Apple II Equipment: Other materials: Fish patterns and colored paper, and brown paper bags.

(Editor's Note: The original article contained a large number of pictures of fish that could be cut out and used to create the fish population. In this copy of the original article, we have provided u with just one picture of a fish, plus two variations on it. The original fish was created in MacPaint. In MacWrite format, it can be stretched into a variety of shapes to produce a variety of fish. This is illustrated at the end of this article.)

#### Before You Start

Students should have prior experience using MECC Graph. Photocopy the fish patterns onto different colored paper, or color the fish a variety of colors. Cut into rectangles and group samples in brown paper bags with the name of a lake, or location of a lake, on each bag. For example, using three colors of fish, bag 1 contains three blue, three green, and six orange; and bag 2 contains six blue, three green, and three orange. Prepare one bag per group. (Keep the number and type of fish in each bag recorded in a safe place.)

Lesson (Sequence of Instructional Activities)

- 1. Each student catches a fish from the lake (the brcwn paper bag);
- 2. Records the color of the fish; and
- 3. Replaces it in the lake (the bag) and stirs up the lake.
- 4. After repeating .<sup>t</sup>e above steps a specified number of times, students graph their regults.
- 5. Each group makes . guesstimate as to the total number of fish and number of each color.
- 6. Combine and present all of the group's results. Compare the small samples, the whole group sample, and the original sums in the fish bowl. Which was the best predictor,  $s_{1:12}$ l or whole group?

#### Post Activities

- 1. Do a statistical sampling of a new lake. Have students predict the total in the lake and the numoer of each color. The group with the best estimate gets a reward.
- 2. Within the school, students can take statistical samples of eye color, categories of favorite books, kinds of pets, etc.
- 3. Within the commurity, students can take statistical samples of number of video machines or gum machines per building, number of trees in the park, etc.
- 4. Students can poll their parents on some condition when they were in third grade (e.g., distance from school, coldest or warmest temperature during a school day, etc.).
- 5. Vary the available fish ponds, have students do the lesson again, then post the contents of each bag without naming them. Students can match the "real" data with thei predictions to guess which bag is theirs.
- 6. Have students bring articles from newspapers and magazines based on samples.

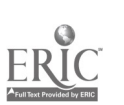

#### **Comments**

- 1. Sampling activities can be done in a piecemeal fashion as an ongoing project, rather han allocating a single block of regular class time.
- 1. Concrete materials are appropriate at all IL .'els to deepen thz understanding of the concepts.
- 3. Have students create their own survey to answer questions they pose.
- 4. Relate the sampling process students have experienced to real-world examples such as presidential polling, location of blue whales, gypsy moth populations, etc.

## Examples for Other Grade Levels

Fourth grade: Using fish of varying length; for each sample, determine the maximum, minimum, and range.

Fifth grade: Measure, record, and determine the average length of the fish sampled. Take a second sample and determine the average. Do they agree?

Sixth grade: Record fish color of a sample and predict ratios of certain-colored fish to the total number of fish (using fractions). Empty the lake and count the fish and determine the exact fractions. How close were the predictions?

Seventh grade: Record samples from different locations on a lake and match up the sample with the location (e.g., stream runoff, near a boat dock, middle of the lake, close to the dam, etc.) Predict environmental impacts on populations.

Eighth grade: Gather fish information on local lakes or rivers by contacting your fish and game board or consulting your local newspaper or a textbook about your state. Each group makes a sample bag representing their lake. Other students sample the bags, predict the breakdown, and compare their results.

Ninth grade: Sample, record vital information, and determine probabilities for each length of fish, type of fish, or color of fish.

Tenth grade: Determine the mean, median, mode, and standard deviation of a normal population.

Eleventh grade: Sample, measure, and record on Day 1. Stucent or teacher then changes the sample by adding fish or replacing with longer fish. Sample, measure, arid record for Day 2, which represents one week's or one montn's growth. Students continue for four or five samples and predict growth rates. Compare with actual populations. What kind  $\cdot$ f a curve is this? Twelfth grade: Ca..:h a fish, measure, record, and repeat while kee $_{i}$ , a running average. What percentage of a sample must be taken until the error (difference b. ) een sampling average and real average) is within a certain value? Now change the value: How does the sampling percentage change? (A spreadsheet would be most effective for this activity.)

[Note. The original article contained a number cf pictures of fish that could be duplicated and then cut out and colored. One of the fish is pictured below. All of the fish came from one "original" such as this.]

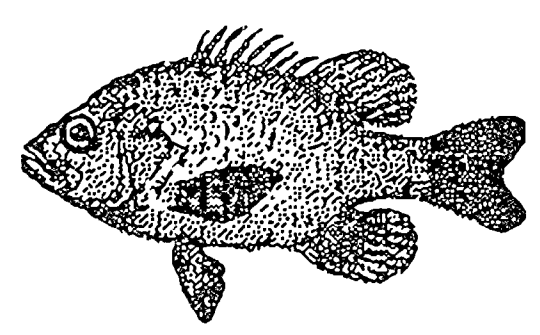

Next we give two more pictures of the same fish. All we have done is to do some stretching and/or shrinking in the horizontal and vertical dimensions. Such is the "magic" of having a picture (created in *MacPatnt*) in a *MacWrite* file.

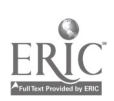

 $CI<sup>3</sup>$  Notebook  $\cdot$  4.2.5 Peadings  $\cdot$  Page3  $\sim$   $\sim$   $\sim$ 

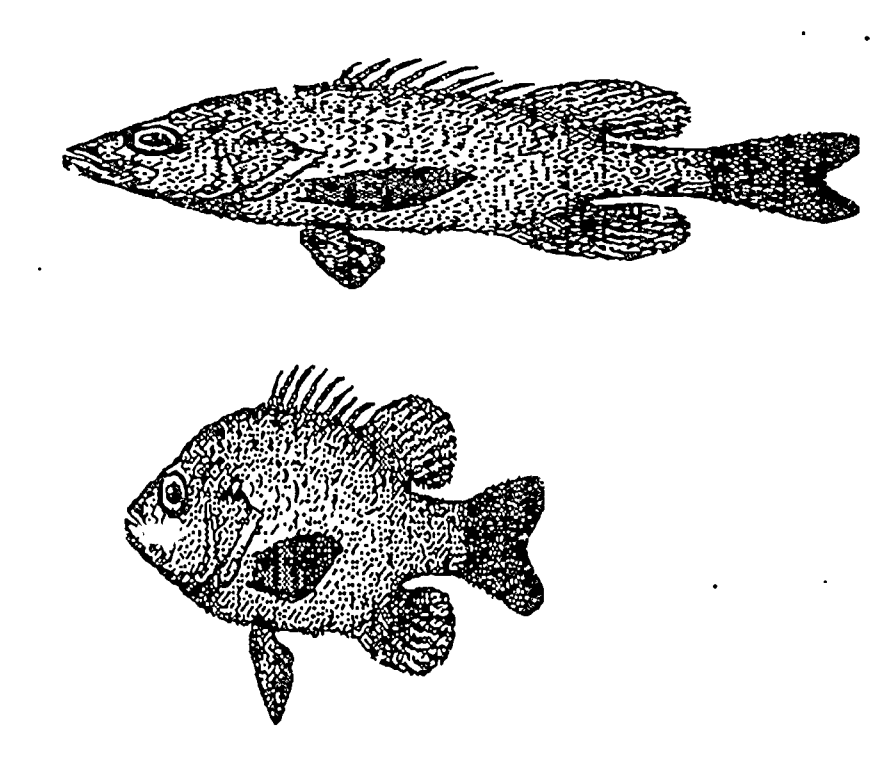

# Fishing for Statistics Student Data Recording Form

Record your "fishy data" here:

Classes or **Characteristics** 

**Counts** 

e

 $\overline{\partial}$   $\overline{\partial}$ 

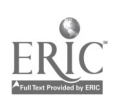

 $CI<sup>3</sup>$  Notebook  $\cdot$  4.2.5 Readings  $\cdot$  Page4

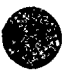

# 4.3<br>SESSION 3: Unstructured and Structured Data

## 4.3.1 Narrative Overview

Now we shift the focus of aaining shifts away from *presentation* of data to the methods of cullecting, selecting, and organizing data. The focus of today's session is on the merits and costs of putting data into structures.

Let's begin with a simple example. Suppose we have the data that Pat Smith weighs 92 pounds and is 4 feet 10 inches tall. A seemingly "natural" way to organize this data is:

> Pat Smith 92 pounds 4 feet 10 inches

However, we might organize it as:

4 feet 10 inches 92 pounds Pat Smith

In the first case the emphasis is on the person's name. In the second case the emphasis is on the height and weight.

Now suppose that we have records on several people, and we have organized these records as follows:

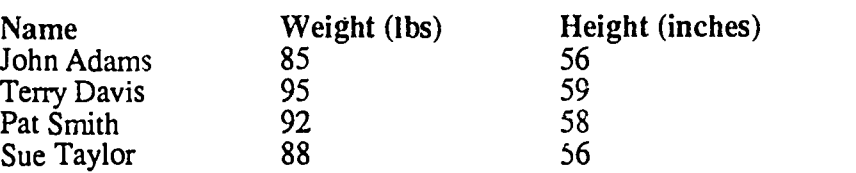

This data structure is convenient to use if one wants to find the weight and height of a particular student, since the cata is arranged alphabetically by name. But suppose we were interested in malcing and testing a hypothesis about how weight and height are related. The following reorganization of the data might be useful.

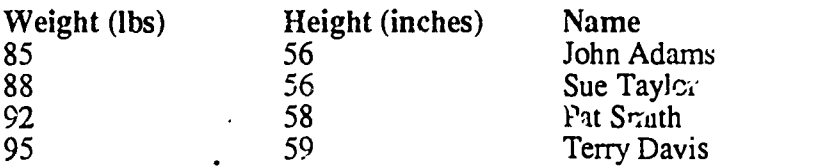

But now suppose we conjecture that the height/weight pattern we are looking for may be different for boys and girls. Then we would find that we lack the data about which of  $\therefore$  e childi-en in our database are boys and which are girls, and the database is not easily organized into a form that would allow us to proceed with our research.

designing the data structure because the data base managers and data processing<br>structure that works today, and you can<br>fit that structure tomorrow!" It might seem obvious that data is easier to handle if it is put into a convenient structure. This is not always the case. For one thing, if data is structured, there are usually some assumptions made about how it is to be retrieve 1 and analyzed. It is necessary to make these assumptions in designing the data structure because there are many ways to organize and store data. Professional database managers and data  $\tilde{\mu}$ ocessing persornel have a common saying: "Choose  $\mu$  data structure that works today, and you can be sure that an application will come along that will not fit that structure tomorrow!"

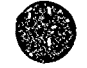

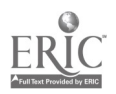

Fortunately, it isn't necessary for teachers and students to work with the kind of complexity faced daily by data processing professionals. However, some of the same questions do arise. For example, it may be convenient to break information up into records (collections of data about a particular thing) and to further break the records up into fields or categories (individual data items within records). This makes the entire data collection (the *database*) easy to rearrange through sorting (reordering records by numerical or alphabetical information in given fields), or reporting (selecting particular records and fields to be printed out for convenient perusal). The  $MECC$  Classification program that will be used in this session operates on these principles, as does the *Apple Works* program that will be used in subsequent sessions.

However, quite a lot of time has to be devoted to ordering the information and designing the methods by which the users of the database will retrieve information. In some circumstances, it may be more desirable to keep the information in a sin. Yer form. For example, the MECC Stuff 'n' Fetch program stores information by records, but the information on each "record-card" nee, not be organized by fields. Also, it's possible to "ask" Stuff 'n' Fetch to search for a number, word, or phrase on any portion of any card, while *Classification* can only match numbers, words, or phrases that appear in the same field in different records. This can make for much greater flexibility, and some data-management task may require it.

More advanced database systems allow both kinds of searching. In the AppleWorks program, the Find command searches across the whole database. The HyperCard program (which runs on the Macintosh computer series) has an even more powerful Find that can search practically the entire contents of the computer.

The simple database tools presented here are designed to acquaint participants with different ways of storing and retrieving information. There are also differences in the *user interfaces* (the way the computer program presents to the user the different tasks it is capable of performing) of these two programs. If you have time, it is worthwhile discussing the issue of user interfaces with participants. The Apple Macintosh computers and the newer IBM (and compatible) computers equipped with "window-oriented" user interfaces are changing the expectations of computer users, since these newer systems are often easier to use than older types.

Finally, as a break from the heavy emphasis on computer tools, participants get a chance to learn a game strategy from the computer. The game of  $\bar{\tau}$  axman is a simple and interesting introduction to the automation of game-playing. It is a piece of problem-solving software and can be used with a wide range of students. See how long it takes the participants to develop a successful strategy.

Taxman is an interesting piece of software in that it is representative of many problem-solving game-types of software. One could approach this game from the point of view that the goal is to learn to play the game well. The simplest way to do this is to have someone teach you the strategy. The strategy is simple enough so it is possible for many students to master it. After mastering the strategy, one plays well.

But who cares? What good does it do to play this simple computally game well? The much L ger goal is to learn to learn, to learn to develop strategies by oneself, to get better at attacking problem-solving tasks. Unless  $Taxman$  is presented in this mode, the school time could better be spent on other topics. The sam<sup>2</sup> statements hold for most of the problem-solving software.

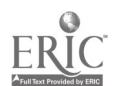

 $\vartheta$ o

www.manaraa.com

## 4.3.2 Script

The tools for storing and retrieving data. With the first, MECC Stuff 'n' Fetch, participants will tools for storing and retrieving data. With the first, MECC Stuff 'n' Fetch, participants will In these first database-related activities, participants vill experiment with two very simple learn the advantages and shortcomings of storing data in a relatively unstructured form, analogous to that of a library card catalog. Then, with MECC Classification, they will see both the order and restrictions that come  $v^{\cdot}$ . A structure.

Topics • Developing classification skills. Understanding the uses of free-form and categorized database management software. 0 b jectiv es Parncipants will browse an unstructured database and retrieve information from it. Participants will recover information in report form from a small structured database. Participants will generate a list of relative advantages and disadvantages of structured and unstructured data-storage systems. Materials Software: MECC Stuff 'n' Fetch, MECC Classification, MECC Taxman. Handouts: MECC Stuff 'n' Fetch Reference Card (one per computer).  $MECC Classification$  work pages (pages 23, 25, 27, and 34-38).

Note: Except for the MECC Stuff 'n' Fetch Guide Sheet, all the handouts for this session are to be duplicated from the documentation that accompanies MECC Stuff 'n' Fetch and MECC Classification. We are assuming, of -ourse, that you have appropriate legal access to the MECC materials.

Other: Pad of yellow paper and extra pens and pencils

Preparation • Collect logs from participants.<br>• Pre-load the computers with MECC Stuff'n' Fetch.

- 
- Place one folded copy of the MECC Stuff 'n' Fetch. reference card on or by each computer.

30 Minutes

Activity Free-Form Database<br>30 Minutes Materials:

• One MECC Stuff 'n' Fetch disk containing the "Student Book Notes" file per computer.

 $\frac{1}{2}$ 

- One copy of the reference card per computer.
- Sheets of writing paper and extra pens and pencils.

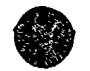

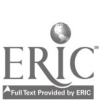

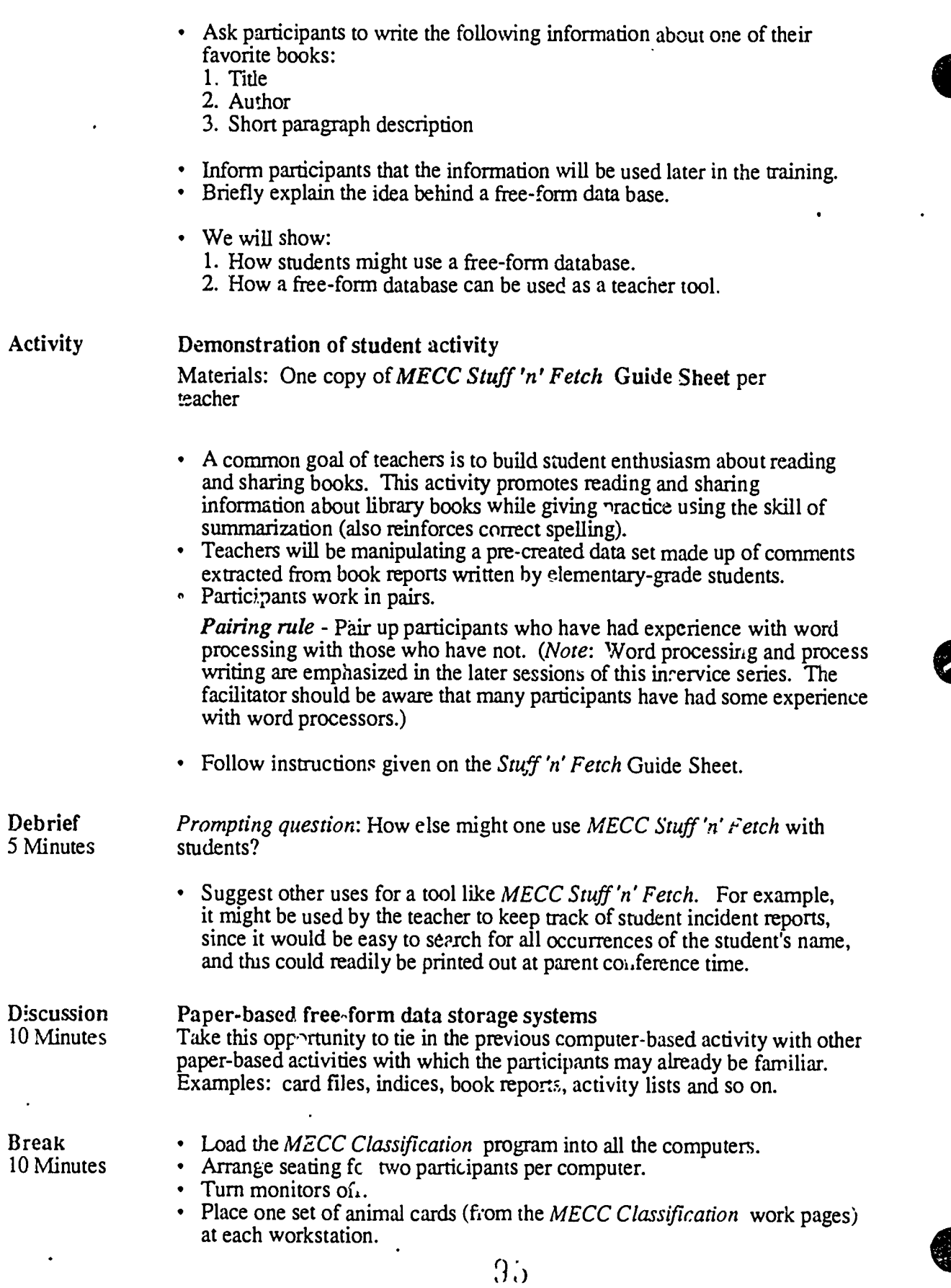

 $\sim 10^{-11}$ 

 $\ddot{\phantom{a}}$ 

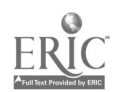

 $\sim$ 

CI<sup>3</sup> Notebook \* 4.3.2 Script \* Page2

 $\bullet$ 

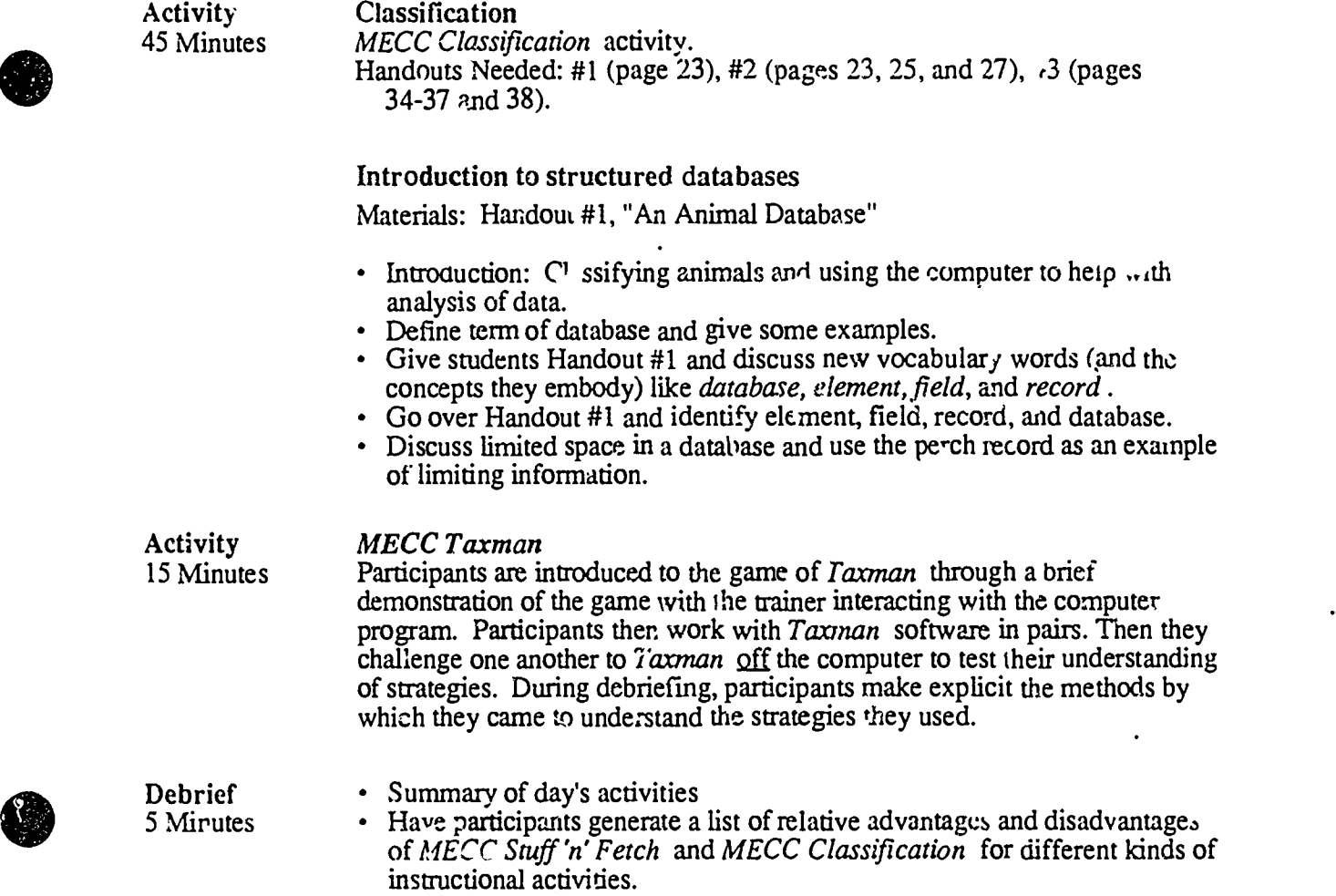

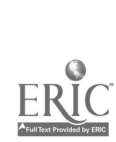

 $\hat{\psi}$   $\hat{\phi}$ 

# 43.3 Timeline

Ļ.

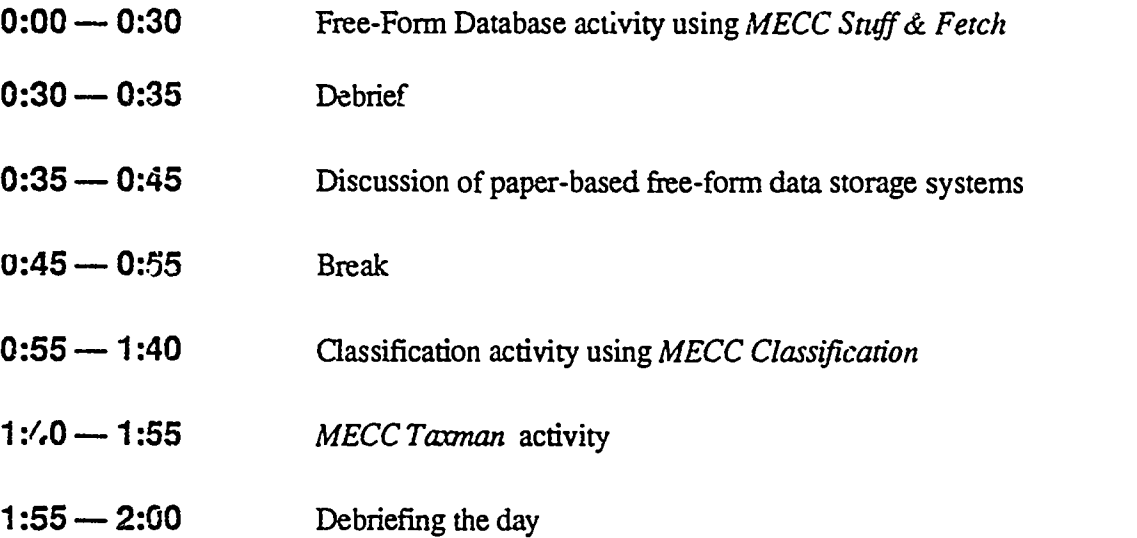

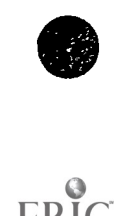

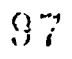

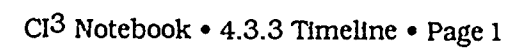

EF

# $4.3.4$  Handouts

Index to Handout (PA) Stuff 'n' Fetch Guide Sheet

 $\ddot{\phantom{0}}$ 

Page  $2^{1}$ 

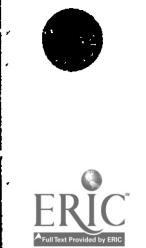

 $\ddot{\phantom{0}}$ 

# STUFF 'N' FETCH Guide Sheet

- NOTE: <esc> <esc> (pressing the Escape key twice) will always return you to the main menu.
- 1. You should be looking at the main MECC Stuff 'n' Fetch menu. Press 1 and  $\le$ i eturn> to select

Program: 1. Stuff 'n' Fetch

- 2. You should now see the "File Choices" menu. Press 1 and <return> to "Use a File."
- 3. Press 1 and <return> ore more time to select "Use the file space on the program diskette" from the "Use an Existing File" menu.
- 4. You are now ready to move around in Stuff'n' Fetch. Your choices are to:

**Stuff** Fetch Print All Cards **Ouit** 

Use the Arrow key to highlight Fetch and press <return>. We want to fetch cards (pull them out of the database) to look at them.

5. Within the "Fetch" menu we can select from the options:

Find Cards Scan Cards Done

To fmd a card implies we know what is in our database and we want to find a specific card (or cards) or type of information. We want to scan the cards just to see what we have. Using the Arrow key highlight "Scan Cards" and press <return>

- 6. In the "Scan Cards" menu move forward and backward through the cards to see what we have. How many cards are there in this database? What kinds of information do the cards contain?
- 7. Now that you have looked through the cards to see what is there, let's find cards with some specific information.
- 8. Highlight Done from the "Scan Cards" menu and press <return> to get back to the "Fetch" menu. (You can "wrap around" from forward to Done by pressing the left Arrow key.)
- 9. From within the Fetch Menu select (highlight and press <return>) Find Cards.
- 10. You are now ready to enter the phrase for which you would like to search.
- 11. Type "leprechauns" (no caps) and press <return> to find if there are any story descriptions containing that word.
- 12. Voila! You probably are looking at the entry by Gloria Conner about the book "The Little People." Nice going.
- 13. Press <control>-D to make a new selection. (Hold the keys marked control and D down at the same time.) Select Find Next Card from the file menu to see if there is another story about leprechauns.

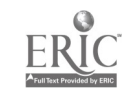

CI<sup>3</sup> Notebook • 4.3.4 Handouts • Page2  $99$ 

- 14. As we have run out of books about leprechauns, select New Phrase from the "File" menu and try the phrase "elephants." Notice what happens when a phrase is not found.
- 15. Once again select New Phrase. This time type the word "funny." To see if there is more than one card that a student deemed funny, press <controb-D and <return> to find the next card(s).
- 16. Now that you have moved around in the set of cards and scanned them to see  $\cdot$  hat is there, we are ready to do some editing. Select Done from the "Find Card" menu, and Scan Cards from the "Fetch" menu.
- 17. Once you have Jerry's write-up of The Big C, ange Splot select edit from the "Scan Cards" menu. The cursor (blinking rectangle) should be over the "t" in the word "the".
- 18. Using the reference card by your computer make the following changes to Jerry's write-up (for practice, we won't save them):
	- Add capitals to the title;
	- Change "filly" to "really, " and "naybors" to "neighbors"; and
	- Between the words "they and "paint" in the second line *add* the words "change their minds and".
- 19. When you are through making changes press <control>-D to put the card back.
- 20. It is finally time for you to enter the information you have written about a favorite book of your own. Select Done from the "Scan Cards" menu and then select Done from the "Fetch" menu.
- 21. You should now be back at the "Stuff & Fetch" menu. We will be "stuffing" a new card into the database so select Stuff and then Type on a Card from the "Stuff" menu.
- 22. Using the format that the students used enter the information about your special book. Press  $\le$ control $>$ -D when you have finished.
- 23. Even though you have written on your card, you need to Put Card in Box. Do so now. Great! Give your partner a chance to enter his/her card and you'll be finished with the exercise.
- 24. Feel free, if you have some extra time, to try moving around in the database without looking at the directions. See if you can "feel your way around." When you are all finished ana have selected done or quit from the menu you are in, you should see the questions, "Do you want to save your cards?" and "Do you want to leave this database?" Please answer "no" to the first question (we don't want to alter Jerry's work) and "yes" to the second.

Hope you enjoyed yourself and came up with some creative, useful ways to use MECC Stuff 'n' Fetch with your students!

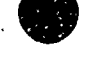

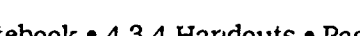

 $\frac{4}{3}$  C  $\frac{1}{2}$ 

# Brontosanirus Meets the Computer

bY Shirley Krueger, SNJM

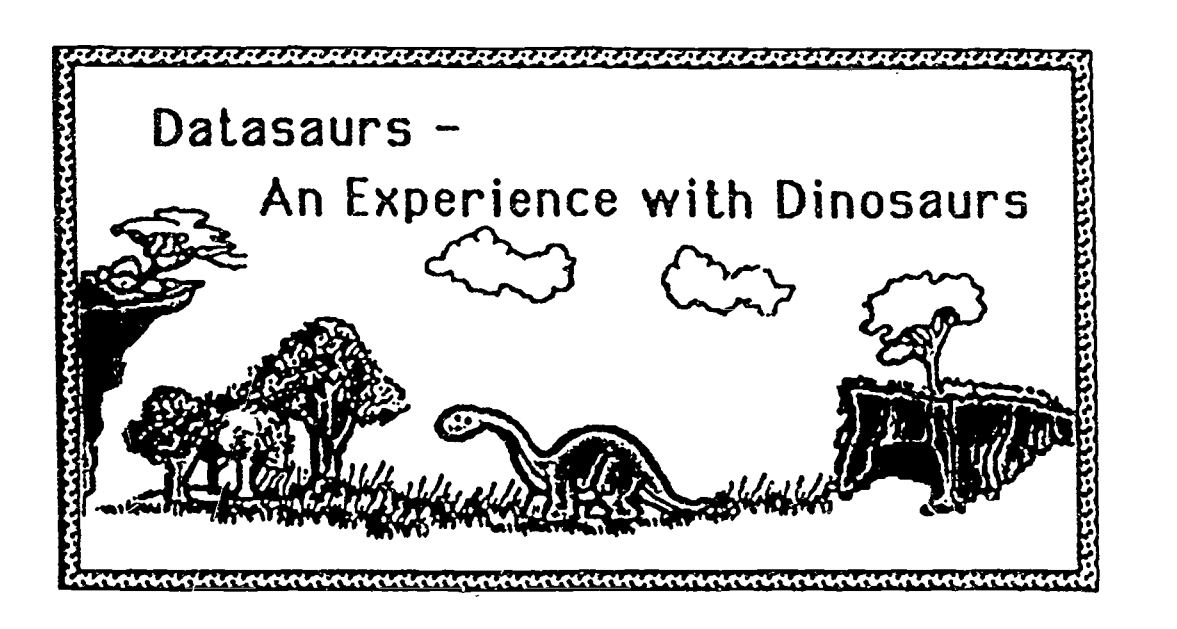

"I weighed more than 3000 boys and girls put together. I also could have looked over a three-story building without stretching. My front legs were longer than my back legs. My nostrils were on top of my head, which made some scientists thmk that I lived in the water. Now, though. it is thought that the pressure of the water would have crushed my lungs. I wat the 'giant of the giants.' Who was I?"

If you are one of the people from the ages of three to 93 who arc fascinated with dinosaurs, you might know the answer to that question. However, it is not the answer to the question that is important. What is important is the thinking process students go through to reach the answer.

Developing critical or higher-level thinking skills should be one of our top priorities in education today. Using a unit on dinosaurs as a vehicle to teach these skills gives the students a subject they are so interested in that they are willing to put extra effort into the learning process. "Datasaurs-An Experience with Dinosaurs" is a computer unit that grew from a group project started by the

Math Learning Center's "Try Them and Apply Them. Fifth Grade" class during the summer of 1985. The complete unit was fieldtested by the fourth, fifth and sixth grade students at All Saints School in Portland. Oregon, and was very successful. The students enjoyed studying dinosaurs and got a chance to learn and practice thinking skills throughout the unit-both on and off the computer.

Some of the first computer activaties in the unit are designed to get students familiar with the program and involve just the knowledge and comprehension levels of thinking. For example, the students cnncentrate on doing keyword searches using just a "find" command, searching the entire data base of 40 dinosaurs. A typical question would be. "What dinosaur had three great horns and a short, thick nose horn?" Next, the students have to think a little harder to decide which category will have the answer, using a "search" command to search in just one category (see figure l). Then students are given two categories to search in, and final ly three categones. A sample question would be. "What dinosaur lived in the Triassic F.triod, was lizard-hipped, and had a smail head on a long neck?"

Moving beyond the knowledge and comprehension level, students are asked to find answers to questions such as. "If Polacanthus and Ornithomimus ran in a marathon, which one would finish first?" In this type of question, students have to decide how to find the answers they need, and then apply that know .edge to distinguish which answer is the correct one.

These questions still have not moved .nto the higher-level thinking skills of analysis. synthesis and evaluation, so more provoking questions, such as the 3ne at the beginning of this article, are introduced. Here students must sort through the information given in the questions, determine what is pertinent, decide how to use that infor mation, and then find answers to specific parts of the question. If resource books are used in addition to the data base, studen will find that not all scientists agree on the answers, so the student. .ave to select critena for accepting or rejecting answers.

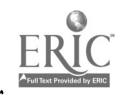

₩

101

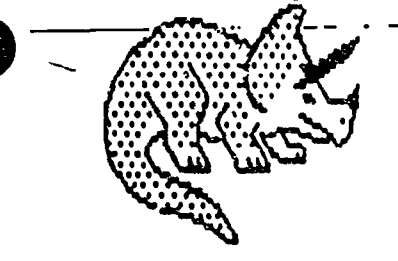

Finally, they have to put all the pans together to decide on the correct dinosaur. (Did  $y_0u_1$ ) [FNG] come up with the correct answer of Brachiosaurus?)

Another important thinking skill for students to develop is classification of data into categories. Classification skills are important for many subject areas and can be taught effectively with this unit. The students first learn the attributes used to place dinosaurs into orders and suborders. For example, the order  $S_{n-1}$  ischia is distinguished by the anributes "lizard-like hips and clawed feet, some biped, some quadruped, some carnivore, some herbivore, some omnivores." Once they understand the attributes associated with the orders and suborders, the students are divided Into groups and each group is assigned a suborder. Searchin the data base, each group must find . li

 DESCRIPTION: lizard-Kipped; 30400t whip.like tail; elephant-like feet and legs Record 5 of 40 SCIENTIFIC NAME. Brontosaurus (BRON-tuh-sawr-us) (also called Apatosaurtis) COMMON NAME: Thunder Lizard LOCATION: United States (Montana, Wyoming) WHEN LIVED: Jurassic (middle to late) WEIGHT (LBS.): 80,000 HEIGHT (FT.): 30 LENGTH (FT): 70 02:with front legs shorter than rear; small horse-like head on long neck; 03: neck longer than body; brain size of human fist; small, pig-like teeth DIET herbivore; ate twigs and needles of pine, fir, and sequoia trees MOVEMENT. quadruped OTHER: correct name is Apatosaurus (Deceptive lizard); best-known of all 02: dinosaurs; one of largest known; probably traveled in herds; originally 03: thought to have lived in water, probably plains and forest dweller

Figure 1.

A sample record from the dinosaurs data base.

of the dinosaurs included in its suborder and list them on a large wall chart. Much to the students' dismay, they find some of the same dinosaurs listed under different suborders. The groups then tell why they included particular dinosaurs in their suborders and try to resolve any double listings. Of course, scientists can't agree on the subcrders and neither do the students. This seems to enhance the importance of the activity as a thinkirg skill.

Maureen Barnlart, the fifth and sixth grade teacher who taught the dinosaur unit at All Saints, states, "The subject of dinosaurs lends itself to the higher-level thinking skills. It is a subject about which we can only gather evidence to speculate on what the world was really like. Students see the scientists coming to different theories based on the facts and realize that they also may evaluate the evidence and come to different, but valid, theories."

By now the students are ready to synthesize their dinosaur knowledge and create their own dinosaurs. In this activity students are told that they have found a dinosaur bone in their back yard. A handout includes a picture of the bone. They must decide what the dinosaur looked like, how big it was, when it lived, what order aid suborder it belonged to (or they can create a new order or suborder), give the dinosaur a name, and then draw a picture of it, placing their fossil anywhere in the dinosaur. Although the outcomes must be consistent with the information they have about dinosaurs, creativity is encouraged and some weird dinosaurs are to be expected!

Another activity that encourages creative thinking also has students using word processing. data base and spreadsheet skills. One of the spreadsheets in the unit is a timeline that lists each of the 40 dinosaurs and places

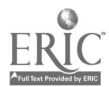

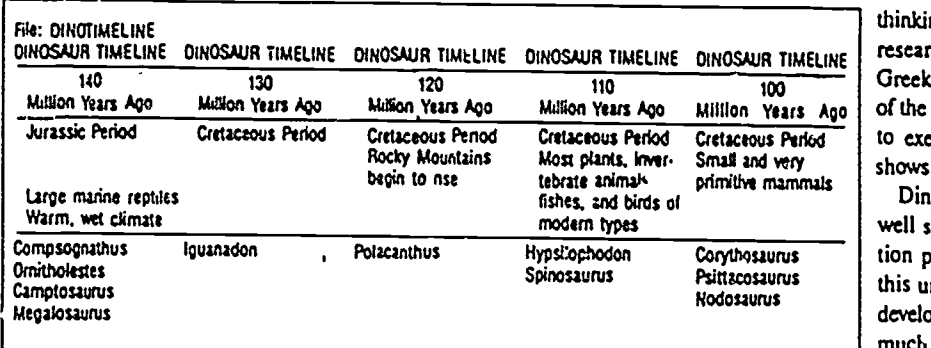

Figure 2.

them in their time periods (see figure 2). The timeline also includes information about what other animels, climate, plants, etc., existed during that period. The students use this spreadsheet. along with the data base, to answer gut stions for a dinosaur that they have chosen. In the word processor, the answers are inserted into a story about a space traveler who is transported back into the dinosaur age. The students must also write an original ending to the story and then print it out.

Creative thinking and writing are also stressed in an activity that requires the students to use evaluation thinking skills. The students are given 13 reasons why dinosaurs may have become extinct. They then research them to defend one of these reasons or come up with a reason of their own. Next, they are asked to write a story on the word processor, using their research to back up their theoty. Since this is a creative endeavor, any theory, as long as it is substantiated by some evidence, is acceptable.

Because it is unlikely that all the students can be using a computer at the same time, computer work can be supplemented with MECC Dataquest Composer version is desk work that also encourages higher-level

Million Years Ago | OI the desk activities that encourage students Cretaceous Perfod | <sup>to</sup> exercise their thinking skills. Figure 3 thinking. For example, math and logic, fossil research, graphing and iaterpreting graphs. Greek translations, and statistics are a few shows a sample of these worksheets.

primitive mammals Dinosaurs is just one subject area that is well suited for use with computer application programs. Although the objectives in this unit include learning about dinosaurs, developing computer and research skills, and much more, the top priority for the unit is the development of the students' higher-level thinking abilities.

> (Sister Shirley Krueger, Computer Literacy Teacher, All Saints School, Portland, OR; Math Learning Center, P.O. Box 19567, Portland, OR 97219.I

#### Software

The Dinosaur Packet (96 pages of written activities and a data disk) using  $Ap$ pleHbrks is available for \$25 from the Math Learning Center, P.O. Box 3226, Salem, OR 97302; ph. 503/229-3041. A<br>Salem, OR 97302; ph. 503/229-3041. A<br>MECC Dataquest Composer version is. available. Write for information.

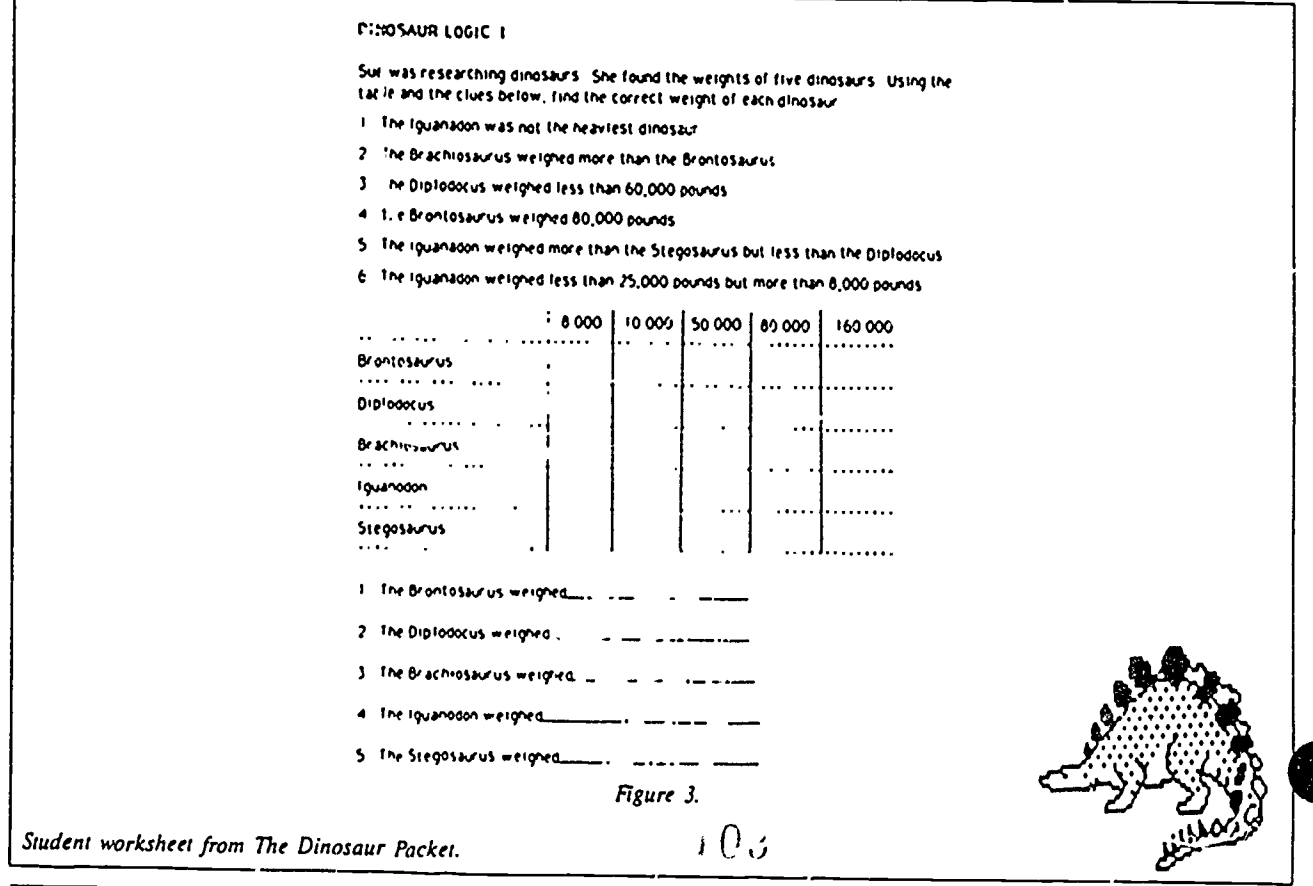

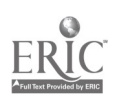

# 4.4 SESSION 4: Structuring and Analyzing Data

## 4.4.1 Narrative Overview

Ours is a world consumed with attention to *data*-- raw facts and numbers. Data assails every person from every quarter: radio, television, newspapers, magazines, and converration. Sometimes the data is simply factual, as in the measurements of temperature, humidity, and wind direction in a weather report. At other times the data is presented with an intention to sway the beliefs or actions of a particular audience, a common practice in advertising.

Raw data is just a pile of facts (or more abstract measures, such as opinions, for example). In order for data to be transformed into *information*, it is necessary to do four things:

- 1. Organize the data into a useful and usable form;
- 2. Pose questions about the conditions specified by the data;
- 3. Analyze the data to extract information; and
- 4. Judge whether the information has merit and worth.

Of course, the fourth step may pose further problems or questions which will result in the need to gather further data for organization and analysis. The rigorous form of this process is called the scientific method.

In this session, the participants will go through all of these steps in gathering, organizing, and analyzing data. In the interest of saving time and providing a broader range of data, the steps are broken up across two activities. In the first, the participants will generate a substantial amount of raw data. In this instance, the data will be about their favorite eating places. No attempt is made to impose any form on the data at the outset. The object of the activity is to make clear the notion that any reasonably well-related collection of data can be organized into a table, the simplest form of database. In the process, participants learn the notions of instance (a collection of facts about a particular restaurant) and category (common types of facts appearing in each instance). By organizing instances as the horizontal rows of a grid and maintaining common categories as the vertical rows, virtually any collection of data may be transformed into a database.

When this activity was run during the development phase of this National Science Foundation project, the facilitators discovered a number of interesting things about this activity. For one thing, it makes participants very much aware of how comparing different instance collections leads immediately to the formation of categories. Nearly every instance includes the name of the restaurant. On the other hand, participants found that there were categories for which they had provided no data (the theme of the restaurant's decor, perhaps, or the general level of expense of dining there), which led them to expand their own data or to address thc matter of how to handle missing data. Finally, nearly all the participants had fun with this activity and appreciated it as a good addition to the "computer literacy" activities they could conduct whether they had access to computers or not.

The second activity allows the participants to work on a prepared database. Based on Beverly Hunter's activity in her book, My Students Use Computers, this activity presents a substantial body of facts about the planets of our solar system. After learning the basics of navigating through the database, participants form hypotheses about the data and use this database's two main tools of analysis--sorting and reporting--to confirm or deny the hypotheses.

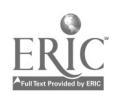

Note that in this activity there is no emphasis on teaching students to become highly-skilled users of *AppleWorks*. That may be a worthy goal in a computer-literacy setting, but here the emphasis is on using the computer as an investigatory tool, so only the most rudimentary instruction in the use of the tool is provided. Instructors who plan to make extensive use of software like AppleWorks or other relatively sophisticated systems might well wish to invest more time in training students in the details and capabilities of the software. There are many fine books to assist the teacher in this effort.

Editor's Note: Participants in these NSF inservice sessions were provided with copies of FrEdWriter, which is a word processor that can be used on an Apple 11e or 11c. It is an example of Freeware, so that teachers are free to make copies of it for their students. In the fall of 1988 another excellent piece of Freeware became available for the Apple IIe or Ilc. It is called FrEdBase, and it is a database program suitable for use in schools. FrEdBase is quite suitable for use in this inservice session. You can obtain a copy of this software and its instruction manual from ISTE, 1787 Agate Street, Eugene, OR 97403-9905, USA.

Time is provided in this session to allow the participants to do some cooperative planning. When the materials of these inservice sessions were being field tested, it was found that teachers wanted some time to get together with computer coordinators and principals (who were always part of the training group) to discuss how best to integrate what they were learning in these sessions into the schools where they taught Much of the discussion at these times usually centers on issues like resource allocation and scheduling of computer facilities.

We recommend that this time be spent organizing the points and issues for more detailed discussion at a later time outside  $\sigma^2$  the training sessions. This focus helps to keep the discussion on a fairly high plane and avoids the risk of turning the training into an opportunity to air grievances.

This is the second of two sessions devoted to databases. The use of databases is a very important topic. In some sense, the collected print materials in a library constitute a database. That is, much of the accumulated knowledge of the human race can be considered as a database. Thus, helping students learn to access and use databases is one of the major goals of education. Very young students can learn to gather data, to organize it into categories, and to use it to answer questions. Equally important, students can practice formulating questions that can be answered <sup>t</sup>. appropriate use of the databases they have available or are creating. The creation and use of databases are suitable topics even in the earliest grades. As students mature, they can learn to create more complex databases and they can learn to use more complex databases.

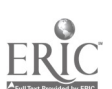

 $\wedge$  (  $\vee$  ,  $\vee$  ,

# 4.4.2 Script

In this session, participants will be performing a variety of tasks designed to acquaint them with the idea of a structured' database. In the last session, they worked with a free-form database (MECC Stuff 'n' Fetch) and a very simple database manager (MECC Classification). Now they will have the opportunity to work with a more sophisticated program, the database management system in Apple Works. (Editor's Note: As indicated in the Narrative Overview, FrEdBase would be quite suitable for use in this sessioh. It is quite a bit like the database portion of AppleWorks, but somewhat simpler to learn and to use.)

Before participants use *AppleWorks* in the "hypothesis-formation" activity, though, they have an opportunity to learn about database structure by creating a database on a wall chart. At the close of the session, the participants work together to plan how the things they are learning in this training should be used in their school(s).

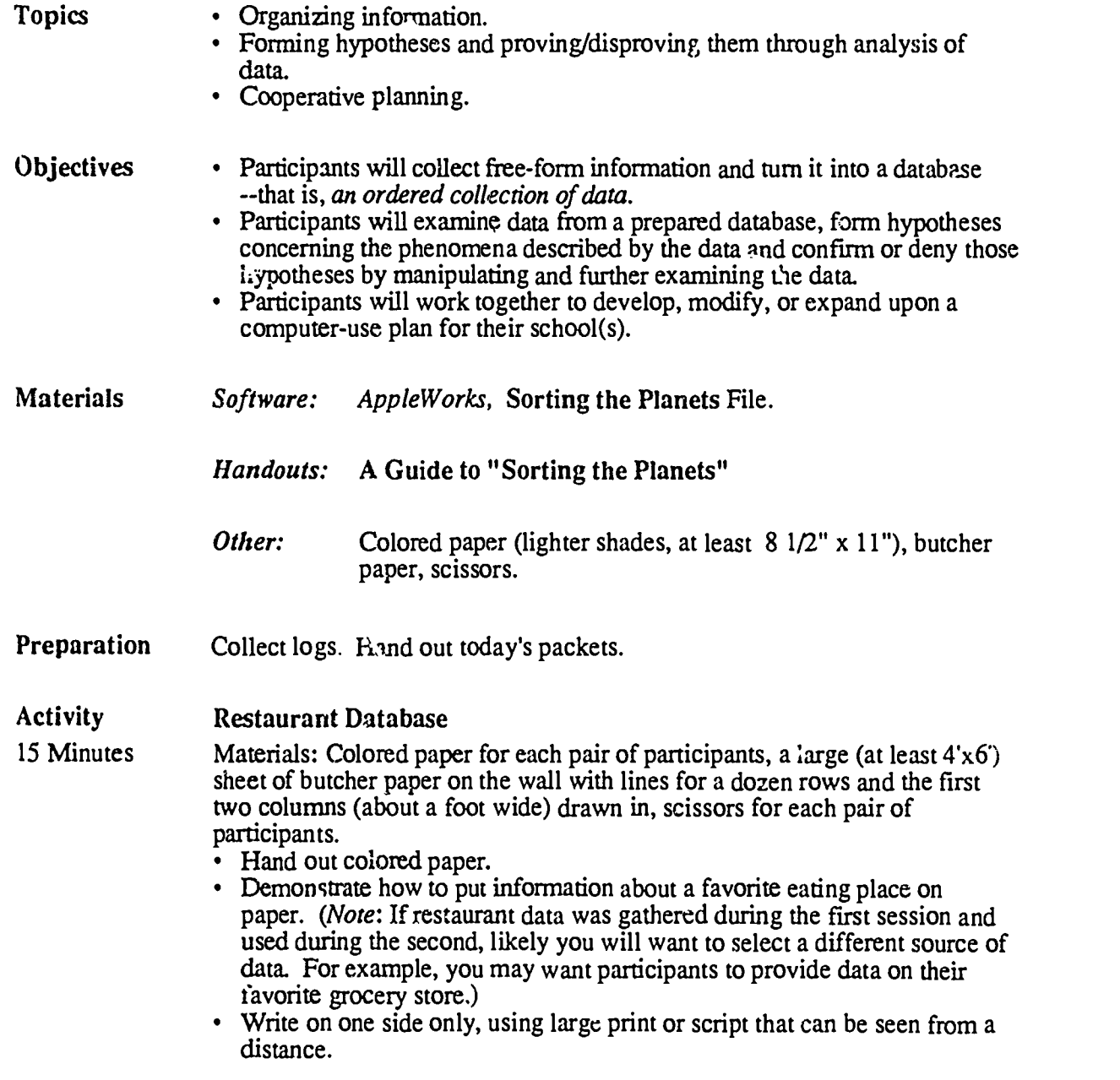

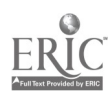

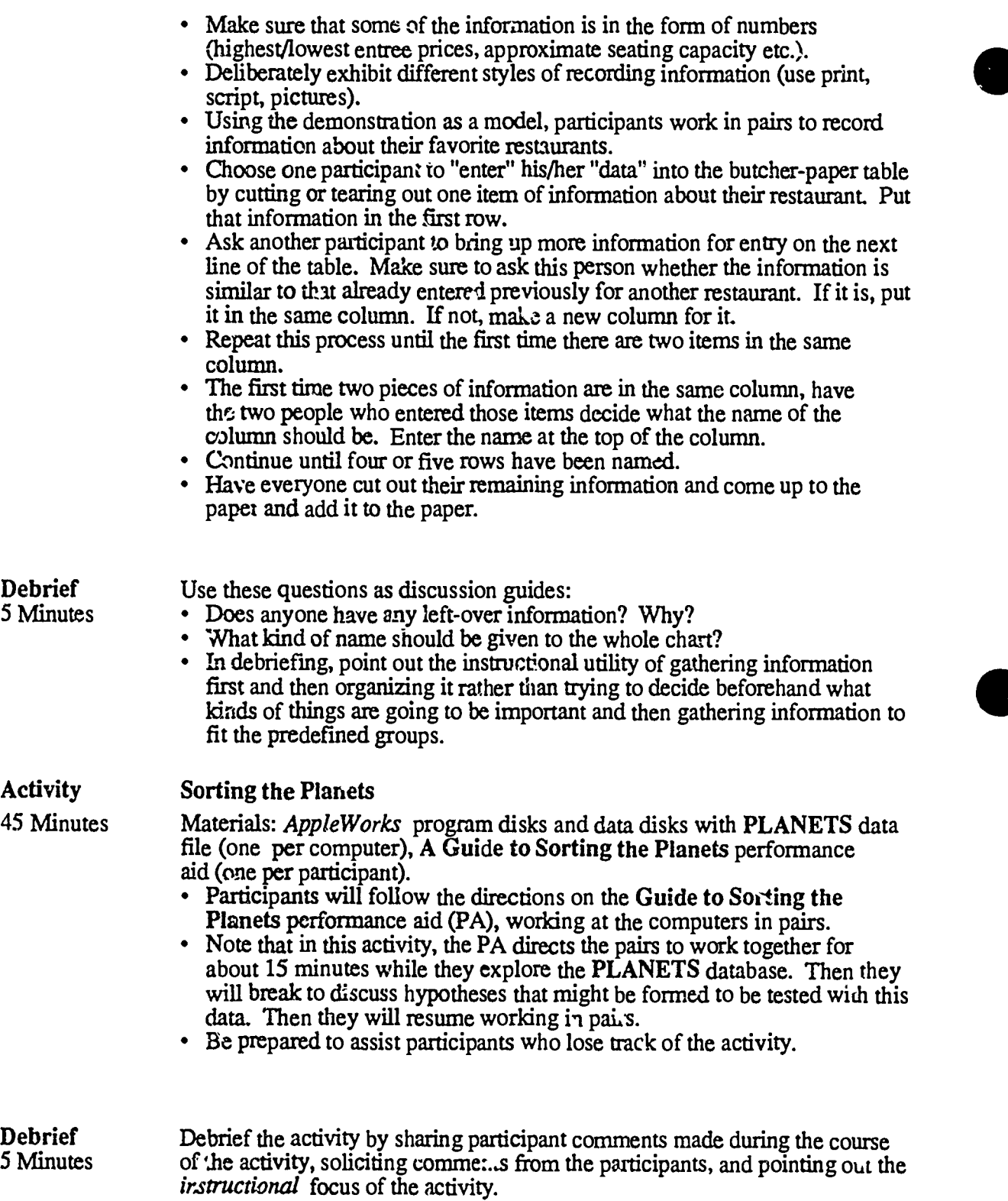

 $\imath$  0 7

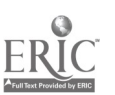

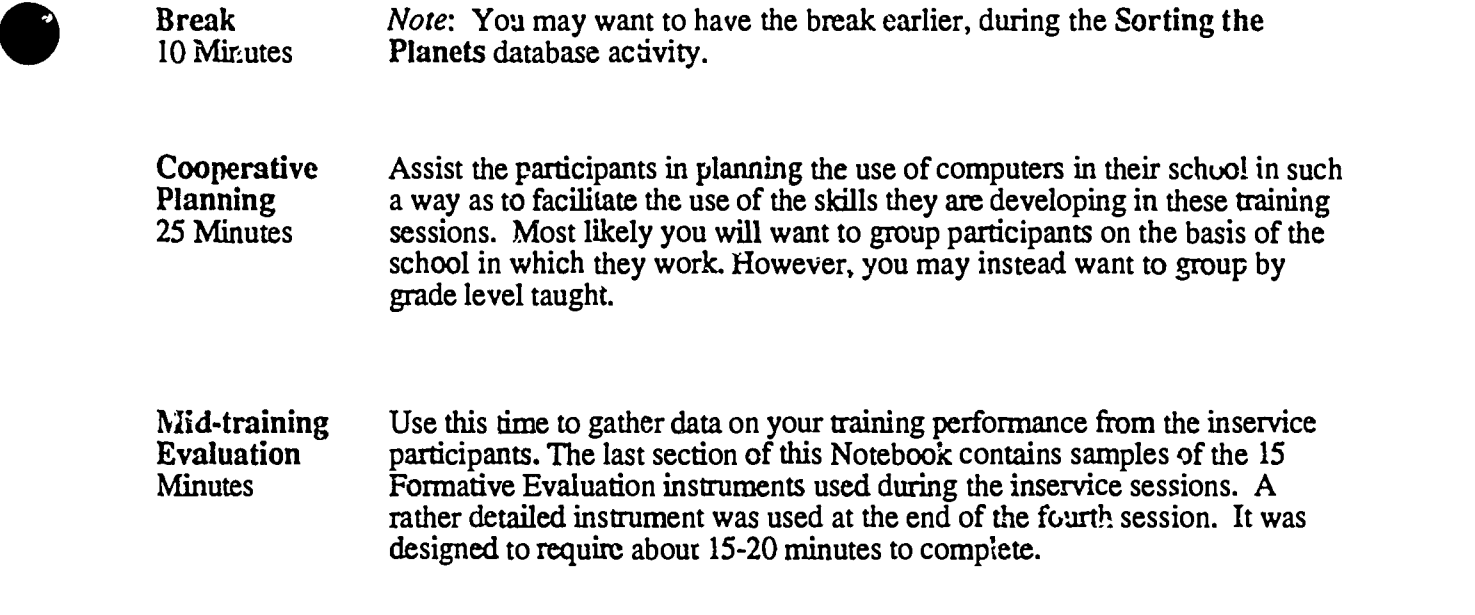

End of Session

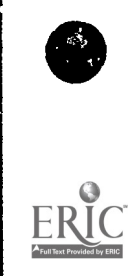

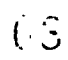

CI<sup>3</sup> Notebook • 4.4.2 Script • Page 3
# 4.4.3 Timeline

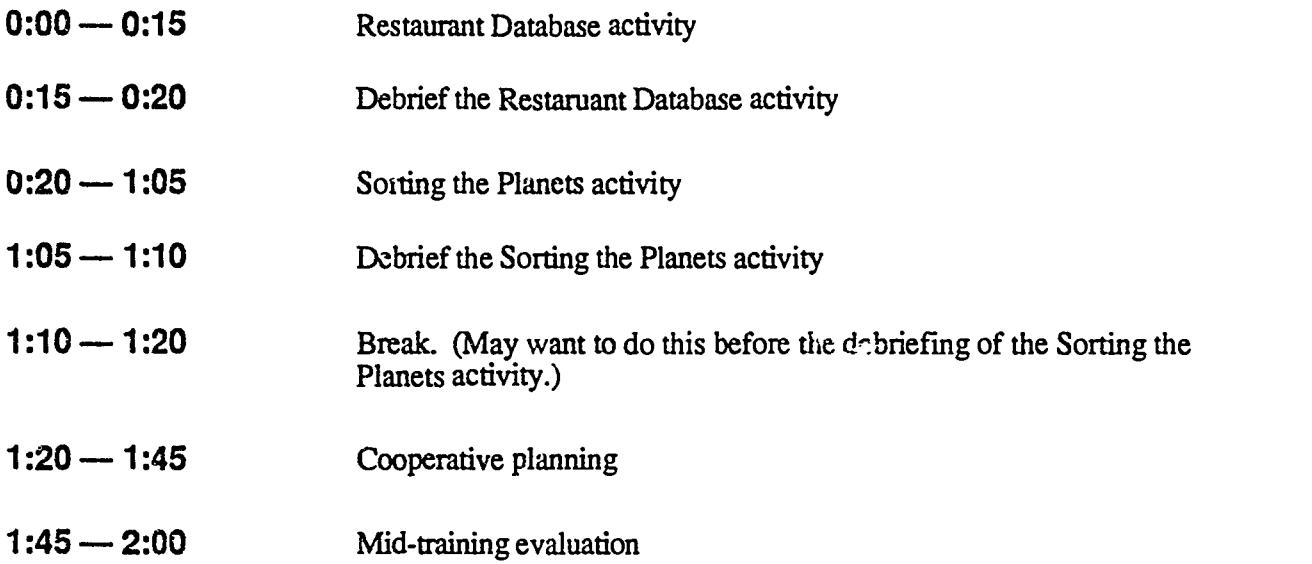

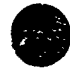

ļ.

بریت<br>د

 $\ddot{\phantom{0}}$ 

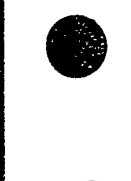

 $\bullet$ ERIC

ļ.

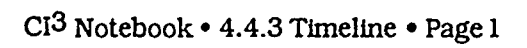

# 4.4.4 Handouts

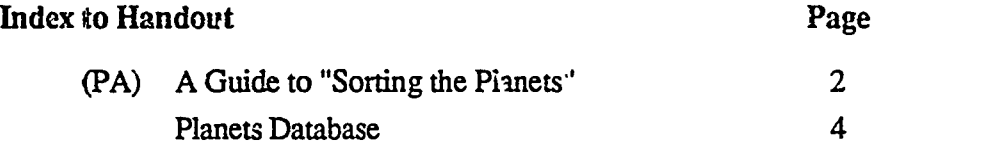

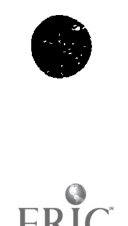

ERIC

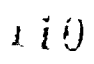

CI<sup>3</sup> Notebook • 4.4.4 Handouts • Page 1

## A Guide to "Sorting the Planets"

Note. This is a Performance Aid. It is a detailed set of directions for using *AppleWorks* with the Planets Database. It is assumed that the Planets Database has been loaded onto an AppleWorks disk. The contents of that file are given later in this section of the Notebook. The intructions given here are for a one disk drive system. With two disk drives, the directions 3. and 4. will need slight modification to reflect use of drive two for the data files.

- 1. Load the AppleWorks program.
- $\overline{2}$ Item 1 (Add files to the desktop) is already highlighted, so press Return.
- 3. Item 1 (The current disk: Drive 1) is already highlighted, so press Return.
- 4. Look at the bottom line, which says Place your DATA disk in drive 1 and press Return. Remove the *Apple Works* Program disk and place the disk marked AW Data in the drive. Note: From time to time the program may prompt you to exchange disks. Plasse do so when prompted by the program. No further mention will be made of disk exchanges in this guide.
- 5. The Planets file is already highlighted. Load it by pressing Return.
- 6. You now see part of the large table that makes up the Planets database. Each line across is a record containing information about one of the planets in our solar system. Each record holds information about the similarities and differences among planets, and the information is organized into columns. At the top of each column is a word or phrase that describes the information in that column. There are several more columns "off-screen" to the right. We will not be able to scan all fields of any one record using this type of "view." We can get an excellent view of the record for Mercury by "zooming in" on that record. The cursor (a blinking underscore character) should be on the letter M in Mercury. Hold down the Open-Apple key and press Z. Read the record for the planet Mercury. Notice that the words that were used as column-headers in the "zoomed-out" view (multiple record igyout) we just left are now used as field names on this "zoomed-in" screen (single record layout), which is used as a data-entry form.
- 7. Return to the zoomed-out (multiple record layout) view by pressing Open-Apple-Z.
- 8. Notice the order of the planets. This is the order in which they were entered. Now examine the columns that you can see in this view. What was the order in which the planets wer; entered?
- 9. We will now change the order of the planets by sorting them according to the information in one of the columns. Move the cursor to the right by pressing the Tab key four times. The cursor should now be on the digit 4 in 4800, the Diameter of Mercury.
- 10. Sort the database into a new arrangement (or order) by pressing Open-Apple-A. You will be given a choice of sorting-orders; choose Item  $\tilde{3}$  (From 0 to 9). This will sort the planets in order of ascending Diameter. Examine the sorted planets carefully. Has the order changed?
- 11. You can move the cursor to the left with Open-Apple-Tab. Using Tab, Open-Apple-Tab and Open-Apple-A, sort the planets back into their original order.

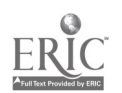

Please indicate to the trainer when you have reached this point. Then spend a few minutes creathig some hynotheses that could be confirmed or denied by use of the Planets Database. (The creation and testing of hypotheses is one of the key ideas of science. At a subconscious level we do it all the time. It is important that students learn to do it at a conscious level, and learn to do it in a careful and reasoned manner.) Record your hypotheses in the spaces below. The inservice facilitator will likely want to promote a whole class discussion at this point in the inservice.

Hypothesis #1:

## Hypothesis #2:

- 12. Even though we can zoom-in on any record to examine all of its data, it is slow and inconvenient to do so. It would be better if we had a smaller table (called a report) that contained only the information that is of interest to us in confirming or denying our hypotheses. There is already a report "format" on the disk (in another session, you'll learn how to make your own), and you can print a report onto the computer screen by calling up the Print function by pressuig Open-Apple-P.
- 13. Item 1 (Get a report format) is already highlighted, so press Return.
- 14. Item 1 (Planet Table) is already highlighted, so press Return.
- 15. Notice (on the lower third of the screen) that only a few fields are available in this report format. Notice also that at the far right of the report the vertically-printed message Len78. This means that when the report is printed, it will take up 78 of the 80 columns on the screen. Finally, notice that it's possible to see only the fust three records. Rest assured that all of the records will be printed.
- 16. Print the database to the screen by pressing Open-Apple-P. Select the print location option, The screen (it's usually Item 2) and press Return. No date is necessary on this report, so just press Return again. The finished report will appear on the screen in a few moments. Does this report help in confirming or denying one of the hypotheses?
- 17. These reports can be sorted before they are printed in a manner that is similar to the sorting function in the database. Return to the REPORT FORMAT screen by pressing the space bar. Use Tab, Open-Apple-Tab and Open-Apple-A to rearrange the planets in order of ascending Mass. Print the report onto the screen. Does this report help in confirming or denying one of the hypotheses?
- 18. Now rearrange the planets in order of *descending length of Planet year*. Does this report help in confirming or denying one of the hypotheses?
- 19. Leave *AppleWorks* in an orderly fashion by pressing the **Escape** key three times. Then select Item 6 (Quit) from the main menu. Respond to the question Do you really want to do this? by pressing Y (for Yes). Select Item  $3$  (Throw out the changes to the file) and press Y once again.
- 20. When the disk stops spinning, remove it and return it to its sleeve. Please leave the computer on.

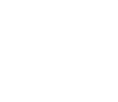

# Planets Database

a na Sir

and the con-

**Contract** 

**Contract** 

the contract of the contract of the contract of the contract of the contract of the contract of the contract of

Τ

 $\sim 100$ 

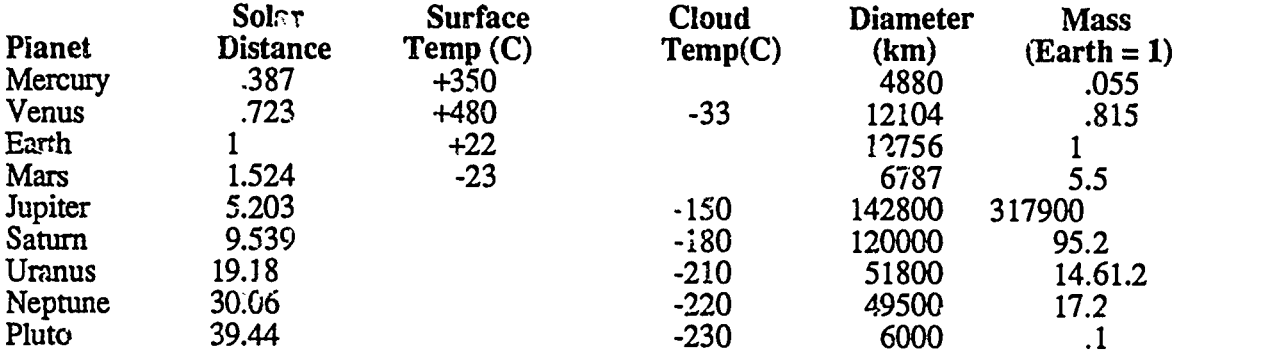

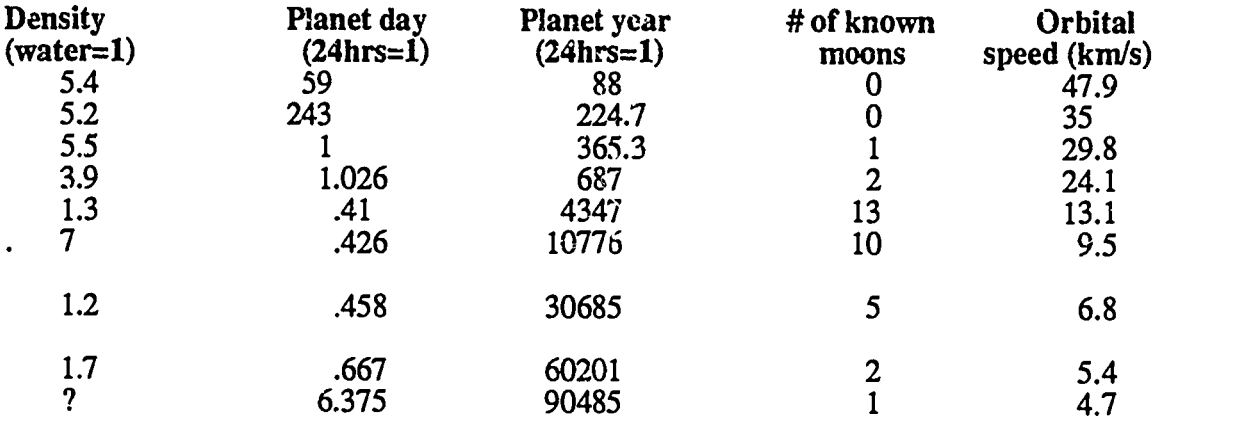

Gases

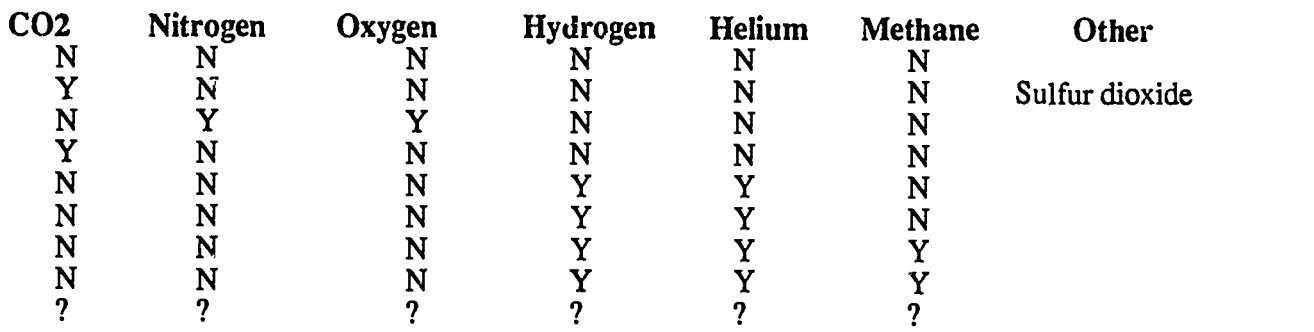

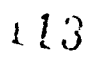

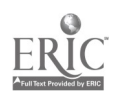

y.

 $\ddot{\phantom{0}}$ 

. The contract that the contract of the contract of the contract of the contract of the contract of the contract of the contract of the contract of the contract of the contract of the contract of the contract of the contr

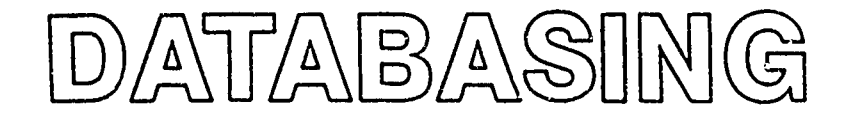

# in the Elementary (and Secondary) Classroom

by Kathy Pon

As a first-year teacher, I was given a third-fourth grade combination class full of curios. y. They all were excited to learn about Indians, and we spent many wonderful days studying them. I say "we" because I enjoyed the subject as much as the class. However, the following year, I faced the problem of what to teach my fourth graders, whom I had had the previous year as third graders. The majority of them wanted to study Indians again, but what details were left?

Fortunately, I've always had an interest in developing higher-level thinking skills in students. This prompted some research which resulted in the piloting (gulp) of an exciting tool that aids higher-level thinking in the classroom-use of database management as an inquiry tool.

The application of database management for inquiry is grounded in cognitive learning theory as it operates within Piaget's framework of the concrete, symbolic and abstract learners. Students gather data on a given academic topic in a number of concrete ways. For example, they examine different books, films, maps, museums, etc., for information. They then label and group their information in a meaningful, symbolic manner-that of the database form. Finally, with more analysis they are able to synthesize the pieces of data and combine them in new and different ways. Students can then make and test more abstract generalizations about the information.

Hilda Taba had teachers and students us'ng this data retrieval method for learning, although  $\lambda$ ie did  $\lambda$  vith paper and pencil. In one study she did using this method, she found that students who were given practice at making generalizations were able to make increasingly valid generalizations about their data, i.e., think more effectively. The students,  $\int_{0}^{\alpha}$ therefore, were meeting multiple learning objectives with the  $\parallel$  T same activity. They were increasing their knowledge and improving the quality of their thinking.

How does an elementary school teacher introduce the use of database management into the classroom? With enthusiasm, a critical examination of the many database programs available and careful management planning. Consider the educational possibilities of this tool as I describe my experience in using it in the classroom.

The first step was to have students gather data. Becausc they were studying California Indians, they found most of their information in our local library and Indian museum.

Sunple of a Primary Data Chart on Maidu Tribe

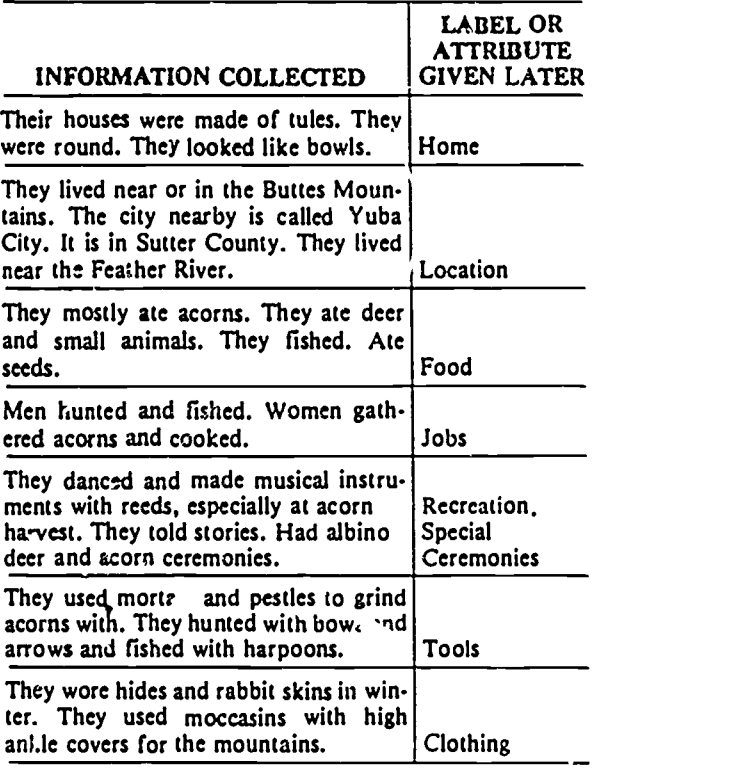

Figure 1.

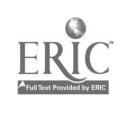

Next, they designed a form on which to display this data, us-<br>ing a label to classify each piece of information such as FOOD study by discussing why they thought certa n attributes were or HOME. This form was entered on the computer database.  $\parallel$  related.

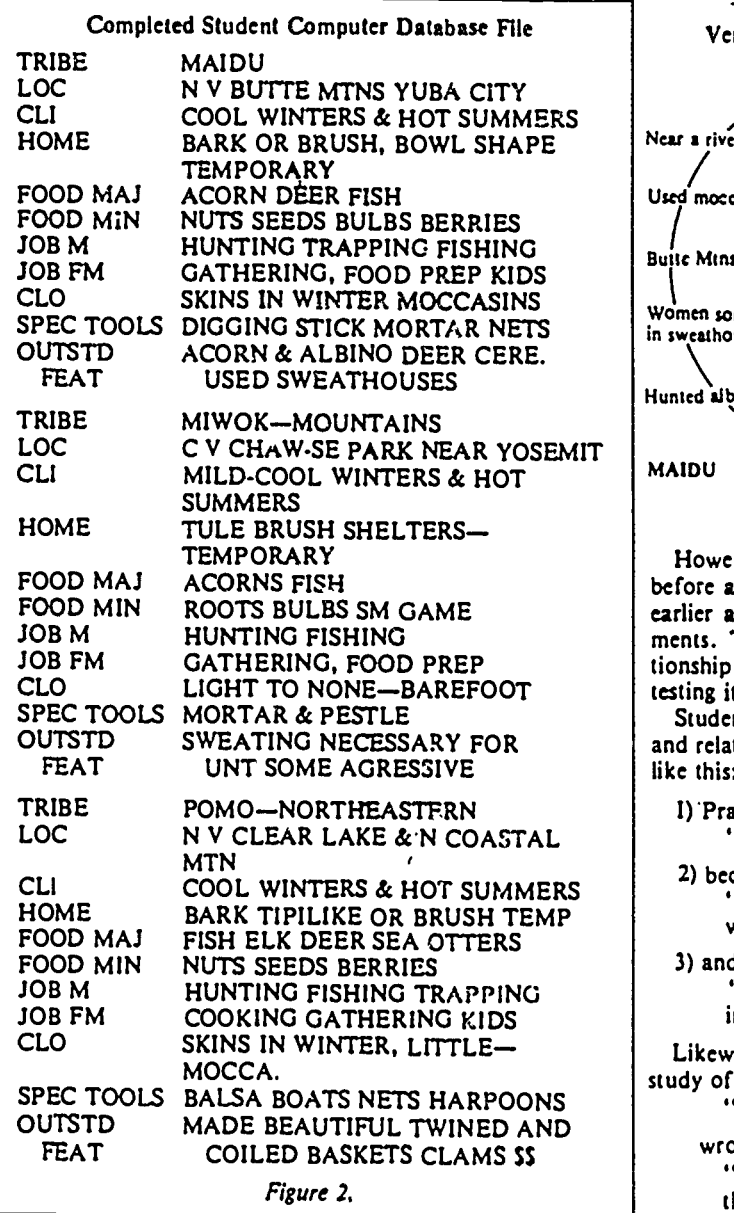

I conducted small-group scssions at the computer where students were then able to generalize about attributes that seemed to be related. We sometimes used Venn diagrams as in figure 3. I showed the students commands and procedures that enabled them to check their generalizations by making data searches for tribes that listed these criteria. Thus, their generalizations could be verified. For example, "Tribes that lived in the North seemed to wear skins and furs for clothing" was decided to be a relationship. By searching for tribes that met the stated generalization, students were able to check for tribes that listed thr information SKINS under CLOTHING and NORTH under LOCATION.

Only a small group of my students discussed possible causes and effects. Most students were not cognitively rcady to create hypotheses about causes and effects of the data and test them.

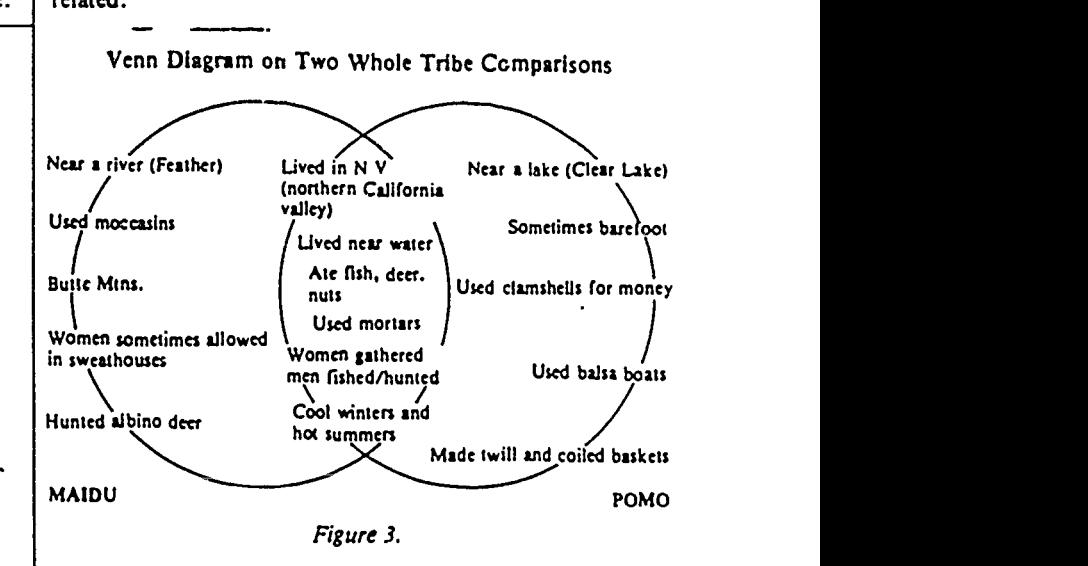

However, one group continued the last part of the study before and after school. They took the generalizations made earlier at the computer and turned them into if/then statements. They then tested them for a cause-and-effect relationship by writing a null hypothesis statement and objectively testing it by locating the information in the database.

Students practiced the skill of making if/then statements and related null hypothesis statements on nun-Indian subjects like this:

1)'Practice with a generalization

"It seems like rain and umbrellas go together."

2) became an if/then statement

"If it rains, then the number of um' rellas on the street will increase."

3) and then was written as a null hypothesis statement: "On a rainy day the number of umbrellas will not increase on the streets."

Likewise, they developed this generalization from their study of California Indians,

"Indians who ate acorns used mortars and pestles."

- wrote it as an if/then statement
	- "If Indians ate acorns, then they used mortars and pestles."
- and then wrote the following null hypothesis statement. "Indians on the database who have acorns listed under FOOD will not list mortars and pestles under TOOLS."

The exciting part about working with the concepts at this level was the discussions about the validity of the data retrieved. Could it have been found with different wordmg? Even if the hypothesis was valida,...d, did it really prove a cause and effect? Perhaps Indians who ate acorns used the mortar and pestle to wash clothes. The students became more cntical than I would ever have expected them to be in examining their findings.

The most rewarding part of this study was at the end of the unit, two months later. I put together my own Indian database on tribes that my studems haj not studied. After students

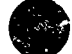

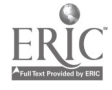

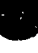

reviewed patterns they had observed, I planned to give an aftribute 2' in unknown tribe (such as "these Indians wore little clothing ) and have students make an inference about another related attribute or generalization based on the established patterns (such as "they must have lived in a warm climate"). I thought that if I required students to give reasons for their choice of attributes, that that would be a valid evaluation of their level of thinking. Imagine my surprise when I got more than that! Here's an example:

The pattern that "most tribes that ate shellfish had some sort of money system" was established. I then gave them the fact that "the Chumash tribe near Santa Barbara ate shellfish." I only expected the generalization that "they probably had a money system, because tribes who had access to shellfish usually used the shells in trading" in return. Instead, I heart; statements like, "They must have used boats if they fished in the sea," or "They probably hunted in groups for sea<br>lions," or "The boats must have been made of some sturdy wood (planks) to withstand "ne sea." The kids had used a great deal of imagination in their thinking!

Many powerful database management programs often used in businesses are not always as useful in an educational setting. binations of "and  $+$  or" searches, which is valuable when making generalizations about related attributes. However, these same database management programs may not be set up to retrieve data on a single attribute from evety page in the file. (To show, for example, FOOD for every tribe in the database.) Most importantly, business programs can be very structured and be vague in their documentation, which limits their use with children.

Less-structured database management programs are being developed. Some don't have the power to make as many<br>"and  $\pm$  or" combinations of searches as a business. or" combinations of searches as a businessoriented database, but they do an excellent job at finding one "and + or" statement at a time. They also locate and print<sup>7</sup>isolated attributes from each page in the database. The forms are less structured, which is excellent for children. They also give "help menus," easily accessible instructions, for setting a form or making a search on the computer monitor. One program now out even comes with some ready-made forms for class lists and book reports.

At a time when many databases or spreadsheets are on the market, educators should consider their students' cognitive level and adopt one that is appropriate for their particular classroom use. Content areas like social studies or science that have topics with many attributes (countries, the plant or animal kingdom, cities, for example) work well for this kind of study. Not only are these tools giving students a way to manipulate the overwhelming amount of information in society today, they are providing students opportunities to create strategies for critical thinking, perhaps the most useful skill for the eighties and beyond.

(Kathy Pon, Dos Palos Joint Union School District, 2041 Almond St.. Dos Palos, CA 93620.1

#### Bibliography

- I. Taba, H., A Teacher's Handbook to Elementary Social Studies: An Inductive Approach, (2nd edition), Addison Wesley, 1971.
- 2. Taba, Levine and Elsy, Thinking in Slementary Schoo! Children, San Francisco State College, 1964.
- 3. Taba, H., The Taba Social Studies Cu, riculum, Addison Wesley, 1969.

#### A Comparison of Three Available Commercial Databage Management Programs Based on Criteria Appropriate for :he Classroom

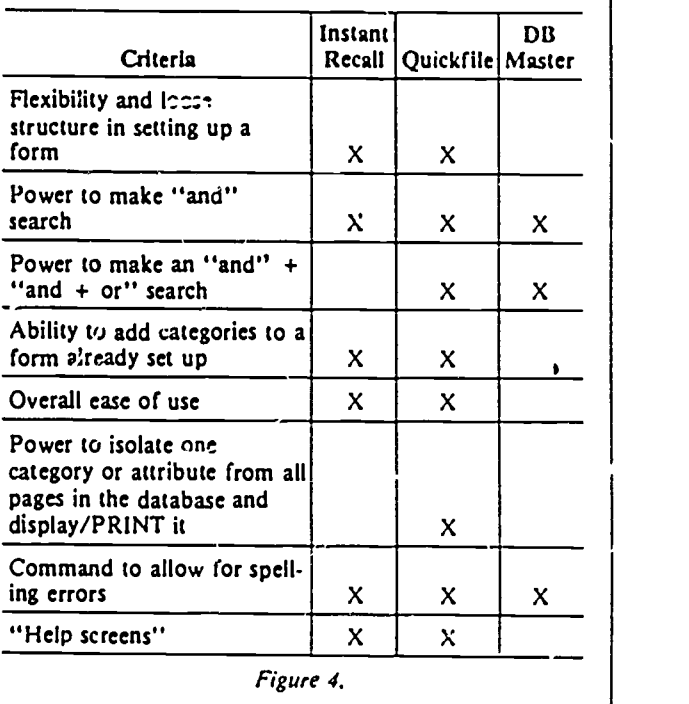

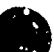

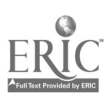

## 4.5 SESSION 5: Database and Word Processing

## 4.5.1 Narrative Overview

This session contains both database and word processing activities. We complete the database portion of the training (bringing our total to 2 1/2 sessions on this topic) by working through an activity from creation of a database through production of a report. We open a  $3\overline{1}/2$ session series on word processing with an activity designed to introduce word processing in the context of the process writing model.

The overall eight-session inservice series is broken into three major topics: graphics, databases, and word processing. In our opinion that these are the three most important computer tools that grade school students should currently be learning to use. If a student leaves grade school with a functional working knowledge of these three computer tools, the student has made a major step toward becoming computer literate. Middle school or junior high school curriculum can and should build on this level of computer knowledge.

It may seem curious that the word processing activity in this session precedes the database activity, but this is by design. In the fieldwork that led to the creation of these materials, we found that after two very solid sessions on databases, participants wanted a break. Since word processing activities tend to be great favorities of elementary teachers, we decided to begin this session with the opening activity in writing and close it with the database activity. This makes for a very full session; be prepared for weary participants at its end.

The word processing activities in this and subsequent sessions owe a great deal to the work of Donald Graves, perhaps the best-known figure in the process-writing movement. For additional information on process writing and use of word processors, here are two excellent resources:

Graves, Donald H. Writing: Teachers & Children at Work. Exeter NH: Heinemann Educational Books, 1983.

Daiute, Colette. Writing and Computers. Reading MA: Addison-Wesley, 1985.

The first activity in this session is intended to be a fast introduction to some of the capabilities of FrEdWriter, a public domain word-processing program. While it would be possible to use the word-processing capabilities of *AppleWorks* or any number of other equally fine programs, the fact that FrEdWriter is a free program has led to its wide adoption as the basic word processor in many schools in the western part of the Uni:ed States and Canada. Tnerefore, the developers of this inservice series believed it was likely that the training would have better chances for impact if FrEdWriter was the word processor used.

It FrEdWriter is not available from a local educator, it can be obtained through CUE Softswap, PO Box 271704, Concord CA 94527-1704 for a cost of \$20. (Orders from within California must include sale tax.) Once you obtain a copy, you can make additional copies.

This introductory activity's content relates directly to a central tenet of the process-writing model: that the author should feel some sense of ownership of the topic for composition. In this activity, participants are first shown a model for topic generation and then directed to generate topics in a similar fashion. During the generation of topics, they also get a chance to use the word processor for the first time. It may be that a number of the participants are almady familiar with word processors in general and FrEdWriter in particular, no matter, for the focus of the

 $CI<sup>3</sup>$  Notebook  $\cdot$  4.5.1 Narrative Overview  $\cdot$  Page 1

activity is on writing, not in the mechanics of word processing. This is consistent with the entire  $CI<sup>3</sup>$  project. Learning the keystroke sequences to use particular pieces of software is a very small part of the overall learning that is necessary to integrate the computer as a tool inio the curriculum. In the inservice sessions the focus is on use of the tool as an aid to accomplishing a particular task. In this case the task is writing (more properly, process writing). Once the trainer knows which participants are skillful in the use of word processors, it might be useful to reorganize the working pairs, taking care that the skilled participants don't do all of the on-computer work.

 $\mu$  small aside on process writing might be in order. In the mid 1970s a group of writing teachers got together in San Francisco and started the Bay Area Writers Project. Their goal was to improve the writing skills of students. The research literature up to that time had identified the concept of writing as a process, and that when writing was taught as a process (rather than a product) the results were better. The Bay Area Writers Project developed into a course by the same name. Typically the course is an all day long, four week course. That is, it seems to take about four weeks of intense training for a typical teacher to become reasonably comfortable  $v$ : th the ideas and practice of process writing.

In this inservice series we are devt ting about seven hours of instruction to process writing and learning to use a word processor. That is about 1120 of the time that the Bay Area Writers Project course spends on these topics. Thus, the inservice facilitator should not expect that participants will master these topics and immediately implement major changes in their classrooms. As indicated earlier in this Notebook, change is difficult. The amount of training, experience, and backup support needed for a teacher to make a major change is much larger than a typical inservice series can provide. A f  $\cdot$  "early adopters" will take the small amount of training being offered here, and will impleiner. .ajor changes in the classroom. Most participants will make more modest progress.

During the debriefing of the writing activity, it is important to maintain the focus of the discussion on the task of topic generation. One thing that can happen is a debate about the relative merits of the different word processors with which some of the participants may already be familiar. This is a worthy topic, but it can consume a lot of time. It might be worthwhile to schedule some time in a later session to have a discussion of the desirable features of word processors in educational settings.

Perhaps another aside is appropriate. There are many different word processors on the market. Each year new ones are introduced, along with updated versions of the more successful older ones. Schools often cannot afford to have the newest, latest, greatest versions of software. The key issue is having a word processor versus not having a word processor. FrEdWriter is quite adequate .or introducing students to process writing in a word processing environment. Once a student has mastered the ideas of process writing and use of one word processor, the student can easily transfer this knowledge and skill to another word processor.

The pre-session preparation for the database activity involves some legwork. Databases are actually just large tables, and one of the best ways to acquaint teachers with the utility of database creation in the classroom is to start with some familiar (and fairly small) tables and turn them into databases by creating input forms using the table headers as field/category names and filling in the forms with the rows of information in the table. Starting with the familiar in this way builds some measure of connection between the teachers' existing bases of knowledge and the new and unfamiliar world of databases.

Finding appropriate source material that can be converted from its tabular form into a database is obviously critical to this exercise. This is where the legwork comes in. Good sources for tables include: many kinds of science texts, which often include tables; geography texts; newspapers (especially feature supplements on business or science, which often include tables and charts); and resource works like dictionaries and encyclopedias. Some things that

 $C<sub>1</sub>3$  Notebook  $\cdot$  4.5.1 Narrative Overview  $\cdot$  Page 2

 $\pm 15$ 

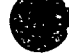

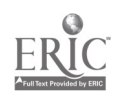

don't look like tables can be converted to that use. For example, timelines in history texts can be converted to two-field tables (date and event) with ease, and these simple tables can be expanded by adding other fields (population growth, for example).

Once these are gathered the tables should be identified with bookmarks or photocopied. This will make the participants' tasks in selecting the resource they will use for creating their database easier. Even if the trainer photocopies the table, however, the resource itself should be brought to the training session, if possible. Teachers often get many good ideas about enriching the database activity if they have the whole context from which the table is drawn available for inspection.

The guide sheet for this activity (Databases: Creating Forms and Reports) is very detailed in its description of the steps needed to perform these activities using AppleWorks. It is a great deal to do in a short time. Do not be surprised if some of the participants cannot finish in the time allotted. It is very probable that anyone sufficiently interested in actually using databases in the classroom will complete the activities at a later time.

The debriefing of this activity should center on applications of database management systems in educational settings. A brainstorming session might be appropriate.

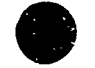

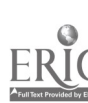

## 4.5.2 Script

In this session, the word processing strand begins with an introduction to the basic concepts of process writig, and the database strand is cc $\boldsymbol{\ddots}$  pleted with an activity that involves creation of databases. Generally speaking, the creation of a database for purposes of attacking a particular type of problem is considered to be a higher order cognitive skill than merely using an existing database for attacking a particular type of problem.

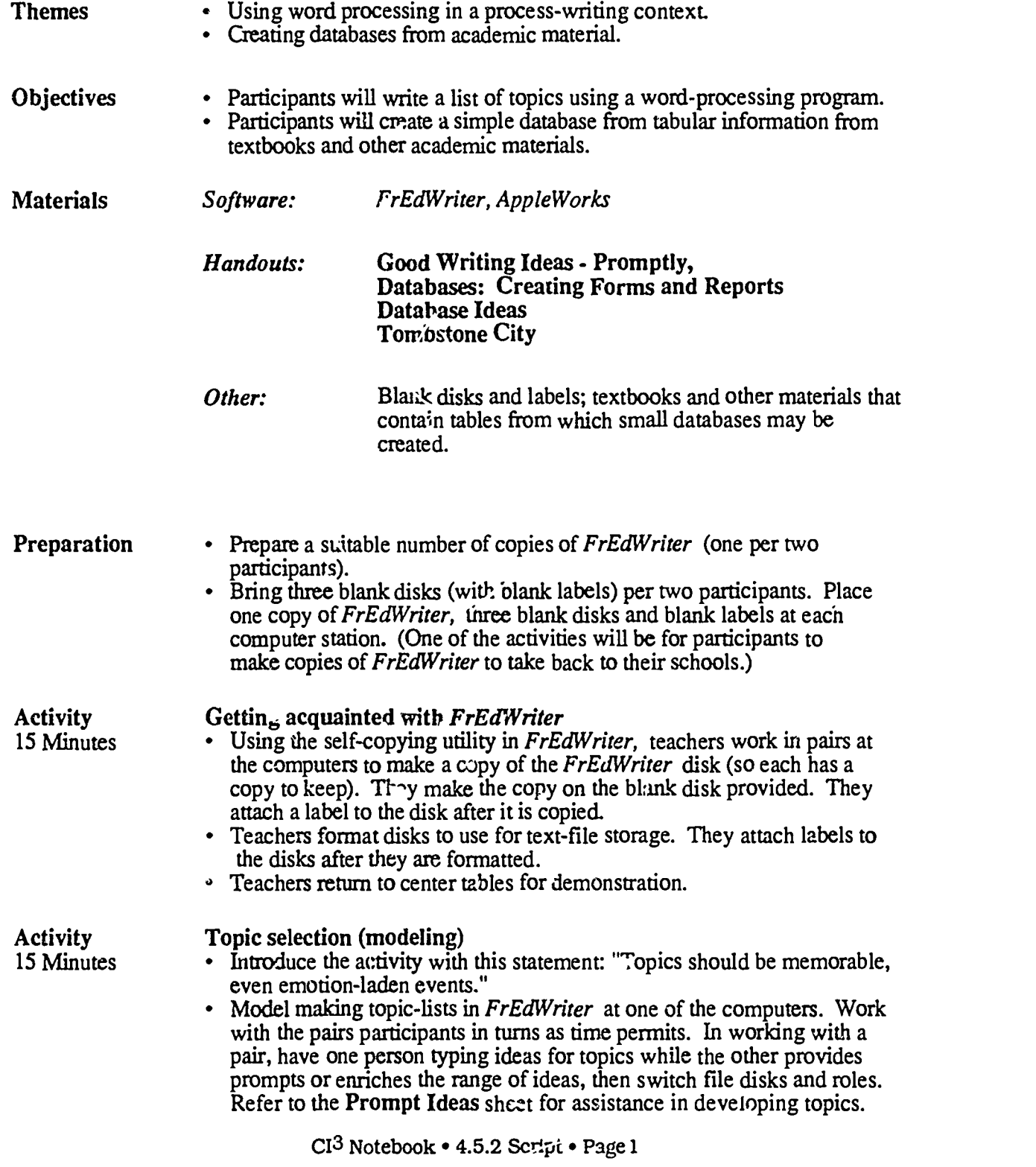

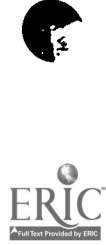

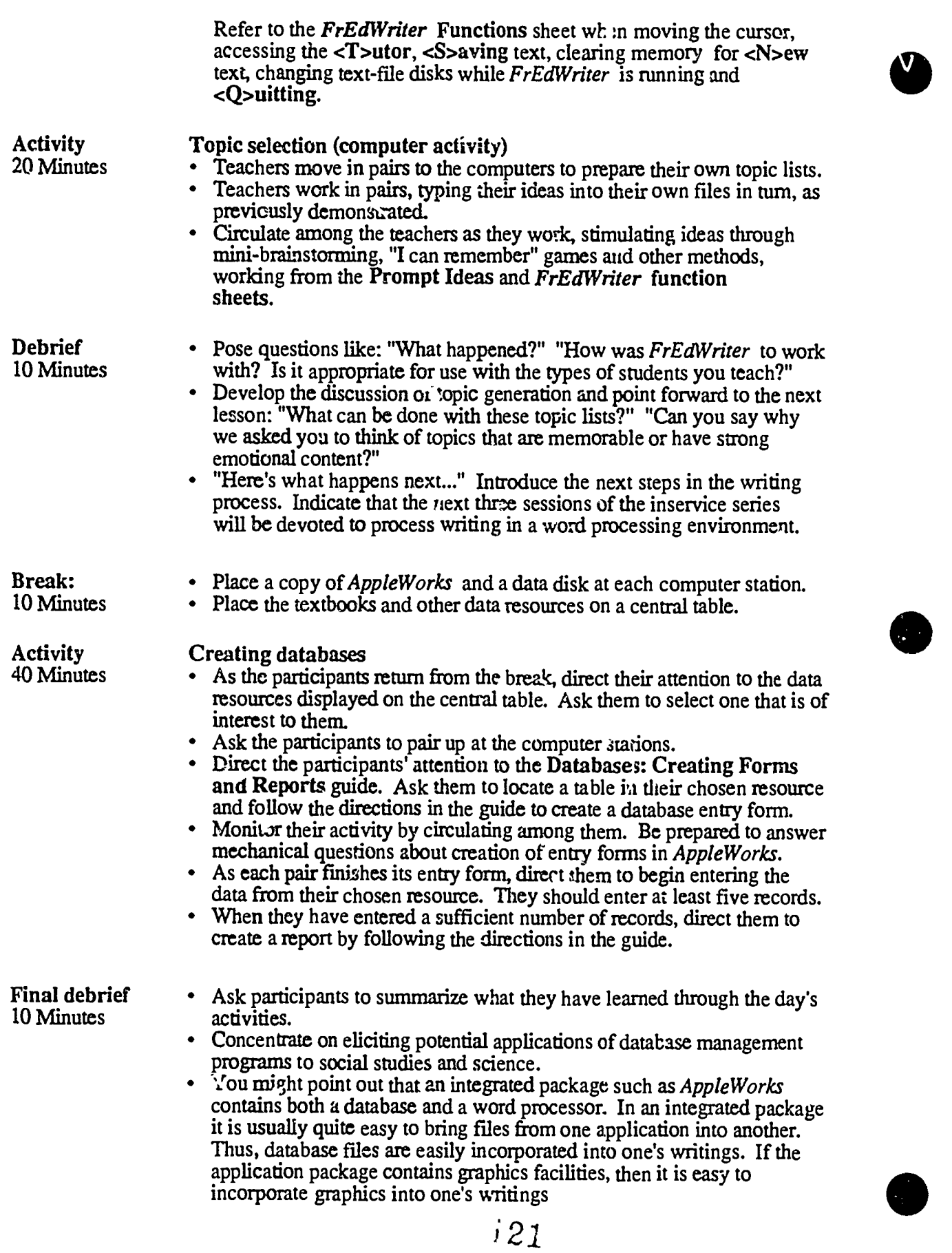

 $\rm Cl^3$  Notebook • 4.5.2 Script • Page 2

 $ERIC$ 

# 4.53 Timeline

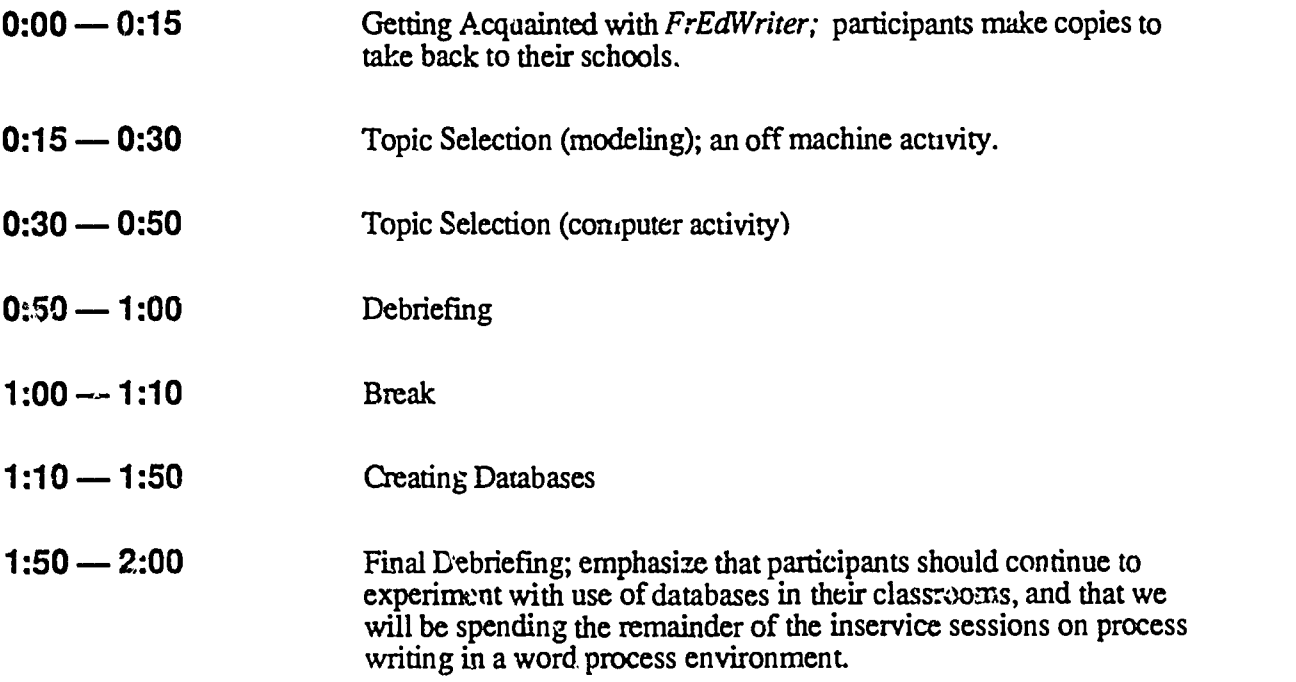

 $\ddot{\phantom{0}}$ 

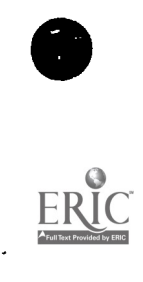

## 4.5.4 Handouts

## Index to Handouts **Page** (HO) Good Writing Ideas - Promptly! 2 (PA) Databases: Creating Forms and Reports 3 (HO) Database Ideas 7 (LP) Tombstone City 8

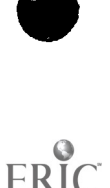

 $\ddot{\cdot}$ 

CI<sup>3</sup> Not <sup>1</sup>-nok • 4.5.4 Handouts • Page 1

# Good Writing Ideas - Promptly!

One of the concepts we want to develop is that students can write by responding to prompts: idea-sources that are either created by their teacher or by themselves. The idea of use of prompts, for prompted writing, is now quite common in schools.

Today, you will cieate some story-starting prompts for your own use. We suggest the following guidelines for selecting your personal story-starting prompt for use in today's activities:

> A personal memory: Your story idea should be based on a memorable event. You may report it the way it actually occurred or as you would have wished it to occur.

> Strong emotional content: Your idea should have strong emotional content. By investigating such topics, you are sure to find something that matters to you. This nearly always results in a story of higher quality than the alternative: writing on a topic you haven't chosen and may not care about.

We have no wish to invade your privacy, but we think you'll find that this is a valuable approach to unlocking creativity.

### Some general subject areas:

A triumph A tragedy A meeting A parting An accident

A community event A conversation A confrontation A disturbance An agreement

# Good hunting!

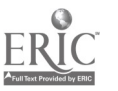

# Databases: Creating Forms and Reports

Note: You will go through two cycles of the processes described in this document: once with the sample data we will help you generate and once with contents that you come up with on your own.

## Creating a form

- 1. Once you have decided on the field names for your database, you are ready to create an input form. Obtain a data disk and a copy of the *AppleWorks* program. (If the disk on which you wish to store the data is not ye: formatted, you can format it within *AppleWorks* by choosing the DISK FORMATTER ( $O<sub>P</sub>$  ion 5) function from the OTHER ACTIVITIES menu.) Start the AppleWorks program and move to the MAIN MENU. Select item 1 (Add files to the Desktop).
- 2. From the ADD FILES menu, select item 4 (Data Base). From the DATA BASE menu, select  $\mathbf{1}$  (From scra th.). Type in the name of your database at the prompt on the bottom line of the screen.
- 3. Now you see the CHANGE NAME/CATEGORY screen, which you will use to create and edit forms. It has two halves: a space for typing in field names (called Category names in *AppleWorks*) and a space containing a summary of commands (Options:) for creating forms. Note that in the Category name space, there is already a field name (Category 1). Erase this by pressing Open-Apple-Y or moving the cursor to the end of Category 1 with the Right-Arrow key and then press the Delete key until the entry is erased. Note: In the upper right comer of the display, there is a note that if you press the Escape key, you can restore the entry you are deleting or changing.
- 4. Type in the field names one at a time, pressing Return after each entry. Note that the contents of the Options space change when you first press Return. When you have typed in the last field name and pressed Return, press the Escape key.

## Typing in records

- 5. You now see the REVIEW/ADD/CHANGE screen. Read the note in the center of the screen, which reminds you that this is a new database. Press the Spacebar.
- 6. Now you can fill in the form on the INSERT NEW RECORDS screen. Type in the entry after each field name and press Return. Note that when you type in the last entry and press Return, you will automatically move to the next empty record.

## Viewing individual records and the whole database

7. When you finish typing in the last record, press the Open- Apple-Z key. This will give you a zoomed-out (multiple record layout) view of the entire database (or at least the first part of each record). Experiment with moving the cursor to different parts of the database and zooming in and out with Open-Apple-Z. In Sample Screens #1 and #2 (see the last pages of this guide), you see an example of zoomed-in (single record layout) and zoomed-out (multiple record layout) views. Note that all seven fields can be seen in the single record layout view, but the last two fields are not in view in the multiple record layout view. Wher  $\cdot$  ou are finished, press the Escape key.

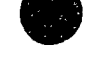

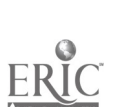

8. Now you have returned to the MAIN MENU screen. You could stop working with the database now if you wished; the database you have just created will remain on the Desktop while you work on another one or create another document witn the word processor or the spreadsheet. We will continue with it, though. Note (in the upper-right corner of the screen) that if you press Escape, you will return to the database you created. Press Escape and return to the database.

## Adding records

Note: Initial the back of the paper forms which you have entered and pass them to the raining group on your right. Accept the paper forms from the training group on your left. Use these forms to add records to your database.

- 9. Move the cursor to the end of the last record in your database and press Return. You will see a message in the center of the screen reminding you that you can add records to the database by selecting Yes as your response to the prompt on the bottom line.
- 10. Follow the sequence of Steps 6-8 until you have added all the records you want.

Note: Obtain other paper forme and pass yours on until you have 5-6 records in your database. Now take some time to consider what kinds of questions you night ask about this information. Can it be grouped or sorted in useful ways?

## Generating "table" reports

- 11. Press Open-Apple-P. This will take you to the REPORT MENU, which you will use to create report formats. A *format* is a way of laying out the information so that the printed report will be useful. There are several options on the screen:
	- 1. Get a a report format: This is not highlighted, since you haven't create  $\lambda$  any formats yet.
	- 2. Create a new "tables" format: You will use this in a moment to create a report in tabular form; that is, a zeport in which the information is laid out in rows and columns.
	- 3. Create a new "labels" format: You will use this later to create a report in which the information can be laid out in single record blocks. For example, you would use this function to prepare mailing labels.
	- 4. Duplicate an existing format: There are times when it is useful to create a report that is a variation on a format that already exists. You can save a lot of work and avoid making errors by duplicating an existing format and changing it to meet your needs.
	- 5. Erase a format: Use this function to eliminate report formats which you no longer need.
- 12. Select Item 2 (Create a new "tables" format) and press Return. Type in a name for the report at the prompt on the bottom line.
- 13. Now you see the REPORT FORMAT screen, which you will use to create a tabular report format for your database. Note the large block of "reminders" in the center of the screen. At the bottom, you can see the field names and the first three records of your database. If there are seven or more fields in your database, you will see only the first two letters of the seventh field, and any other fields will be "off-screen" to the right. See Sample Screen #3.
- 14. Use the Right-Arrow key to move the cursor to the rightmost column of your report. (If you had some columns off-screen, this will bring them into view.) Note that to the right of the last co'amn there is an indication (under the vertically-printed letters Len) of how many columns wide the report would be if you were to print it out right now. Most printers can only print 80 columns unless special preparations are made. Press Open-Apple-P.

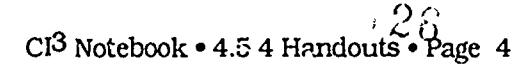

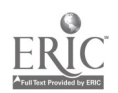

- 15. Now you see the PRINT THE REPORT screen, which you will use to select the device on which the report is to be printed. AppleWorks can be set up to send reports to many different kinds of printers. Many printers require special setups; if you are using AppleWorks on a system whose printer does not appear on the PRINT THE REPORT screen, you may have to go to the OTHER ACTIVITIES screen to select the PRINTER INFORMATION function to add your printer to the choices on this screen. If you must do that, all will be well, because your database and the format that you are preparing now will remain on the Desktop. For now, though, select The screen as the place to print the report and press Return. Type today's date (if you wish) at the prompt at the bottom of the screen and press Return. This will print the report onto the computer screen in exactly the same way that it would appear on a printer. This function is useful for checking what a report will look like without actually taking the time to physically print it out. See Sample Screen #4. Note that you may have some columns in which there is insufficient room to display the information, while there is too much room in others. Press the Spacebar.
- 16. You can change the width of any column by moving the cursor (by means of the Right-Arrow and Left-Arrow keys) to the column you wish to change. If you wish to widen the column, hold down the Open-Apple key nd press the Right-Arrow key until the column is wide enough. You can narrow the column by pressing the Open-Apple-Left-Arrow key combination. Try printing the changed report to the screen by following the directions in Step 15.
- 17. You can also eliminate a whole column if you wish by moving the cursor to that column and pressing Open-Apple-D. If you wish to restore a column which you have deleted to its former position, move the cursor to the column which had formerly followed the deleted column, then press Open-Apple-I. You will then see the INSER<sup>'s</sup> A  $CATEGORY$  screen. which lists all the categories which have been deleted. Select the one you wish to restore by highlighting it and pressing Return. It will reappear in its former position.

You can use a similar method to move a column to a new location in the report. Just delete it with Open-Apple-D, move the carsor to the new location, then restore the column with Open-Apple-I.

Another way of moving columns is by switching adjacent columns with Open-Apple-> and Open-Apple-<.

18. Experiment with other functions. Use Open-Apple-A to sort on particular columns. If you have numbers in any columns, right-justify them with Open-Apple-J. (Don't be disturbed when AppleWorks replaces all your numbers with 9999999.99; that's just the program's way of telling you mat something special is being done with the numbers.) Arrange for the report to add up any numeric columns by using Open-Apple-T. Sample Screen #5 shows a format for a report listing debtors in decreasing order of indebtedness, with the amount owed by all totaled. Sample Screen #6 sl:ow what the report looks like when it's printed on the screen.

When you have finished experimenting with tabular reperts, press Escape.

## Generating "label" reports

- 19. You should now see the REPORT MENU screen. Select Item 3 (Create a new "labels" format). Type in the name of the label style report you intend to create and press Return.
- 20. This version of the REPORT FORMAT screen lets you create block-oriented reports like mailing labels. You can move the field names to different places on the screen  $b<sub>j</sub>$  placing the cursor on the first letter of the field name, holding down the Open-Apple key and using the **Arrow** keys (any of them).

CI<sup>3</sup> Notebook • 4.5.4 Handouts • Page 5

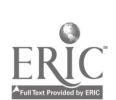

You can delete categories or blank lines with Open-Apple-D. You can insert blank lines and previously deleted fields with Open-Apple-I.

If you want to print mailing labels, you can put the city, state, and  $z_i$  code neatly on the same line by using Open-Apple-J, which will left-justify the information so that it will pr nt just one space to the right of the data which precedes it on the line.

Field names are often not included in label reports such as mailing labels. You can, however, arrange for both the field name and its data to be printed on the report by using Open-Apple-V. This can be useful if the information is not self-evident.

Sample Screen #7 shows what the fields look like before they are formatted. Sample Screen #8 shows a finished format. Sample Screen #9 shows a "zoomed-in" view of one record (a handy way of getting an idea of what one "block" of the finished report will look like).

Experiment with some of tne other functions in this formatter. You can view your options by pressing Open-Apple-?.

21. Print the report by pressing Open-Apple-P and selecting The screen from the PRINT THE REPORT screen. Sample Screen #10 shows what the first three records in the sample file look like when they are printed on the screen.

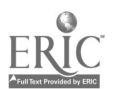

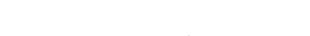

 $25$ 

# Database Ideas

### This handout contains some possible sources of databases.

## Social Studies

Compare regions, cities, states, countries Compare presidencies Famous neople, inventors, first-timers, ... Compare different cultures - Indian tribes, religions

### Science

Planets, stars, our solar system, comets Classifying animals (e.g. local lake fish, off-shore fish, cash catches, sport fish, tropical fish in homes, endangered species of fish) Classifying plants (e.g. native trees, lumber trees, landscape trees, farming trees, poisonous trees) Gases, liquids, crystalline solids Robots

#### Health

Vitamins, Minerals, Nutrients Calories Exercise

#### Math

Number systems Measurement Systems Word Problems (use Stuff 'n' Fetch)

#### Language Arts

Compare dialects Common phrases fiom foreign languages Proverbs - famous sayings Poetry Different book report titles, science fiction, autobiographies

#### Physical Education

Hiking trails and rafting sites in your state Olympic records Favorite sports in different countries

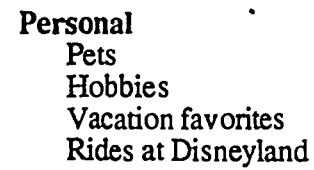

 $22<sup>o</sup>$ 

 $CI<sup>3</sup>$  Notebook  $\bullet$  4.5.4 Handouts  $\bullet$  Page 7

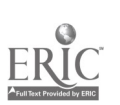

# Tombstone City

(Thanks to Jim Rae)

## Description: Materials:

Equipment: One computer<br>Software: A database ma Software: A database manager<br>Other: One cemetery One cemetery

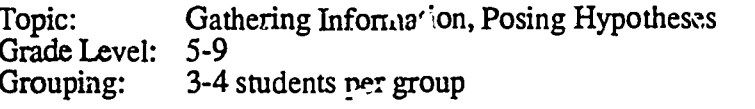

## Objectives:

- Students wiii gather information from a cemetery.
- The info will be organized and stored in a database.
- The data will be analyzed and hypothesis posed.

## Before you start:

- Select one cemetery
- Assign student groups
- Determine with the students which data should be recorded from the tombstones - items could include: birth data, date of death, # years lived, first name, last name, sex, inscription, picture, shape  $\sigma^2$  stone, and so on.
- Create a data gathering sheet with the field names that correspond to the database headers.

## Lesson Sequence:

- 1. Each student group gathers information from at lea- t 5 headstones.
- 2. Students type the data into a database.
- 3. All the data is complied into one file.
- 4. Analyze the data and ask questions Did many people die in a particular year? Did the average number of years lived vary according to sex? Was it more customary to have crosses before a certain year?
- 5. If any patterns or ideas emerge, follow them up by gathering more data and different data from sources such as encyclopedias, old newspapers, a different cemetery.

Post:

- Create a story about one of the tombstones. Explain why the person with that tombstone died during that year, at that age, etc.
- What are some events that would affect the kind of data gathered from tombstones? Some possible examples include changes in the economy, world wars, influenza epidemic, opening a new cemetery, etc.
- Have students  $\tau_i$  edict what types of things will be printed on tombstones 100 years from now.

## Comments:

This may not be a desirable subject tor some students, but it can offer a wealth of material about the community in which they an; living.

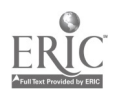

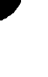

# Teaching Higher Order Thinking Skills with Databases

## by

Jim Watson and Neal Strudler

#### Introduction

While most educators agree that schoots need to place increased emphasis on higher order thinking skills, there seems to be little agreement on how to do so. As Barry Beyer (March 1984, Phi Delta Kappan) stated. "The teaching of thinking skills is a lot hke the weather. Almost everyone talks about it. but few educators seem able to do much to improve it."

Many educators have found that instructional database activities offer a wide range ot opponunities for students to obtain thinking skills. The marriage of higher order thinking skills- analysis, synthesis, and evaluation (Bloom, 1956)-and instructional database activities appears to be a natural. As students use a database manager to store and organize information, they can generate and answer questions. formulate and test hypotheses, and critically evaluate the results of their inquiries. It should be stressed, however, that databases only provide the medium for such inquiry. Thc rest is depend cnt on the well-conceived implementation of solid teaching straw gies that engage students in higher order thinking.

The following steps were excerpted from the final lesson of Teat hing Thinking Skills With Databases (Watson, 1988). This is the culmination of an extensive database unit on thc fifty U.S. states. The steps described are designed to be generic-applicable to any curriculum area. In prior lessons students leam basic database operations. arranging and selecting records, planning and printing reports, creating and building data files. and so fort. Students begin with preestablished data files about the states as they progress from lower order to higher order thinking skills. Earlier activities emphasize finding and retneving information from the database. These learning tasks involve the lower ordc, kills delineated by Bloom. knowledge (recalling information). comprehension (understanding literal mcs sages) and application (using information in new situations). Subsequent activities focus on the higher order thinking skills of analysis (breaking down infon<sub>ti</sub>ation to find relationships and connections). synthesis (pulimg iogether and organizing the information to clarify the big picture). and evaluation (making personal juu,tments to explain the meaning and importance of findings).

The concluding lesson in the umi was specifically designed to help students synthesize, evaluate, and extend what they have learned. The lesson is based on Hilda Taba's (1967) Inductive Thinking model of teaching. Taba's model fits especially well w ith computer database activities as it offers specifiu strategies that help students to organize, synthesize, and evaluate information. Students brainstorm on a topic, sort and in  $\gamma$  rpret data, and apply principles that they ve

learned. Well-conceived questions and proven discussion strategies enhance the Inductive Thinking model and increase thc likelihood that students will effectively achieve higher level leaming cbjec tives.

#### Step 1: Generate a Series of Problems about the Topic

As students develop a database, they will likely formulate ques tions that relate to the topics being studied. Sometimes it might be appis, at efor them to pursue the answers when the questions arise Often. however. it's desirable for students to continuc to work on thc prescribed task at hand. On such occasions. it's a good idea for thc teacher to record these questions (and suggest others) for the Class to consider later. Look for questions that have no definitive answers thai suggest problems requiring higher order thinking skills to examine. The problem questions should be thought prov oking and require students to speculate. Examples of such questions from the unit on U.S. States might include:

- What region of the U.S. is the "most important"
- Will the U.S. ever elect a Black or other minorit) person president?
- What could increase Mississippi's average annual income '
- . How can the problem of minority unemployment be solved?
- What could be done to improve lis mg conditions in high urban areas?

#### Step 2: Write Six (or so) Questions About Ear!. Problem

The first quest-on oi each set written  $f_y$  the teacher should address a major concept involved in the problem. During the concept formation stage of the Inductive Thinking model (see Figure 1). students brainstomy ideas pertaining to the first question. They then organize their responses into groups and label each group.

The remaining questions posed by the teacher should involve students in judging the importance of various aspects of the topic, exploring relationships, making inferences. and apply ing principlcs to further questions (see Figures 1 & 2) Examples of question sets for  $\text{nc}'$  of the problems appear in Figure 3

#### Step 3. Use One Problem and its Set of Questions to Guide a Class **Discussicn**

As an example we might use the last question set described in Figure 3. Thc data file can serve as a valuable rewurce as ,:ucknts

explore whether states with large urban populations do, in 'act, have high crime rates, high costs of living, high suicide rates, and so on. Studcnts can usc thc skills they have learned in prior lessons to arrange thc file arid select certain records to test some of their ideas. (Scc Figure 4 for suggested strategies to extend studcnt thinking.)

Question: What are some of the problems of living in crowded cities?

Possible Responses: traffic jams, high cost of living, smog. tenements.crime, parking problems, gangs, drugs, neighbors too close. neighbors above and below and beside you. high unemployment, etc.

Question: What might be done to solve onc group of problems of living in crowded cities?

Possible Responses: students might sec groupings like: "safety" (crime. gangs. unemployment, drugs) or "quality of life" with itcms (noise. closeness of neighbors. alienation). Somc solutions forthe"safety" problem might include: put deadbolts and grates on the windows, everybody could have a gun, hire the unemployed to build new places to live, a neighborhood-watch program.

Question: Develop a plan based on the most promising solution you thought up for thc last question.

Possible Responses: Wc plan to begin a neighborhood association to hire and train thc unemployed to build ncw apartment buildingr. The people who build the apartments will be aniong those who will live in them.

Question. What problems can you predict you might have with your plan?

## Hilda Taba's Inductive Thinking

(Tuba 1967. page 109.)

I. Concept Formation. The teacher leack a "brainstorming" session in which the class responds to questions like:

"What do you know about . . . ?"

"What did you see in . . .?"

A recorder (often thc teacter) writcs thc responses on a chalkboard, butcher paper or an overhead transparency. Ideas arc usually accepted withou' comment or discussion (positive or negative).

When brainstorming is complete, the class then organizes idcas into groups and labels thc groups.

"What belongs together? Why?"

"What should we call this group? Why?"

The Concept Formats. strategy requires students to take in-<br>formation they have  $1e^x - 1$  about a topic under study and d about a topic under study and  $erganize$  it in a new way.  $i$  short, they practice synthesis.

2. Interpretation of Data. Students use thc data they have or ganized to judge the importance of the various aspects of the topic. cxplom relationships. and make inferences (synthesis and evaluation skills).

"Which of the groups are most important?"

-Why are they thc important ones?"

"Why is this data more important than that data?"

"What explains the apparent connection between these two  $\Box$ pccts?"

"What docs it mean?"

3. Application or Principles. Answering questions at this level draws students beyond the data, involving evaluation and increasing productive and creative thinking.

"What would happen if . . .?"

"Why do you think this would happen?"

"What would it take for this to be generally or probably true?"

Figure I

## Question Templates from the Maryland State Department of Education (McTighe and Lyman. 1988, page 21  $\gamma$

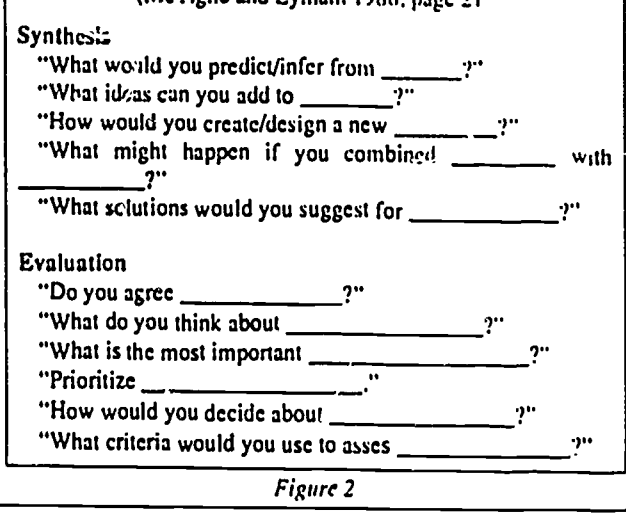

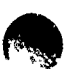

- $\mathbf{I}^{\text{max}}$  | important"? Question Set 1--What region of the U.S. is the "most
	- I. Brainstorming: Name strcngths and wcakncsscs of cach region.
	- 2. Prioritize thc charactcristics listcd in your list of strengths and weaknesses according to how thcy rark in making a region "important.'
	- 3. Use your answers to numbers I and 2 to decide which two regions you think arc :he most important. Explain your choice.
	- 4. Compare and contrast your top two regions.
	- 5. Choose the one you think is most important. Explain  $\Box$  ) ar choicc.
	- 6. What priorities would have to change to move your ramber two region to thc top?
	- Question Set 2-Will the U.S. ever elect a Black or other minority person as Prcsidcnt?
	- I. Brainstorming; What factors might kcep us from having a minority Presidcnt?
	- 2. What might happen to changc those factors?
	- 3. Describe some of the personal characteristics a minority person would nccd to havc to gct clectcd President.
	- 4. Desige a campaign for a minority candidatc. What would be the *issues* to stress?
	- 5. Predict what rcgions and segmcnts of the country might aupport a minority candidate most strongly. Explain.
	- 6. Jo yuti think we will have a minority President in your lifetione" Explain your answer.

Question Set 3-What could increase Mississippi's average annual incomc?

- 1. Brainstorming: Why do Mississippians cam less on average than othcr Americans?
- 2. Compare and contrast Mississippi with a state with a high avcrage annual income.
- 3. What do  $y_0$  is think are the three most important reasons for Mississippi's low average annual income? Explain your choiccs.
- 4. What solutions would you suggest?
- 5. If you were Mississippi's governor. what would be the first thing you would do to solve this problem? Explain.
- 6. Governor. who would bc helped by this action': Would it hurt anybody in your state? Anyone outside your state?
- Question Set 4-In some of our major cities. almost half the young minority mcn and womcn do not havc jobs. How can the preblem of minority unemployment be solved?
- I. Brainstorming: What factors kccp minority youth from gctting jobs?
- 2. Which factors are the same and which are different for white youth?
- 3. What arc thc three most important factors that keep minority youth uncmploymcnt high?
- 4. What solutions could you suggcst?
- 5. If you wcrc President of thc U.S.. what would bc thc first thing you would do to hclp solve thc problem? Explain your answcr.
- 6. Mr./Ms. President, predict who might oppose your idea and tell why thcy wculd.
- Question Set 5-What could be done to improve hying conditions in high density urban areas?
- 1. What are some o. the problems of living in crowded cities?
- 2. What might be donc to solvc onc group of problems of living in crowdcd citics?
- 3. Develop a plan bascd on thc most promising solution you thought up in number 2.
- 4. What problems can you predict yoa might have with your plan?
- 5. Who might be hurt by your plan? How would it hurt them?
- 6. If you: plan had been uscd for tcn years. how would you test to see if it had worked?

#### Figure 3

Possibl, Responses: It would cost a lot of money to build new apartments and train the unemplc jed in construction. Unemployed drug addicts would havc to leam to livc without drugs before they could work for us. Would we have 'o tear something else down to build our apartments?

Question:Who might be hurt by your plan? How would it hurt thcm? Possible Responses: Taxpayers. who would nccd to comc up with a lot of money for thc project, and peoplc in ncighborhoods whcre nothing is being donc. who may feel thcy deserve similar programs.

Question. If jou. plan had bccn uscd for tcn ycars, how would you test to see if it had worked?

Possible i'c:ponses. "The most important thing for me would be to see if the people were happier. I would just go around and ask them if they liked the apartments and whether life was better for them. The police could *i*cll whether the crime rate and drug use had<br>dropped and it traffic and smog were any better. One other thing Step 5:<br>I would look at would be to see if any other apartments like this Next, dropped and it traffic and smog were any better. One other thing  $\sim$  Step 5: I would look at would be to see if any other apartments like this

had been tiunt."

#### Step 4: Discuss the Process

It's especially important to help students become aware of frow to leam with databases and othcr information-based technologies. By examining the *process* involved, students gain a better understanding of how to explore and solve other problems. First begin by asking students, "How did wc begin to think about thc problem?" (Brainstorming.) How did wc begin to organizc thc list of ideas? (Grouping similar itcms.) What were somc of thc othcr approaches uscd to explore the problem? (Prioritizing, exploring relationships. making predictions and judgments.) Was there one correct answer to the problem? Do complcx problcms cvcr have ane corrcct answer? If there were a simple answer, wouldn't the problem have already been solved? Which is more important, the answer or the way you think about thc problem?

Step 5: Assign Individual or Small Group Assignments Next, havc students work indiv idually or in small groups toexpiurc

## Discussion Strategies from the Maryland State Department of Education (McTighe and Lyman. 1988. pa,

- Provide at least three scconds of thinking timc after a question and after a response.
- Allow individual thinking time, discussion with a partner. and then open up the class discussion.
- Ask follow-ups. "Why?" "Do you agree')" "Can you elaborate?" -Tell mc mere "Can you give an example?"
- Withhold judgment. Respond to student answers in a nonevaluative fashion.
- Ask the class to summarize thc point a student has made.
- Survey opinions "How many agree with the authors point of view?"
- Allow students to call on othcr students forresponses.
- Require students to defend their reasoning against different points of view.
- Ask students to "unpack their thinking." "Describe how you arrived at your answer-think aloud."
- Call on students randomly-not just those with raised hands.
- Let students develop their own questions.

Figure 4

another problem. Ask them to follow the model used in the class discussion to generate answers to the questions. Answers can be presented in list or outline form, or as a more formal written assion.

mcnt Encourage students to usc thc computcr database and other resource materials to gather information and test hypotheses and solutions. Your role as teacher is best served as a facilitator or process consultant. You should monitor studcnts' progress and help them clarify their thinking and focus on how to best proceed. At the conclusion of the activity, discuss with students their solutions as well as the process involved. Help students to assimilate what they have learned and attempt to build upon this learning in future lessons on other topics.

#### Conclusion

Leaders in all fields would agree that analysis, synthesis. and evaluation arc critical skills for successful functioning in the information age. While computer databases offer an excellent medium tor developing such skills, effective "off-line" teaching strategies are critical and often lucking. The lesson described in th -, article, based on Taba's Inductive Thinking model. curers onc set ot strategies that enhances the teaching of higher ordcr thinking skids with databases. Without such teaching strategies, instructional databases are unlikely to have a signiricant impact on students abilities to organize information and solve problems. e

1.1im Waismr. Computer Coordinator. EdgewoodlEvergreen School. 577 E. 46th Avenue. Eugene. OR 97405: Neal Strudler. Editor. Books and Courseware. ICCE, 1787 Agate Street. Eugene. OR 97403.1

4

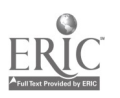

# COMPUTERS AND LANGUAGE ARTS

Edited by Lynne Anderson-Inman

# Writing with Word Processors for Remedial Students

## $\mathcal{L}$ Susan B. Neuman and Catherine Cobb-Morocco

Student: I don't know what to write about. I hate school.

- Teacher: Why don't you write about why you hate school?
- Slowly the student writes: The reason I do not like school is because when I have to get to school early at 8:45 and get out at 2:45.

Tcacher: Why don't you like that?

- Student. I don't know. I just don't like school.
- Teacher. You must have a reason for not liking school. What's tough about getting to school early?

Student: I have to wake up at 5:00 or 4:00. Teacher: Then tell me, "I have to wake up at. . . ."

The student writes, "I have to get up at 4:00 or 5:30." That's all I want to write Mrs. F because: that's all I can think of.

This dialogee litustrates the way many remedial students approach tne wnung process. They tend to regard writing as an unpleasant chore, a task to be completed as quickly rs possible or not done at all. For remedial students who spend many hours per week in tutorial or resource room settings working on their reading and writing skills, the "out of ideas feeling" comes frequently (Johnston & Allington, 1985). BY the time they reach fourth and fifth grade, most of these students are convinced they lack thc ah:"ity to write and in many cases believe ' ac' 'vave nothing to say.

in increasing number of teachers and researchers are exploring the use of word processors as wnung tools for students with poor writing skills (Behrman, 1984; Daiute,

1985). The hope is that the computer will bc a more engaging tool than the pencil, that it will cramp the hand less than conventional writing tools and make revision easier. Presumably, if students are more willing to write and are able to write and revise more easily, the overall quality of their written products will improve.

To learn more about how resource room teachers use word processing to improve the writing skills of remedial students, we have been conducting a two-year study of five elementary-level resource room teachers. Through Goservations and interviews, we have gathered data on the instructional interactions of these teachers with 14 remedial students: seven boys and seven girls. The students are from diverse socioeconomic and ethnic backgrounds and bring to the resource room varying degrees of difficulty with the writing process.

Analysis of the results from the first year of this study led to four conclusions about effective writing instruction for remedial students using the computer. These four conclusions arc shared below, illustrated with examples and dialogue from participating classrooms.

#### 1. Initial keyboarding and word processing sldlls should bo taught separately from writing instruction.

Students need training in computer usage and word processing before being able to use the technology as a tool to write. The teachers in our study found this to be true in two areas. First, the students had to be familiar with the keyboard. Although it was not

necessary that students learn to touch type, the. skills in keyboarding needed to be sufficiently refined so that they no longer had to hunt and peck for letters-only peck. Five minutes of practice, two days a week using Stickybear Type helped students increase their typing speed to a rate more commensurate with the flow of their ideas (Neuman and Morocco, 1987). Second, the students needed some initial skills in word processing, such as use of the delete, insert, save, and print functions. Without these initial skills, attention tended to be drawn away from the writing task to matters related to the machine. Here is one example.

- Teacher: Last session you wrote about the foods you like to cat. i'd like you to finish that today.
- Kurt: I don't have to type this, do I? Teacher: Yes, you do.
- Kurt: This is going to take me years to do it. Can anyone type diis for me?
- Teacher: No. You can type it for you.
- Kurt types "I cook turkey:' Kurt: I'm through. Absolutely, totally.
- Teacher: Now you have to go to the transfer menu.
- Kurt: Oh, man.

We found that in settings where students had been given separate practice sessions to familiarize them with the keyboard, keyboarding fluency developed much more quickly than it did for students bose skills were simply allowed to evolve. Although some students were able to acquire keyboarding facility in the latter context, most were not. A few students who were still unable to locate keys quickly after several months evidenced some computer phobia an extreme reluctance to write on the computer. One student would angrily call the computer "Stupid!" possibly attempting to project his own feelings of inadequacy onto the computer.

Word processing is not easy for elementary-level remedial students. It involves a number of operations that at first do not appear to make sense. For example, the deli function is difficult because it requires a stu-

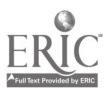

dent to position the cursor one letter beyond the actual letter he or she is trying to erase. Other functions, such as saving test, need to be taught explicitly to that students will develop confidence in their use of the machine. For instance, forgetting to save a file led one student to say: "I'm writing on the papers because I have to. . . . I put my things  $\sin$  that computer that day . . . I'm never going to touch that again."

The teacher's role as helper and troubleshooter is critical during this early stage. His writing. or her ability to help students with some of Student: Yea, but<br>to write about. the mechanics of word processing will allow young writers to continue to focus on the writing task. For example. when students become discouraged with the new writing tool, the sensitive teacher can help the writer perform the desired function, then ecknowledge that the first stages of learning to write this.) with a new tool are the most difficult.

## 2. Students should be taught strategies for generating and organizing their own ideas.

The most effective teachers in our study did not tell children what to write. Instead, they provided students with a context for discussion and helpful yrocedures or "hooks" for getting them started in the writing process. These procedures included both conversational approaches and cognitive strategies. Conversational approachesincluded such activities as joint brainstorming, having the student tell a story, or encouraging the student to recall personal experiences. Cognitive strategics provided students with new ways to gather and organize information. For example, when one student had difficulty describing the tea room in a story, "Tea at the Ritz," the teacher suggested that she draw a map of the room, showing what people would see as they walked in. The student then placed the map beside her ze the computer and was able to compose the descrip-

tion.<br>The word processor was of assistance to students remedial students in generating their own ideas for writing in several ways. For example, the computer encouraged students to take risks as they began to write. Because beginning attempts could be easily erased as the students thought of additional ideas, there was less hesitancy in getting started. In addition, use of word processing meant that students often began to compose sooner than before, i.e., prewriting and first draft at- Vi pts often merged during the writing

sessinns.<br>The teachers also developed a number of

creative techniques to facilitate student planning on the computer, techniques which led to ideas for further writing. Using the computer for brains orming was one of these techniques. In the following example the student was asked to brainstorm on the computer by writing whatever words came to mind. He slowly wrote two complete sentences, then apparently ran out of idet ...

- Teacher: 'When you get stuck, just write "blank." The thing is, you can't stop
- writing. Student: Yea, but I don't have nothing else
- to write about.<br>Teacher: Then you know what 'o do? (Stands over him and types "blank.") Tell me a word that you're thinking of in your head, any word.
- Student: Autobiograpies (Teacher types
- this.) Teacher: Vhat does that make you think
- of'? Student: Working (Teacher types this.) Teacher: Another word.
- Student: Unnormal powers (When the student secs these words on the monitor. he comments:) I wish I could have unnormal powers.
- Teacher: When you write, you can.

After several more minutes of discussion on "unnormal powers," the notes were printed out. On the next day, the student used these notes as the basis ter writing about his own "unnormal powers."

The resource room teachers in this study found that there was a public quality about the computer's screen. Students' early ideas were accessible for teachers and other students to discuss because the writing was legible and available for all to sec. The monitor also functioned as a neutral ground where students and teachers could brainetorm together, the resulting words and phrases ali appearing as one activity. In addition, the teachers felt it was easier to interact with students about their writing when they were at the computer. The teachers were drawn to talking wiln the students as they wrote and provided encouragement to keep students thinking. Reading and rereading text on the screen became a primary way of maintaining the students' engagement in writing. It also enabled the teacher to praise the content of the text and to encourage expansion.

3. Students' attention should first be focused on composing their ideas, not editing their text. Remedial students tend to be anxious

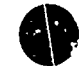

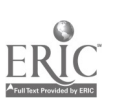

lut spelluve and mechanics. They are often erned L.-out "saying it nght." Unfortunately, paying so much attention to the mechanics of writing often makes it difficult for students to pay attention to what they want to say. The mechanical issues tend to draw these students away from what should be their major focus: generating and writing ideas. Here is a typical example:

Student: How do you spell "reason ? Teacher: Think. REASON Student: R-E-A-S-0-N? Teacher: Good. Student: I don't know what to write now.

The teachers who acknowledged spelling concerns but handled them quickly (usually by encouraging the students to use invented spelling) helped students maintain a high level of involvement in writing. This is not to suggest that these teachers ignored spelling accuracy. Rather, they assured students that spelling would be attended to at a later ume. When students had completed their compositions, spelling checkers (Bank Street Speller. 1984) were used to help correct their work. In addition, student: re encouraged to develop personal word files of frequently prisspelled words to be used for later refernce and study.

Too much emphasis on revision can also have negative effects on content. The word processor, with all its flexibility, makes editing and revising text particularly attractive. In fact, it may make the revision process too attractive. Our observations indicated that many students would begin to revise and edit their writing too early. This was unfortunate because it led some students to write short, technically correct pieces of writing which lacked spontaneity. For other students, the word processor's capacity for easy deletion resulted in a pattern of constantly generating and then erasing text.

Observations revealed that it was most effective for editing to be approached in two steps. After students had written their stories, they p:imed draft versions. The teachers and students then conferenced together, making corrections on their printed drafts. Following the conferences, students returned to the word processor to edit and publish final copies. In this way, mechanics and spelling issues were held in abeyance until students' ideas had been written down.<br>For example, an area in which this two-

For example, an area in which this two-<br>step approach to editing was found to be ex-<br>tremely helpful was in the teaching of se-<br>quencing. Remedial  $\cdot$  ints often have difstep approach to editing was found to be extremely helpful was in the teaching of se-

ficulty sequencing their ideas into a logical order. Use of the move procedure on the word processor provided these teachers and students with a new remedial technique for this area of difficulty. First, students were encouraged to write down their ideas as the thoughts came to mind. While conferencing, the teacher would help each student specify which activities came first, second, third. etc. Students were then encouraged to organize the text sequentially by rearranging the sentences using the "move" procedure.

#### 4. Students can be helped to manage their writing anxiety aad lack of confidence.

The teachers who praised stude...'s' writing, verifying their role as authors, created a positive writing environment for those who mignt otherwise be anxious and insecure. Comments such as "That's so interesting" and "She is Juch a writer!" reflected the teachers' opinions that their students were capable of generating good writing. Students' willingness to engage in writing was very closely tied to having a warm and nonjudgmental person who responded with genuine interest to their ideas.

This attitude enabled the students to feel that they had something of value to communicate to others.

This sense of achievement was also fostered by activities that allowed the students to "become like writers" (Smith. 1983). In one class, for example, the students each published a book of stories. These books were final versions of stories written on the computer. In addition to the stories, each book included an autobiography, a dedication, and a table of contents. The computerwritten stories from another resource room were proudly hung on the bulletin board in the students' regular classroom. The word processor allowed students to produce work that was more professional looking and therefore more valued. One student, who was just beginning to feel successful as a writer, cheerfully exclaimed, "I wrote a great story. It is 57 lines long" While we know that sheer productivity does not indicate good writing, these comments reflect the student's positive attitude toward the writing task.

#### Conclusions

This column has described four major Continued on page 61

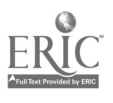

#### From the Board

Continued from page 5

regarding the infusion of new technology, the better their chances will be of leading to successful use of that technology.

6. Learn from business and Industry. As educators we should use computers to collect and analyze instructional data to enable us to make better decisions about future directions of educational process. In the area of testing alone, we can investigate the use of computer-adaptive testing and placement to better individualize instruction, or we can use microcomputer test analysis of criterion-referenced tests to help to determine the effectiveness of the course curriculum and instruction.

(John Kline. ICCE Treasurer, Education Center Assistant Director, 203 E. Douglas, Ft. Wayne, IN 46802.]

Writing with Word Processors for Remedial Students Continued from page 47

guidelines for helping remedial students learn to write with word processors. Our observations indicate that effective teachers were those who explicitly taught basic word processing and keyboarding skills, gave students strategies for generating th ir own ideas, encouraged students to focus their attention on composing rather than editing, and helped students manage their anxiety by encouraging and praising their ideas.

The ward processor was used as a significant instructional resource by the five resource room teachers we observed. It allowed them to provide new opportunities for writing and to teach new strategies for revision. But the word processor's features alone did not facilitate improved writing. Rather, it was the teacher's approach that fostered effective use of the computer. Teachers who brought a working knowledge of the writing process to the instruction of their remedial students used the umque features of the word processor to enhance student learning and extend their repertoire of good writing skills.

(Susan B. Neuman. College of Education. University of Lowell, /)ne University Ave., Lowell, MA 01854; and Catherine Cobb-Morocco, Education Development Center, SS Chapel St., Newton. MA 02160.]

#### References

- Behrman, M. (1984). Handbook of Microcomputers in Special Education. San Diego: College Hill Press.
- Daiute. C. (1985). Writing and Computers. Reading, MA: Addison-Wesley Publishing Co.
- Johnston, P. & Allington, R. (1985). "The C. ..gruence of Classroom and Remedial Reading Instruction." The Elementary School Journal. 85(4). pp. 465-477.
- Neuman. S. and Morocco, C. (1987). "Two Hands is Hard for Me". Keyboarding and Learning Disabled Children (at press).
- Smith, F. (1983). "Reading Like a Writer." Language Arts, 60(5), pp. 558-67.  $pp.$  558-67.<br>pp. 558-67.

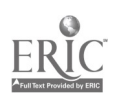

©

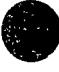

# The Computer As a Writing Tool

by Ellen Joslin

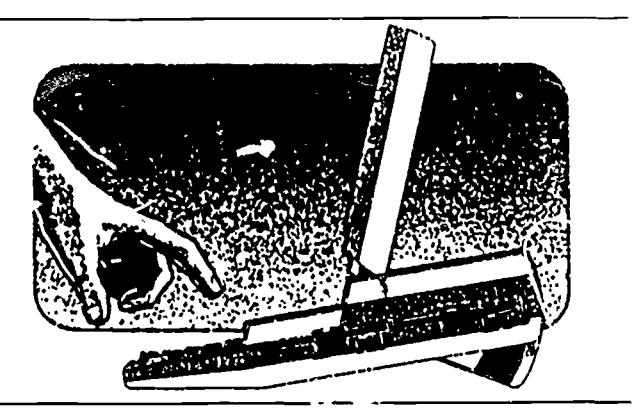

Ellen Joshn presents some excellent exercises for introducing the basic functions of word processors. To create a data disk of these exercises, use your word processor to type in each file and save it with the appropriate file name. You will need to make a copy of the data disk for each student.

Computers are slowly but surely being integrated into the McCulloch Middle School language arts curriculum. All Highland Park seventh graders take a one-semester course in "Computer Literacy," where they are introduced to machine usage, word processors, spreadsheets, data bases, BASIC programming, etc. Our new language arts curriculum requires our eighth graders to use the compater as a tool, so they need to be especially proficient on the word processor.

Each fall the language arts teachers allow me two class periods to introduce word processing. In order to fit it all in, I've developed a sct of exercises to present the "Seven Steps to Successful Word Processing." Each student buys a disk wh;ch contains the exercises for use with our word processor. As the school year passes, they store their compositions on their own disks.

On the old theory of:

- I. Tell them what you are going to teach,
- 2. Teach it,
- 3. Tell them what they have learned,

we begin by loadi..g a file called "Sev:n."

#### Seven Steps to Successful Word Processing

- 1. Retrieve file
- 2. Delete text
- 3. Insert text
- 4. Save file
- 5. Print file
- 6. Move text
- 7. Composition and creation } File name: "Seven"

I run through this list, defining each of the term<br>then cover them thoroughly with the exercises. I run through this list, defining each of the terms briefly,

Retrieval is the first and easiest skill to teach. After learning how to load a program, the class as a group loads the text file

titled "Poem." The teacher explains that the students have on their disks a series of eight clues which, if correctly interpreted, will allow them to find that which is lost. Those who can retrieve those clues by following the apprupriate directions will raise the Titanic.<br>
Dear Friends:<br>
Dear Friends:

#### Dear Friends:

I'm lost in the deep, far from light But do not weep! Put it right. I'll give you clues to find my site.

Write them down—make sure they're right.

And a treasure you will find!! Take my measure, use your mind,

Signed, ?????

File name: "Poem"

#### (CLUE 1:

Write the following letters on a piece of paper. They are clues to help you find that which is lost! clues to help you find that which is lost!<br>
M 1 D<br>
Now retrieve CLUE 2<br>
File name: "CLUE !"

M I D

File name: "CLUE I"

#### (CLUE 2:

Write the following letters on a piece of paper. They are clues to help you find that which is lost!

E N I

Retrieve CLUE 3

File name: "CLUE 2"

#### CLUE 3:

Write the following clue on a piece of paper. It will help you find that which is lost!

THE ? IS AN "A."

**Retrieve CLUE 4** 

File name: ''CLUE 3"

## $\bigwedge$  CLUE 4:  $\bigcup_{\text{the set}}$

Write the following letters on a piece of paper. They are a set of clues to help you find that which is lost!

lEALE

Retrieve CLUE 5

File name: "CLUE 4"

#### (CLUE 5:

On a piece of paper, write the sentence below. It's a clue to help you find that which is lostl

I'—/H—D———/—N/?/F—L—/C——L—D/<br>—IT—N——/F—N—/—E/IF/———/--A ---

.Retrieve CLUE 6

#### (CLUE 6:

Write the following letters on a sheet of paper. They are the clues to help you find that which is lost!

TAICIDMY

Retrieve CLUE 7

File name: "CLUE 6"

#### (CLUE 7:

Write the following letters on a piece of paper. They are clues to help you find that which is lost! OUCN

Retrieve CLUE 8

File name: "CLUE 7"

## CLUE<sub>8:</sub>

THIS IS YOUR LAST C. L'EI

Put the letters you have w: aten in the blank spaces in the sentence from CLUE 3. Be sure to put then: at the order you uncovered them.

CLUE  $3$  is a special  $\frac{1}{105}$ .

\....GOOD LUCK!

File name: "CLUE 8"

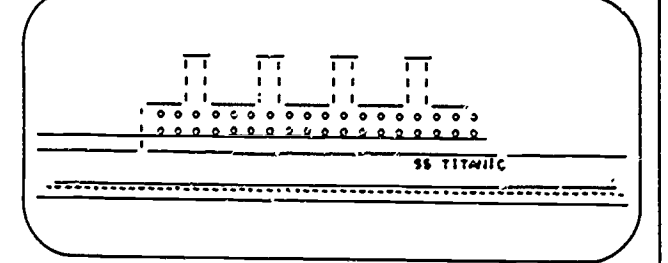

After 75 years at the bottom of the sea, the Titanic has been found! File name: (Use the clues to find out!)

The primary purpose of a word processor is to produce and edit text, which involves deletions and insertions, Since there is no penalty for revising on a word processor (no erasures, cross-outs or recopying), students are more willing to rewrit.

and perfect their work. To teach deletion techniques, direct the student to load "Max."

Direction: Move the cursor to the homonyms in this story. Delete the incorrcct one. Only the homonym that fits the story should remain.

#### Max-the RODE/ROAD Warrior

In the DAZE/DAYS after the GREAT/GRATE war when civilization DYED/DIED and no one defended the WEEK/WEAK, THEIR/THERE came a REAL/REEL man. His name was Max. Max was not what he SEAMED/SE7MED to BEE/BE. As a man and BUOY/BOY, he followed the warrior WAY/WEIGH.

File name: "CLUE 5" .} THEY'RE/THERE will never again be a hero such as he. THROUGH/THREW war and pestilence, along the desert RODES/ROADS, he fought the savages and ONE/WON. Each TAIL/TALE of daring, each FEET/ FEAT of strength was told where good men MEAT/ MEET.

> RAIN/REIGN as king of the highway? Who'll REED/<br>READ and remember when Max defeated the bar-<br>barians? Who'll RIGHT/WRITE the story of Max and his READ and remember when Max defeated the barbarians?

#### File name: "Max"

The "Skeleton of a Story" is used to show the ease with which text can be inserted. Ideally, a printed copy of the activity (see page 19) is handed out as homework by the class-

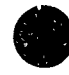

i

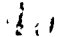

room teacher, then the students bring it, filled out, to the computer lab ready to make their insertions. When this activity is loaded from the disk, students are sure to note that the blanks have been replaced by parentheses. This was done to make the whole story fit on one screen.

#### Skeleton of a Story

Here are the "bare bones" of a story. By filling in the blanks ( ) in an interesting way, you can make any kind of story you want-mysterious, funny, sad, silly-it's up to you. Be sure to choose an interesting title. When you have finished your story, save the story on your disk and then make a printed (hard) copy of your story.

#### ............

I always knew my Aunt ( ) was a real ( ). Why, she ( ), and one day she ( ). But even I was surprised when she told us she planned to ( ). After all, she was ( ) years old, and this could be a (). We told her () and begged her not to 0, but nothing could ( ), and so, although we felt ( ), we watched her ( ).

) passed. No one heard a ( ) from Aunt ( ). We were beginning to wonder if ( ) when suddenly our aunt appeared. She had been ( ) and she seemed very ( ). ( )ly, she told us the whole ( ). It seemed that she had ( ) and ( ). Now she was ( ), and we all felt ( ). Since then, Aunt ( ) has never ( ). Instead, she spends her time ( ). What a ) she is!

File name: "Skeleton"

Students will want  $\cdot$ : Lave their vertions of this story to their personal disks, and the teacher may want a printed (hard) copy for i,rading, so ncw is the time to introduce saving and printing text files. Encourage students to review their work on the computer screen and to make and save improvements before printing.

As the students print their work, you might take time to demonstrate some of the print options. Show them centering, left justific\_don, right justification, center justification, and full justification. Printinp is seductive; the story comes off the printer looking polished, and kids take pride in showing off their work.

Directions: AppleWriter II offers a way to move words and paragraphs very quickly. When the arrow in the top left corner of the screen is pointing left the words and paragraphs just deleted can be inserted in a new location. CONTROL D moves the arrow. CONTROL X moves a paragraph.

To correct the nurscry rhyme below:

- I. Place the cursor two spaces to the right of the word "go"
- 2. Type CTRL D
- 1. Type CTRL X
- 4. Move the cursor two spaces to the right of the word "went"
- 5. Type CTRL D
- 6. Type CTRL X

7. Put the rest of the lines of the rhyme in correct order. Reminder: Because each line of a poem is followed by a RETURN, the computer treats each line as a paragraph. To move a single word type CTRL W.

The lamb was sure to gol Its fleece was white as snow. Mary had a little lamb. Everywhere that Mary went,

Put the rhymes below in -rrect order.

To fetch a pail of water. And Jill came tumbling after. Jack and Jill went up the hit' Jack fell down and brokc

Along came a spider ... at down beside her, Eating her curds and whe). And frightened Miss Muffet away. Little Miss Muffet sat on a Tuffet,

File name: "Rhymes'

Our final practice exercise shows the students how to move text. There is something exciting about pressing a key and watching a paragraph disappear. It's aha! time when the paragraph reappears in another location. Everyone knows nursery rhymes (if they don't, we write them on the blackboard), and it is fun sorting mixed-up ones into correct order.

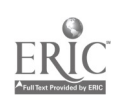

to

After completing these exercises the students are ready to create their own composition as assigned by the language arts teacher. Writing assignments can be structured to meet the learning objectives of the language arts department.

Do word processors make better writers? Research indicates

an improvement in writing ability. Whethei or not this is always true, certainly there is more freedom to edit ar.d more pride in a reat!v printed final product.

(Ellen Joslin, Computer Supervisor/Teacher, 9536 Perk Highlands Drive, Highland Park I.S.D., Dallas, TX 75238.J

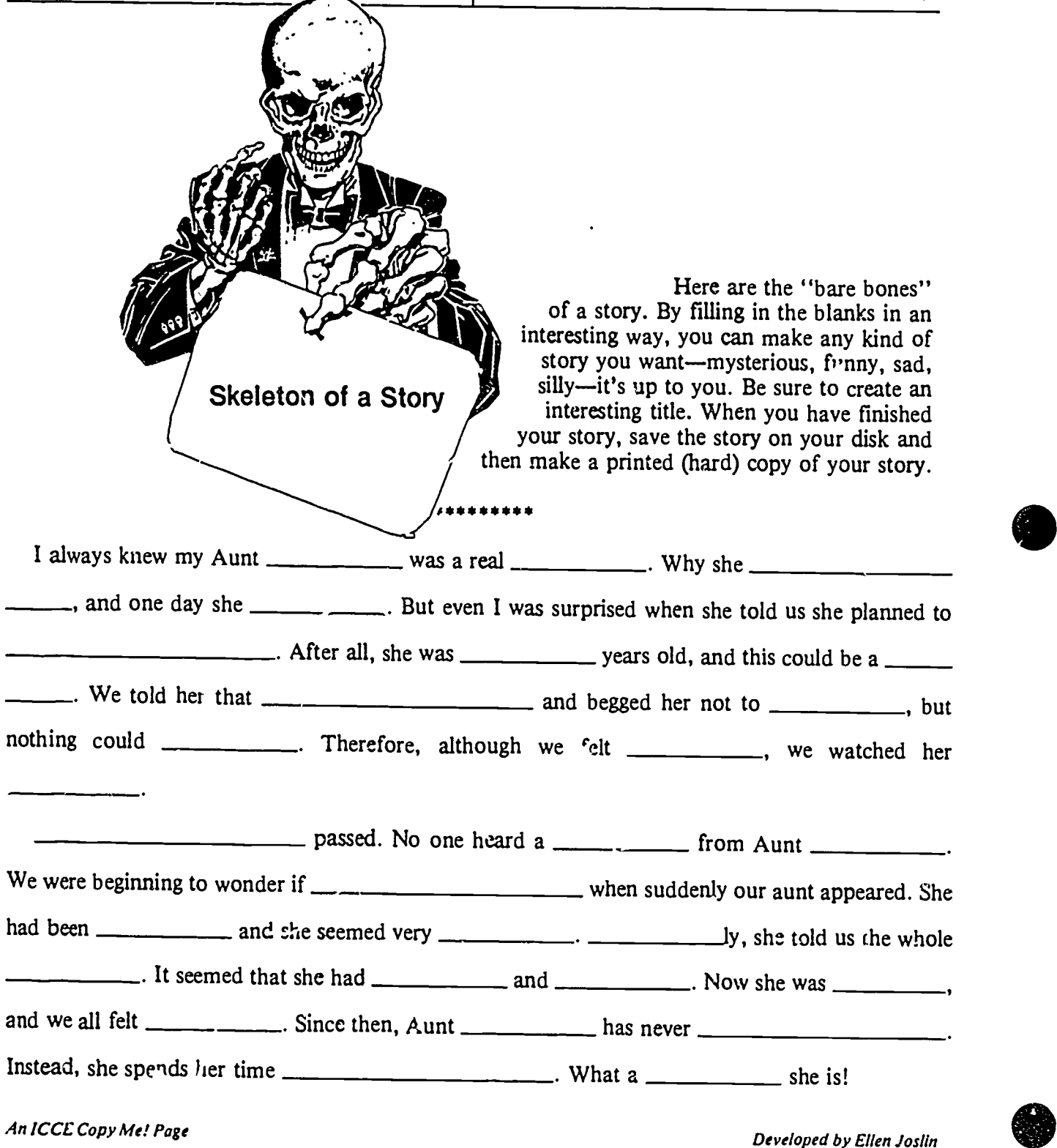

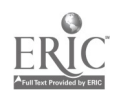

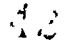

## 4.6 SESSION 6: Prewriting Activities with Word Processing

## 4.6.1 Narrative Overview

The focus of this session is on developing compositions from specified topics. This is supported by activities relating to topic selection, clustering, and prompted writing.

**Preparation** for this session includes creating  $\therefore$  sample of a FrEdWriter file that uses the "prompted writing" feature in that word processor. For details on how this is to be done, see the Creating Prompts handout, page 2 in the Handouts section.

In the topic selection activity, participants are encouraged to think creatively about topic generation. They are provided with two samples of lists of topics: From Another Viewpoint (which inclndes many examples of fantasy) and I Remember (which concentrates on memorable events and impressions). They should feel free to extend or modify the lists of topics they generated during the last session prior to choosing a topic.

The prompted writing activity offers participants a chance to view and modify a sample prompted writing file and create one of their own, if they wish. Teachers will find many uses for this FrEdWriter facility. Half the participants will be working with the trainer on the clus. ng exercise while the other half are working at the computers during this prompted writing activity. Thus, it might be well to find a participant who is already familiar with word processing (o.. ideally, FrEdWriter's prompted-file utility) to assist participants with questions.

The clustering activity is a *prewriting* activity based on the work of Dr. Gabriele Lusser Rico. Many details and extens. ins to the activity are in her book, Writing the Natural Way (Tarcher/Houghton Mifflin, 1983). This activity is conducted entirely off the computer.

The basic idea of clustering is to expand upon a simple theme (expressed as a single word or a very short phrase) by creating a network of associations. The mechanics of doing this are very simple:

- 1. Write the theme in the center of a page and draw a circle around it. This makes it easy to identify the theme later on, when the page tends to get crowded.
- 2. Write around the theme any words or phrases that might be associated with the theme in a meaningful way. The idea is to explore as many associations as possible.
- 3. Work outward from the  $\pi$ rst level of clustering to create chains of association for the words or phrases that were inspired by the theme.
- 4. Stop when the associations seem to be exhausted or when the paper gets too crowded.
- 5. Analyze the network of associations for further links between the outer layers and the inner clusters. Many ideas for the content of the composition will occur to the writer at this point.

Details for conducting the exercise will be found in the instructional guide, Conducting Clustering Activities, which is largely based upon the second chapter of Dr. Rico's boox.

 $CI<sup>3</sup>$  Notebook  $\cdot$  4.6.1 Narrative Overview  $\cdot$  Page 1

.0,,,.T.TT.,...,!..,

The free-writing activity gives the participants a chance to use the clusters they have generated from topics to create their own compositions. Some may wish to use the time to turn their clusters into prompted files to serve as outlines for writing. Others may prefer to work from the clustering page they created. The participants should have the c pportunity to print out their files, if this is possible in the facility you are using. If not, they sho.id at least be able to view a demonstration of printing near the close of the session.

During the free-writing activity, try to locate a participant who would be willing to share his or her writing with the group during the next session. This is critical. You will aeed some sample text to work from to develop the notion of *conferencing*, a key feature of the next portion of the training. One very good idea is to offer to write a piece of your own; then when you  $\epsilon$ nish conferring on the participant's writing, he or she can confer with you on yours, using the techniques you will have demonstrated.

In the session debriefing, concentrate on drawing out '.om the participants their initial impressions of using the word processor as a tool for composit. n. Some may express strong reservations about doing first drafts on the computer, electing instead to do them by hand and type them in later. This is a common response to composition using the word processor. In time, people usually become accustomed to and comfortable with using the computer for all stages of the writing process. However, some people need the personal interaction with their writing that comes from holding the pencil and working directly on the paper. This is a topic worth exploring with your participants.

There is quite a difference between composing at a word processor keyboard and composing with pencil and paper. Even if  $\alpha$  person has quite good keyboarding skills, it generally takes quite a bit of learning time to become comfortable composing at the keyboard. Thus, you should expect that many participants will find that it initially seems easier to compose using pencil and paper, to produce a fist draft, and then key it into a computer.

However, there are distinct advantages to becoming comfortable at composing at a keyboard. For most people, it is well worth the time it takes to become a reasonably good typist and to learn to ust a word processor. This may be particularly true with grade school students, who face many years of further schooling and a lifetime of opportunity to profit from being able to make full use of word processing facilities.

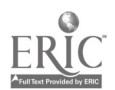

 $\mathcal{L}$
# 4.6.2 Script

In this session, the participants will work with the lists topics they developed during the last session to select one which they will actually develop into a composition. Once they have made their selection, they will learn a method for expanding the topic through the use of a technique called *clustering*. They will also learn how to create *prompted writing files* with the special facilities that exist in the FrEdWriter program. Finally, they will get an opportunity to begin writing their compositions.

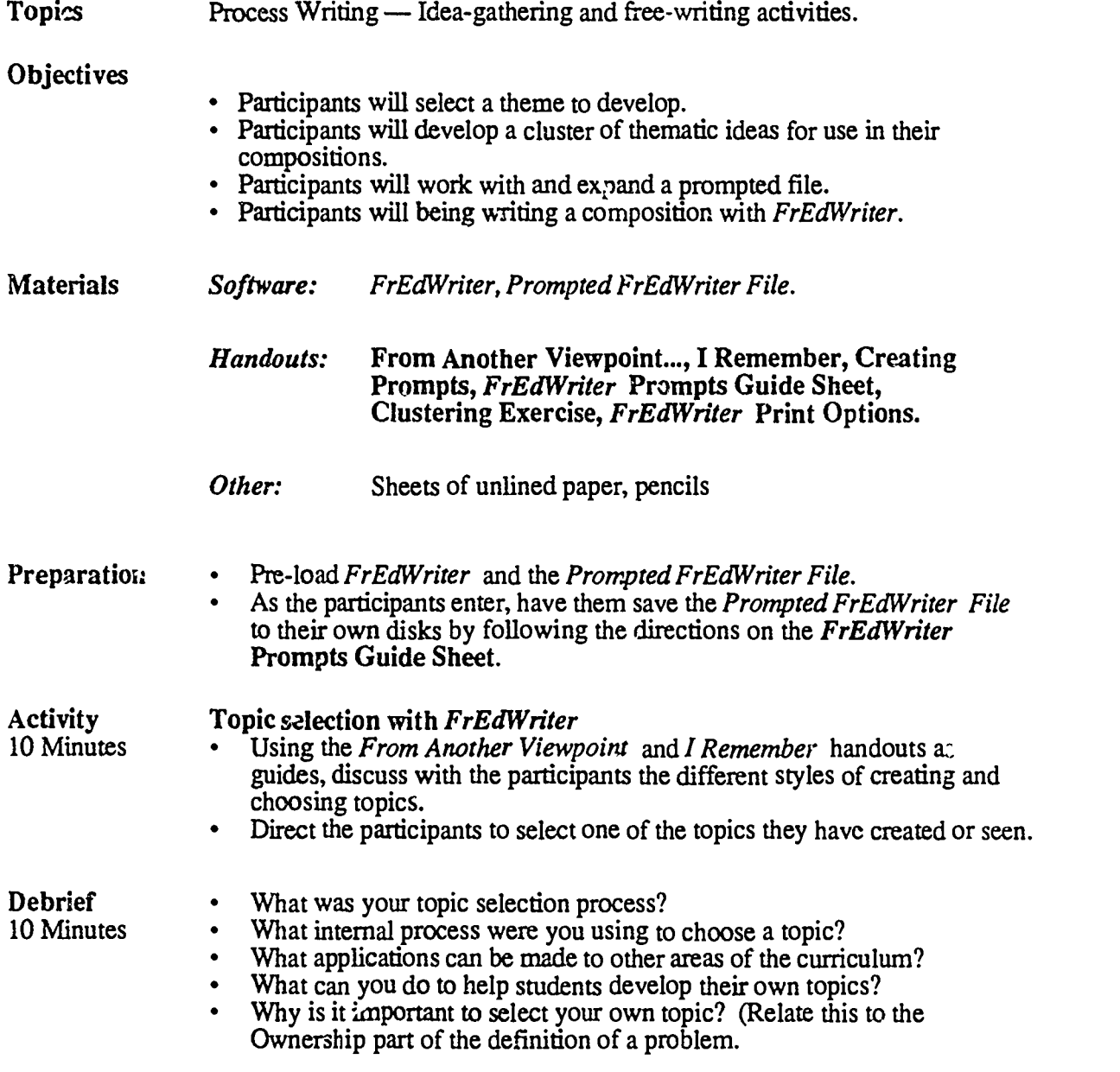

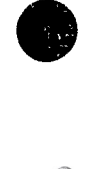

 $\frac{1}{4}$   $\frac{1}{10}$ 

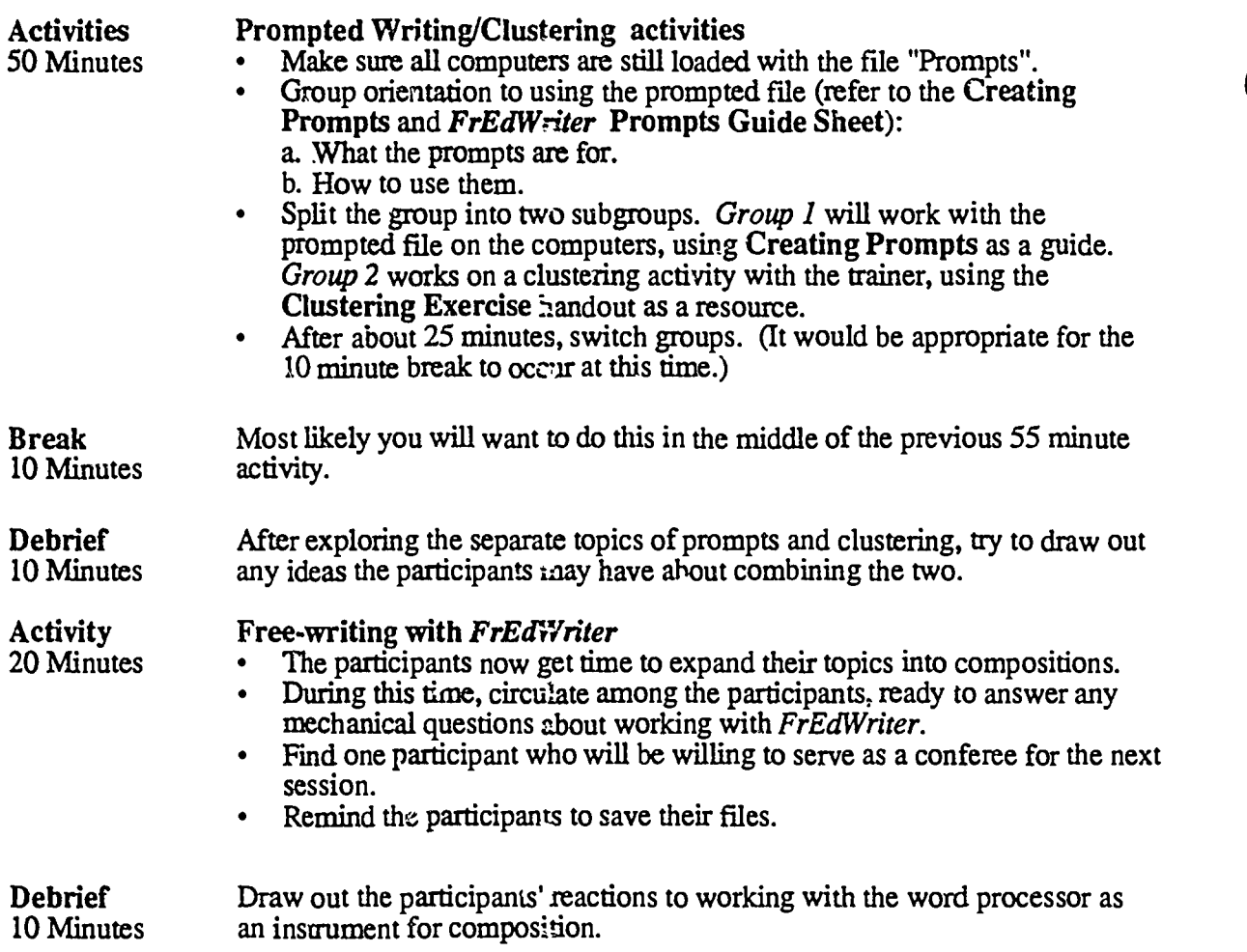

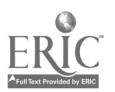

 $\ddot{\phantom{0}}$ 

# 4.6.3 Timeline

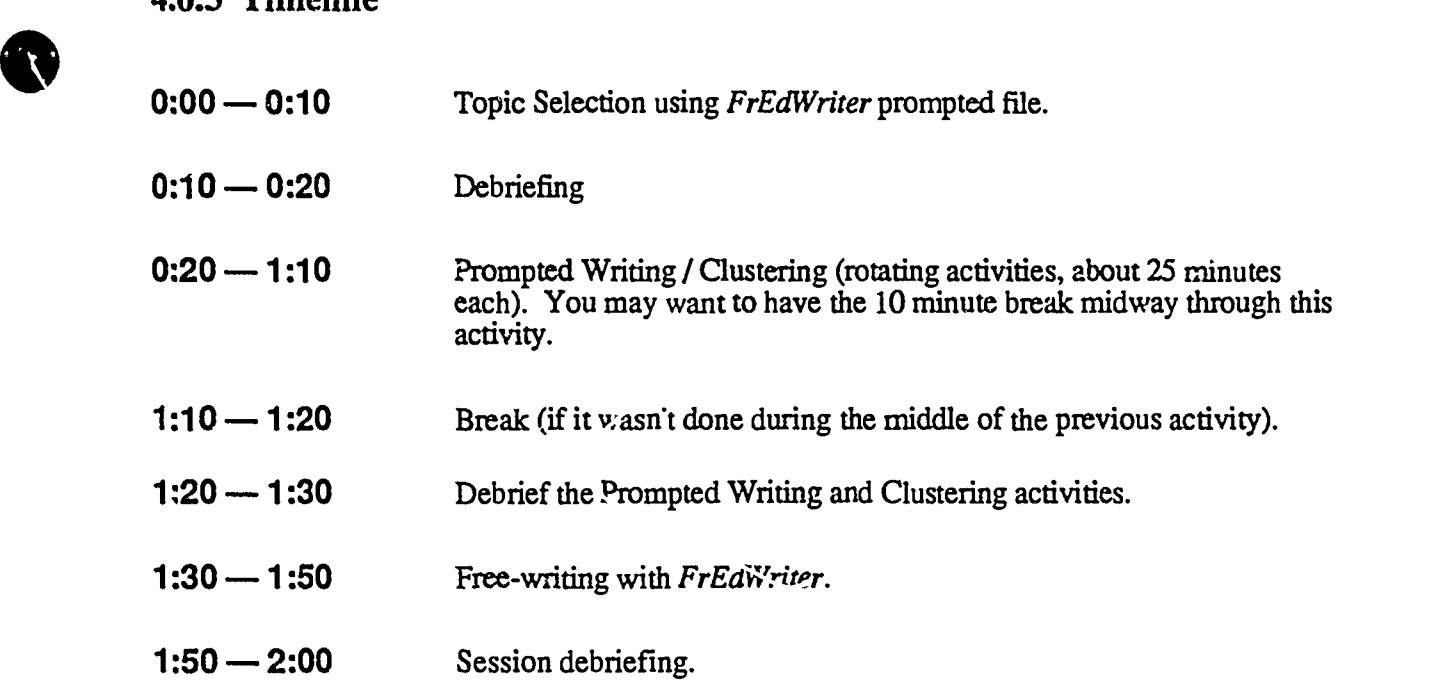

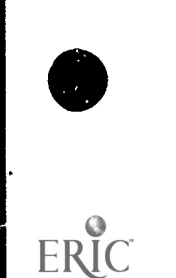

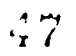

CI<sup>3</sup> Notebook • 4.6.3 Timeline • Page 1

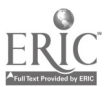

# 4.6.4 Handouts

The pages of this section contain handout: needed in Session 6. The facilitator may find it useful to make some of these into overhead projector foils for use during the inservice.

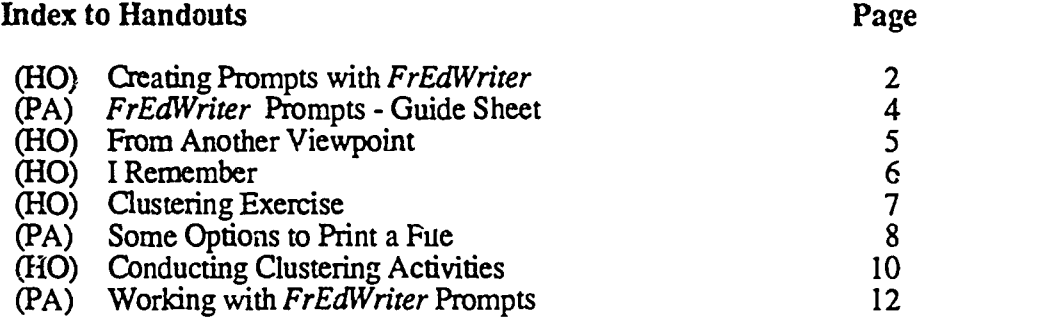

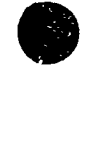

 $\ddot{\phantom{a}}$ 

# Creating Prompts With FrEdWriter

The purpose of this sheet is to give you some help setting up a prompt file to use with your students. Most of the information was taken directly from the documentation in Doc.D on your FrEdWriter disk. In your spare time, you might want to take a look at the different documents on your disk. There are some nice tips and useful information. It's easiest to get a printed copy of the documentation and read it later. A warning: FrEdWriter's documentation is voluminous. It may be best to have one person at your school print it out and then photocopy sets of the documentation for whoever needs it. Generally speaking, it is cheaper to use a photocopier than the type of computer printer available on most microcomputers.

Prompted writing is a special feature of FrEdwriter which lets you give on-screen prompts, or instructions, to students for guided writing activities. The prompt boxes are locked to prever... students from writing inside them. After responding to a prompt box, the student uses the Down-Arrow to move the cursor to the next prompt box and writes according to the instructions there.

When the student's finished work is printed, the prompts will not appear unless you change that option in the <P>rint mode. The prompts can also quickly (and permanently) be removed from the edit space, so that the rest of the file will be more condensed and thus easier to read.

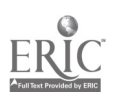

 $\frac{1}{2}$ 

### STEPS TO CONSTRUCT A PROMPT BOX

- 
- 2.  $\langle$ Open Apple>-A<br>3.  $\langle$ Return>
- $\frac{3}{4}$ 
	- 4. Enter your prompt<br>5. <Dpen Apple>-Z
	-

1. < Open Apple >-P<br>
2. < Open Apple >-A<br>
2. < Open Apple >-A<br>
Prints top line 3. <Return> Jumps to next line and prints side line

Enters bottom line, exits prompt mode

NOTE:  $\leq$   $\leq$ you are pressing the other (usually a letter) key. The <Open Apple> Ley is directly to the left of the space bar. It has the outline of an apple on it.

### NOTES ON PROMPT MODE

To Edit, Delete or Insert text in existing boxes

- 1. < Open Apple >- P<br>2. Move the cursor
- 2. Move the cursor to do editing<br>3.  $\leq$  Open Apple > P
- 3. eOpen Apple>-P

Two ways to see text without prompts

- 1. Hidden prompts <P>rint mode Print Prompts....................NO Print Destination...........Screen or Printer
- 2. Permanently delete Prompts from text <Open Apple>-P <0.pen-Apple>-R Respond  $\hat{Y}$  to "Are You sure?" prompt Cursor will appear at the top of the file

### PLANNE G PROMPTS

The best prompts are planned ahead of time. Before using prompts with an entire class, test the prompt on a sample student. This can save you lots of confusion with the entire class.

### HELPFUL STANDARDIZATION

The last prompt box could have the PRESS CONTROL-B message to remind students to return to the  $\leq$ B $\geq$ eginning of the file.

The first promp! boxes could contain directions such as USE THE ARROW KEY TO ADVANCE, DONT USE THE RETURN KEY, directions for the heading or whatever else you would like to include such as "Don't forget to include your name," or " Be sure to brusn your teeth tonight."

Prompts should be constructed with  $\langle W \rangle$  is the set to 38. (Or just start FrEdWriter in 40 column mc de) They look better on the screen and in then be used with both 40 and  $R_0$  column monitors.

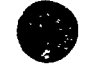

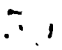

 $Cl<sup>3</sup>$  Notebook  $\bullet$  4.6.4 Handouts  $\bullet$  Page 3

# FrEdWriter Prompts - GUIDE SHEET

Most of the directions you need are in the first prompt box of the FrEdWriter Prompt file. However, when you are finished, there are a few things you need to do just to "clean house."

- 1. Follow the directions on a previous handout to SAVE your file to your diskette.
- 2. Press <control>-N to NEW (erase) memory. (Fress "Y" when asked if you really want to erase.)
- 3. Press <control>-L to LOAD.
- 4. Type the name Prompts (Note: Capital P and the rest lower case.)
- 5. Press <control>-B to go to the BEGINNING.
- 6. Remove your diskette, smile and leave to make room for the next person.

# Saving The Prompted File

To save the prompted file that you see on the screen do the following things:

- 1. Insert your data disk into the disk drive.
- 2. Use the CTRL S command to save the file. Press the Right-Arrow key to move the cursor past the end of the title of the file which is currently called *Prompts*. Press <return>.
- 3. The fil- will be saved on the data aisk in the disk drive. When the save is finished the beginning of the prompted file will appear on the screen. Take out your data disk.

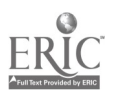

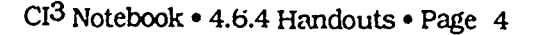

 $5\,$ 

# From Another Viewpoint...

Try writing a brief story from one of these unusual points of view, or develop your own theme along these lines:

What a picture sees as it hangs from your wall.

What your mirror would say if it could talk.

Drinking a glass of water - from the water's vantage point.

How a computer feels about working in a school.

The autobiography of a statue or painting.

Tales of a classroom blackboard.

What the rails told the golden spike when America's first transcontinental railroad was completed.

What a shipwreck might whisper.

Tall tales that skyscrapers tell to one another on windy days.

Eavesdropping on the conversation of books after the library is closed.

An argument between a dentist's drill and a molar.

What your telephone thinks of a typical day at your house. (Remember: it can hear everything.)

A dialogue between your left and right shoes.

How your television feels about what it is showing you.

The tragic love of a tree for a telephone pole.

How an old road feels about being repaved.

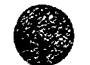

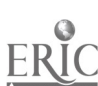

 $\frac{1}{10}$ 

# I Remember

Topic selection writing from a source of personal memory such as: Six small puppies snuggled under the stairs. Small flowers with frost on them. A warm fire and a soft rug. The roar of a waterfall. My child's first cry. Rafting on a river. The last time I was late. Fish splashing by the shore. Squirrels running in the trees. Telling stories around the campfire. When I remembered what I'd forgotten. An encounter with a storybcok character. The first time my car went out of control. Moonlight glistening on bare skin by the pool. What happened when I couldn't remember his/her name.

(Write your own topic ideas on the lines below)

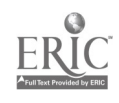

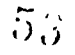

### Clustering Exercise

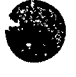

Here are some words and phrases around which dusk.. may be built. There is nothing special about them; they were chosen at random from a dictionary, a thesaurus, bits of conversation, and radio programs. If none of them appeal to you, add a few of your own.

Choose one of these and create your own cluster from it.

RELEASE DUST PARTLY SUNNY SILENCE LEFT UNDONE LICENSE STORMY WEATHER RUNNING PUDDLE-JUMPING **WINNING** INVITATION

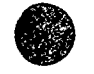

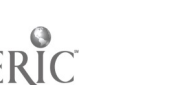

CI<sup>3</sup> Notebook • 4.6.4 Handouts • Page 7

# Some Options To Print A File

After you have loaded FrEdWriter and have typed in some text you will want to save your file and then perhaps print it out.

### To print your file.

Make sure the printer is turned on and is connected to your computer. Press and hold down the Control key and then press the P key. Release both keys. The Print Options screen appears. Look at the  $e$  itions on the screen and see if you want to change anything. Use the Up-Arrow or Down-Arrow keys to highlight any option you want to change.  $T \rightarrow$  options are:

- 1. Print This Document This means the current choices for  $or^*$  s are acceptable. Press <return> and printing should start.
- 2. Line Spacing The default value is single spacing. To change the value to double line spacing, highlight Line Spacing and press <return>. Highlighting Line Spacing and pressing Return acts as a toggle between single and double line spacing.
- 3. Left Margin How far from the left edge of the paper to start printing. The default is 5 letters from the left. To change the value, highlight Left Margin and press <return>. At the bottom of the screen you are told the current Left Margin setting and are asked to enter a new value. Do so and press <return>.
- 4. Page Length How many lines do you want to print on a page? The default is 66 lines. To change the value, highlight Page Length and press <return>. The current value of Page Length is shown and you are asked to enter a new value. Do so and press <return>.
- 5. Top & Bottom Margins How far from the top of the page to start printing. The default is 10 lines. To change the value, highlight  $Top \propto Bottom$  Margins and press <return>. The current value is displayed of both the top and bottom margins and you are asked to enter a new value. Do so and press <return>.
- 6. Form Feed Tells the printer to go to the top of a new page after the number of lines specified in Page Length. The acfault value is Yes. You normally don't need to change this.
- 7. Line Feed Tells the printer to go to a new line each time a carriage return is found. The default value is No. You normally don't need to change this.
- 8. First Page Number Tells you the number that will be put at the top of the first page\_ The default page is 1. Normally this value is not changed unless you are printing only a part of a multi-page document. To change the value, highlight First Page Number and press  $\le$ return $\ge$ . T<sub>u</sub>e current default value is shown and you are asked to enter a new number. Do so and press <return>.
- 9. Print Pages Tells the printer which pages of a multi-page document to print. The default value is ALL. To change the value, highlight Print Pages and press <return>. You are asked "First Page To Print". Enter a page number and press <return>. You are asked "Last Page To Print:". Enter a page number and press <return>. If you want to print the entire document, when you are asked "First Page To Print", type in ALL and press <return>.

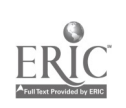

; ) . ,

- 10. Print Prompts When printing a prompted file you can either print the entire file complete with prompts, or you can print only your responses to the prompts in the file. If you want the entire file, then the answer to Print Prompts should be Yes. If you want only your reactions to the prompts in the file then the answer to Print Prompts should be No. To change the vab-e, highlight Print Prompts and press <return>. This automatically changes the value.
- 11. Print Destination Tells the print option where to print the document either on the screen or on the printer. To change the destination of the printing, highlight Print Destination and press <return>. This automatically changes the value.
- 12. Top Line Gives you the option of putting a header on every page. The default value is no header. To change the value, highlight Top Line and press <return>. At the bottom of the screen you are told "Type a New Top Line Below: . Type in your header exactly as you want it to appear and then press . return>.

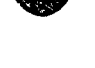

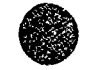

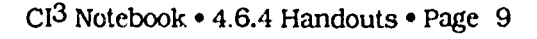

 $\frac{1}{2}$ 

# Conducting Clustering Activities

This clustering activity is a *prewriting* activity based on the work of Dr. Gabriele Lusser Rico. Many details and extensions to the activity are to be found in her book, Writing the Natural Way (Tarcher/Houghton Mifflin, 1983). This lesson is conducted entirely off the computer.

The basic idea of clustering is to expand upon a simple theme (expressed as a single word or a very short phrase) by creating a network of associations. The mechanics of doing this are very simple. Before we actually create our own clusters, let's examine some that have been created by others.

Examine the cluster on the theme, A Rolling Stone Gathers No Moss. Choose one "branch" and examine it, node by node. That is, think carefully about each of the nodes in the branch, what suggested the association, how one might elaborate on the association, and how the nodes are related. It can be difficult to guess the associations that are meaningful to the person who created this cluster, but can you imagine what they might be? Discuss the chain of associations you have examined with your activity partner. Don't hesitate to impose your own associations upon what you see and feel. If an interesting association occurs to you, add it to the chain and explain it briefly to your partner.

Now examine the cluster on Letting Go. Then read the brief essay that was generated from this cluster. Can you identify which branch or branches of the cluster this writer used in the essay? Discuss your observations with your partner.

Finally, try creating a cluster of your own. Look at the list of themes on the page titied Clustering Exercise. If any of these appeal to you, go ahead and work with it. If you would rather make up your own, that's fine too. Create your own cluster on a piece of blank paper by following these steps:

- 1. Write the theme in the center of a page, underline it and draw a circle around it. This makes it easy to identify the initial theme later on, when the page tends to get crowded.
- 2. Write around the theme any words or phrases that might be associated with the theme in a meaningful way. Circle each word or phrase and connect it with an arrow to the word or phrase that inspired it. The idea is to explore as many associations as possible.
- 3. Now work outward from the first level of clustering to create chains of association for the words or phrases that were inspired by the theme. You may find ihat you are developing long chains of single themes, each one leading to just one other. On the other hand, you may discover bursts of multiple associations from a small number of source words. You may even produce branches of both types on different areas of the same cluster. Any of these will give you good source material for your writing.
- 4. Stop when the associations seem to be exhausted or when the paper gets too crowded.
- 5. Analyze the network of associations for further links between the outer layers and the inner clusters. Many ideas for the content of the composition will occur to the writer at this point. If you have some, jot them down on the bottom of the page or on the back of the paper. If you feel "stalled", share your cluster with your partner, who may be able to help you find associations that are not obvious to you.

 $57$ 

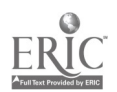

Now consider for a few moments how you will proceed to write. Will you choose only one chain? Will you try to develop several ideas that you fmd in different chains? If you compare two or more chains, do they invite interestingly different views of the same theme? Discuss these ideas with your partner.

Now, ask yourself two questions:

- Are you ready to write?
- Do you feel an *urge* to translate your ideas into text?

If your answer to either of these questions is affirmative, the clustering exercise has succeeded.

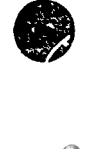

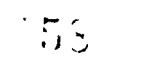

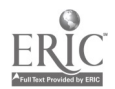

# Working with FrEdWriter Prompts

- 1. Insert the FrEdWriter disk into the drive and close the drive door.
- 2. Turn on the computer.
- 3. When the disk drive stops, choose lem 2 (Start FrEdWriter) from the menu by pressing 2.
- 4. Now press 4 so that the computer will display a text screen that is 40 columns wide. (It possible to use the 80-column mode, but this exercise works better with 40.)
- 5. When the drive stops, press Return three (3) times. (You may wish to read each new screen as it appears, if you have never seen FrEdWriter before.)
- 6. You now have a blank FrEdWriter screen before you. If you wanted to use FrEdWriter to write something, you could simply start typing now in much the same way you would on an ordinary typewriter. However, you are going to work with an existing file called PROMPT. There are two versions of the PROMPT file on the other side of this disk. Take the disk out of the drive, turn it over, put it back ia the drive and close the drive door.
- 7. Look on the keyboard for the key marked Control. You'll find it on the left side of the keyboard. This is a special key that is used in combination with other keys to send control messages to FrEdWriter. With your left hand, press the Control key and hold it down. While you are holding down the Contrel key, press the L key with your right hand.
- 8. Look at the bottom of the screen. By pressing Control-L, you have sent a message to FrEdWriter that you wish to load a file from the disk. If you are in Group 1, type prompt1 (with no spaces) and press Return. If you are in Group 2, type prompt2 (with *no* spaces) and press Return.
- 9. The drive will spin for a few seconds. Then you will see some text appear on the screen. This is the file that you have loaded from the disk. The *cursor* (a blinking square) appears below the last section of text. The cursor indicates the point at which the text that you type will appear. It is now at the "bottom" (end) of the file, and you need to place it at the beginning. Move the cursor to the beginning of the tile by pressing the Up-Arrow key at the lower-right corner of the keyboard. As the cursor moves through the boxes, you will hear a clicking sound from the computer. This sound indicates that the cursor is moving through a *prompt box*. Keep holding down the Up-Arrow key until the cursor stops moving. When it stops, you will be at the "top" (beginning) of the file.
- 10. Read the direc: ..s in the first prompt box. You will use these prompts to write a descriptive paragraph about a favorite place of yours. Use the Down-Arrow key (right next to the Up-Arrow) to move the cursor below the *second* box (the one that begins COPY AND COMPLETE...).
- 11. Read the directions in the box that is above the cursor. Follow the directions by typing a sentence that will serve as a topic for what you will write. You will not have to press the Return key when you get to the edge of the page; the computer will move the cursor for you automatically when it runs out of space on the right side of the screen.
- 12. Move the cursor below the next box and type another sentence (or several sentences).
- 13. Repeat Step 12 until you have written something under every box.
- 14. Of course, what you have written does not look much like a paragraph with all those prompt boxes in the way. You can remove them by pressing Control-P. This sends a message to FrEdWriter that you want to print what you have written. Rather than printing your paragraph on a printer, you can "print" it onto the computer screen. Press the Down-Arrow key ten (10) these. This will highlight the Print Destination option. Now pres Return. Notice that the Print Destination has changed from Printer to Screen.
- 15. Notice that the PRINT THIS DOCUMENT line is highlighted again. You can print your paragraph onto the screen by pressing Return now.
- 16. Once your paragraph is printed, you can return to the prompted screen by pressing the Escape key. (It's marked Esc, and you will find it at the upper right-hand corner of the keyboard.)
- 17. If you have time, look at the guide sheet titled NOTES ON PROMPT MODE. It will show you how to make change in the text that is inside the prompt boxes. You may want to add some prompts of your own; just follow the directions on the guide sheet titled Creating Prompts with FrEdWriter.
- 18. When you have finished, save your file by following the directions under Saving the Prompted File on the guide sheet titled FrEdWriter Prompts - GUIDE SHEET. Take out the disk and turn off the computer.

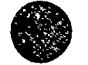

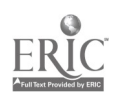

 $\mathbf{r}^{\mathbf{r}}$ 

# Beyond Merlin and His Magic Staff

by Susan Whisenand

The following article is excerpted from a pocket of activities designed for use wah FrEdW riter, a public domain yord processing program.

Computers process not or!; words, but thoughts and ideas in ways that seem almost magical. Paragraphs, sentences and words shift, move disappear and reappear with a rapidity that is astounding to the human mind. Magical tho igh it seems, it is within the power of the magician, the writer, to bring about tricks that would make old Merlin stand in awe.

### In Search of Young Merlins

Merlin spent many hours in caves, creating mysterious effects and studying ancient tomes. Today that experience can be compared to prewriting as a young learner takes the first steps in the quest to discover where the computer will prove most important in the writing process. If the writing process is examined with the focus on the effective use of computers in writing, a system for creating young Merlins with powerful magic can emerge.

### Computer PrewritIng

Students make lists. brainstorm idcas, create sentences, and expand on concepts by drawing, painting, coloring, and etching onto the screen their thoughts. Files become recipes, eliciting divergent responses and expanding creativity.

Keyboarding is a problem for the novice typist, but if the expectation is not perfection, then the joy of discovery can develop. Fortunately, several good keyboarding programs arc currently available that are appropriate for students at the fourth grade level or up. Ideas may dictated to adults, older students or better typists.

### Computer Writing

Using interesting ideas from journals and other sources, thoughts are entered into the computer Work developed from clusters or prompts begins to become a piece of writing. Text can be typed individually or with a partner or helper who knows how to type.

### Computer Responding

Now the true power of the young learner bcgins to emerge. With print-outs, cursor movement, flexibility of change, insertion and de!etion, the computer lnvites the child to play around with old ideas to make them better. If changes are made that the writer doesn't like, out they go. If changes make the writing better, thcy can bc saved permaner..ly or at least until the child wishes to change them again. Young magicians meet and respond to each other's magic touches to the written piece, making suggestions for improvements which do not involve the painful task of rewriting the work over again in handwriting. Teachers and other adults are asked to make suggestions that children now want to hear, because they do want to make their work better and closer to the original purpose for writing.

### Computer Revision

The writer uses suggestions to make changes; text is moved around, and new ideas are added and/or eliminated. The writer strives for clarity of purpose in communicating his real intention or point of view. The cursor zips around, the delete, insert, and move functions come alive, and the piece begins to take on its final form.

### Computer EditIng

Computer and human power combine to give the young writcr a chance for excellence. Teachers, parents and fellow students provide assistance in pointing out spelling, grammatical and punctuation errors. Again the cursor flashes onto thc scene and, obeying its young master, corrects all the mistakes, making the writing ready for publication. All children at this point deserve and need a human helper. It's hard to proofread at eny age to find errors, especially if one doesn't know where to look.

### Computer Evaluation

There are programs that analyze text for a variety of purposes. They look for certain types of words or phrase combinations. Some ask, through a prompt, for the student to enter appropriate text. The student is then required to respond to the text through a series of leading questions which may lead to rcwriting. An excellent way to help students to evaluate their work is to have them print the work out double or triple spaced and to reread it for specific purposes, i.e., content, style, interest, spelling or grammar. The computer does not replace the human evaluator, it only acts as an assistant.

### Computer Publishing

Student work deserves recognition. Bulletin board displays, letters and stories sent over modems, anthologies, parent kiters, school newspapers, poems, books. book fairs and oral Continued on page 32

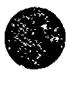

so

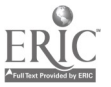

ww.manaraa.com/www.manaraa.com/<br>http://www.manaraa.com/www.manaraa.com/www.manaraa.com/www.manaraa.com/www.manara

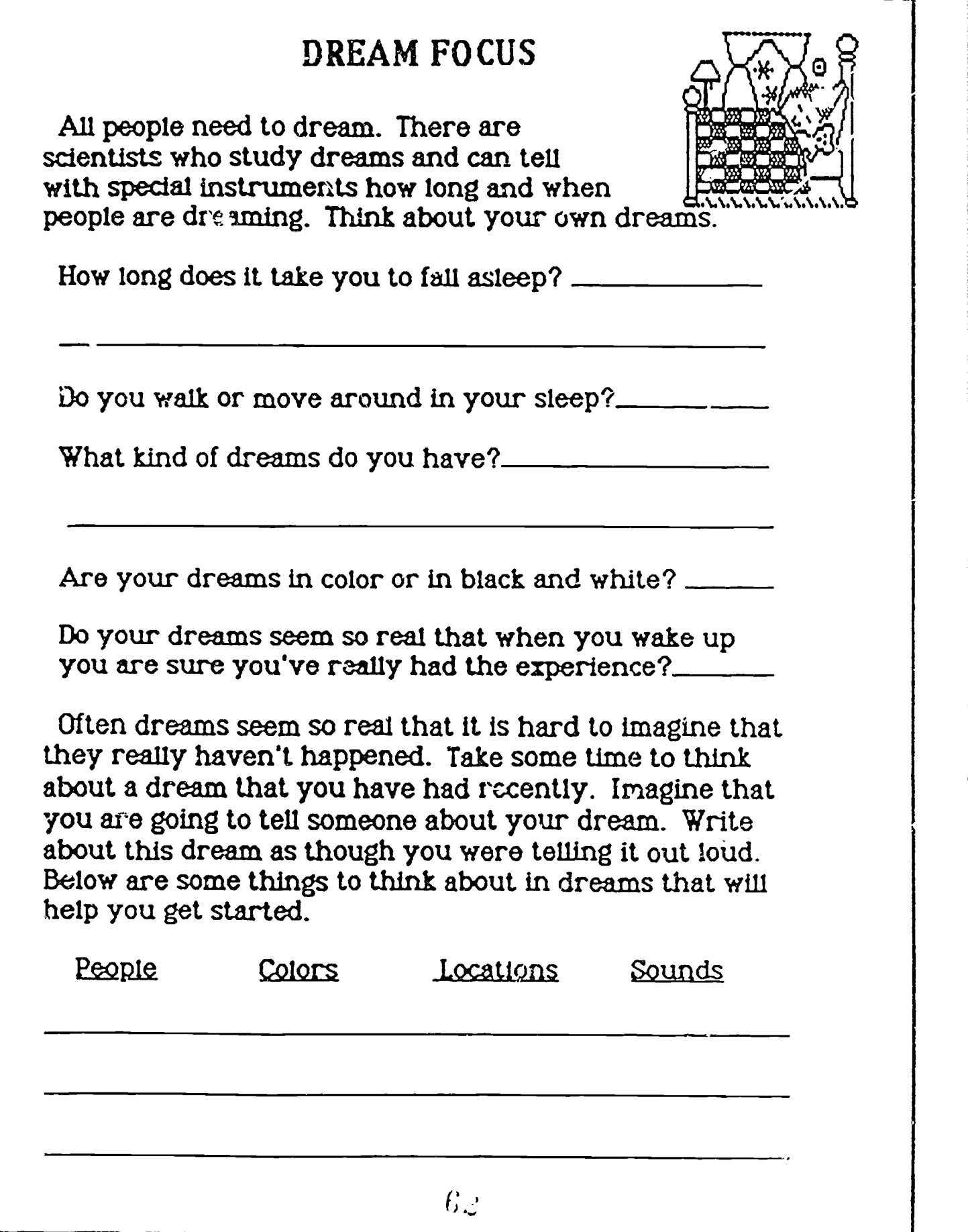

 $\mathcal{N}$ 

EI

### Beyond Merlin and His Magic Stall

Continued from page 8<br>readings provide opportunities for commending young writers. Works can 'be illustrated with borders from software such as Print Shop or other lip art programs.

### Getting al the Art of Writing

"Dream Focus" is an activity taken from Beyond Merlin and His Magic Staff. The activities in this packet are designed to promote writing as an integral part of the art and science of communication. It is hoped the student pages along with the suggestions for teachers will promote writing experiences involving cooperative learning and will reach across the curriculum. If students are freed from the belief that a finished piccc of writing is done in 20 minutes and can understand that writing is a process and an art form, the purpose of this packet will be accomplished.

Background<br>In 1983, California AB 2190 provided initial funding for the

Background<br>
In 1983, California AB 2190 provided initial funding for the<br>
Coleta Britannia Coleta FrEdWriter file disk with Dream Focus<br>
Scalin in writing and problem solving using computers.<br>
The purpose of this project

School District, 401 North Fairview Ave., Goleta, CA 93117.<br>A FrEdWriter data disk of prompts for each activity in<br>Beyond Merlin and His Magic Staff is available from SOFT-<br>SWAP. FrEdWriter is a public domain word processi gram that is also available from SOFTSWAP. For a SOFT-SWAP catalog, scnd SI to Bruce Fleury, 3225 Petunia Ct., San Diego. CA 92t 1'7.  $\cap$  I

L.../ ausan Whtsenand, Foothill School. 7/ i Ribero Drive, Santa Barbara, CA 93111.1

### DREAM FOCUS

Objective:

Grade Level:

Fourth through sixth.

Prompted Writing 7lle<br>FrEdWriter allows you to create prompted writing files, Prompted Writing File<br>
Free Writing File<br>
Free Writing Sile<br>
Free Merits allows you to create prompted writing files.<br>
The following screen shots show how the file appears on the<br>
screen. Students use the up and down arrow between prompts and print their results with or without prompts.

The prompts are similar to the questions on the worksheet<br>included for this activity. Each prompt is further designed to included for this activity. Each prompt is further designed to lead students logistically through the activity. Similar files students to read the stories during independent reading can be created with any word processor.

Writing Lessons with a Word Processor" in the Language Arts column in the February 1986 issue of The Computing Teacher ) In FrEdWriter the prompts are protected from being accidentally erased or altered.<br>The worksheet and the prompted writing file crovide stu-

dents with two tools for developing and orga. izing their thoughts. You can decide how to best use them given the amount and availability of your hardware.

### Purpose:

Using dreams as a basi: students will have the opportunity to share ideas and feelings that become strange and interesting stories.

Materials/Equipment:<br>Paper, pencils, story written by teacher that relates a childhood dream, computer, word processing program. prompts.

### Teaching Procedure:

Prewriting-directed lesson/30 minutes

- 1. Teacher tells students about a dream or dream fragmcnt experienced as a child. Describe the feelings the dream evoked.
- 2. Ask s'..dents to think of dreams that they had and to without ideas will think of some once they hear what others have to say.
- 3. Have students not relating dreams take stes for the studcnt who is telling about his dream These notes should be given to the dream teller to help with writing 'le First draft of the dream story.
- 4. Un their own students individually cluster words as- sociated with their drcam.

### Writing-20 minutes

Objective:<br>Students will write a short stelling of the students will write a short stelling of the serve of strategy of the sonal dream.<br>Students will write a short stelling of the serve of strategy of the serve of the ser Using the notes from group members and individual clus-<br>ters, students write up their dream. Encourage them to add details to make the dream vivid to other readers. The dream plain the use of first person as a style of writing. Type rozigh draft versions into the computer.

### Responding-20 minutes

of three. Ask students to give each othe feedback as to

dents to revise and rewrite their stories. Let students work with partners making revisions on the computer. Publish students to read the stories during independent reading

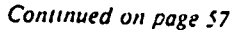

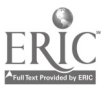

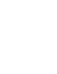

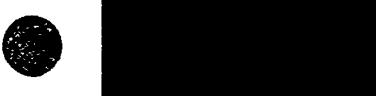

 $\bullet$ 

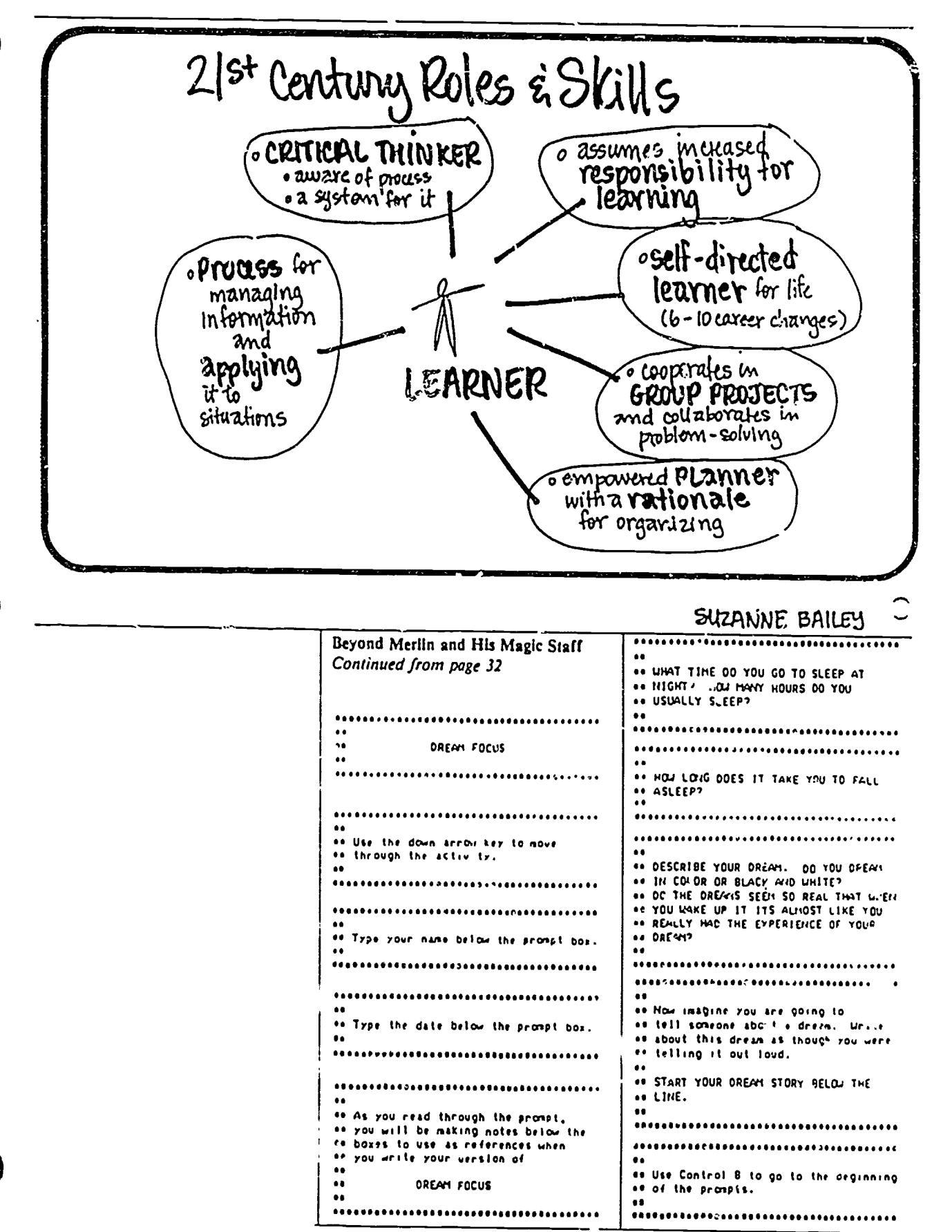

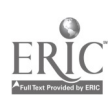

 $\cdot$   $\epsilon$  :

# 4.7 SESSION 7: Process Writing Conferences and Formula Vision

### 4.7.1 Narrative Overview

This session contains two diverse experiemes. One is a continuation of the study of the role of the word processor in the process writing model of composition instruction. The other.is an exploration of the utility of a very novel piece of software called Formula Vision (developed by Gentleware, Inc. and now published by  $\overline{ISTE}$ . Since the content of *Formula Vision* is plainly mathematical, this might seem a serious discontinuity. However, we believe the two activities to be compatible. Participan's who are more comfortable with mathematics instruction than with language arts appreciate the break from the emphasis on composition in this portion of the training.

The instructions and ideas for conferencing that are embodied in the Confereneing Guide are taken almost directly from the work of Donald Graves, the author of Writing: Teachers & Children at Work. For further ideas about conferencing, consult the second section of that book, which deals with many matters in far greater detail than the Conferencing Guide does.

The fundamental idea to the process writing conference is to help the writer reflect on his own work in productive ways that will lead to improvement in wridng. In the conference, the writer (the *conferee*) reviews his or her work with a teacher or a peer (the *conferor*), follov. Ing a simple structure. The features of a quality writing conference include:

- 1. Predictability. The conferee should not be greatly surprised by the course of the conference. Lack of predictability in conferences may cause the writer to think that.
- 2. Focus. Only one or two features of the conferee's work should be dealt with at any one conference.
- 3. Demonstration of solutions. The conferor should show (not merely tell) the conferee how a particular composition problem can be solved.
- 4. Role reversibility The conferee should feel free to ask questions, offer suggestions and demonstrate solutions of his or her own.
- 5. Heightened semantic domain. Both conferor and conferee should use the conference to practice the use of an appropriate level of language for discussing problems in composition.
- 6. Playful structures. Experimentation, discovery, and humor have their place in conferencing. The conference need not be a grim experience.

Graves calls these six elements the *scaffolding* (a term borrowed from the work of Jerome Bruner) upon which quality conferences are built. The course of the conference fails out from these. It follows a typical sequence:

- 1. The conferee reads the piece aloud.
- 2. The conferor makes one initial positive statement about the piece.

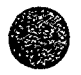

 $CI<sup>3</sup>$  Notebook  $\cdot$  4.7.1 Narrative Overview  $\cdot$  Page 1

3. The conferor encourages the conferee to talk about the piece by asking short, open-ended questions like:

"What is this about?"

"How far along are you with this composition?"

"What will you do next with this piece?"

"What part do you like best?"

- "How did you happen to get on this subject?"
- 4. If the conferee clearly expresses a concern about some features of the composition, the conferor turns the attention of the conference to one or two of these. If the conferee expresses no concern, the conferor should tactfully point out some areas for improvement, if there is need.
- 5. The conferor always demonstrates ways of solving compositional problems, unless the conferee suggests them first.
- 6. The conference closes with suggestions regarding the point at which  $\ddot{\text{h}}$  reset conference may be needed.

While the participants are conferencing, it is important to poi: t out to them that one of the most widely-practiced features of the process writing model is the peer conference, in which students act as conferors to one another. Students learn the conferencing process mainly by example, through their experience as conferees with their teachers. Some more directive instruction may be helpful as well.

The role of the word processor in the writing conference is as a medium for including comments in the body of the text. Since any notes included in the body of a text may be easily deleted once the composition problem is solved, it is useful to type comments and suggestions direcdy into the text on the screen. It is also useful to have the entire composition printed out for conferencing, since it may be necessary to be able to reference substantial portions of the text that are widely separated from one another. This may be inconvenient to do on-screen, even if the word processor being used allows for two or more "windows" to be open on the text at once.

As for Formula Vision, this piece of software is essentially a one screen spreadsheet-like program that is specifically designed for setting up and solving multi-step problems based on math formulas. The origins of spreadsheets lie in business accounting practices. In essence, a spreadsheet is like a large sheet of paper divided into rows and columns, and an automatic calculating device that will do arithmetic on the rows and columns. The user of a spreadsheet builds a model (one might call it a business model, a mathematical model, or an accounting model) of a particular problem. Then the computer is used to carry out the computations needed to make use of the model. This is a very powerful idea.

Spreadsheets are such a powerful aid to modeling and problem solving that their use has gradually spread from the business world into other areas, and down into high school and junior high or middle school. At the lower grade levels the students have no business background and no understanding of accounting. Thus, direct instruction in use of a spreadsheet often seems rather artificial and forced. But the underlying ideas of modeling problems, and having the computer carry out the computations in the model, are an important part of problem soiving and should be taught even at the grade school level.

Formula <sup>1</sup> ision is not a conventional spreadsheet. Rather, it is a spreadsheet-like program specifically designed for use in schools, and specifically designed to help teach some of the ideas of modeling and making use of a computer to carry out the computations in a model. Conventional spreadsheets allow only one piece of information to be stored in a cell, and that information can be either a label (that is, text specifying a name for the cell contents), a value  $(a)$ literal number) or a formula (a calculation that may reference the content of other cells). Formula Vision differs from this in that it allows three pieces of information in each of its fifteen cells: a label, a value (either literal or a formula that will compute a value) and units in which the value is measured. Formula Vision is "smart" enough to detect proposed calculations that will

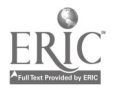

CI<sup>3</sup> Notebook • 4.7.1 Narrative Overview • Page 2

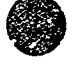

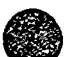

result in mixed units (adding apples and oranges, for example), and it can combine units appropriately (dividing feet by seconds yields feet-seconds as resulting units. It can also track powers: multiply miles by miles and the result is stated in miles2.

The task put before the participants is to lean. . . . me of Formula Vision's capabilities and determine its utility at their grade levels. Since the software clearly has application at grade levels above elementary, the immediate reaction of many teachers is that it is too sophisticated for their students. Upon reflection, though, many of them come to different conclusions. The developers of this software feel it is useful at the fifth grade and above. In many schools, the fifth grade is the first tirue students begin a serious study of formulas such as

 $AREA = LENGTH X WIDTH (area of a rectangle)$ 

PERIMETER =  $2 X$  LENGTH +  $2 X$  WIDTH (perimeter of a rectangle)

 $AREA = SIDE X SIDE$  (area of a square)

PERIMETER =  $4 X SIDE$  (perimeter of a square)

These are rather common formulas. But students consciously and unccnsciously work with lots of other formulas. For example, there are 7 days in a week and (approximately) 365 days in a year. Thus we have

 $DAYS = 7 X WE EKS$ 

 $DAYS = 365 X YEARS$ 

Formula Vision is sold on a school site license basis. For \$29.95 one gets a copy of the software, a manual, and the right to make unlimited copies of the software for use  $\overrightarrow{in}$  one school. It runs on all Apple II computers, and an MS DOS version is also available.

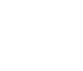

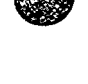

 $E_1$ 

# 4.7.2 Script

This session covers two diverse topics: the role of the word processor in process writing ccnferences and the usefulness of a nove! piece of software, *Formula Vision*, in mathematics instruction. After viewing a demonstration of conferencing, the participants will conduct their own conferences at the computer workstations. In the mathematics activity, participants will explore the applicability of *Formula Vision* to the insulfundant content of elementary school mathematics.

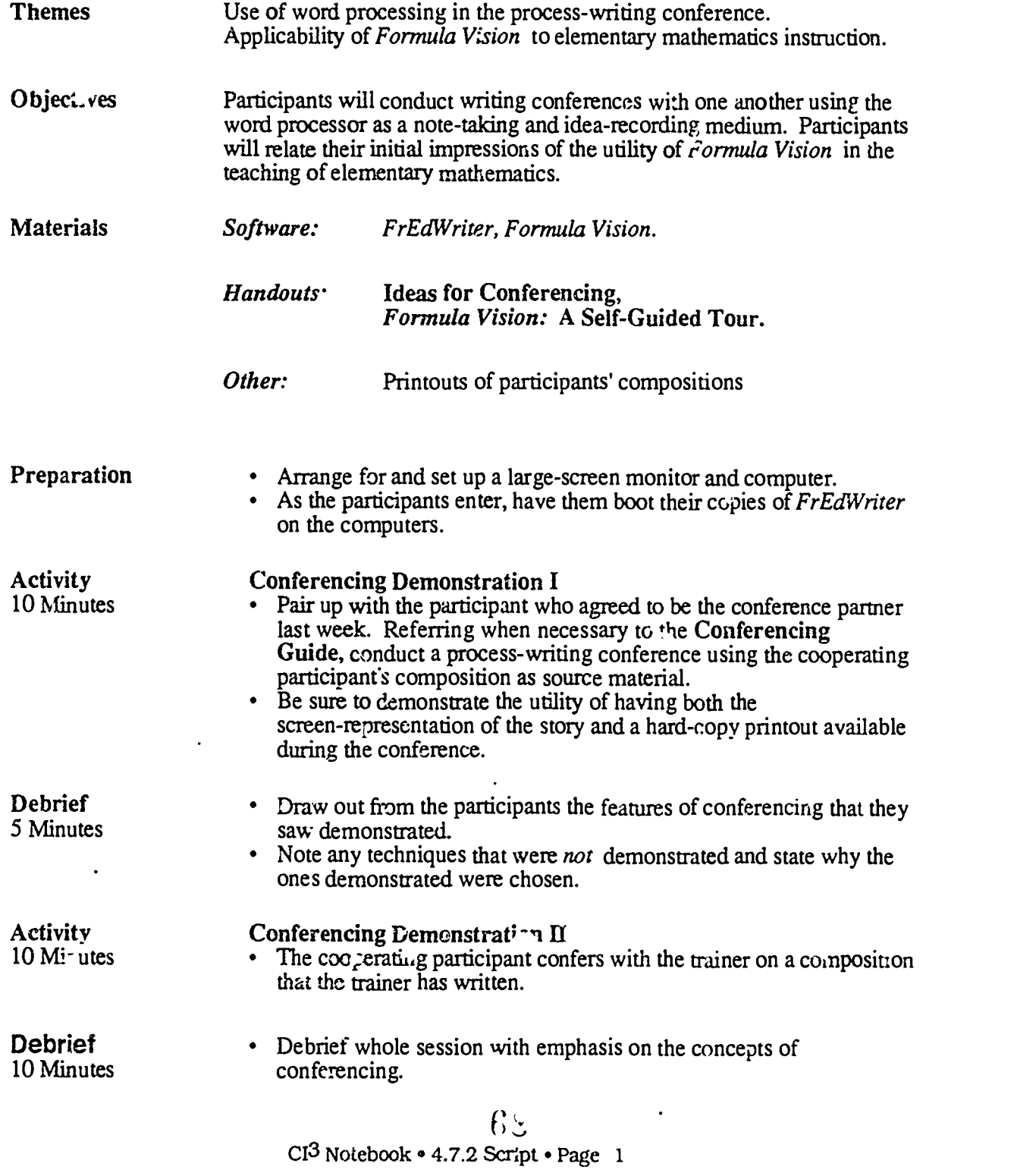

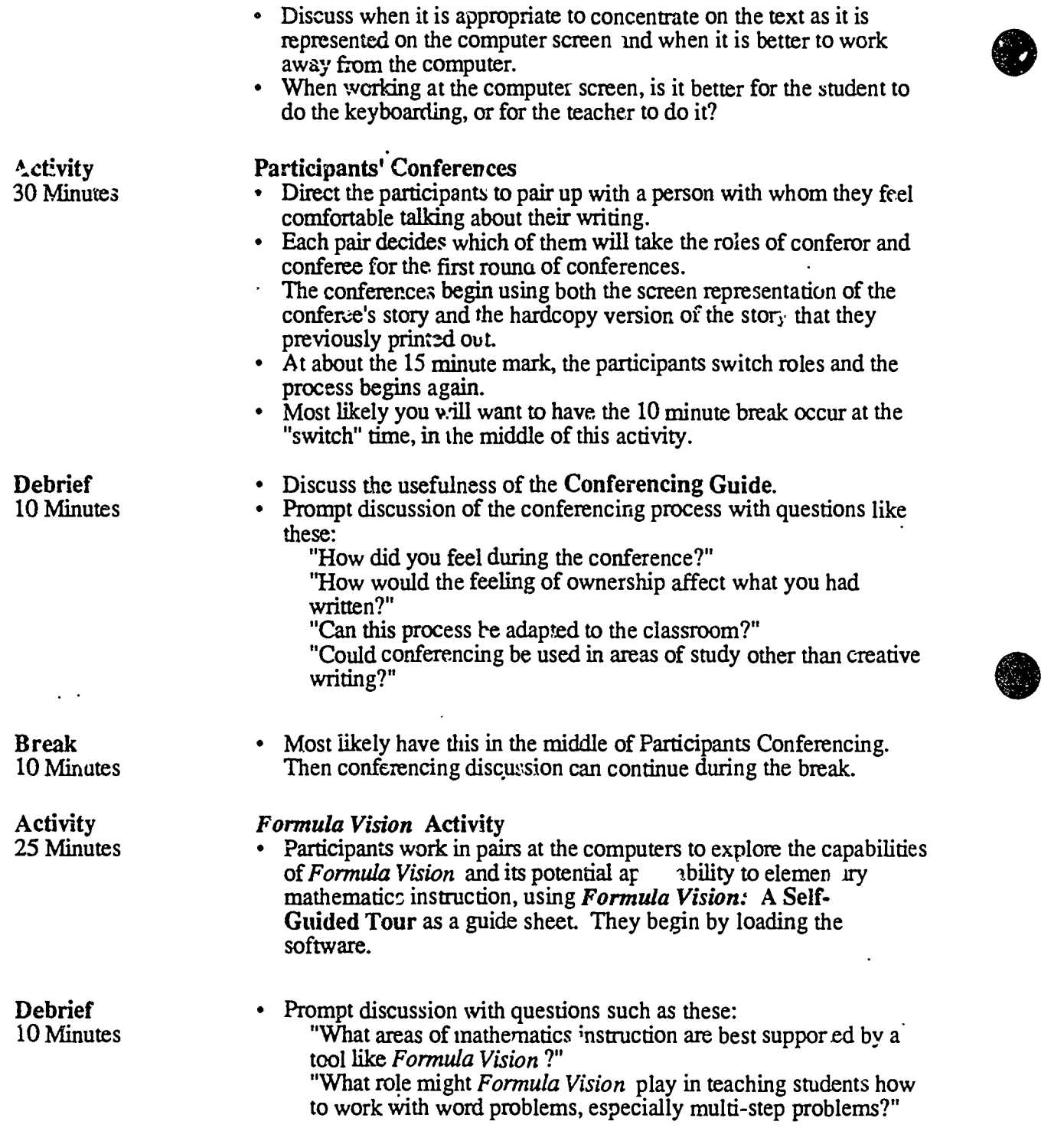

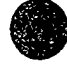

 $\bullet$ 

EI

# 4.7.3 Timeline

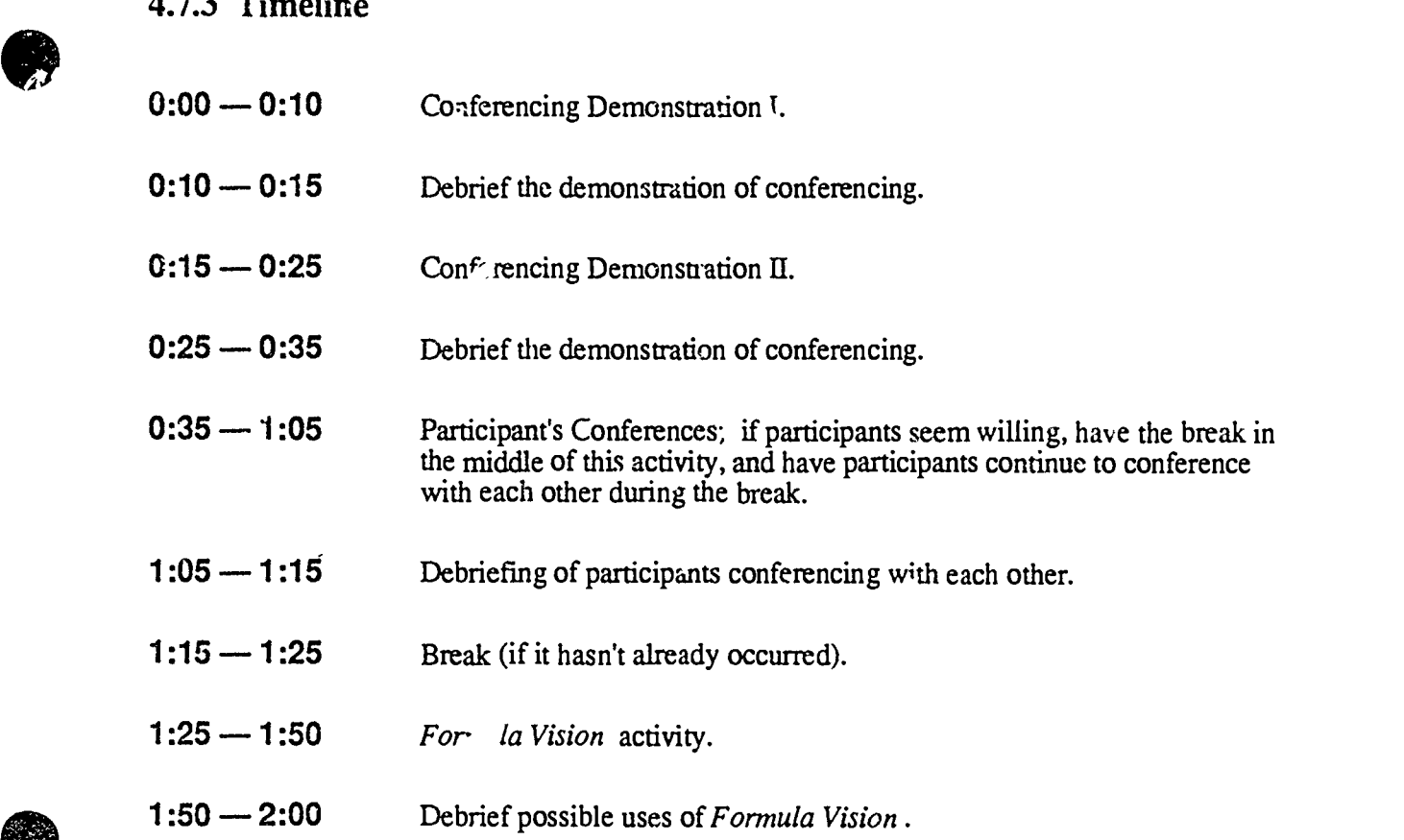

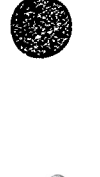

 $\rm C I^3$  Notebook • 4.7.3 Timeline • Page 1

 $\widetilde{\mathbb{Z}}_{\xi}$ 

ERIC

# 4.7.4 Handouts

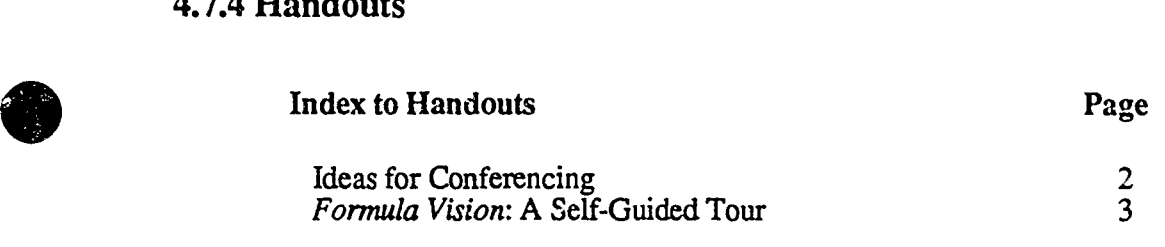

and a state of the following companies and the companies of the companies of the companies of the companies of<br>The companies of the companies of the companies of the companies of the companies of the companies of the comp

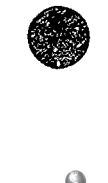

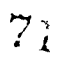

 $\blacksquare$ 

CI<sup>3</sup> Notebook • 4.7.4 Hanáouts • Page 1

# Ideas for Conferencing

Encourage the writer to speak first.

Be predictable in order to be unpredictable.

Ask and wait, and make the question open ended.

Listen for what the writer has to tell you.

Look for potential

Follow (rather than lead) the writer.

Ask questions you think the writer can answer. You might want to try a "What if?" question. "What if you interchanged the order of these two paragraphs?" "What if you placed greater emphasis on this topic?"

Help the writer to focus.

- Be aware that the writer has ownership in the writing. Ercourage increased ownership.
- Be aware that you are asking the writer to share personal and perhaps intimate ideas and feelings. Respect this sharing and mtimacy.

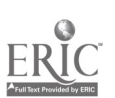

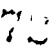

# ormula Vision: A Self-Guided Tour

.7our experience with Formula Vision will be broken into two parts. First you will go through a demonstration of the program then you will have a chance to experiment a bit.

### TO RUN THE DEMO

Begin by loading the software.

- 1. You should be looking at the title screen of Formula Vision, the one with the fancy graphic. Press <spacebar>.
- 2. You should now see the OPTIONS MENU. Press 3 to see a demo of  $Formula$  *ision.*
- 3. Follow the directions given as you go through the demonstration sequence.
- 4. When you reach the last screen which begins with the sentence "It's time to actually play with  $Fermula Vision!$ " you are almost through. Read the screen and press  $t$ . spacebar.
- 5. The next screen asks you to turn the disk over. Please do so and press <return>.

### TO EXPERIMENT WITH BUILDING FORMULAS

Now you arc presented with the (empty) FV spreadsheet. One line is dark; this line is the cursor. You can use the four Arrow keys to move the cursor around.

- $\bullet$ Try moving the cursor about now. You will notice that as the ursor moves, several messages appear at the bottom of the semen. Play around a bit and figure out what the three different messages are.
- Place the cursor in the upper left corner cell, immediately below the word tools.  $\bullet$
- Let's walk through a simple example. Consider this problem:

Henry's chicken pen is a rectangle ten feet long and eight feet wide. How many feet of fence wire does he need to go around the pen?

We will use the following formula for this problem:

### PERIMETER  $= 2*$  LENGTH  $+ 2*$ WIDTH

We can see that there are three "variables": LENGTH, WIDTH, AND PERIMETER. A variable is a named quantity whose value can change.

- $\bullet$ The cursor should be in the cell located just below the word Tools. Move it there if necessary. Then type the word LENGTH (we are going to label the first cell LENGTH), and press the Down-Arrow once so the cursor is at the value position for the cell.
- Type the value 10 and then press the Down-Arrow once so the cursor is at the units position for the cell. (Remember, Henry's chicken coop is 10 feet long.)
- Now type FEET for the units for this cell, and the Down-Arrow key. You have completed the first cell. It is labeled LENGTH, it has a value of 10, and the units are feet.

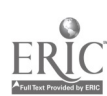

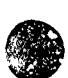

- Now fill in the label (WIDTH), value (8) and units (FEET) for the second cell. Then use the Down-Arrow to position the cursor at the label line of the third cell.
- The label for the third cell is PERIMETER. Type it in and press the Down-Arrow key  $\mathfrak{u}$ . position the cursor on the value line of the third cell. Type the following formula:

### 2\*LENGTH + 2\*W1DTH

- You will notice that whatever you type appears at the bottom of the screen. If you make any mistakes, use the <delete> key to erase them. When you have finished, press <return>.
- Instantly you will see that the PERIMETER's cell receives a new value. If you have been careful, the value will be 36 (which is  $2*10 + 2*8$ ). This value will be expressed as 36.000. (There are ways to co rol the number of decimal digits but we aren't going to mess with them now.)
- Notice also that the units line of the PERIMETER ell has been led in for you.
- Now do a little experiment. Use the Up-Arrow key to move the cursor to the value line in  $\bullet$ the cell labeled LENGTH. Change the value to 12, and see what happens to the value in the PERIMETER cell.
- Use any time left to explore the program. You might want to try typing <control>-? at different places on the screen just to see what happens (Then you again you might not.) You may also type in some formulas of your own. For instance, what would have happened if the formula given in the example above was:

PERIMETER = LENGTH + LENGTH + WIDTH + WIDTH

What happens if you move to a fourth cell, label it AREA, and type in  $\dot{u}$  e following formula for its value?

### LENGTH \* WIDTH

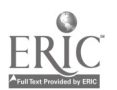

 $\mathcal{L} = \mathcal{L}$ 

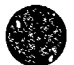

# 4.8 SESSION 8: Revising and Editing with a Word Processor

### 4.8.1 Narrative Overview

In this, the final session, the focus is on both effective use of word-processing software and bringing closure to the series of training sessions. Time is spent on the revision/editing phase of process writing. Time is provided for debriefing the entire eight-session inservice and for some final assessment of the inservice series.

The Revision/Editing activity is based on one (or more) of the documents produced in the previous week by one (or more) of the participants. The idea here is to introduce to the participants the notion of editing one another's work, a critical activity in the type of classroom writing environment espoused by our model. You may find participants extremely reluctant to do this, since they are almc st certainly unaccustomed to this practice. On the other hand, the conferencing experience of the last session may have given them a higher level of confidence in sharing their work with others. You, will have to depend on the trust you have developed with them ever the course of the training.

The idea of peer conferencing is very important. Most adults are uncomfortable in sharing their writing with their peers. It is not surprising, since they have had little experience in doing so. The introduction of peer conferencing into elementary schools may lead to a new generation of adults who reel comfortable in sharing their writing.

Another difficulty with this peer conferencing activity is that the actual revision possibilities with the text cannot be determined until the text is in hand after the close of Session 7. This need not he a great difficulty; if the participants have followed your directions and written with fluency, there will be minor errors aplenty and a variety of opportunities to practice block moves. Under no circumstances should you make changes of any kind to the text submitted by the participants. This might greatly undermine their willingness to share their work, since it is an unspoken way of telling them that their work is somehow not acceptable. The importance of absolute acceptance of the writer's product and the writer's control of that product cannot be overemphasized. By submitting their work for a shared editing experience, the participants are "letting go" of a personal and private product. Their generosity and good far... deserve universal respect.

It is helpful to the learning outcomes of this session if a xerox-type copier can be made available so that all the participants can share the results of the editing. It is particularly important for those who have submitted their work for group action. If no copier is available, the participants should receive copies of the work from this session at some point after the training, since it is an important element of closure for both this activity and for the relationships developed during the training.

"teased out" the purpose and goals of the activity through the debriefing. You may find this copic for lively discussion, since at least some of your participants are certain to have been trained in models of teaching that The Debriefing the  $CI<sup>3</sup>$  Model may be viewed as op. all, but it may be more important to your participants than you realize. The  $CI<sup>3</sup>$  training model follows standard practice in almost all respects, with one important exception: the avoidance of explicit specification of planned outcomes at the outset of training. In almost every activity we have carefully used a discovery-based model of instruction. We have immersed participants in an activity, and then "teased out" the purpose and goals of the activity through the debriefing. You may find this topic for lively discussion, since at least some of your participants are certain to have been trained in models of teaching that call emphatically for initial statement of objectives at the outset of each

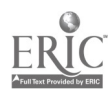

CI3 Notebook • 4.8.1 Narrative Overview • Page 1

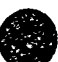

providers in their own right. You would like them to understand and to make  $\mathcal{L}$  e of this type of discovery-based inservice presentation.

The Letters to Ourselves activity was developed during the training, and has proven itself to be useful. The activity presen:s participants with a chance to "make a promise to themselves" about what activities they intend to carry out in their own teaching situations as a result of this training. The participants write their "promises" on semi-form letters and seal them in envelopes addressed to themselves. The trainer collects them, promising to mail them to the participants at a future date. (We found 8-10 weeks to be a reasonable period between the collection and the mailing of these lctters.)

The End of Sessions Assessment activity in the original training series was an opportunity to collect immediate data about the participant& immediate reaction to the entire series. You may find it useful to conduct follow-up studies later, as well.

It might  $\iota$ : useful to build in some time for another closure activity. If you have had participants who have distinguished themselves in some way during the training, it might be a good idea to have some brief and light-hearted recognition of their accomplishments or vagaries. Certificates or other instruments of recognition are easily generated with programs like Certificate Maker, or modest trophies can be acquired from hobby and craft stores. While it is very important to keep the mirthful aspects of such awards within the bounds of kindness and good taste, it may be a good idea to tum much of the planning ot such a ceremony over to a self-appointed committee of participants. You may find that such a group springs up of its own accord. You should also be prepared for some recognition of your own efforts, the nature of which, like the course of some elements and outcomes of this training series, is likely to be wholly unpredictable!

There are, of course, many ways to structure a series of inservice sessions. If participants have good access to computers in their schools. then it is reasonable to "require" implementauon of the key inservice ideas during the inservice senes. If there has been substantial implementation during the series, it is good to use the final session for reports on this implementation. What went well, ard what didn't work as expected? What will participants do differently the next time they implement the ideas they have been learning? Remember, the ultimate purpose of the inservice series is to improve how teachers teach and the nature and quality of education being received by students. This can only occur if participants make use of their new knowledge and skills.

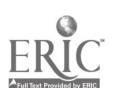

CI3 Notebook • 4.8.1 Narrative Overview • Page 2

 $\mathcal{L}_{\mathcal{G}}$ 

### 4.8.2  $S$ ript

 $T_{\rm max}$   $T_{\rm max}$ 

In this final session, the participants close  $\alpha_{\mu\nu}$  their writing activities with a round of revision and editing, first of  $\alpha$  common file (to practice editing a document similar to their own with similar characteristics) and then of their own work. The same rules of confe. noing that applied in the previous session also apply here.

Time is also given in this session to allow the trainer to debrief the training mode! used throughout this series. By now the participants should be comfortable with the debriefing method, so they should be encouraged to identify the practices they have seen in repeated use. The trainer's role is to supervise and summarize the discussion.

The Letters to  $\epsilon$  is selves activity is an indispensable component of the training. These letters are promises that participants make to themselves. You and any other trainers or supervisors who are with you in this session should write these letters at the same time the participants do. You might promise some special post-training support. The letters need not be shared, indeed, the activity may have better long-term effect if they remain private and secret.

In addition to setting private goals, ... is important to give the participants time to discuss how they can suppon one another's efforts. For example, participating teachers will certainly want to hear if the participating administrators are able to provide resources to allow such activities as those demonstrated during the sessions.

Trainers will almost certainly wish to collect some data about their performance and the content of the training at the close of this session, so time is provided. It may also be desir.....e to conclude with some sort of awards ceremony, every training series has its heroes and heroi .es, and this is the best time to recognize them and their contributions.

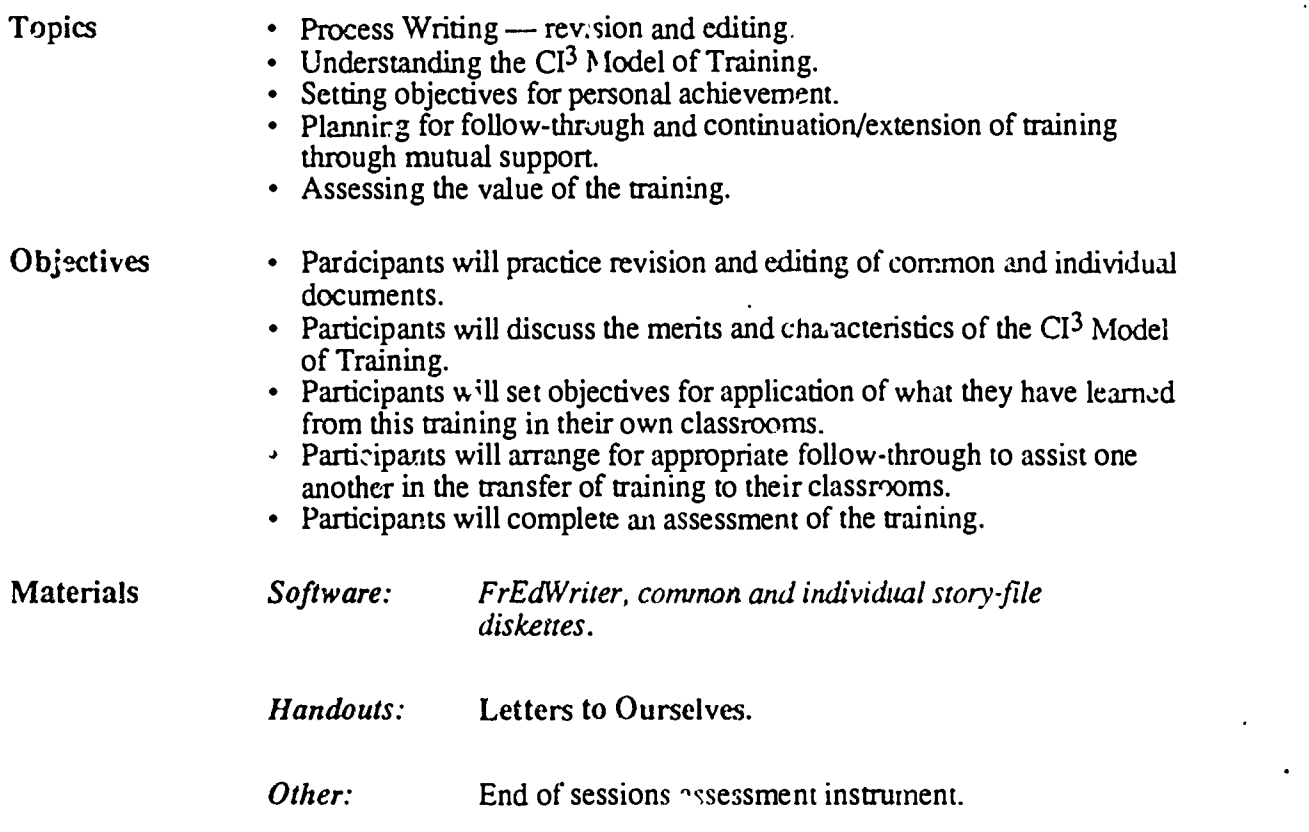

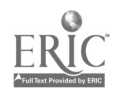

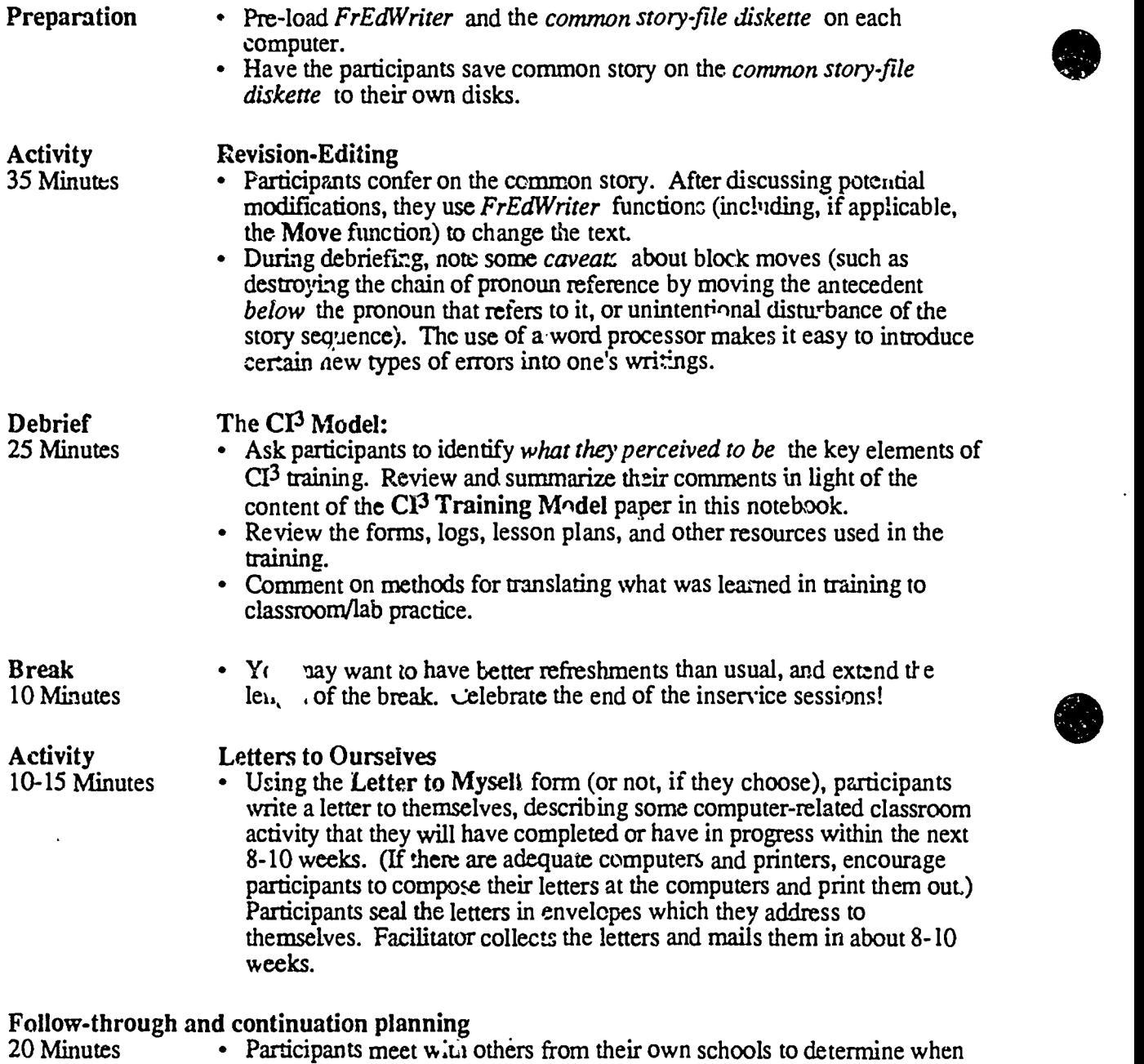

they will next get together, how they will get whole school involvement, and how they can be supportive of each others efforts to implement the knowledge and skills they have acquired during the inservice series.  $\ddot{\phantom{a}}$ 

End of Sessions Assessment 15-20 Minutes

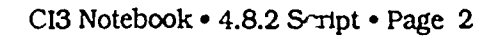

4.8.3 Timeline

 $\overline{\cdot}$ 

es de la propincia de la propincia de la propincia de la propincia de la propincia de la propincia de la propi

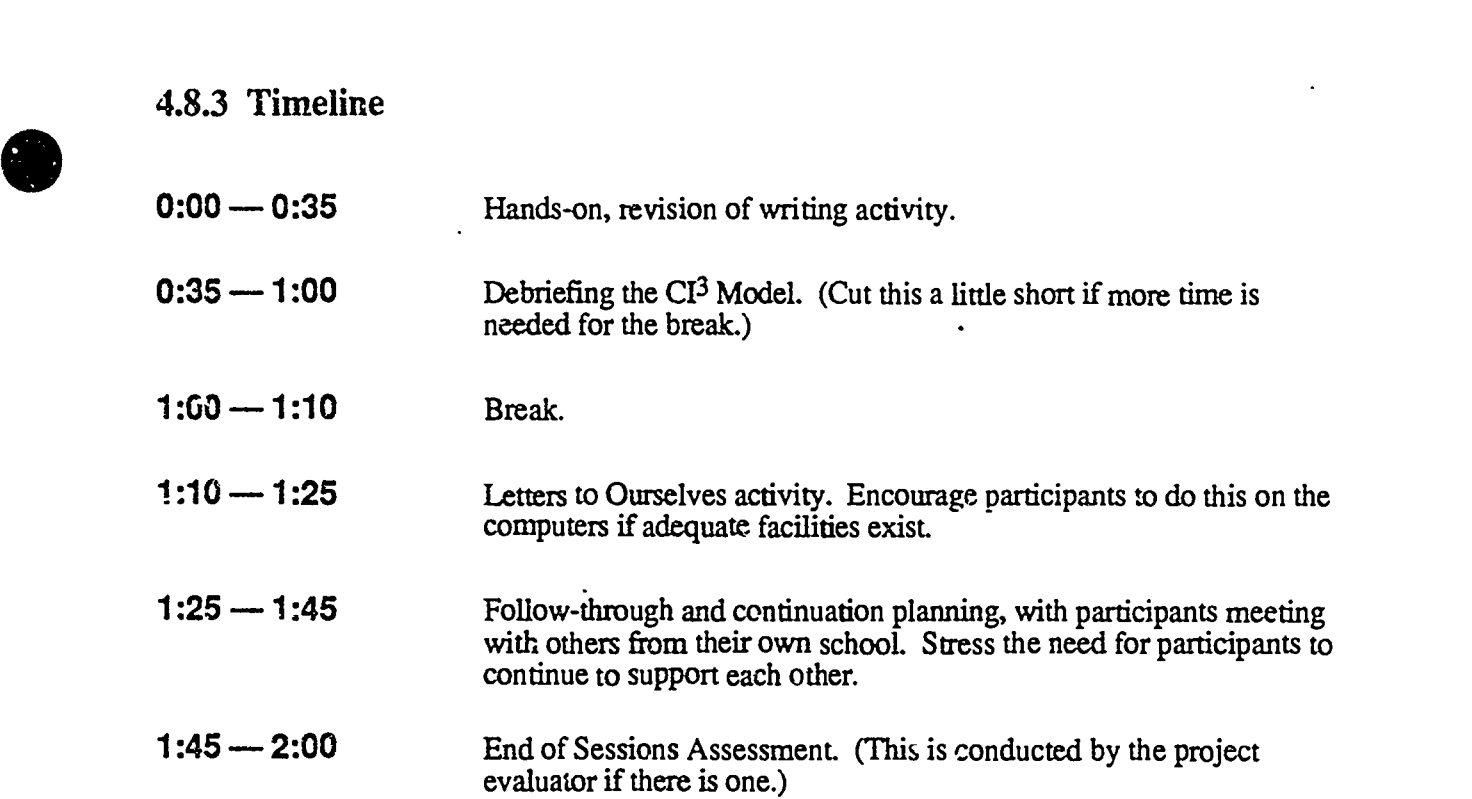

l,

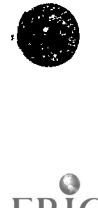

ER

 $'$ 70

# 4.8.4 Handouts

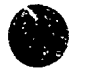

 $\ddot{\phantom{0}}$ 

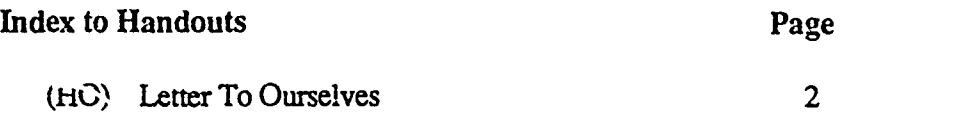

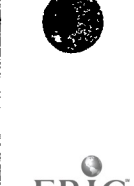

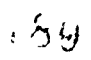

CI<sup>3</sup> Notebook • 4.8.4 Handouts • Page 1
# Letter To Ourseives

I, \_\_\_\_\_\_\_\_\_\_\_\_\_\_\_\_\_\_\_\_\_\_\_\_\_\_\_\_\_\_, promise to have completed the following computer-related activities in my classroom and/or lab by the time 1 receive this letter:

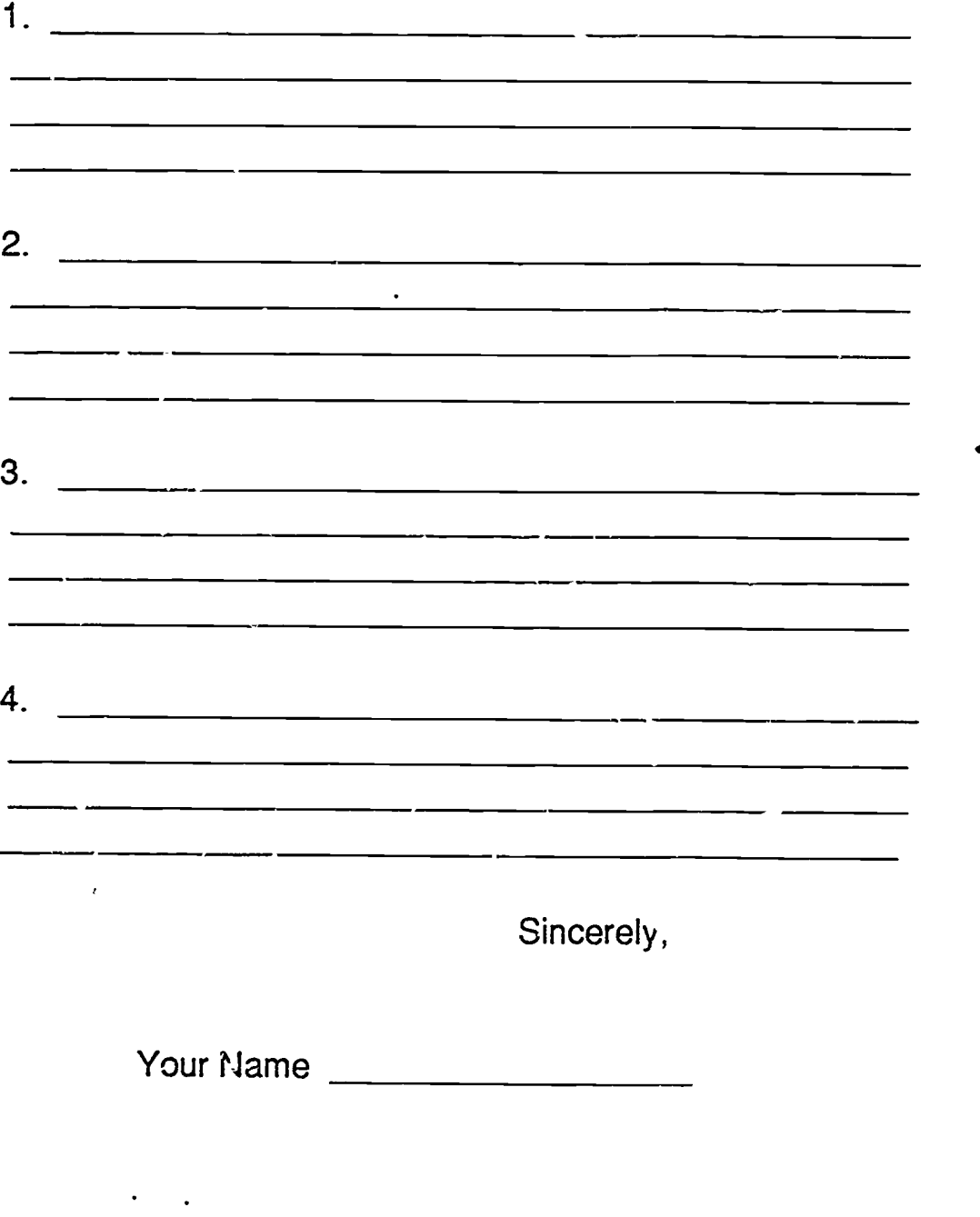

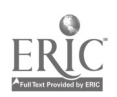

 $S_{\pm}$ 

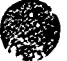

 $\overline{\mathcal{A}}$  . The contract of  $\overline{\mathcal{A}}$  , to  $\overline{\mathcal{A}}$  . At  $\overline{\mathcal{A}}$  . If  $\overline{\mathcal{A}}$ 

# COMPUTERS AND LANGUAGE ARTS

Edited by Lynne Anderson-Inman

# Microcomputers and the Improvement of Revision Skills

by

Ernest Balajthy, Robert McKeveny an, Lori Lacitignola

One of the principal obstacles to effective revision is the drudgery involved in rewriting. The painful experience of rewriting by hand, or even retyping, discourages students from making the changes needed to improve their compositions. Students think of classroom revision as punishment for not catching "mistakes" the first time. As a result, students often develop a negative attitude toward re-ision.

Microcomputers have already begun to revolutionize writers' concepts of revision. Used as a tool to free students from the mechanical burden. of rr:opying, word processing programs can provide a writing environment where revision is both encouraged and easily accomplished. This increased ease of editing has helped students develop a more positive attitude toward writing (Piper, 1983; R.odriguez, 1984).

There is also evidence to suggest that using word processing programs for writing and revision will affect the quality of student compositions. Instead of limiting their changes to the Unfortunately, writing instruction in some more superficial tasks of correcting misspellings or punctuation errors, students asing word processors are of.cn motivated to deal with higher level aspects of writing such as coherence and idea content. For example, in evaluating the effects of word processing software combined with training and teacher direction, Collier (1983) found increases in the number and complexity of opera'ions students used to revise their compositions. Students Cing word processors made twothirds more substitutions and reordered their sentences twice often as students not using word processors.

#### The Teacher's Rale

It is important, however, for teachers to realize that simply making word processors 3vallable to students will not automatically improve their writing of revision skills. Unfortunately, writing instruction is some classes has been replaced by instruction in the mechanics of word processing-how to adjust margins or print double-space, for example. There is a clear failing in such instruction. Word processing must supplement writing instruction, not replace it. Teachers still need to teach students the writing process, guide their construction of ompositions and provide feedback he.pful for revision. Word

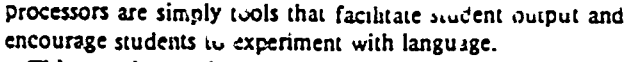

This experimentation with language, viewing written text as fluid rather than static, is the key concept instructors should communicate to stud .s. When word processors were first introduced into classreoms, many teachers beheved children would just naturally carry out such experimentation. After all, they reasoned, it is easy to change a sentence or paragraph to see how an alternate construction reads. It is easy to move paragraphs to see if a different organizational pattern mignt improve the composition. Since these revisions are easy to dO, won't all students do them?

classes has been replaced by instruction in the mechenics of word processing.... Teachers still need to teach students the writing process....

After se-eral years researching the effects of word processor in the classroom, educators have found that students do not automatically engage in such in-depth experimentation (Hansen & Wilcox, 1984). While there is a statistically significant difference in the amount of writing and revision done by children using word processors than by those using pencils, this difference is often so small that it is of little educational sigaificance. Instead of thoughtfully analyzing and revising composition structure, students using word processors will often limit their changes to superficial, mechanical alterations, unless taught by teachers to do more sop.asticated revisions.

It is even possible that the computer itself inhibits experimentation. Perl (1980) noted that writers need to skim their text in oider to maintain control over the evolution of

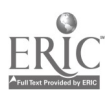

ideas. And Hams (1985), in a study of six students using word processing, found that the small amount of text allowed on a monitor at one time seems to deter students from making large-s-ale organization changes. This finding is supported by observations that many students prefer using hard-copy printouts to analyze overall composition structure.

It seems clear that "the instructor cannot remain passive and let the studcnts figure out for themselves how they will write on the machines" (Hansen & Wilcox, 1984, p. 3). Teach ers must target their attention to at least two factors: modeling the revision process and monitoring student revisions.

Modeling revision. Teachers have long known the importance of modeling the thought processes involved in improving text b; revision (Norton, 1985). This modeling should also occur in classes where word processors are used. For example, class discussion may focus on revisions by professional authors and show examples of the changes made between their first drafts and final copies. In addition, student compositions can be projected on a screen using an opaque projector, allowing the teacher to talk through the thought processes involved in improving early drafts.

#### Teachers must target their attention to at least two factors: modeling the revision process and monitoring student revisions.

Use of the word processor and large monitors (or projection systems) facilitates the modeling of revision strategies. Changes can be made in the text to illustrate specific types of revision, and the modified text can be neatly printed within seconds. Sections of text can be easily moved from one part of the composition to another and new paragraphs can be added as quickly as they can be typed into the computer.

Teachers may c?.rry out such modeling in small grow's or whole-class situations. Copies of compositions to be discussed can be distributed for prior reading so that informed discussion takes place and students have immediate access to the entire composition. Students can also be assigned to work in pairs or small peer groups to pre-ide feedback and suggestions to one another. In individual conferences with the teacher, students can bring their disks and make the suggested changes instantly.

Monitoring revision. Feedback on the ap; ... nateness of revisions is also central to successful use of  $m-1$  processors. High school students and even at-risk college students often lack the language and conceptual sophistication to choose correctly from written alternatives. If students cannot tell which way of maxing a statement is more effective, they certainly cannot be expected. feel successful experimenting with language. Using a wore processor will not suddenly confer linguistic or conceptual knowledge upon students. The teacher's critique and constant monitoring of production remains vital. Graves' (1976) work with the dev.iopment of the writing process has shown that adults must work with students during

writing rather than only after the written material has been produced.

Students can also play a role in monitoring the revision process. Assigning students to work in small groups to share disks and files encourages peer feedback. They can work together to organize and polish their written work, providing group evaluations of clarity and coherence as well as suggestions about usage (Schwartz. 1985). Groups also give writers a sense of audience, which leads to increased readingwriting integration within the classroom.

#### Teaching Revision Skills

. A variety of exercists zan be created with word processors to encourage the kinds of revision students ought to employ as they write. Each exercise can be stored in a word processing file on disk. Instructors might want to keep a master disk of such exercises and ...ave students make personal copies for themselves so the exercises can be completed without aitering the original.

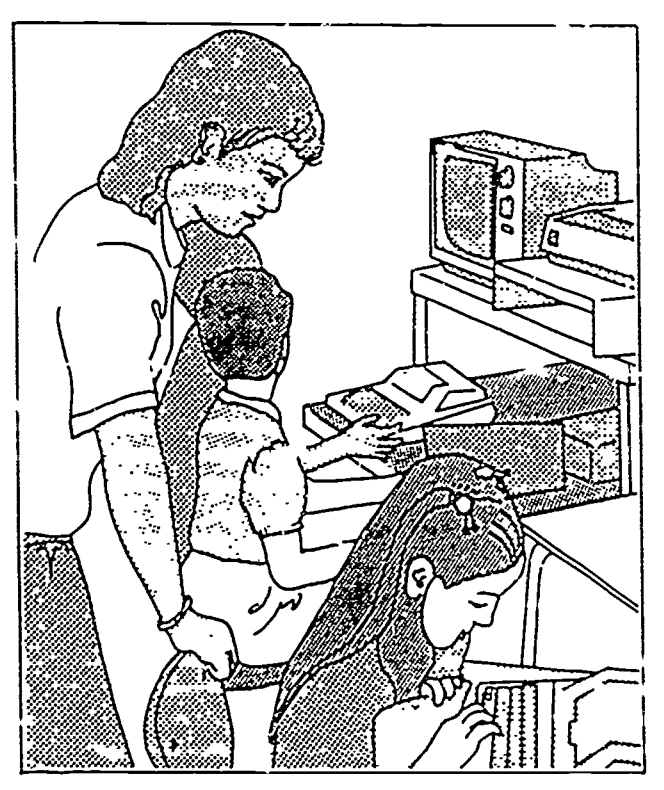

For example, one file might include paragraphs of expository text with the sentences typed in jumbled order. Students read the paragraphs and decide on an effective sentence order, then they rearrange the sentences using the word processor's MOVE commands. Another file might contain a sample composition that lacks connectives and trans...ons. Sudents can then insert these items to provide structural coherence to the composition. Pairing students to work on these exercises en courages d:scussion and p...inotes closer analysis. F.nal cop.es of the results can be printed and submitted to the instructor. Even beuer, the teacher can meet with the students and d.s...ss results as they appear on the monitor, having the students make necessary corrections or changes on he spot.

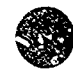

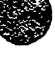

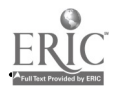

#### Software designed to teach effective res a skills can also<br>sinsed. Electric Writting: Editing on Ps and Screen is a be used. Electric Writing: Editing on P:

double-sided disk of text files containing editing exercises. Skills on thts disk include deleting letters and words, correcting misspelled words, ordenng sentences in paragraphs, replacine words, inserting punctuation, combining sentences and ordering paragraphs. These files are designed for use with the Sank Street Wrner or the Milliken Word Processor. In the exercises, the student helps an imaginary children's magazine editor. The editor gives hints on how to delete, insert, correct and move text, then the student follows those directions to edit articlelike compositions. The program reinforces word processing and revision skills.

Students carry cut tasks similar to the following: In an exercise deleting sentences that do not belong in the text, the student is given preturunary instruction on what makes a sentence essential or non-essential to a paragraph. The teacher then provides copies of an article containing errors of essential and non-essential sentences in paragraphs. Students are instructed to delete the nonessential sentences in each paragraph. After the students correct the errors on paper, they use the word processor to edit an identical file from the Electric Writing duk. Results can be printed on paper or submitted to the teacher for feedback on the disk.

The New Jersey Reading Association Microcomputer Committee makes two disks of exercises available to reading teachers, NJRA  $BSW$  #1 and NJRA  $BSW$  #2. The disks are atmilar in format to the Electric Writing disks described allove,

and both are compatible with Bank Street Writer Teachers seeking other ideas for exercises that employ word processing revision capabilities can check word processiug manuals specifically designed for classroom use, such as The Milliken Word Processor and Bank Street Writer. Richards' (1984) and Milone's (1985) books on word processing activities for the classroom offer many ideas that can be uscd to develop exercise disk files, as does the Activity Book for the Bank Street Writer (Scholastic, 1984).

A second possible role for software when teachmg revision is to analyze text. Spelling checker programs such as Bank Street Speller, MECC Speller, Milliken's Spelling Checker, Sensible Speller and Webster's New World Spelling Checker identify muspellings a text and enable students to command automatic corrections. After typing text, the student loads a spelling checker into the computer The program then reads the text and uses its bar" of stored words (a software dictionary) to identify possitie misspelling. The spelling checker then enables the student to make any necessary corrections  $6$ . highlighting the word in the text and provieing a sequence of commands to change the spellings. The process is repeated for all misspelled words.

Grammar checking progranu can be used to check students' use of appropriate grammar. Sensible Grammar checks for punctuation errors and misused phrases under categories such as cliche, pompous, vague and redundant. It works with many ProDOS word processing programs (AppleWorks, Apple Writer, pfs: Write, etc.) or with ASCII files. Ghost Writer, also available for a number of word processors, checks for homonym errors but is actually more of a stylz analyzer. Students can check their writing samples for a variety of transitions, overly long sentences, passive verts, nominalization and repetitive use of words.

Also available for post-writing analysis are grammar checkers built into larger, more integrated packages. Writer's Helper, for example, is an integrated series of programs designed to assist writers in defining a topic and writing coherently about that topic. The style analyzer contained within the program assesses sentence length and text difficulty and checks for errors in grammar, punctuation and usage. The MECC Composing Information Series is a similar set of integrated programs including MECC Writer, MECC Wri.e Jiart, MECC Speller and MECC Editor.

DLM has recently published a text analysis program within Its adventure story program The Writing Adventure. Its proofreading subprogra.a scans children's word processed stories to ic entify a variety of possible errors, such as use of who-who.n, its-it's, and so forth. The grammar cheeker is designed to pinpoint sections of text with a high probability of inappropriate usage. The relevant grammar rules are displayed on the monitor with esamples of accurate and inaccurate usage. As with ail these grammar checking programs, final determination as to whether a change should be made is up to the w.ter.

Thesatrus software can be used to supply writers with synonyms. Caution should be exercised, however. These programs are often far more awkward and time-consuming to use than a printed thesaurus and "requently offer fewer synonyms. In addition, use of thesaurus software can lead to stilted writing and misspelled wcids.

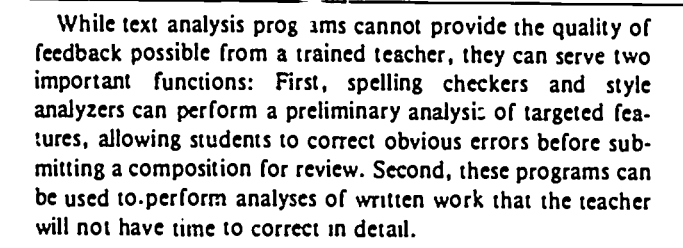

#### Conclusion

In any effective writing process approach to teaching composition, the teacher's role will remain crucial as modeler and monitor. With easy-to-learn word processing programs available, microcomputers will inevitably play an increasingly central role in writing instruction. Integrated packages such as The Writing Adventure and Writer's Helper, which guide students through choosing topics, organizing their ideas, writing and revision, are already available. Such programs will free teachers from the more mundane tasks associated with writing instruction and allow students greater independence and more personalized guidance as they write.

Computers cannot replace teacher feedback on writing. They do serve to make the teacher's job easier, encourage increased writing and closer revision, provide limited analysis of composition quality and establish an effective setting for peer<br>discussion and group feedback. discussion and group feedback.<br>
and the sensible Software.<br>
Sensible Softles Sociales Software.

(Dr. Ernest Balajthy, State University of New York-College at Gerieseo, Geneseo, NY 14454; Robert McKeveny, Warsaw Elementary School, Warsaw, NY 14569; and Lori Lacingnola, Pavilion Central School, Pavilion, NY 14525.]

#### **References**

- Collier, Richard M. "The Word Processor and Revision Strategies." College Composition and Communication, 34 (May 1983), pp. 149-155.
- Graves, Donald H. "Research Update-Language Arts Textbooks: A Writing Process Evaluation." Language Arts, 53 (September 1976), pp. 645-651.
- Hansen, Craig, and Lance Wilcox. "Adapting Microcomputers for Use in College Composition." Paper presented at the Delaware Valley Writing Council, Villanova, PA, February, 1984. (ERIC Docum\_nt Reproduction Service No. 247 609)
- Harris, Jeanette. "Student Writers and Word Processing: A Preliminary Evaluation." College Composition and Communication, 36 (October 198\$), pp. 323-330.
- Milone, Michael N. Every Teacher's Guide to Word Processing. Englewood Cliffs, NJ: 1985.
- Norton, Donna E. The Effective Teaching of Language Arts, 2nd ed. Columbus, OH: Charles E. Merrill, 1985.
- Perl, Sondra. "Understanding Composing." College Composition and Communication, 31 (December 1980), pp. 363- 369.
- Piper, Karen. "Word Processing in the Classroom: Using Microcomputer-Delivered Sentence Combining Exercises with Elementary Students." Paper delivered at National Educational Computing Conference, Baltimore, MD, June, 1983.
- Richards, Meredith. Word Processing Activities for Kids. Reston, VA: Reston Publishing, 1984.
- Schwartz, Helen J. Interactive Writing: Composing with a Word Processor. New York, NY: Holt, Rinehart and Winston, 1985.
- Schwartz, Lawten.e. "Teaching Writing in the Age of the Word Processor and Personal Computers." Educational Technology, 23 (June 1983), pp. 33-35.
- Scholastic. Activity Book for the Bank Street Writer New York, NY: Scholastic, 1984.

#### SriftWate

- Bank Street Speller. Scholastic. Inc.
- Bank Street Writer. Scholastic, Inc.
- Electric Writing: Editing on Paper and Screen. Creative Publications.
- Ghost Writer. Minnesota Educational Computing Consortium.
- MECC Editor, MECC Speller, 14ECC Writer, MECC Write Start. Minnesota Educational Computing Consortium.
- Milliken Word Processor. Millike.1 Publishing Co.
- AURA BSW #I, NJRA BSW #2. New Jersey Reading Asociation Microcomputer Committee (1015 S. Park Ave., Highland Park, NJ 08904).
- 
- Sensible Speller. Sensible Software.
- Spellirg Checker. Milliken Publishing Co.
- Webster's New World Spelling Checker. Simon & Schuster Computer Sc. ware.
- The Writing Adventure. DLM Teach.ng Resources.

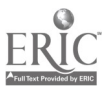

# IHSTRUMENTS AHD EVALUATION

# 5.1 Evaluation Overview

#### Rational for Evaluating Inservice Programs

The planned outcome of many inservice programs is a set of changes in attitude or behavior. While formal evaluation provides staff developers with a useful tool in planning, designing, developing, and implementing of staff inservice, "systematic evaluation of inservice programs is the exception rather than the rule" (Gall & Renchler, 1985, p. 28.). The literature survey conducted Ly Vivian Johnson (1988) for her Ph.D. dissertation indicated that very few inservice projects are adequately evaluated either while they are being conducted or after they have been concucted. That i;, very few inservice facilitators gather data that could be used to judge the effectiveness of their work.

There is a substantial literature on effective inservice practices. In addition to Johnson (1988), a good starting point for the novice student of this field is Wade's (19S4-85) meta-analysis of 91 inservice studies. There is a very substantial bibliography in Joyce and Showers (1988). A number of effective practices identified by Stecher and R. Solorzano (1987) are listed in Tab'e 1 given on the next page.

Evaluation studies provide staff development personal with a me chanism for judging the effectiveness of a program. The evaluation processes is divided into two components: formative and summative. A key point to remember is that the development of formative and summative evaluation plans should always occur in conjunction with the planning, design, and development of inservice programs

Formative evaluation concentrates on measuring the  $\cdot$ mmediate succes.  $\cdot$  die program. It begins with a needs assessment. Then as the project continues, it provides  $\cdot$  calback for the improvement and development of the ongoing activities. Goals of a formative evaluation include.

- 1. Developing a permanent record of conditions prier to inservice. (This use also needed for summative evaluation, since it provides a baseline for measuring change.)
- 2. Determining staff development required for improvement of the school, curriculum, etc.
- 3. Ensuring the inservice program is implemented as effectively as possible.
- 4. Identifying unanticipated outcomes.

Of the objectives listed, developing a record of pre-inservice conditions is typically eliminated from evaluation plans. This occurs because plans for formative evaluation are neglected until inservice is about to be implemen'ed or is in progres. But without a record describing the preinservice conditions, it is difficult the determine the type or degree of change that occurs during and following an inservice. This impacts judging the overall effectiveness of a program (summ: ive evaluation), especially when the expected outcomes of an inservice are changes in participant attitudes, behaviors or values.

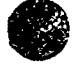

 $CI<sup>3</sup>$  Notebook  $\bullet$  5.1 Evaluation Overview  $\bullet$  Page 1

While formative evaluation is valuable, it provides little insight about the factors that affect institutionalization  $-$  that is, long term acceptance and implementation  $-$  of a chan re (Fullan, 1982). To determine the long term changes that are maintained following inservice requires summative evaluation. Summative evaluation is also used for accountability, certification, selection or continuation of an established program. It concentrates on measuring the residual effect of the program over time (6-12 months or more after the project has ended). Unfortunately, surnmative evaluation is typically neglected.

# Table 1: Effective Computer Inservice Fractices

- 1. Extensive practice with computers.
- 2. Comfortable and relaxed ntmosphere.
- 3. Appropriate balance between lecture and guided practice.
- $\cdot$  4. In dividual attention.
- 5. Knowledge,..,le trainers.
- 6. Detailed curriculum guides d lesson plans.
- 7. Clear and relevant objectives.
- 8. Lesson-reiated materials and handouts.
- 9. Inservice lessons linked to instruction.
- 10. Peer interaction.
- 11. Voluntary participation.
- 12. Strategies for teaching heterogeneous classes.

The content of this table is from "Characteristics of effective computer in-service programs." by B.M. Stecher and R. Solorzano, 1987, Pasadena, CA: Educational Testing Service. Copyright 1987 by Educational Testing Service.

Why should you interested in the residual effect? After all, formative evaluation can be designed to measure specific content, skills, or instructional strategies learned by participants during the inservice. But unfortunately, research indicates that knowledge, behaviors, and skills acquired during inservice are seldom transferred to classroom situations. The problem is that without examining the residual effect over time (longitudinal formative or summative) you are unable to determine the overall effectiveness of your inservice program.

A major goal in sunnaative evaluation is to produce accurate descriptions of the program along with measures of its effects (i.e., changes in participant attitude or behavior). These descriptions .are valuable for a number of reasons. Typically the program description includes estimations of program cost and helps decision makers determine if the program is worth continuing based on its costs. Program description can also serve as planning documents for people wanting to duplicate the piogram or adapt it to another setting. Program descriptions also document where you started from, your current state I d where you want to or plan to go. Including descriptions of where you plan to go ties summative evaluation to the first stage of formative evaluation, the needs assessment process.

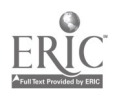

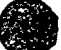

A final and neglected use of evaluation is for improving recycling of inservice programs. Many inservice providers present their inservices several times per year over a period of years. Keeping track of what presentations go  $\cdot$  ell, what software is useful and the needs of those in the workshop make it easier to improve the next cycle.

Stecher and Solorzano (1987) identify two problems that result from the lack of evaluation research. One, without evaluation research it becomes difficult to judge the relative merits of inservice programs (summative evaluation). Two, without evaluation research, developers have little data to guide them in developirg new programs and improving existing ones (foi...ative evaluation).

Planning for evaluation encourages developers .o operationaiize the goals, objectives, and outcomes of an inservice program. Tht process cif operationalizing encourages developers to divide the chang : into smaller pieces thus avoiding the pitfall of trying to accomplish a complex change in one step. Evaluation is a constant reminder that change is difficult, complex, and takes a long time.

#### **Current State of Computer Inservice Evaluation**

A review of the literature indicated the majority of computer related inservice is not evaluated. When evaluation does occur, it is usually on a small scale  $\overline{\cdot}$  d is "one shot," taking place during or within several days of the inservice. The most frequent evaluation goals are determining modifications required for program improvement, making quantitative judgments of whether inservice occurred, and validating that funds were spent on the development and/or initiation of the proposed program or course.

The two most frequently used criteria for measuring the quality of an inservice program are.

- 1. Changes in participant attitude toward computers.
- 2. Changes in participatt computer literacy or knowledge/skills about particular aspects of using computers.

The selection of these criteria is based on the notion that as participant develop a higher level of computer literacy and knowledge/skills, and positive attitudes toward computers, they will increase their classroom use of computers. The limited research does not support this notion! This is a very important point. An inservice can be quite effective in increasing teacher knowledge and skills in the computer field, and have little impact on the teacher's sradents.

Studies by Vockell & Rivers, 1979, Mitchell, 1986, and Van Walleghem, 1986, suggest that positive attitude tow and computers and computer literacy does not have mach to do with classroom use of computers. The longitudinal follow-up completed by Vockell and Rivers (1979) indicated that participants completing an introductory computer courst subsequentl, tended not to use computers in their classrooms. Subjects attributed wheir non use of computers to lack of access rather than a lack of knowledge on how to use them.

Two studies addressed the relationship between changes in teachars' willingness to use computers following inservice and actual classroom use of computers (Mitchell, 1986; Van Walleghem, 1986). These studies indicated that while teacher willingness to use computers increased following inservice, this w illingness did not correlate well with actual computer use in the classroom.

### Planning to evaluate a computer related inservice

The evaluation of a computer related inservice should be designed to measure the extent that inservice objectives were achieved, identify problems associated with implementing the inservice objectives ir the classroom, and measure the long term effect of inservice objectives on .p.;.ient achievement. The evaluation plan should contain two phases, formative and summative, with approximately equal amount of time and effort allocated to each.

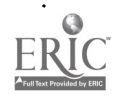

SS.

www.manaraa.com

Summative eval notion should focus on:

- 1. Paticipant knowledge about computers. (Is there a change that can be attributed to the inservice?)
- 2. Participant attitude toward computers. (Is there a change that can be attributed to the inservice?)
- 3. Participant instructional and professional use of computers. (Is there a change that can be attributed to the inservice?)
- 4. Changes in the instructional use of computers by the students of the inservice participant. (Is there a change that can be attributed to the inservice?)

Pre and post questionnaires are effective instruments in measuring changes in participant knowledge and attitude, but remember that increased willingness to use computers dces not correlate well with actual computer use in the classroom. If the goal of your inservice is to increase classroom use of computers, your evaluation plan must use additional criteria besides changes in participant knowledge and attitude.

Longitudinal evaluation is the only way to determine if sustained changes in classroom use of computers have occurred following inservice. The evaluation should use of a multi-method approach, including both quantitative and qualitative measures. The multi method approach helps expose the numerous factors (access to computers, lack of administrative support, teachers not seeing a value in the innovation, etc.) that inhibit or prevent teachers willing to use computers from actually doing so. Measuring changes in classroom use of computers requires base line data on instructional use of computer use prior to the inservice. Changes in computer use that occur during formative evaluation are insufficient to judge the extent of computer implementation in the classroom. It is necessary to use longitudinal, summative evaluation techniques to see if gains made during an inservice program are sustained.

Summative evaluation also serves other purposes. Plans for lorgitudinal evaluation are evidence of an institution's long term commitment to implementation of the innovation (it simply is not going to fade away). Identification of factors that impact on the residual effect of mservice can facilitate making changes in the culture and organization of the school necessary to maintain the innovation. Fullan and Pomfret (1977) believe the main problem in implementing curriculum innovations is "that curriculum change usually necessitates certain organizational changes, particularly changes in roles and role ... lationships of those organizational members most directly involved in putting the innovation into practice (p. 337). ... Often the organizational (role relationship) change aspects of curriculum projects are left implicit in the plans (p. 337)." Longitudina<sup>1</sup> evaluation makes explicit the organizational and cultural changes that must occur for comp ...ers to become an everyday instructional tool. Only when these changes are made explicit can they be addressed in an overall plan for staff development.

#### Selection of an evaluator

In an ideal situation the use of an outside evaluator to assist in the planning, design, and deve' pment of an inservice program is highly recommend. This is especially important if the inserv.ce developers have little experience with evaluation and/or if the inservice is to be presented more than once. An evaluation expert can anticipate generic problems associated with the evaluation process and help train inservice person $\omega$  in the development of an evaluation plan.

An unfortunate reality is that many inservice projects may not have the resources to obtain the services of an external evaluator. This places the evaluation component in the hands of inservice developers. If inservice personal are unfamiliar with evaluation process, they should solicit as much help as they can from experienced evaluations. It is recommended that the draft evaluation plan be submitted to an external evaluator for revil w and comment, even if the external evaluator cannot participate in the development and implementation process. No matter who ends up plar.ning and conducting the evaluation, the process should occ ir in conjunction with the initial planning stages of the inservice.  $\Sigma$  is

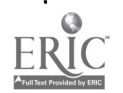

#### Role of local evaluator

The primary role of the local evaluator is to gain consergies on the decision to evaluate, and to plan and implement the evaluation. When planning the evaluation, it is necessary to gain administrative and participant support for the process. Typically this requires convincing people Jf the value of evaluation and dispelling its negative image. A large body of research supports the need for continuous evaluation of any  $c^h$  alge effort (the change process, models of effective suff development, and innovation and implementation attempts).

Gaining administrative support is especially helpful, particularly when additional resources are  $r_{\text{c}}$  recuired to conduct the evaluation.  $\Gamma$  tricipant support is critical and cannot be taken for granted. P-ior to the inservice -- that is, during the needs assessment interaction with potential participants discuss the value of evaluation in helping to judge the reasonableness of inservice objectives, in assessing reasonable timelines foi integrating computers in the class-oom, . or assessing the extent of rtsources necessary for this change to occur, and for helping administrators keep in touch with the actual realities of a classroom situation. Remember that participants may be distrustful of the evaluation process, so try to allay their fears. Creating an atmosphere conducive to evaluation should occur with planning what to evaluate.

#### Evaluation objectives and topics

Inservice evaluation should address the content of the inservice, the presentation of the material (that is, the quality of work being done by the inservice facilitator), changes in the participants, and impact on the students of the participants. Impact on students is the most difficult to determine. It should not ue attempted on a formal level (summative evaluation) until a certain predetermined level of classroom computer use is documented. That is, measuring the- impact on students, of a computer inservice for teachers, is a complex and demanding task. It requires careful collection of baseline data (where the students are at the beginning with respect to !he types of changes being fostered through the inservice).

Computer inservice is a new area. Little agreement exists among educational computer experts as to the most appropriate scope and sequence for computer  $\pi$ -ated inservice. The small body of existing evaluation research is helpful in guiding the planning and design of computer inservice, but there is a word of caution. Use the research as a guide, but also tailor the inservice content to reflect the unique nature of your school <sup>d</sup>istrict, and its long and short range computer goals. Ideally, inservice would be closely tied to carefully developed plans for instructional use of computers in schools that have been developed by the schools and districts of the educators who will participate in the inservice. The planning process is part of the needs assessment effort.

Formative evaluation occurs simultaneously with the initial needs assessment, the initial planning, and the actual conduct of the inservice. A growing body of literature on effective inservice practices and effective computer inservice practices is starting to surface (refer to Table 1). Inservice developers should use this limited research to guide their development of inservice delivery systems. Practitioners can alsa help the field of educational computing by making systematic studies of which techniques are the most effective and under what conditions.

Table 1 lists a number of possible areas for formative evaluation. That is, the inservice facilitator may decide to implement a number of the suggestions given in that table. Formative evaluation can help the facilitator to determine how well such a decision is being implemented.

Formative evaluation prior to and during the inservice measures how well the content met the current needs of participants. Longitudinal formative and summative evaluation determines when specific inservice programs are outdated and new ones need to be developed. It is important to remember that the goals of computer education are changing. The direction and content of computer related inservice will require careful monitoring to ensure it meets the needs of teachers, and is continually updated to reflect changes in die field.

Dete:  $\frac{1}{2}$  ining the content of a computer inservice typ, :ally begins with a needs assessment. The needs as  $\frac{1}{2}$  interved as a special type of evaluation. The goal of needs Interprocess can be viewed as a special tyle of evaluation. The goal of needs  $\text{asserts}$  lescribe what you want the final strict to be, assess the current state, and determine if their is a  $\epsilon$  - ...epancy between the two. If a discrepancy exists, intervention is necessary. Inservice is a common component of the intervention process.

 $\mathcal{L}^{\mathcal{A}}$ 

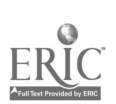

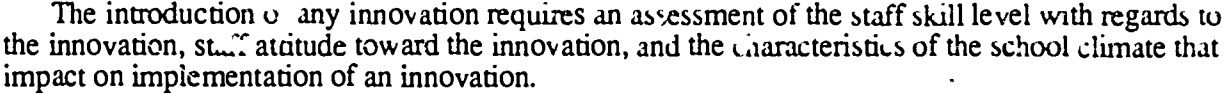

A formal formative evaluation plan typically includes pre and post question raires to determine participant knowledge and attitude. This approach is quick and efficient but lacks descriptive detail, provides little evidence on participant computer skill level, and provide little insight into the problems teachers face when trying to use computers in the classroom. Combining questionnaires with informal approaches results in a richer description and may identify unanticipated problems or concerns. Informal approaches include engaging staff in informal conversations and structured interviews, attending staff meetings, and talking with administrators.

Assessment of participant initial skill level is both a delicate issue and difficult. Most inservice teachers object to the idea that they might be given tests of their knowledge and skills in an area such as instructional use of computers. This suggests that instead one should use obsen auonal techniques. These should include unobtrusive observation (walk-bys of teacher classrooms, noting who is using school computer facilities, sign out sheets for mobile computers, department requests for software and. hardware) and obtrusive observation (classroom visitations). An excellent reference on unobtrusive evaluation techniques is Webb et al (1966).

Qirrently there is little theoretical basis for the development of effective computer related inservice. Without the development of this knowledge, staff developers will continue to reinvent the wheel evezy time they need to conduct computer related inservice. Documenting, through evaluation, the successes and failures can help us build a common knowledge base useful to both researchers and practitioners.

### Magnitude and extent of the evaluation

The appropriate magnitude and extend of an evaluation is dependent on the magnitude: of your staff development goals for integrating computers into the classroom. Small and simple goals requires smaller evaluations, while complex goals require substantial evaluation efforts. As a ery rough rule of thumb, you might think of spending approximately ten percent of the inservice time, effort, and money on evaluation.

Longitudinal evaluation is a systematic way to detect permanent changes in participant behavior, the types of changes, and if the changes were the antic-nated ones. Measuring changes in participant behavior enables you to assess the level of implementation that has occurred following inservice. Determining the le vel of implementation is important because with complex changes (such as increasing in-class computer use) staff developers frequently under estimated the dme required to bring about a permanent change. Remember, evaluation of the impact on students can not be determined unless some predetermined level of in-class computer use has been achieved.

To date, most evaluation efforts have been small scale and shcrt term. These evaluations concentrate on measuring the appropriateness of inservice content and materials, the effectiveness  $\mathbf{u}_i$ the delivery system, and immedia: changes in participant attitude, knowledge, or skill level occurred. This information is especially important when developing new inservice programs. However, without knowledge of the long term residual effects, it is difficult to determine what changes occurred and if they were maintained. This prevents staff developers from systematically planning what should be done next or  $\pi$  hat additional interventions are necessary before moving on.

### Collecting evaluation data

One overriding concern of any evaluation plan is to not overwhelm the subjects with additional work. This is especially true when working with classroom teachers. Frequently, teachers attend inservice programs following a full day of classes and are tired. However, teachers respond positively when they feel the information provided by them is valued and will be used by the project developers.

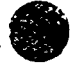

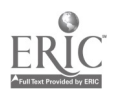

 $Cl<sup>3</sup>$  Notebook  $\cdot$  5.1 Evaluation Overview  $\cdot$  Page 6

<u>=</u>

t

A substantial amount of data can be gathered quite quick! $\chi$  if the data collection instruments are carefully designed. Keep it short and simple (KISS) is a reasonable motto. The eval ator shou:d think carefully about the purpose of each question. How will the data be analyzed, and how will it be used?

It is also important to be aware of the attitude of the subject.. Jou are working with. A volunteer group in general will be more respective than a coercrd group. Evaluation of the the  $Cl<sup>3</sup>$  project suggests that a volunteer group selected to participant via a competitive process will the most  $\mathbf{F}$  ely to participate in a longitudinal evaluation. (That is, the ideal situation is that the partic pants volunteers, and more people volunteer than  $\epsilon$  in be accommodated.)

It is highly recommended that all evalua. On information be  $\alpha$  ionymous. (By this we mean that the facilitator of the inservice should not be able to connect formative and summative evaluation data collected during and after the inservice with specific individuals in the inservice.) It is a fact of lift. that any evaluation is stressful to people participating in it. Making all data. anonymous does two things. One, it helps assure subjects their responses will not result in negative or punitive actions. Two, it creates an atmosphere where teachers are comfortable responding in an honcst and frank manner to evaluation questions.

The problcm of evaluation stress is compounded when computers are involved. Computer related inservice can produces high levels of stress because of the difficulty associated with integrating computers into the classroom. The combination of the normal evaluation stress and stress related to computers has the potential for creating all extremely bad situation. Reducing both -ources of vtress is extremely important if you want to be successful in this major change effort.

#### An example

In this section we will describe the develop sent of an instrument for evaluating a computer inservice. We include the instrument that was developed and a sample of the outcomes obtained when the instrument was used with a group of secondary school science teachers who were participating in a series of inservice sessions. We will cover purposes, instrument design, file con-truction, staristical analysis, and interpretation. The ideas illustrated here are equally applicable in inservices in math, science, social studies, elementary education, etc.

The purpose of our evaluations in the  $CI<sup>3</sup>$  project were three fold: 1) formative,  $\therefore$ ) summati and 3) long term residual. Here we will cone  $\cdot$  -ate on the formative and summative aspects of o. workshop devoted to integrating computers into the middle and secondary school science curriculum. The same ideas can be: applied to inservices aimed at other groups of educators.

Concern for the participant: Participants do not come to us to be evaluated, they come to learn. One must keep the forms and the evaluation brief. We allow about 40 minutes for the whole process during the eight two-h.)ur inservice sessions, with 20 minutes devoted to mid course session and 20 minutes devoted to evaluation during  $\mu e$  final session. The inservice providers were not in the room during the collection of data, the outside evaluator distributed, collected and analyzed the data.

Form Development: Many of the forms we are using to illustrate the process (a number of additional forms are given in the next chapter) were develope,' following observations of the sessions. The local evaluator attended the majority of the inset . ice sessions and had a good idea of what the content was for each session. The specifications driving the writ:  $\beta$  of the forms were to assess 1) quality of the delivery of the information, 2) interest of the material to the participant, and 3) relevance of the materials to the teaching tasks of the participants.

A evaluation instrument was developed to specifically fit the software used in the sessions. The science inservice sessions used Macintosh computers and the primary piece of software was MicroSoft Works, an integrated package. Most of the inservice participants did not have access to Macintbsh computers in their schools. (This means that modificat'ons of the instrument will be needed to fit other inservices which use different hardware and software, and focus on different subject matter.)

All evaluation instruments should end with a series of open ended questions. However, it is prudent to restrict the space allowed for writing open ended responses.

 $CI<sup>3</sup>$  Notebook  $\cdot$  5.1 Evaluation Overview  $\cdot$  Page 7

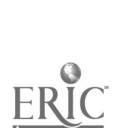

 $9\pm$ 

The usual method of form development involves a stage in which there is a pilot test of the form itself. In informal and semi-formal situations, this can be accomplished with a small number of people. The main ideas is to be sure that the wording is clear.

Questionnaire specifications: The instrument given in Figure 2 was used to evaluate a computer workshop designed for a mixed audience of absolutely novice and more experienced users of computers. All were middle school and high school science teachers. The main long term goal of the workshop was to increase the use of computer as a tool in the science classes taught by the participants.

The goals of the questionnaire were to evaluate the technical quality of the delivery, the specific action of some of the components, and whether the participants were able to see the major goal of the workshop. There were a few questions aimed at specific problems such as the effect of compute. labs on instruction and the problems that participants may have had shifting to an unfamiliar computer. (While a number of participants had encountered the Macintosh before, relatively few had substantial experience with this machine.)

Questions 1, 7, 14, 15, 16, 18, 20, 22, and 25 are directed to the delivery of the workshop. Question 25, I would recommend this workshop session for other teachers, is particularly important. If the responses to this question was negative, then there would have been the need for extensive soul searching and a change in direction.

Questions 4, 8, 10, 11, and to some extent 9 are directed to the type of programs being presented in the first half of the workshop. In these sessions the genera'. presentations covered using the computer and databases. This was what was being taught, it was not negotiable. Negative responses to these questions would have led to a rethinking of the delivery system, not a reemphasis on other materials.

Question 2 and 4, are directed at the general idea of the workshop. These questions were covered more thoroughly in the evaluation at the end of the workshop.

Question 23, 24, 27, and 29, were directed to some problems revolving around transferring from Apple to Macintosh computers. Question 26 was very specific because the evaluator noticed that s<sub>train</sub> of  $t^1$ , e participants seemed to be having difficulty with the mechanics of typing.

In summary: We expect to ask questions focused at the content of the workshop. We expect to take a very brief look at the effectiveness of the delivery systems which include the quality of the teaching and the programs demonstrated.

Results: Figure 2 presents the evaluation instrument and sample data collected about halfway through the inservice. The relevant information tc, examine is the mean responses to each of the Items i-25. It is well not to overwhelm the user of the data with statistical excesses from packaged programs. The inservice facilitator may be  $\partial^h$  be to modify the inservice sessions in response to major deviations from what was anticipated Means, rounded to the nearest .5, suffice for this purpose. Of course, some ihservice facilitators will want to see more detailed statistics. We have not included addition.al statistical data here, but the evaluator of the project provided as much detail as the facilitators desired.

Output in the form of Figure 2 contains information that is very helpful. In particular, question 3 reveals that participants see the ability to use computers more in the future as being enhanced. It is quite apparent that the overall evaluation of this workshop is good. The participants feel more confident with computer  $(Q_1)$ , find the material worthwhile  $(Q_1, 4)$ , and see the workshop as relevant. Some af the texture of the situational setting can be found in the participants responses to the questions about availability of computers (Q21 and Q13). Those delivering the workshop should be proud of the responses to Q14, the binder and handout materials are useful; Q16, the workshop lived up to my expectations; and Q25, I would recommend this workshop to others. Responses to all these questions are near the top of the scale.

There are worries; Q2 indicates that they are not using the computer more. Q9 and Q11 indicate that more time should be spent on why databases are needed and the game of the week.

It is important to remember why this particular workshop was selected for illustration. It was the first time the science inservice was offered to a group of teachers, and it was the first time the inservice facilitator was in charge of such an extensive inservice series of sessions. Differcnt computers were used (that is, Macintosh computers instead of the Apple 2 computers that the participants might have anticipated). The second prestntation of the material (that is, a replication of

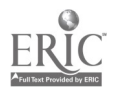

 $CI<sup>3</sup>$  Notebook  $\cdot$  5.1 Evaluation Overview  $\cdot$  Page 8

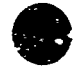

the inservice series done the next year) showed that the providers made some changes that were reflected in the participants responses. The evaluator does not recommend cross groups comparisons because conditions and clients are not constant.

#### Science Inservice Evaluation Instrumcnt (This is the start of Table 2)

(Note: This instrument was designed to require about 20 minutes to complete. The small letter "m" in the response field indicates the Mean Response of a group of science teachers who were participating in a sequence of eight two-hour computer inservices.)

Instructions: Please take about 20 minutes of your time to fill out the form. It is designed to help us assess the quality and effectiveness of the inservice, and to improve it. All responses will be confidectiaL Only summary statistical data and responses that cannot be used to identify specific participants will be provided to the inservice facilitator.

In the following questions, a response of 1 indicates that you strongly disagree with the statement, while a response of 5 indicates that you strongly agree with the statement.  $\therefore$  response of 3 is neutral.

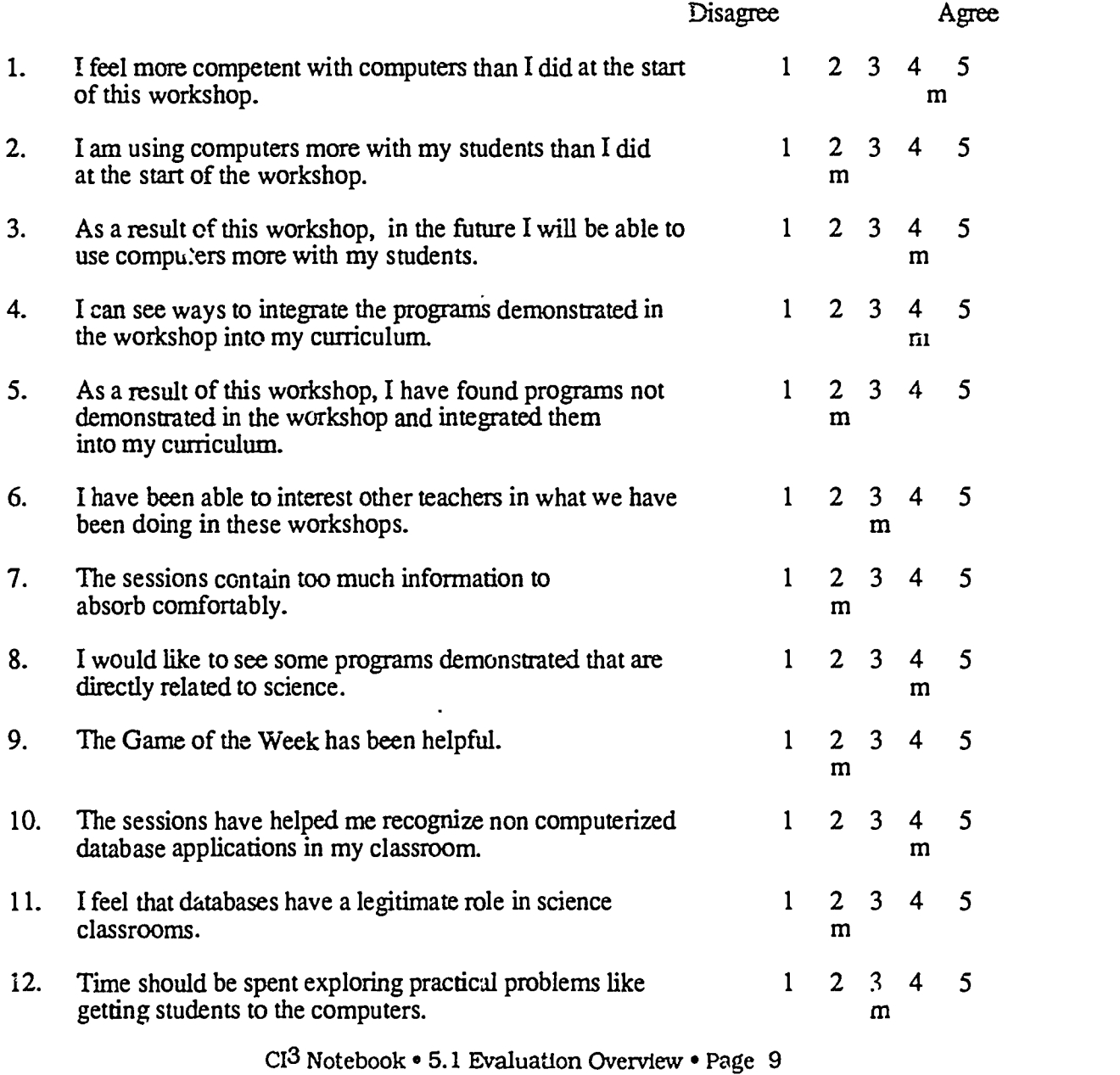

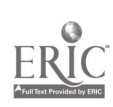

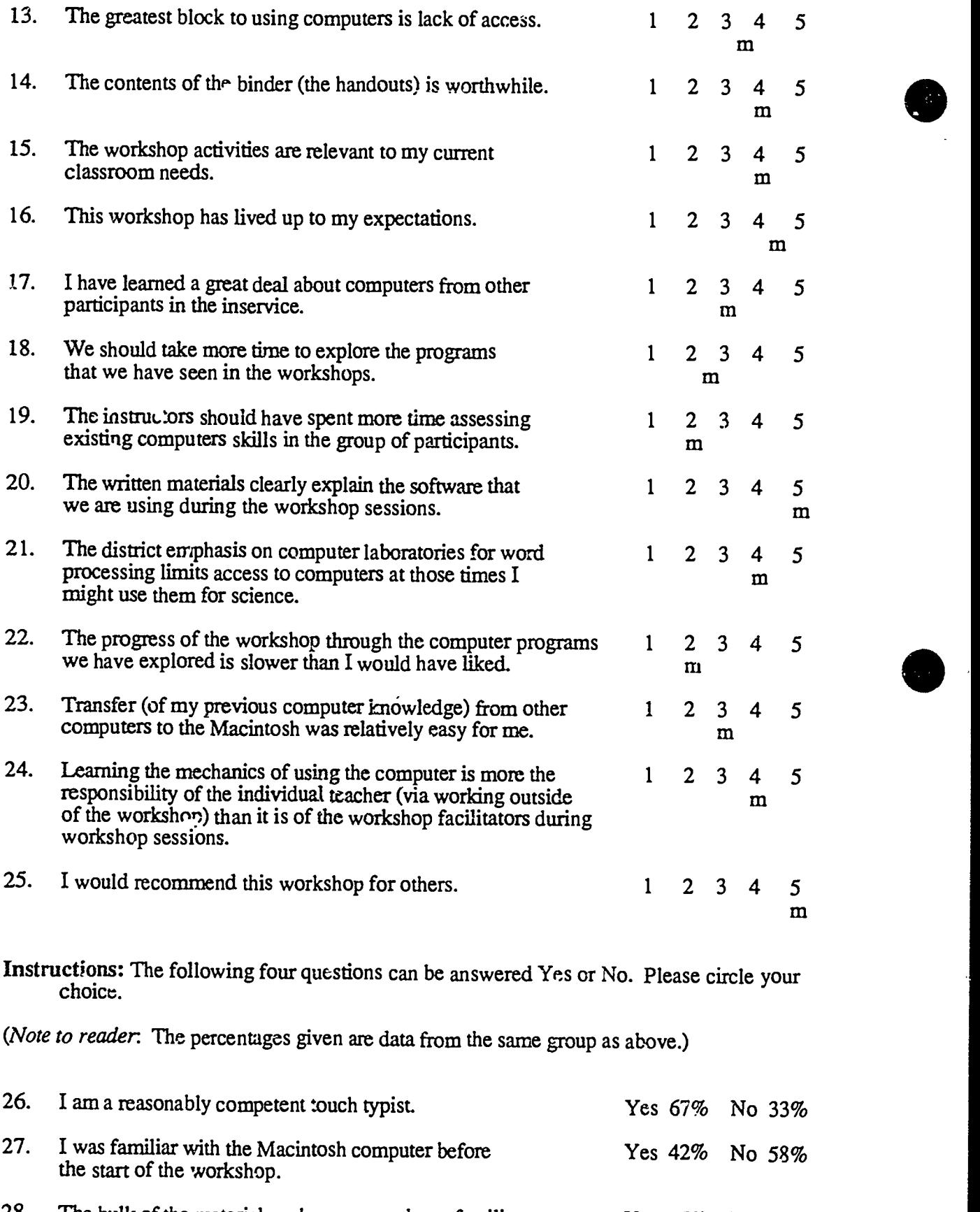

28. The bulk of the material we have covered was familiar to me before the start of the workshop. Yes 25% No 75% 29. I was familiar with the Apple II computer or other computers Yes  $67\%$  No 33% before the start of the workshops.

Instructions: Please provide brief responses to the following questions. Use the back of the page if necessary.

- 30. What is the most positive aspect of the workshop?
- 31. What are the factors most needing improving?
- 32. Please write up three ideas that you think you have picked up that may be directly applicable to your classes.
- 33. Any other comments you would like to make would be appreciated.

Table 2: Science Inservice Evaluation Imtrument

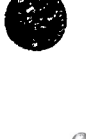

9C

## References

- Gall, M. D. and Renchler, R. S. (1985) *Effective staff development for teachers: A research-based model.* Eugene, OR: ERIC Clearinghouse on Educational Management.
- Fullan, M. (1982). The Meaning of <sup>r</sup>ducational Change. New York: Teachers College Press.
- Fullan, M., and Pomfret, A. (1977). Research on curriculum and instructional implementation. Review of Educational Research, 47, 335-397.
- Hanfling, Seymour Samuel ( December 1986). A formative evaluation of elementary and secondary staff development inservices on integrafing computer innovations into the curriculum. Ph.D. Dissertation, University of Oregon.
- Hord, S. M., Rutherford, W. L., Huling-Austin, L., and Hall, G. E. (1987). Taking Charge of Change. Alexandria, VA: Association for Supervision and Curriculum Development.
- Johnson, Vivian Patricia ( August 1988). An exploratory case study describing the long-term residual effect of the computer-integrated instruction inservice (CI3 project). Ph.D. Dissertation, University of Oregon.
- Joyce, Bruce and Showers, Beverly (1988). Student achievement through staff development. New York: Longman.
- Mitchell, V. (1986). An assessment of urban elementary and secondary teachers' knowledge about, attitude toward, and willingness to use microcomputers. Dissertation Abstracts International, 47, 369A-370A.
- Moursund, D. and Ricketts, D (1988). Long-range planning for computers in schools. Eugene, Oregon: Information Age Education.
- Stecher, B. M., and Solorzano, R. (1987). Characteristics of effective computer in-service. (NSF Grant. No SPA8550353). Pasadena, CA: Educational Testing Service.
- Van Walleghem, J. (1986). The effect of learning to use a computer data management program on special education teachers' measurement practices. Dissertation Abstracts International, 47, 3992A.
- Vockell, E., and Rivers, R. (1979). A computer simulations course for inservice teachers. The Computing Teacher, 7(2), 53-55.
- Wade, Ruth K. (December 1984/January 1985). What makes a difference in inservice teacher education? A meta-analysis of research. Educational Leadership, 42, p48-54.
- Webb, Donald; Cambell, Donald; Schwartz, Ricnard; and Secrest, Lee (1966). Unobtrusive measures: Non reactive research in the social sciences. Rand McNally.

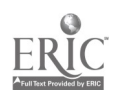

 $97$ 

# 5.2 EVALUATION FORMS

This section contains samples of a number of the evaluation forms used during the NSF project inservices.

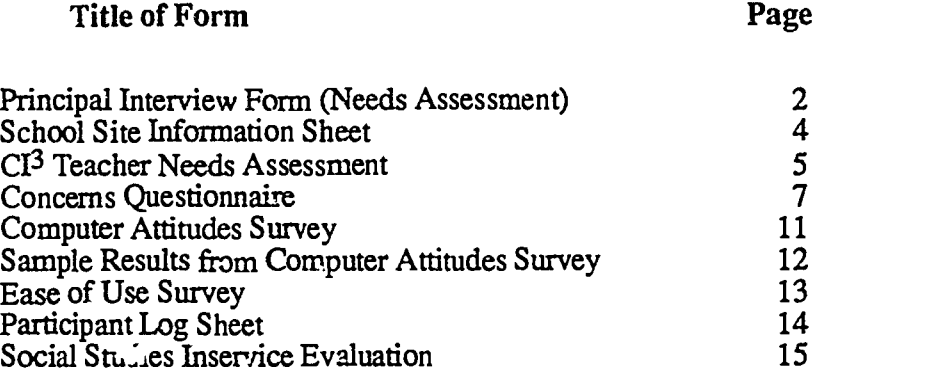

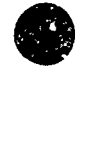

 $\ddot{\phantom{1}}$ 

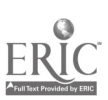

# Principal Interview Form (Needs Assessment)

Name:

School:

Date:

Principal interviews are conducted as part of the needs essessment. The idea is to interview the principals (or other high level school administrators) in the schools of the inservice participants. Ideally, the people being interviewed would also participate in all of the inservice sessions, or at least in a significant number of them. Research suggests that this is highly desirable if the intent is that the inservices will lead to changes in the classroom. School administrators are key educational that the inservices will lead to change in the changes in the change in the change agents. Unless they give open and strong support to teachers working to make change in the curriculum, relatively little change is apt to occur.<br>One typically begins an interview by explaining its purpose and what the information will be

used for. The person being interviewed should be assured that the information will be confidential. Some people doing interviewing find it desirable to use a tape recorder. If this is done, be sure to ask the interviewee if he/she minds being recorded. Since direct quotes of the answers are not needed and many people feel uncomfortable talking into a recorder, it is probably better to not make<br>use of a recorder<br>When several people are to be interviewed for the same purpose, it is helpful to have a script or

a sequence of questions that all will be asked. However, feel free to deviate from the script in order to follow up on important issues.

1. What do you perceive are the most pressing needs related to the use of computers in your school? (Note: Presumably the interviewee knows that your orientation is toward instructional uses of computers. However, you migh administrative uses. If so, you might want to try this question again, but emphasizing instructional uses.)

2. Please describe the role and duties of the computer coordinator or computer building representative at your school. (If there is no such person, probe to find the name of the person who tends to do the most in helping the school make instructional use of computers.)

3. Please describe some of the instructional uses of computers currently occurring at your school.

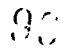

 $Cl<sup>3</sup>$  Notebook  $\bullet$  5.2 Evaluation Forms  $\bullet$  Page 2

4. What computer equipment is available for use by students and teachers at your school? Where and/or how is it situated?

- 5. What training has your staff had in the use of computers?
- 6. What training have you had? (Describe how you use computers to do your job.)
- 7. Does your school have a written set of long-range plans for instructional use of computers? (If yes, can you provide me with a copy? What are some of its key goals?)

8. Does your school district have a written set of long-range plans for instructional use of computers. (If yes, can you briefly describe the plans?)

9. Are there other important things I should know about instructional use of computers in your school that would be helpful in designing and conducting inservice for your teachers?

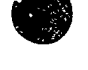

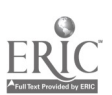

# School Site Liformation Sheet

(*Note*: It is often quite desirable to hold inservice sessions in the schools of the participants. This form is designed to aid in collection of information about the computer facilities available in a school<br>that might be available for inservice sessions and/or that might be available to inservice participants<br>for their par for their personal use and use with students.)

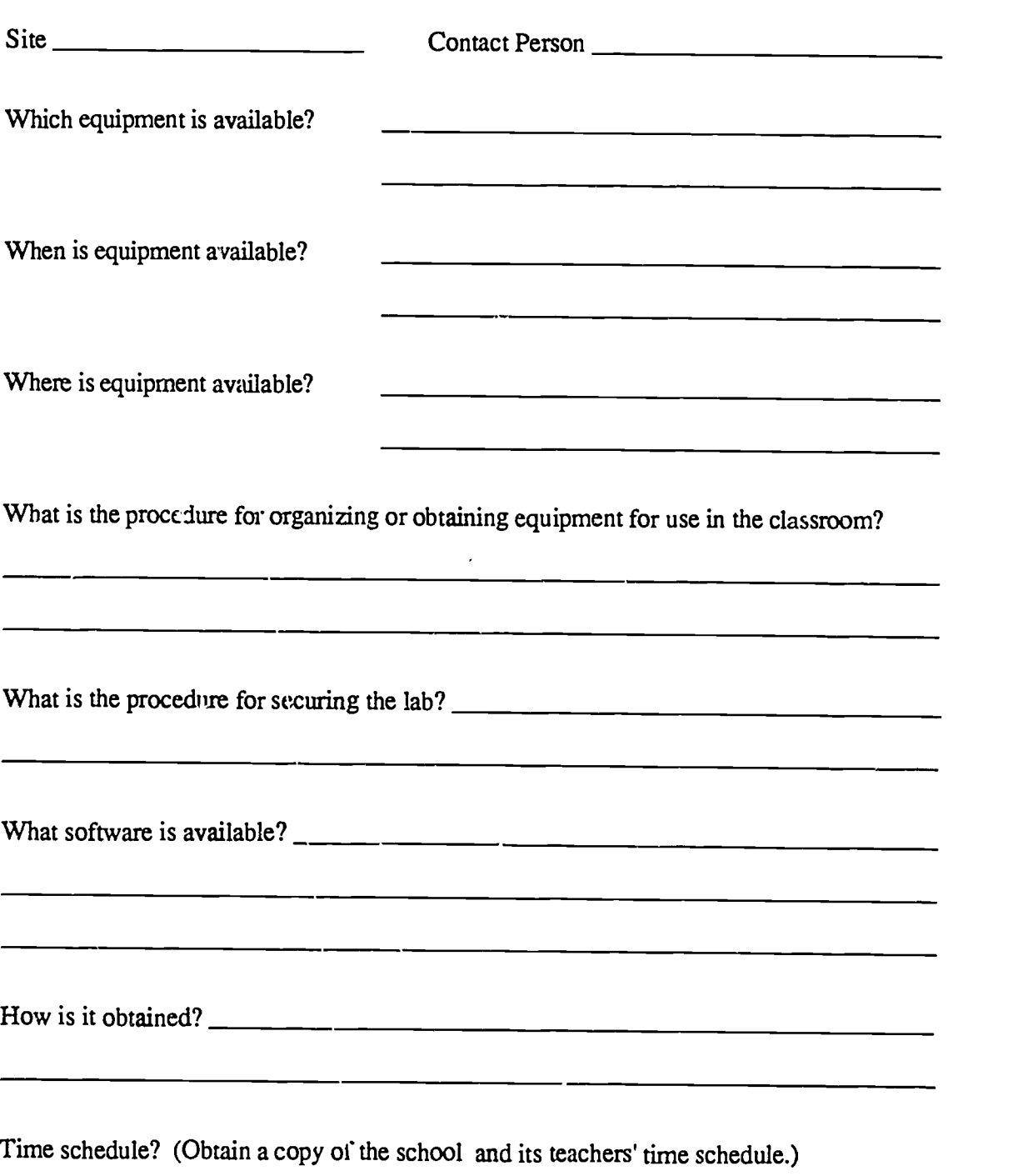

 $\ddot{\phantom{0}}$ 

011110117.

# CI<sup>3</sup> TeacLer Needs Assessment

Name: 

School:

(This instrument is designed to be filled out by teachers who might be interested in participating in a computer inservice. One way to make use of this instrument is to meet with the teachers in a school who have expressed some interest in an inservice. Discuss the nature of the types of inservices that might be possible. Answer their questions. Then have each person who might be interested in participating in an inservice fill out the following form. Assure the teachers that the results will be confidential.)

#### Instructiors:

For numbeis 1-5 below, please circle yes or no.

1. Have you requested that your school or department purchase any software within the last year?

#### YES NO

2. Have you used the school district's software preview center within the past 12 months?

#### YES NO

3. Does the integration of the computer in education change the priorities of what she uld be taught in the curriculum? YES NO

4. Do you plan to purchase a personal computer within the next 12 months?

#### YES NO

**YES NO** 

5. Do you have a computer in your home?

If you circled YES,

- (a) What brand and model is it?
- (b) How much is it used, and for what purposes?
- (c) Do you bring it into the classroom? YES NO

#### Instructions:

For numbers 6-14 below, please write a brief answer.

6. List the subject areas in your curriculum where you think computer use is currently helping your students.

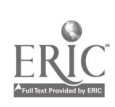

- 7. List the general types of computer applications you think are currently helpings your students.
- 8. List the subject areas in your curriculum where you think computer use is currently helping you.
- 9. List the general types of computer applications you think are currently helping you.
- 10. List the areas (not necessarily in your classroom) where you might like to use a computer if you could gain appropriate training and access to facilities (ie., any Lnd of personal use, recreation, database, grzdebook, etc.).
- 11. List the names of the computer programs/packages (titles) you have ordered or requested to be ordered for educational/school use in the last year.
- 12. List the names of the top 5 computer programs/packages (titles) that you use or have used most frequently with your students.
- <sup>13</sup> (a) List the names of the top five computer programs/packages (titles) that you use in your role as an educator or for personal use.

(b) Indicate the approximate number of computer programs/packages you use with your classes?

(c) Indicate the approximate number of computer programs/packages that you use for personal use?

14. What kind of inservice or workshops would you like 'o see in the future? What characteristics and content would they have to have so that you would probably participate on a voluntary basis?

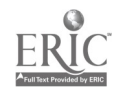

 $\mathcal{L}^{\pm}$  or

## **Concerns Questionnaire**

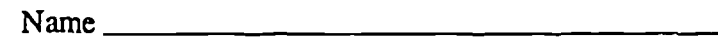

Date

The purpose of this questionnaire is to determine the concerns people have about future educatio.tal innovations. The items were developed from typical responses of school and college educators who ranged from having no knowledge at all about various innovations to many years experience in using them. Therefore, a number of the items may appear to be of little relevance to you at this time. For the completely irrelevant items, please circle "0" on the scale. Other items will represent those concerns you do have, in varying degrees of intensity, and should be marked higher on the scale, according to the  $\ell$  ? planation at the top of each of the following pages.

For example:

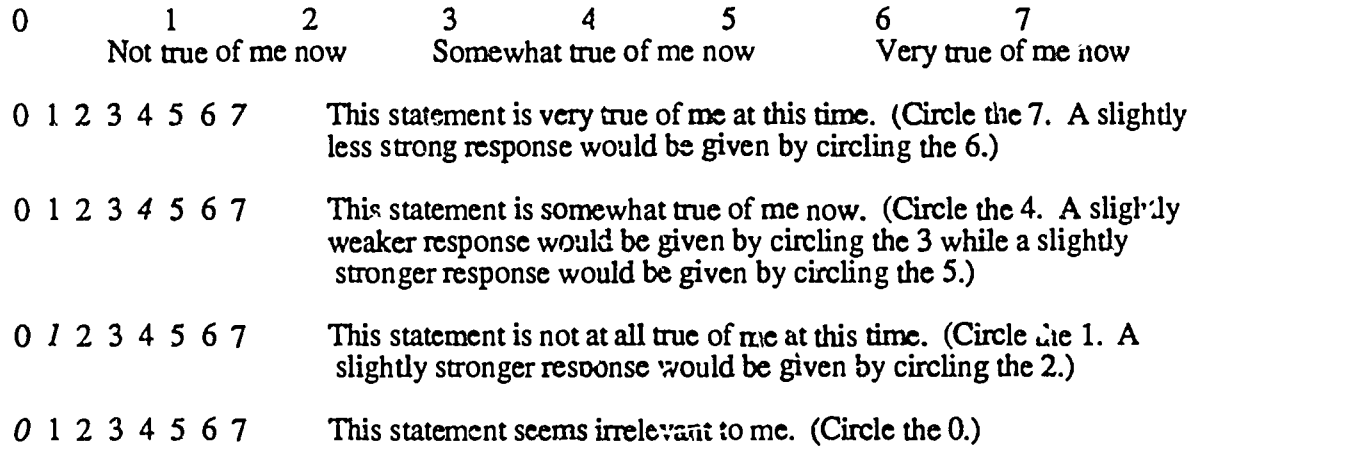

Please respond to the items in terms of your present concerns, or how you feel about your involvement or potential involvement with integration of computers into instruction. We do not hold to any one definition of this innovation, so please think of it in terms of your own perception of what it involves. Since this questionnaire is used for a variety of innovations, the term computer integration never appears However, phrases such as "the innovation," "This approach," and "the new system" all refer to *computer integration*. Remember to respond to each item in terms of your present concerns about your involvement or potential involvement with computer integration.

Thank  $\cdot$   $\circ$ u for taking time to complete this task.

 $Copyright, 1974$ Procedures for Adopting Educational Innovations/CBAM Project R&D Center for Teacher Education, The University of Texas at Austin

Ci<sup>3</sup> Notebook • 5.2 Evaluation Forms • Page 7

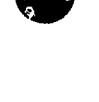

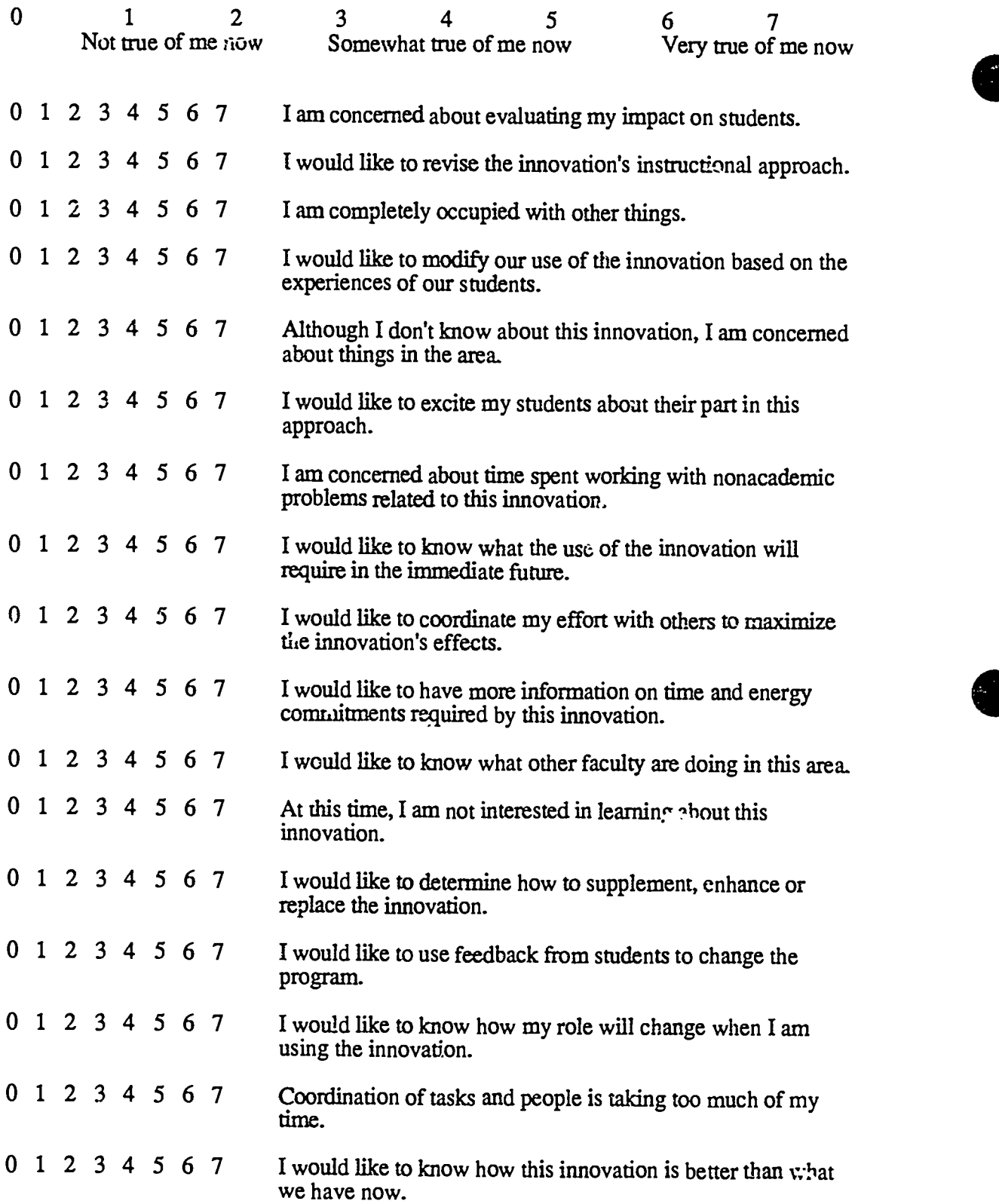

Copyright, 1974 Procedures for Adopting Educational Innovations/CBAM Project R&D Center for Teacher Education, The University of Texas at Austin

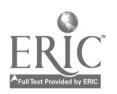

CI<sup>3</sup> Notebook • 5.2 Evaluation Forms • Page 8

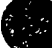

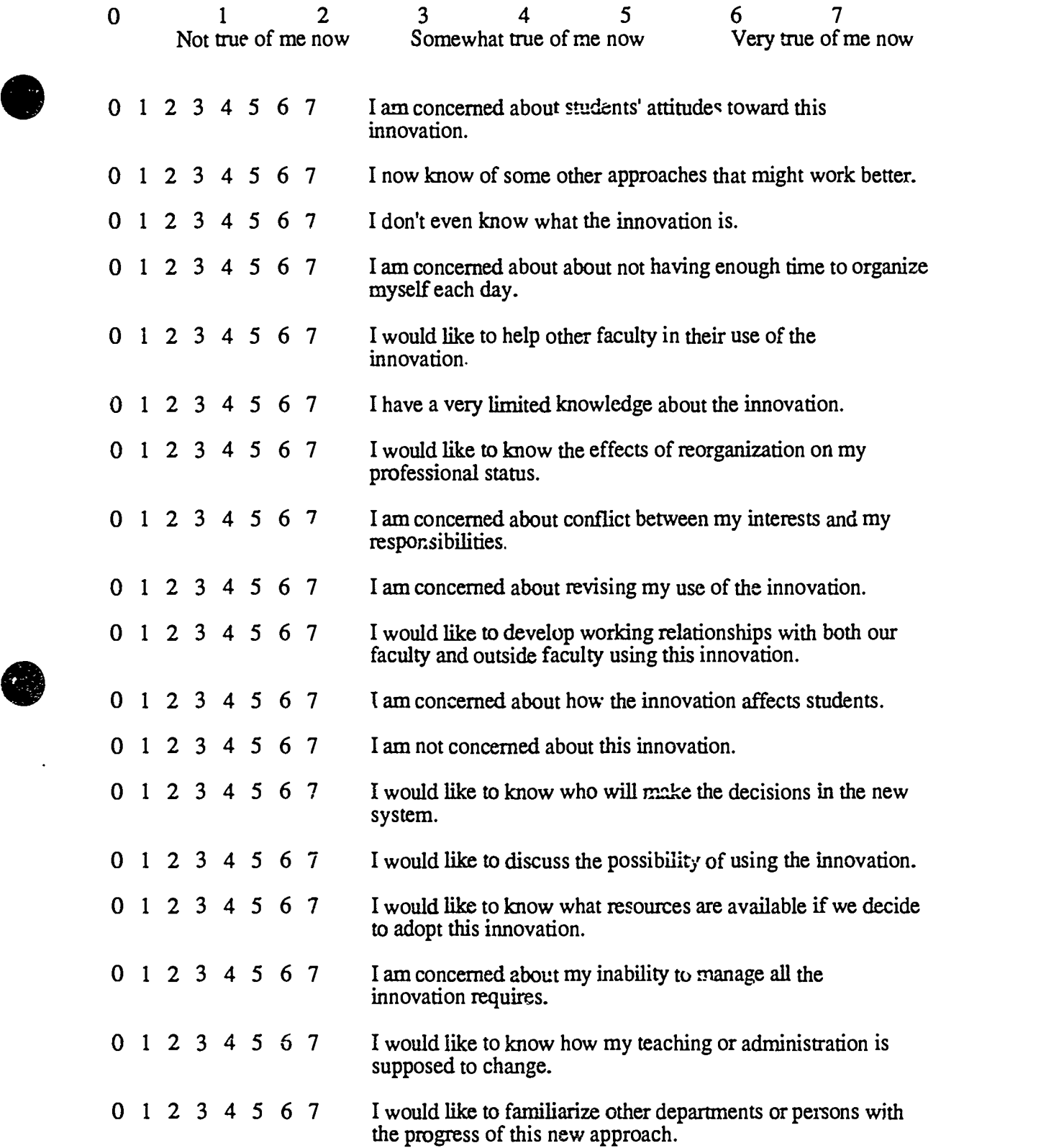

R&D CEMET TOT TEACHER EQUEATION, Copyright, 1974 Procedures for Adopting Educational Innovations/CBAM Project R&D Center for Teacher Education, The University of Texas at Austin

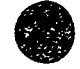

 $118$ 

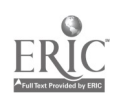

### Demog-aphic Self-Description

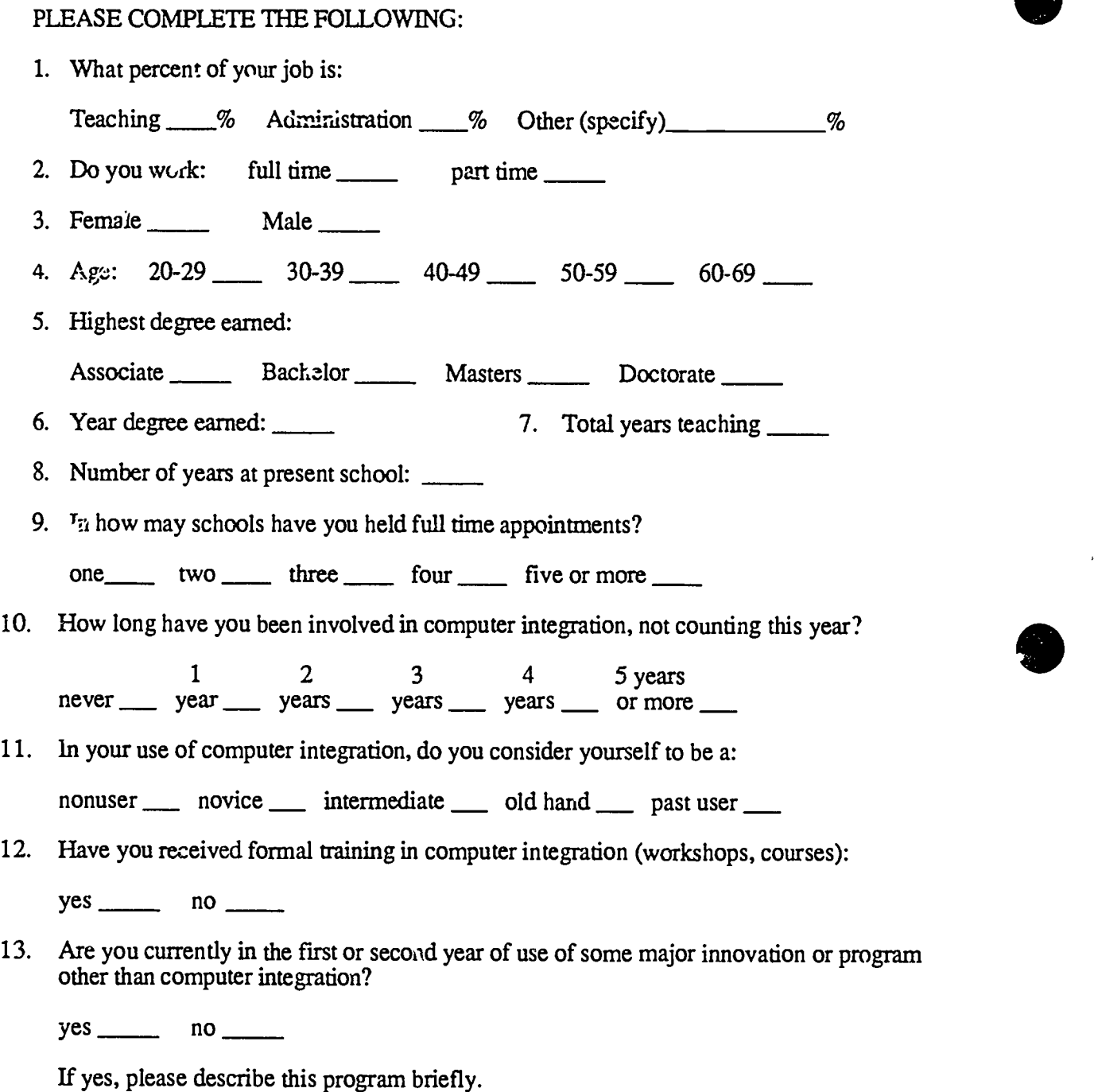

Copyright, 1974 Procedures for Adopting Educational Innovations/CBAM Project R&D Center for Teacher Education, The University of Texas at Austin

 $\mathcal{P}^{\prime\prime}$ 

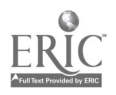

## Computer Attitudes Survey

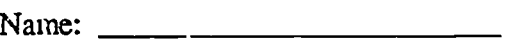

School:

(Note: It is relatively common to administer an attitude scale defore and after an inservice, a.d perhaps a third time for long term follow-up. This is done as part of the summative evaluation of an inservice. As for all collections of evaluative information, participant, should be reassured that the information collected will be confidential and will not affect their grade in the inservice. Ideally, this survey form would be administered, collected, and ana' zed by someone other than the inservice facilitator.)

#### Instructions:

Please circle the number that best describes your attitude. If you strongly agree with the statement circle 1 for strc,ngly agree. If you saongly disagree with the statement circle 5. Circle 3 if your attitude toward the statement is neutral.

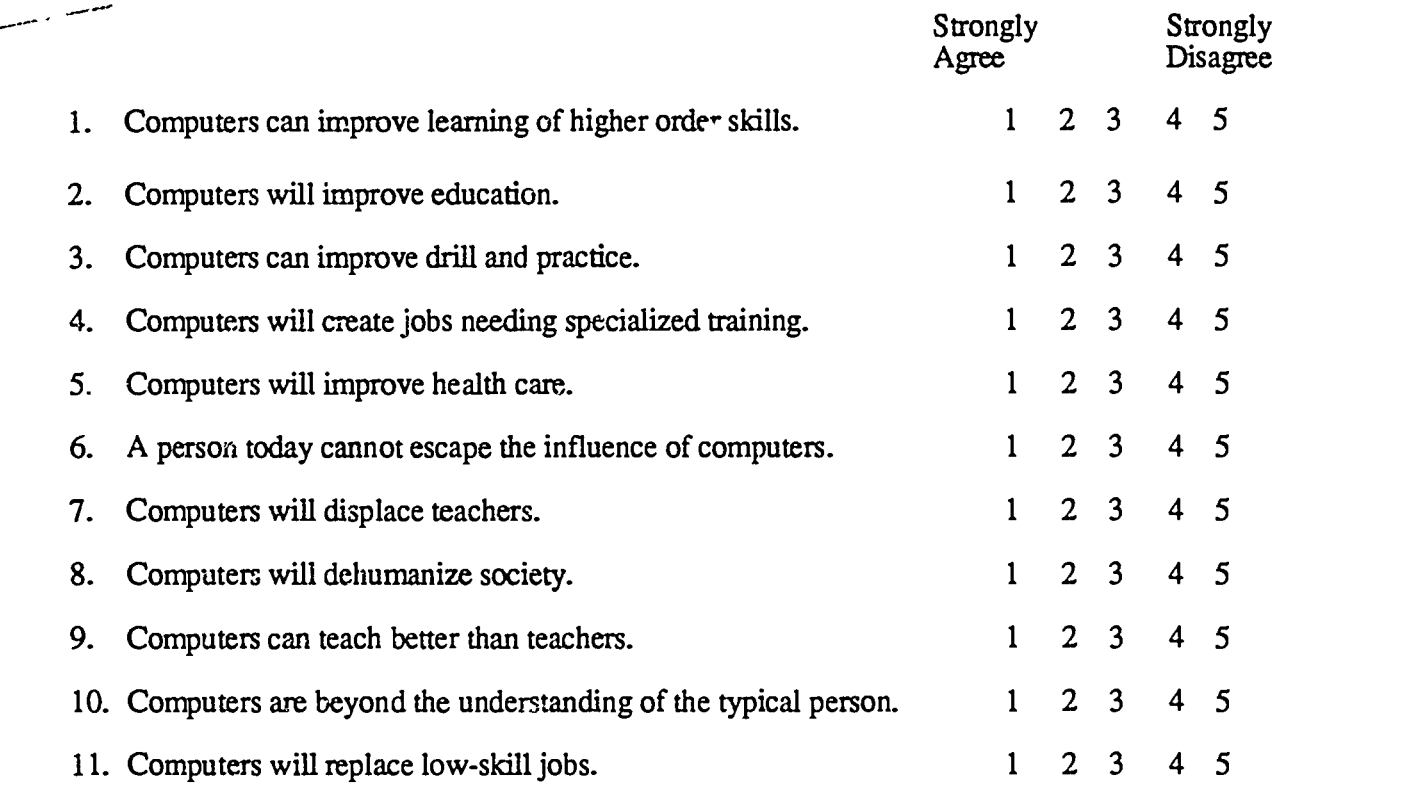

Scale from Computer Attitudes Factor Structure developed by Bannon, Susan H., Marshall, Jon C., and Fluegal, Susan in Cognitive and affective computer attitude scales. A validity study. Educational and Psychological Measurement, 45, 679-681.

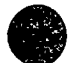

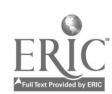

# Sample Results from Computer Attitudes Survey

The Computer Attitudes Survey was administered to 28 participants at the beginning and end of an eight-session inservice aesigned to teach tool use of computers in the curriculum. The table<br>below gives the means of their responses. The last colunn gives the results of a 2-tail t-test, and indicates a significant change only on the first item.

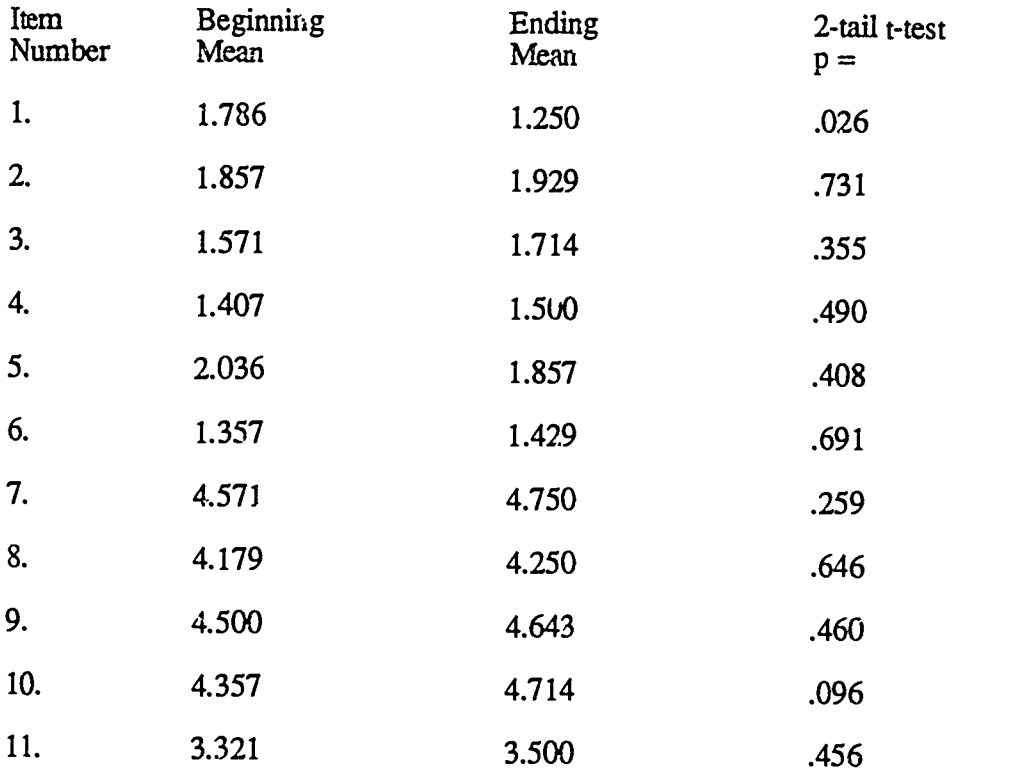

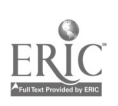

 $CI<sup>3</sup>$  Notebook  $\bullet$  5.2 Evaluation Forms  $\bullet$  Page 12

**COD** 

# East East Street East Street Street Street Street Street Street Street Street Street Street Street Street Street Street Street Street Street Street Street Street Street Street Street Street Street Street Street Street Stre Ease of Use Attitude Survey

Name:

School:

(Note: This attitude survey form could be administered concurrently with the Computer Attitudes Survey. For many teachers, their attitude towand ease of availability and access of computer software and hardware may be a major determining factor in whether they make instructional use of computers for themselves and their students.)

#### Instructions:

The following activities relate to the ease of using computers and software in your curriculum and classroom. For numbers 1-7, please circle the number that best describes your attitude towards each activity. The scale runs from 1 (Very Difficult) to 5 (Very Easy).

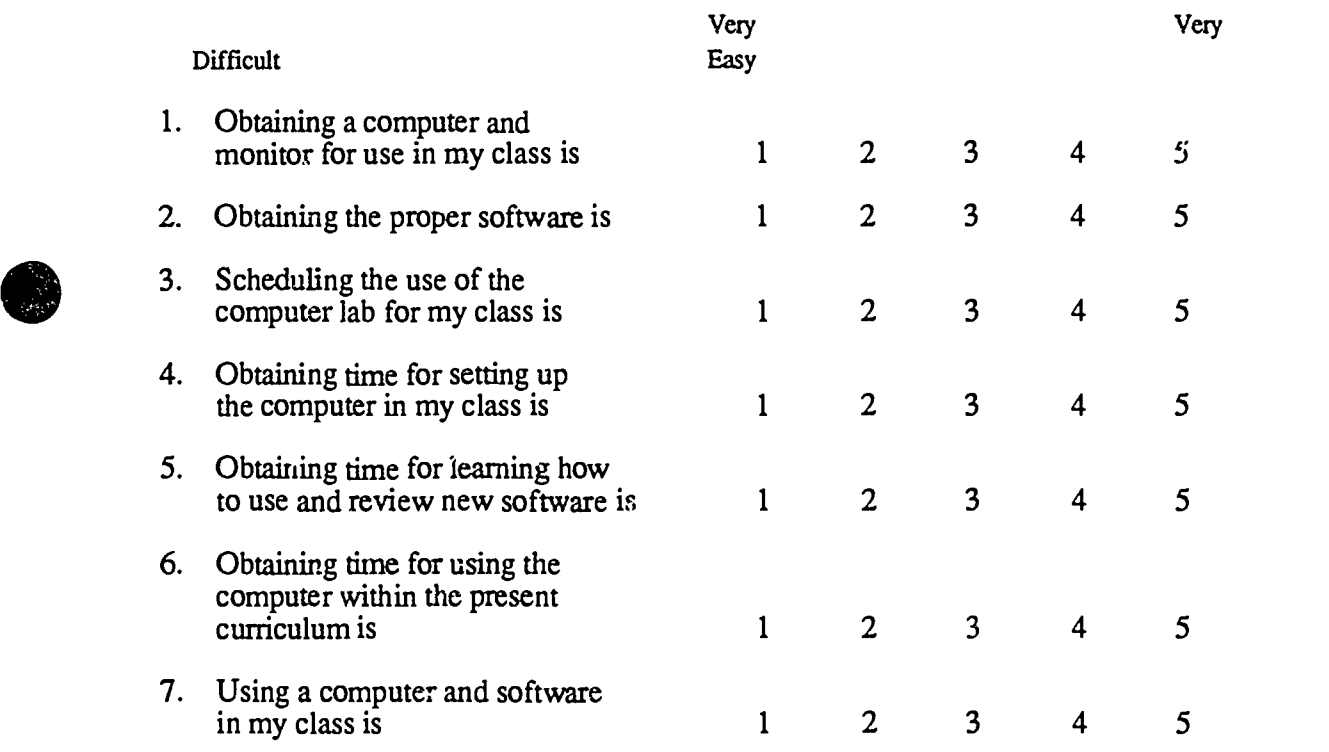

8. The number of machines available for use in my classroom is  $\frac{1}{\sqrt{1-\frac{1}{n}}}\$ .

9. The number of teacher(s) who share the available machines is \_\_\_\_\_\_\_\_\_.

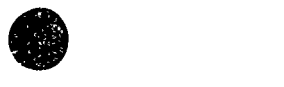

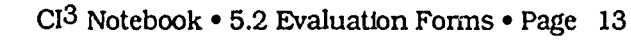

# Participant Log Sheet

(Note: Participants were requested to keep a daily log of their computer use and related activities during the weeks of the inservice sessions. These were turned in each week and provided the inservice facilitator with valuable formative evaluation information.)

Name  $\frac{1}{\sqrt{1-\frac{1}{2}}\sqrt{1-\frac{1}{2}}\$ 

Please use this form to record all of your computer-related activities, both at school and at home, during the week. This log sheet is not used for grading purposes. Its purpose is to provide formative evaluation information to the inservice facilitator.

**Monday** 

**Tuesday** 

Wednesday

Thursday

Friday

Weekend

Use back of sheet for notes, additional comments, and questions you would like to ask the inservice facilitator.

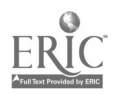

## Social Studies Inservice Evaluation Form

(Note: A formative evaluation form of this sort can be used in almost any inservice directed toward helping participants learn to make increased and appropriate instructional use of computers in their classrooms. The sample form provided here was designed for use in an inservice for secondary school social studies teachers. With slight modification it can be used in a math, science, elementary school, etc. inservice. Participants should be assured that their answers will be kept confidential and will have no bearing on their grade in the inservice, if grades or other requirements have been established for satisfactory completion of the inservice. It is desirable that this form be administered by someone other than the inservice facilitator and that the results be compiled by someone other than the inservice facilitator. The inservice facilitator should only receive summary statistical data and participant comments that cannot be associated with specific participants. Note also that the same form could be used several times during an inservice that extended over a number of sessions.)

Name:

School:

We are interested in your overall evaluation of this workshop. For numbers  $1 - 34$ , please circle the number that best describes your attitude. If you agree with the statement circle 5 for agree. If you disagree with the statement circle 1. Circle 3 if your attitude toward the statement is neutral.

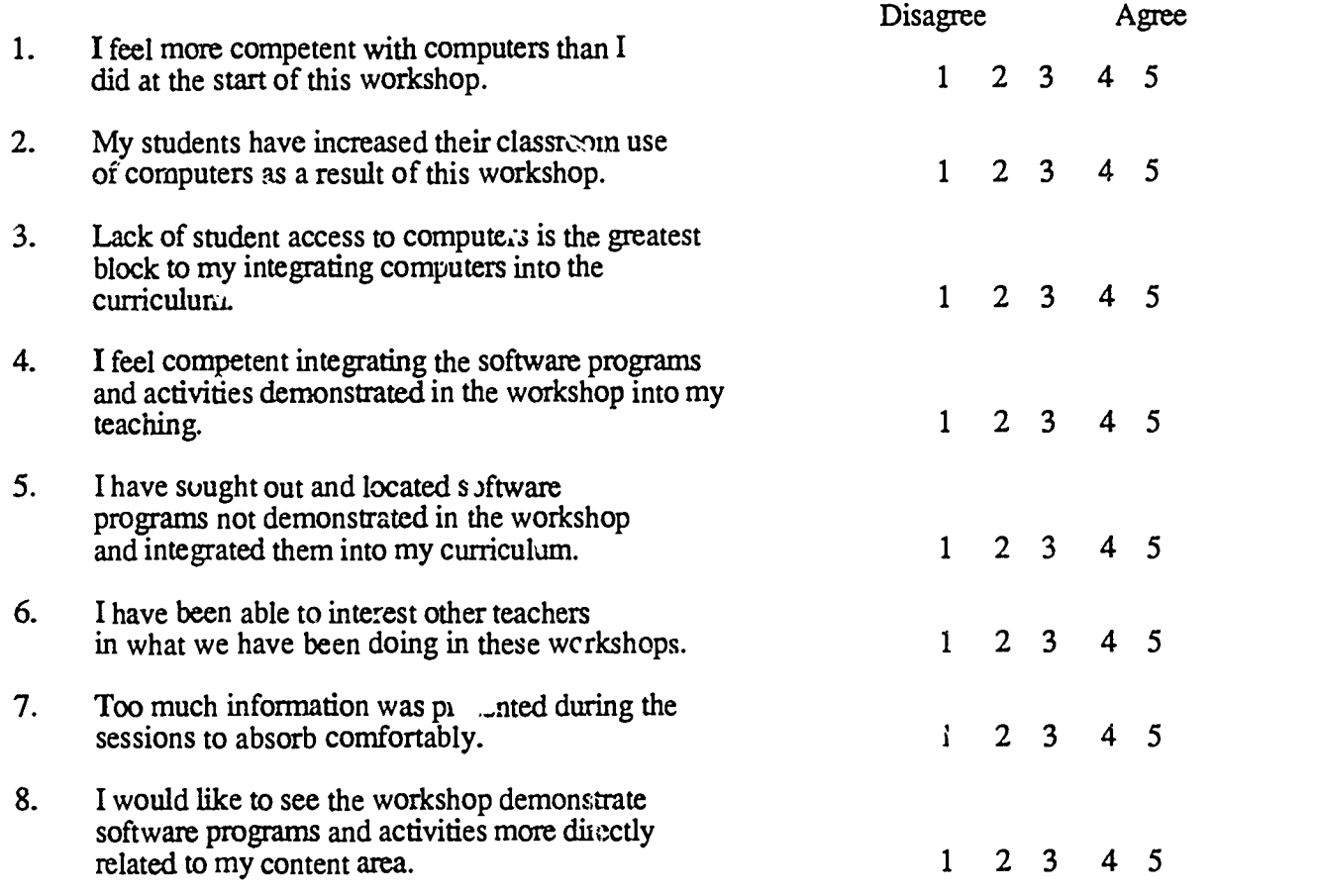

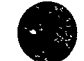

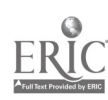

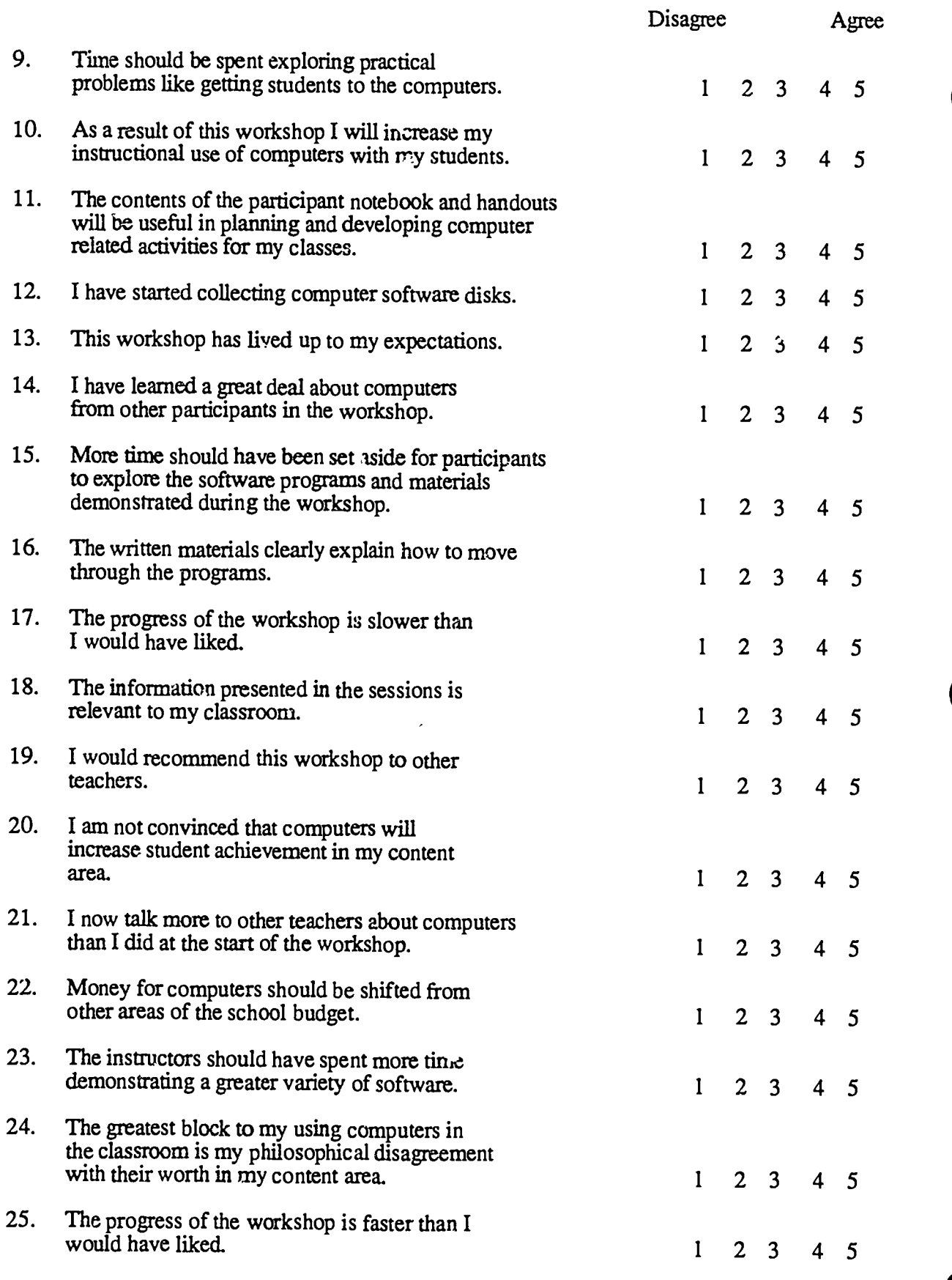

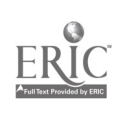

 $\hat{\phantom{a}}$ 

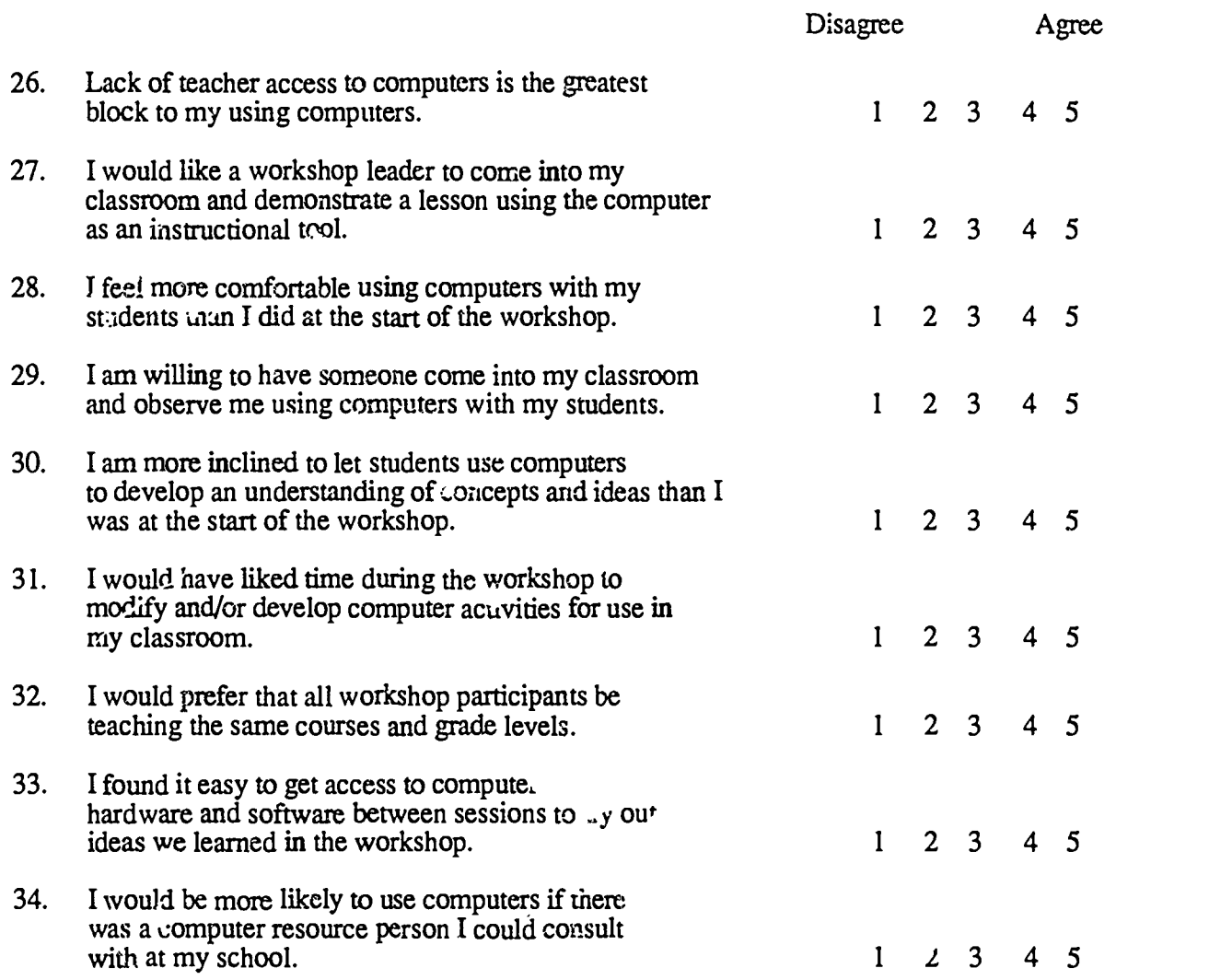

For questions 35 - 40 circle, please circle yes if you agree with the statement and no if you disagree with the statement.

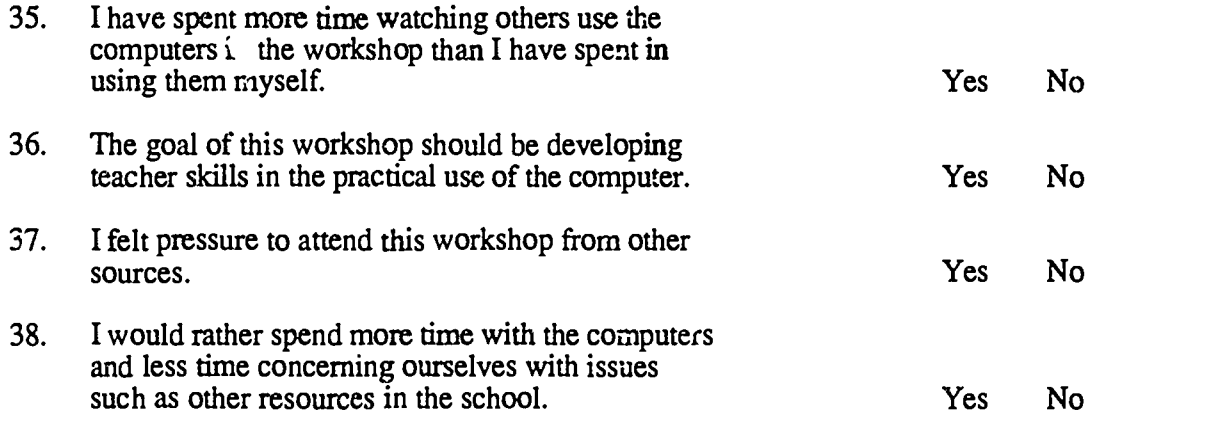

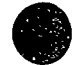

.: 1 4

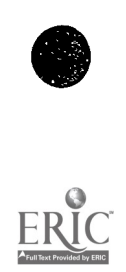

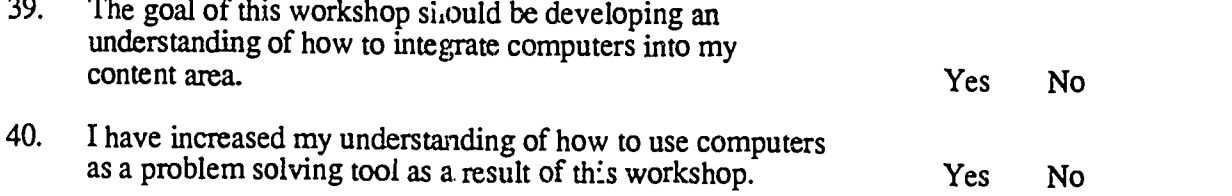

For numbers 41 - 48 please circle the number the best describes your attitude toward each of the software programs listed. If you think the program was excellent circle 5 for excellent. If you think the program was poor circle 1. Circle 3 if your attitude toward the program is neutral. Please think the program was poor circle 3. Circle 3 if your attitude to ward the program is neutral. Please do not refer to your handouts or notebook; we are interested in how you remember these software programs.

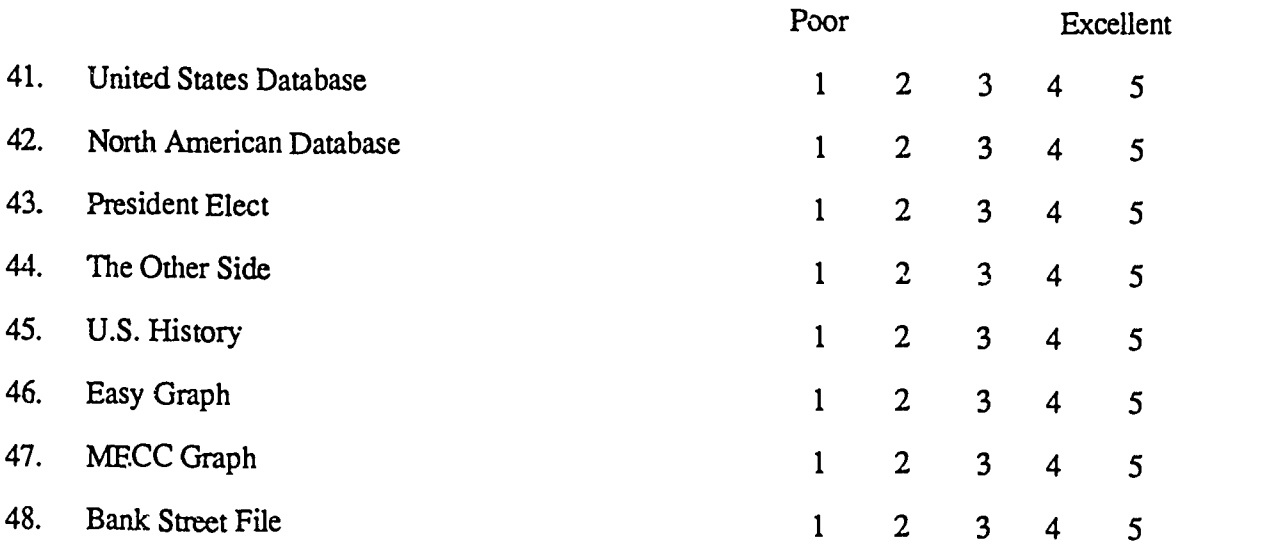

Please write brief answers to the following questions.

- 1. Has the workshop been relevant to your needs?
- 2. Has the workshop been organized in a way that facilitated learning? If not, how can we improve it?
- <sup>3</sup> Please write a short description (2 or 3 sentences) of what you perceive as the purpose ot the workshop.

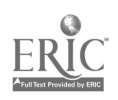

 $15$ 

4. Identify the most positive aspect(s) of the workshop?

5. Please describe two or three ideas demonstrated during the workshop that are directly applicable to your classes.

6. What can we do to improve this workshop and others like it?

7. Please feel free to make any general comments about the in-service.

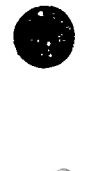

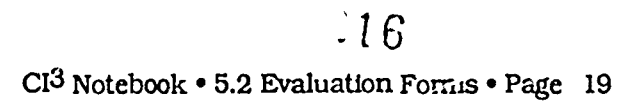
# 5.3 LONG TERM FOLLOWUP EVALUATION

As indicated in Section 5.1, relatively few inservice projects conduct meaningful long term followup evaluation to determine possible effects of the inservice. The NSF project conducted quite a bit of long term followup evaluation. Most of this research was conducted by two graduate students who were employed by the project and conducted the evaluations as part of their Ph.D. dissertation research. The references to their Ph.D. dissertations are given below. Each of these dissertations is available for \$20 from the International Council for Computers in Education, 1787 Agate Street, Eugene, Oregon 97403.

Hanfling, Seymour Samuel ( December 1986). A formative evaluation of elementary and secondary staff development inservices on integrating computer innovations into the curriculum. Ph.D. Dis. xtation, University of Oregon.

Johnson, Vivian Patricia ( August 1988). An exploratory case study describing the long-term residual effect of the computer-integrated instruction nservice  $\left( \text{CI}^3 \text{ project} \right)$ . Ph.D. Dissertation, University of Oregon.

The following pages contain some of the instrumentation that was used in the long term evaluation. Much more detail is provided in the Ph.D. dissertations. Readers interested in the details of such long term evaluation are well advised to begin by reading Vivian Johnson's dissertation.

Title **Page** 

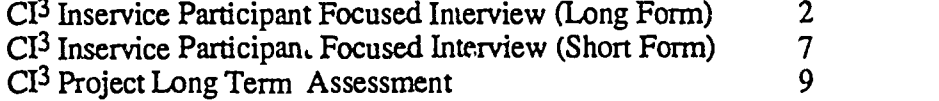

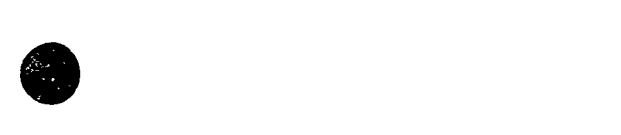

 $.17$ 

# CI3 Inservice Participant Focused Interview (Long Form)

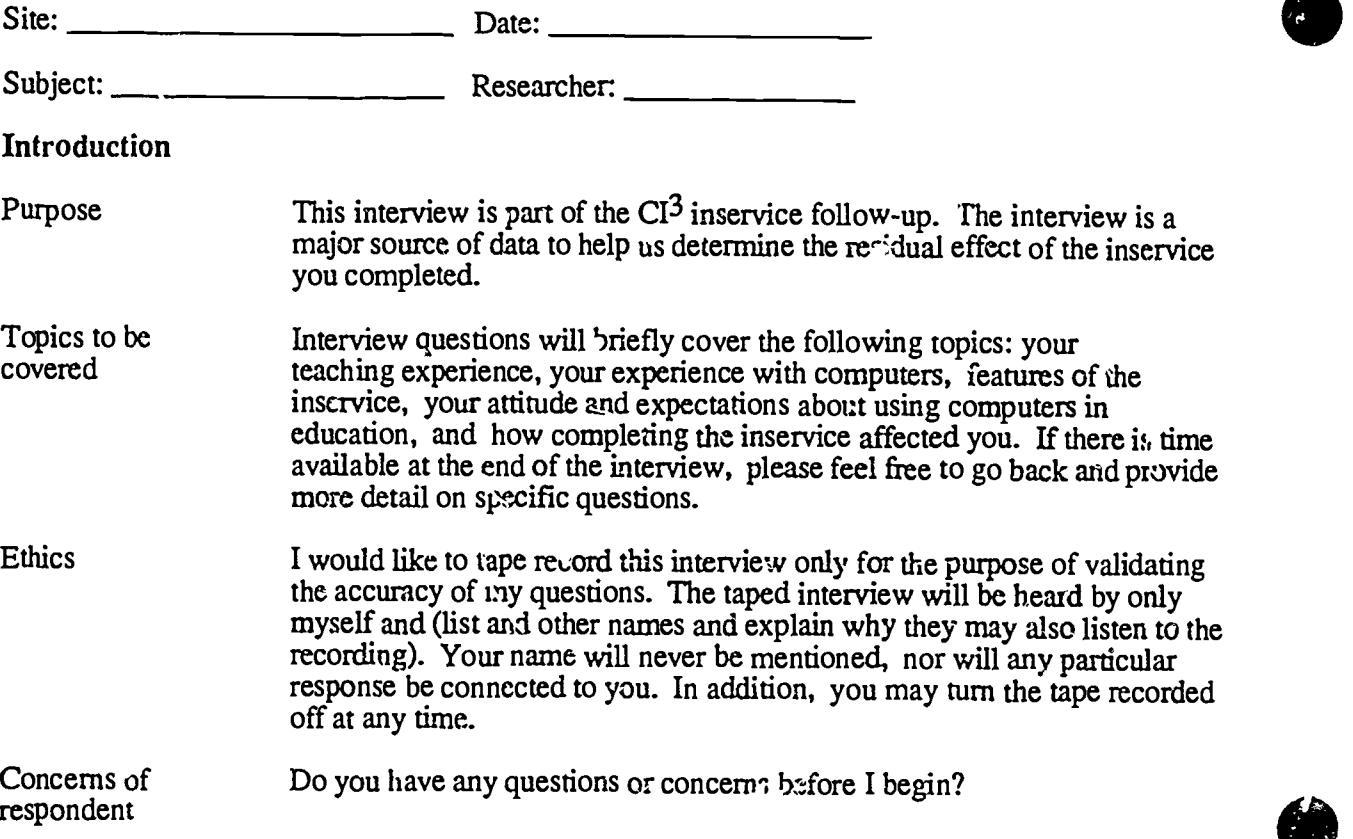

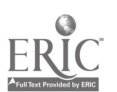

藻

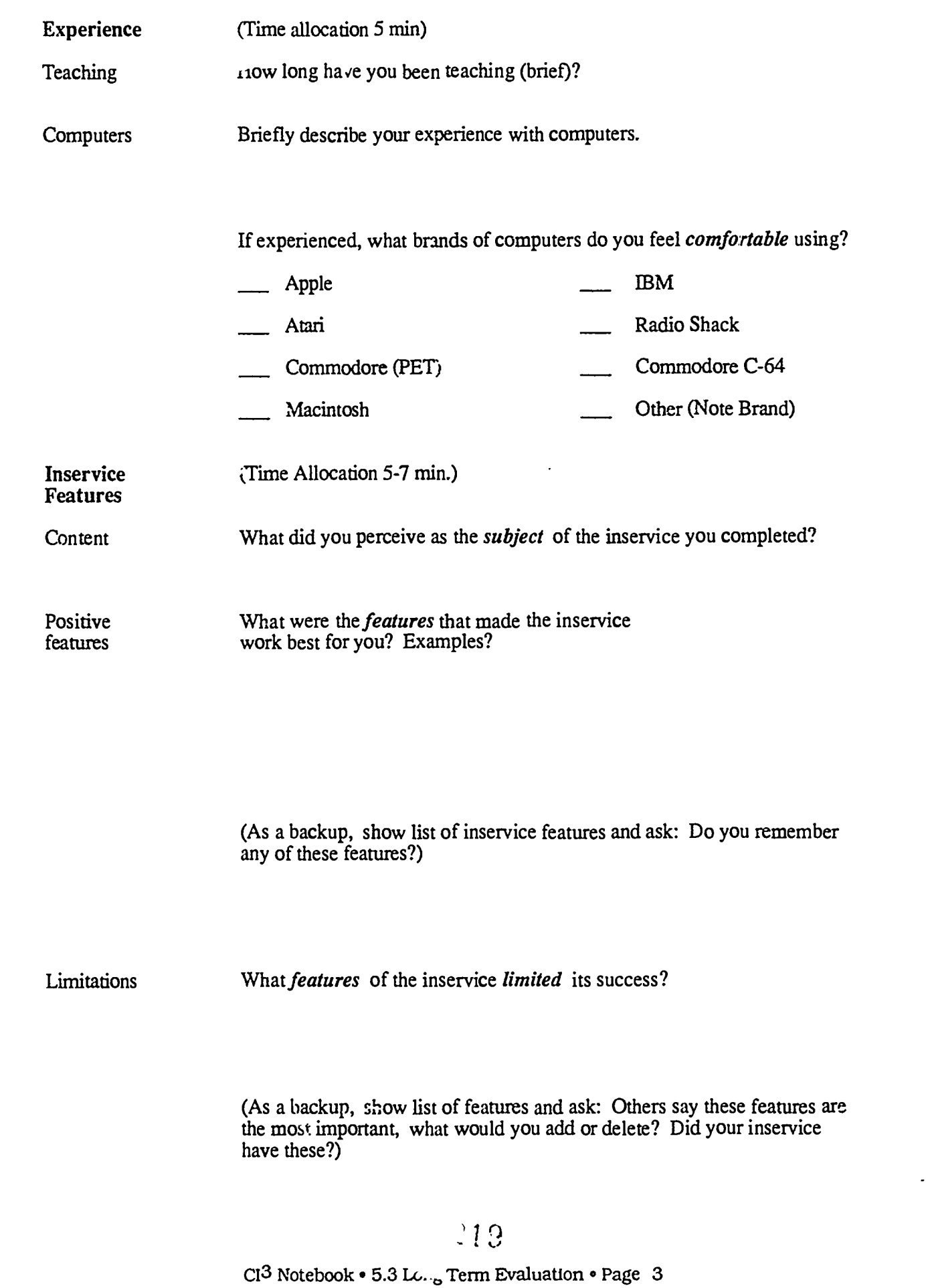

- 2

J,

ERIC

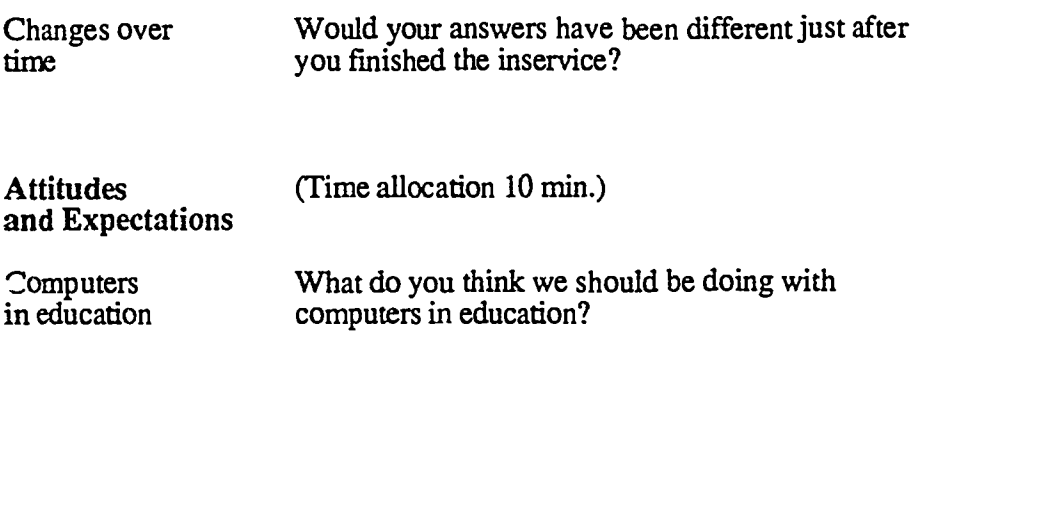

Probe to elicit teachers' perceptions in the following areas: appropriate uses of computers

enrichment \_\_\_\_ remediation

regular instruction

If time permits suggest teachers describe som appecific examples of appropriate uses.

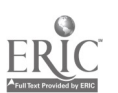

 $\mathbb{Z}^{n}$ 

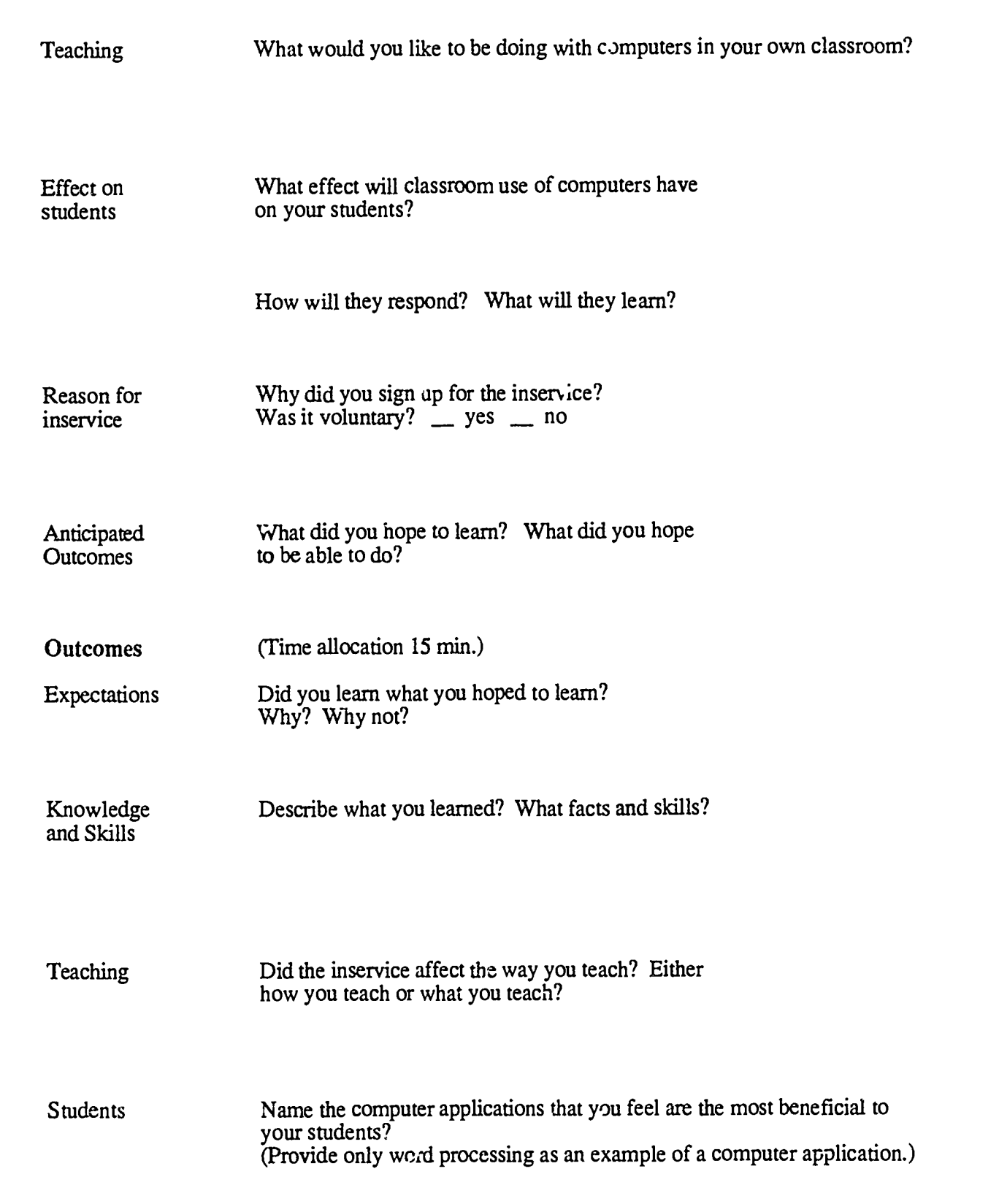

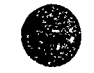

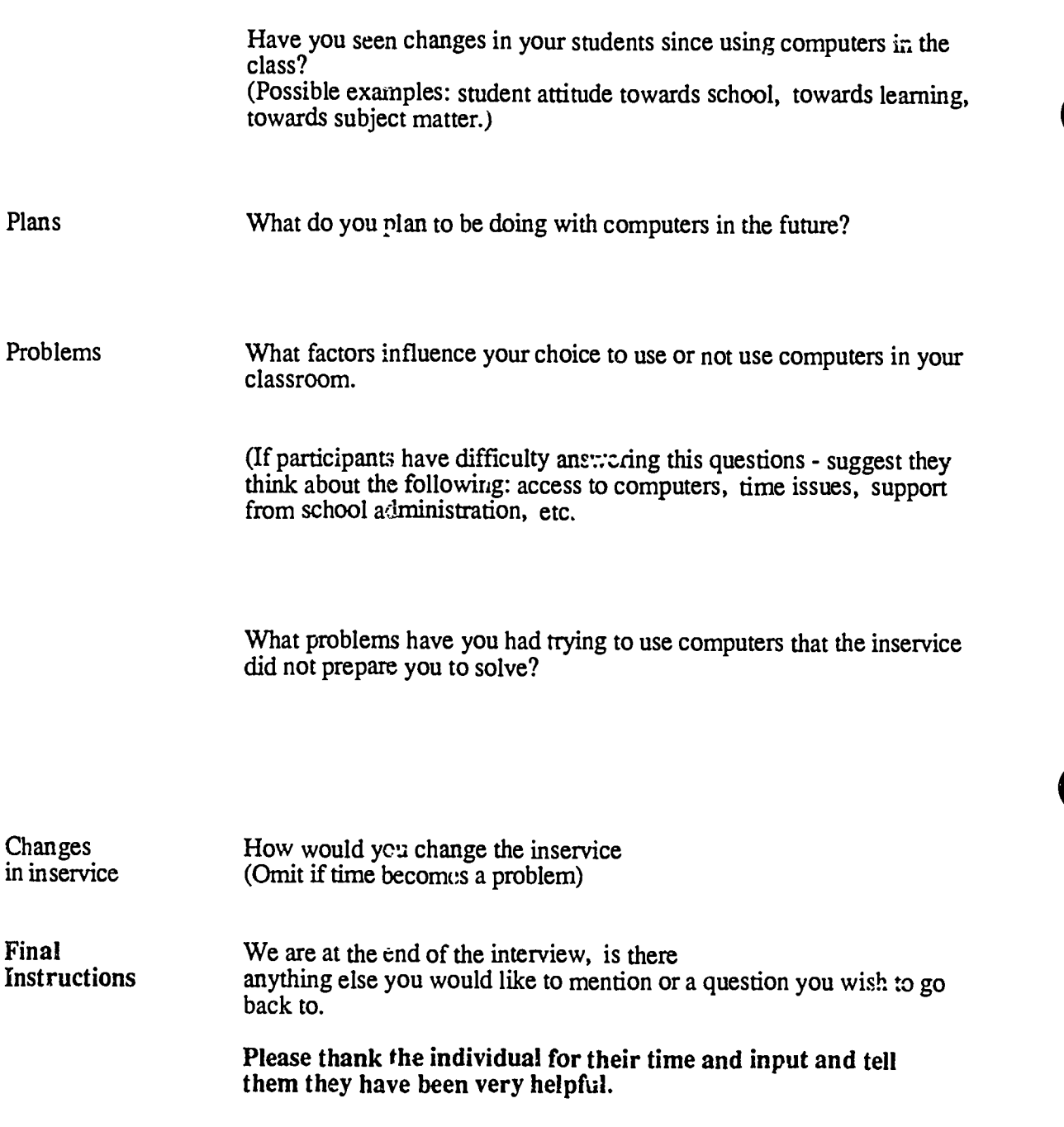

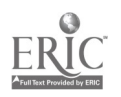

 $\alpha$  ) and  $\alpha$  $\sim$  . .,

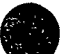

# CI3 Inservice Participant Focused Interview (Short Form)

Name: School: Date:

### Instructions:

Instruct the participant to answer the following questions as briefly as possible. (Note: Use the same confidentiality discussion as is given with the Long Form.)

1. Describe the purnose of the  $CI<sup>3</sup>$  computer workshop.

2. State why you participated in the  $CI<sup>3</sup>$  computer workshop.

- 3. List three changes, in you as an individual or teacher, that can be  $\alpha$  tributed to your participation in the CI<sup>3</sup> sessions.
	- a)
	- b)

c)

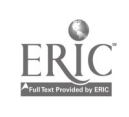

CI<sup>3</sup> Notebook • 5.3 Long Term Evaluation • Page 7

 $\mathcal{S}$ 

- 4. Identify the three most important experiences that occurred during the training.
	- a)
	- b)
	- c)
- 5. List the subject areas, identified in the training, where computer use benefits your students.
- 6. List the computer applications, identified in training, that benefit your students.
- 7 List the subject areas, discussed in training, where you think computer use benefits you.
- 8. List the computer applications, utilized in training, that benefit yeu.
- 9. Do you feel you know enough about computets to make effective use of them in your teaching?
- 10. How has the non-computer content of what you teach been affected by your increasing computer knowledge?

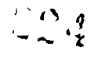

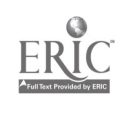

# CI3 Project Long Term Assessment

Name:

School:

Instructions for Part 1: For r.umbers 1-9 below, please circle yes or no.

1. Do you still have, use, or reference the computer workshop handouts/materials?

YES NO

2. Prior to the computer workshop, was there an in-school computer interest or support group at your school?

YES NO

3. Following the completion of the workshops, has a computer interest or support group been formed?

YES NO

4. Have you requested that you: school or department purchase any software within the last year?

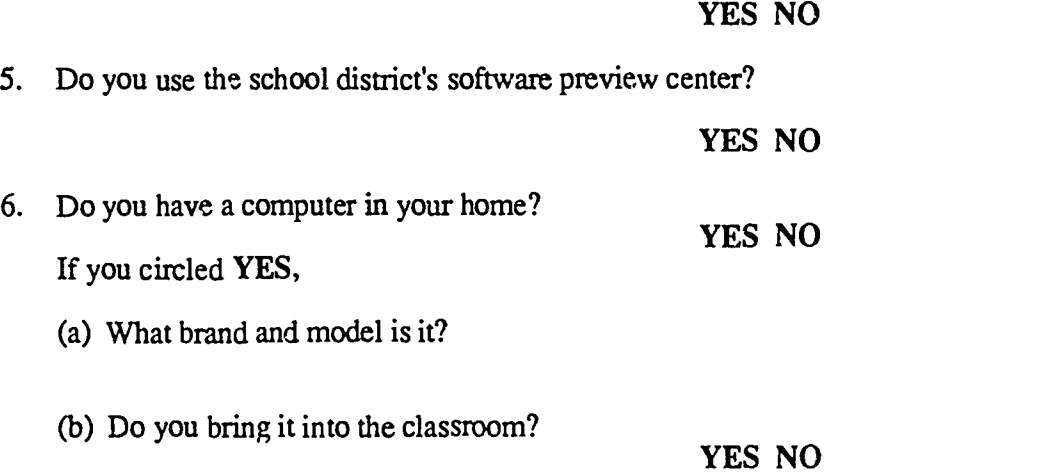

7. Do you plan to purchase a personal computer within the next 12 months?

## YES NO

8. Does the integration of the computer in education change the priorities of what should be taught in the curriculum? YES NO

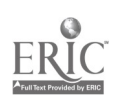

9. Do you feel that you know enough about computers to make effective use of them in your teaching?

## YES NO

10. (a) List the names of the top five computer programs/packages that you use either in your role as an educator or for personal use.

(b) Indicate the approximate number of computer programs/packages you use with your classes?

(c) Indicate the approximate number of computer programs/pack....ges that are for your personal use?

11. List the names of the top five computer programs/packages (titles) that you use c. have used most frequently with your students.

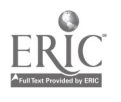

 $\sim$  V and  $\sim$   $\sim$   $\sim$ 

 $O(\sqrt{1})$ 

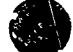

e

### Instructions for Part 2:

Please answer each of the following questions with a checkmark  $(\forall)$ .

- 1. Before the inservice sessions, how involved were you in integrating computers into your curriculum? none slightly somewhat very
- 2. Since the inservice training, have you increased your involvement in the integration of computers into the curriculum? none slightly moderately much
- 3. Before the training, were you part of a local computer support group?  $Yes$  No
- 4. Since the training, have you been involved in starting a local computer support group or become a member of one? The No
- 5. Since the inservice sessions, have you increased you communications with others about integrating computers into the curriculum?  $.2 - Yes$  No

If you checked "yes" to question number 5, please indicate the approximate number of people you have communicated with in each of the following categories:

#### Approximate Number of People Categories

Shared information with people unaware of how to integrate computers into the curriculum.

Exchanged information with people already involved with integrating computers into the curriculum.

Contacted other inservice session participants.

6. Have you used any of the materials you received at the inservice sessions? Yes No

If you checked "yes," how useful did you generally find the materials to be? Please check one. Useless Hardly useful Somewhat useful Very useful

7. Do you think the type of training you received helps to promote computer integration into the curriculum?  $Y$ es \_\_ No

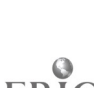

ູ′າ

# Their inquiring minds want to know.

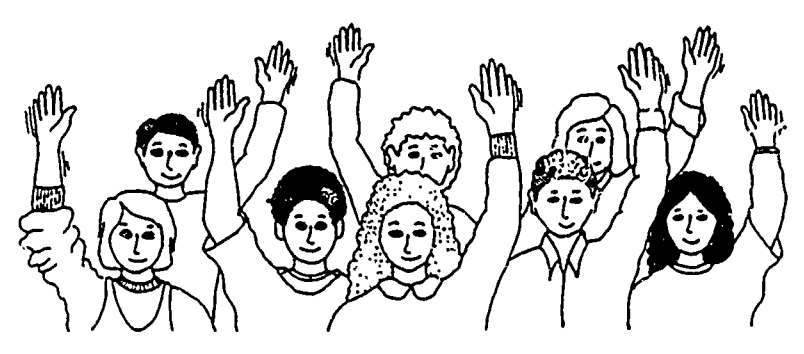

And you II help them discover how to find the answers. By using Teaching Thinking Skills with Databases in your classroom, you'll challenge students to develop a mind of their own.

Designed for Grades 4-8, this step-by-step guide by Jim Watson gives you the opportunity to impact your students' cognitive development through the use of databases.

teaching Thinxing Skills v b. Daiabas9s contains<br>14 data files and 46 work get and transparency 14 data files and 46 work masters. Teach with datab ses in any subject using AppleWorks® or FrEdBase.

Use Teaching Thinking Skills with Dutabases... because they want to know.

;STE, University of Oregon, 1787 Agate St.. Eugene, OR 97403-9905: ph. 503/346-4414.

#### Introduction to Programming in Logo Using LosoWriter

Introduction to Programming in Logo Using Logo PLUS.

Training for the race is easier with ISTE's Logo books by Sharon Yoder. Both are designed for teacher training, introductory computer science classes at the secondary level, and helping you and your students increase your skills with Logo.

You are provided with carefully sequenced, success-oriented activities for learning either Logo Writer or Logo PLUS. New Logo primitives are detailed in each section and open-ended activities for practice conclude each chapter.

Keep your turtles in racing condition.

ISTE, University of Oregon 1787 Agate St., Eugene. OR 97403-9905 ph. 503/346-4414.

# The turtle moves ahead.

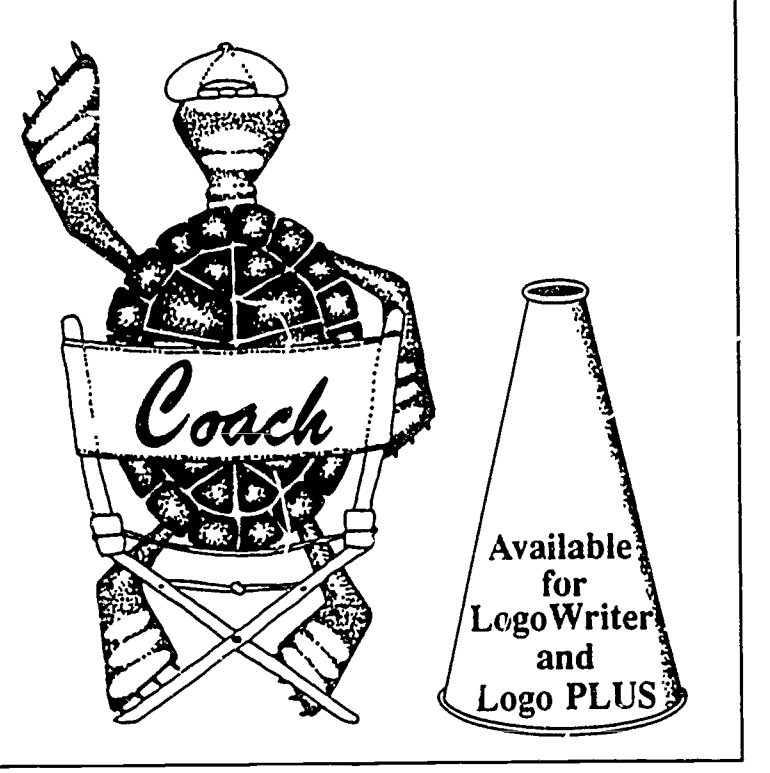

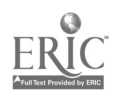

# Finally, a long distance relationship that won't break your heart.

Dear John Your last assignment<br>looked great! However on problem one you tried usin

ISTE offers eight Independent Study courses that get to th, heart of learning.

Each course thoroughly covers the title material and is designed to provide staff developand can receive graduate credit through the Oregon State System of Higher Education.

Classes offered this year are:

- Introduction to Logo for Educators (available for Logo Writer or Logo PLUS)
- Fundamentals of Computers in **Education**
- Long Range Planning for Computers in **Schools**
- Computers in Mathematics Education
- Computers and Problem Solving
- Introduction to AppleWorks for Educators
- Computers in Composition
- Effective Inservice for Instructional Use of Computers in Education

Register for classes independently or with a group. Districts enrolling six or more teachers receive a fee reduction for each person enrolled.

Courses range in price for 3-4 quarterhours of graduate credit. You have one year to complete your course.

Start a great long distance relationship toda, with an ISTE Independent Study Course.

Request an Independent Study course brochure. Write or call:

ISTE, Unviersity of Oregon, 1787 Agate St., Eugene, OR 97403-9905 ph. 503/346-4414

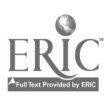

# Apple Works for Educators-A Beginning and Intermediate Workbook hits ISTE's best-seller list.

**Over 20,000** copies sold! \

There's a good reason Linda Rathje's AppleWorks for Educators-A Beginning and Intermediate Workbook sells so well. It works.

Word processing, database and spreadsheet management, and printer options are detailed

step-by-step. Both novice and experienced AppleWorks users benefit from the depth and strength of the material. AppleWorks for  $F$ ducators—A Beginning and

Intermediate Workvook has been revised to include a mail merge section, expanded integration activities, glossary, and up-to-date articles from The Computing Teacher.

Move AppleWorks for Educators-A Beginning and Intermediate Workbook to the top of your reading list. \$22.95 plus \$3.95 shipping per copy

ISTE, University of Oregon, 1787 Agate St., Eugene, OR, 40 97403-9905; ph. 346-4414.

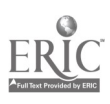

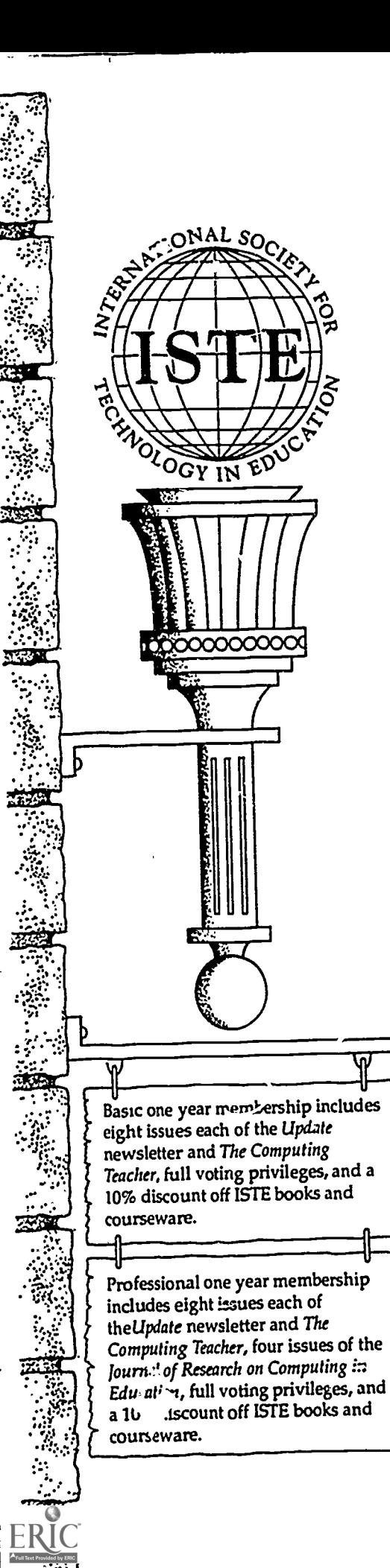

 $\tilde{\mathcal{S}}$  integration of technology. The International Society for Technology in Education touches all corners of the world. As the largest international non-profit professional organization serving computer using educators, we are dedicated to the improvement of education through the use and

Drawing trom the resources of committed professionals worldwide, ISTE provides information that is always up-to-date, compelling, and relevant to your educational responsibilities.

Periodicals, books and courseware, Special Interest Groups, Independent Study courses, professional committees, and the Private Sector Council all strive to help enhance the quality of information you receive.

### Rely on ISTE support

- The Computing Teacher draws on active and creative K-I2 educators to provide feature articles and carefully selected columns.
- The  $Updu$   $\cdot$  newsletter reaches members with information on tne activities of ISTE and its affiliates.
- The Journal of Research on Computing in Education comes out with articles on original research project descriptions and evaluations, the state of the art, and theoretical essaysthat define and extend the field of educational computing.
- Books and courseware enhance teaching materials for K-12 and higher education.
- Professional Committees develop and monitor policy statements on software use, ethics, preview centers, and legislative action.
- The Private Sector Council promotes cooperation between educational technology professionals, manufacturers, publishers, and other private sector organizations.

It's a big world, but with the joint efforts of educators like yourself, ISTE brings it closer. Be a part of the international sharing of educational ideas and technology. Join ISTE.

Join today, and discover how ISTE puts you in touch with the world.

ISTE, University of Oregon, 1787 Agate St., Eugene, OR97403-9905. ph. 503/346-4414

# Appendix 16

END

U.S. Dept. of Education

Office of Education Research and Improvement (OERI)

ERIC

Date Filmed

March 29, 1991

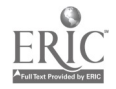

 $\ddot{\phantom{a}}$ 

 $\cdot$